# Panasonic®

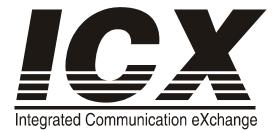

## **Technical Manual**

Supports ICX Version 5.0

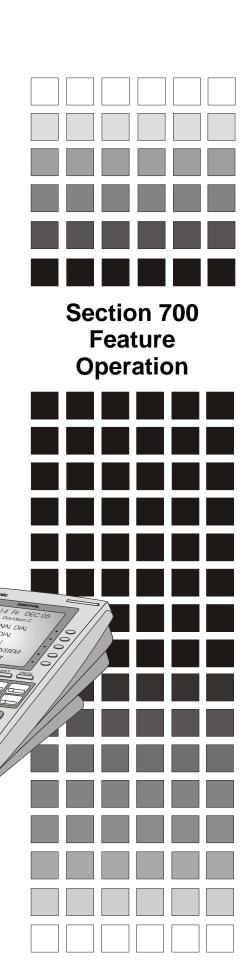

ICX Version 5.0 (International) Issued October 2000 The information contained in this document is subject to change without notice and should not be construed as a commitment by the Matsushita Communication Industrial Co. Ltd. (MCI). MCI reserves the right, without notice, to make changes to equipment design as advances in engineering and manufacturing methods warrant.

The software and hardware described in this document may be used or copied only in accordance with the terms of the license pertaining to said software or hardware.

Reproduction, publication, or duplication of this manual, or any part thereof, in any manner, mechanically, electronically, or photographically, is prohibited without permission of the Matsushita Communication Industrial Co. Ltd. (MCI).

Copyright 2000 by Matsushita Communication Industrial Co. Ltd. (MCI)

All rights reserved.

# **Contents**

| Chapter 1. About This Manual                  |   |
|-----------------------------------------------|---|
| Chapter 2. List of Features                   | , |
| Chapter 3. System Features                    |   |
| AEC Disconnect                                | Ļ |
| Attendant Groups                              |   |
| Automatic Call Distributor                    |   |
| Automatic Route Selection                     |   |
| Automatic Trunk to Trunk Transfer             |   |
| Background Music/MOH Separation               |   |
| Battery Backup                                |   |
| Building Block Expansion Capability           |   |
| Built-In Voice Mail                           |   |
| Call Progress Tones                           |   |
| Caller ID                                     |   |
| Caller ID Alpha Tagging 30                    |   |
| Centrex/PBX Compatibility                     |   |
| Class of Service                              |   |
| Class of Service - Trunk/Tie                  | , |
| Class of Service - Ext/Ext Restriction        |   |
| Class of Service - Extension Feature          |   |
| Class of Service - Trunk to Trunk Restriction |   |
| Class of Service - Extension (Station) Timers |   |
| Data Security                                 |   |
| Daylight Saving Time (Summer Time)            |   |
| Day/Night System Mode                         |   |
| Manual Day/Night Mode                         |   |
| Automatic Day/Night Mode                      |   |
| Direct Inward System Access                   |   |
| Distinctive Ringing                           |   |
| Doorphone                                     |   |
| Doorphone Sensor                              |   |
| Extension Interface                           |   |
| Digital Key Telephones                        |   |
| Analog Device Capability                      |   |
| DP/DTMF SLTs                                  |   |
| ISDN/BRI S-Point Interface                    | ŀ |
| ISDN/PRI S-Point Interface                    | , |

| Flexible Numbering Plan                         | . 45 |
|-------------------------------------------------|------|
| Flexible Slot                                   | . 46 |
| Hunting Groups                                  | . 46 |
| Pilot Terminal Hunt Group                       |      |
| Pilot Distributed Hunt Group                    |      |
| Switch Back Hunt Group                          |      |
| Circular Hunt Group                             |      |
| Next Extension/Hunt Group                       |      |
| Internal Hold Tone                              |      |
| MCO Tenant Group                                |      |
| Memory Backup                                   |      |
| Music-on-Hold                                   |      |
| Name Assignments                                |      |
|                                                 |      |
| Extension Name Assignments                      |      |
|                                                 |      |
| Network Facilities                              |      |
| Network Attendant Reversion                     |      |
| Network Call Routing                            |      |
| Network Call Transfer                           |      |
| Network Centralized Attendant                   |      |
| Network Centralized Voice Mail                  |      |
| Network Extension Calling                       |      |
| Network Flash Transfer                          |      |
| Network Hold                                    |      |
| Network Paging                                  |      |
| Network Transfer Recall                         |      |
| Tandem Connection                               |      |
| Non-Blocking Architecture                       |      |
| Power Failure Transfer                          |      |
| Power On Maintenance                            | . 59 |
| Programming Devices                             | . 59 |
| Telephone Programming                           | . 59 |
| PC-Based Customizing Tool                       | . 60 |
| QSIG ISDN Lines                                 | . 60 |
| Ringing Modes                                   | . 60 |
| Day 1/ Day 2/Night Ringing                      |      |
| Day 1/ Day 2/Night Delayed Ringing              |      |
| DDI (DID) Day/Night Ringing                     |      |
| DDI (DID) Day/Night Busy/Delayed Ringing        |      |
| Busy Lamp Field Ringing                         |      |
| Busy Lamp Field Delayed Ringing                 |      |
| Slide Ringing                                   |      |
| Alarm Ringing                                   |      |
| Station Message Detail Recording (Call Logging) |      |
| System Speed Dial TRS (Call Barring) Override   |      |
| Toll Restriction Service (Call Barring)         |      |
|                                                 |      |
| Trunk Access Groups                             |      |
| Trunk Interface                                 | . 0/ |

| Trunk Interface - DDI (Not Available on UK, TX or EX Model)                                                                                                    | 67 |
|----------------------------------------------------------------------------------------------------|----|
| Trunk Interface - ISDN BRI                                                                                                    | 67 |
| Trunk Interface - ISDN-PRI                                                                                                    |    |
| Trunk Interface - Loop Start                                                                                                    |    |
| Trunk Ringing Types                                                                                                    | 68 |
| DDI Ringing                                                                                                    |    |
| Direct Line Ringing                                                                                                    |    |
| Direct Inward System Access Ringing                                                                                                    |    |
| DIL Delayed Incoming Ring Enhancement                                                                                                    |    |
| Multiple Ringing                                                                                                    |    |
| Virtual Port                                                                                                    |    |
| Virtual Port used for Virtual Extension                                                                                                    |    |
| Virtual Port used for Floating Hold                                                                                                    |    |
| Voice Mail Integration (Third Party)                                                                                                    |    |
| Answer Supervision for Voice Mail                                                                                                    |    |
| Call Forward ID Code for Voice Mail                                                                                                    |    |
| CLI/DDI Voice Mail ID Code                                                                                                    | 73 |
| Disconnect Signal                                                                                                    |    |
| High Priority Message Waiting                                                                                                    |    |
| Message Key ID Code                                                                                                    |    |
| Voice Mail Transfer Key                                                                                                    | 75 |
|                                                                                                    |    |
|                                                                                                    |    |
| Chapter 4 Hear Maintenance                                                                                                    | 77 |
| Chapter 4. User Maintenance                                                                                                    |    |
| •                                                                                                    |    |
| Introduction                                                                                                    | 77 |
| Introduction                                                                                                    |    |
| Introduction                                                                                                    |    |
| Introduction                                                                                                    |    |
| Introduction  About User Programming                                                                                                    |    |
| Introduction About User Programming                                                                                                    |    |
| Introduction About User Programming                                                                                                    |    |
| Introduction About User Programming                                                                                                    |    |
| Introduction About User Programming. Set Absence Messages Set Call Forward Busy Destination Extension Set Call Forward ID Codes for Voice Mail Set Call Forward No Answer Destination Extension Set Caller ID Logging Extensions Set Day of Week Mode. Set Exception Day Mode                                                                                                    |    |
| Introduction About User Programming. Set Absence Messages. Set Call Forward Busy Destination Extension Set Call Forward ID Codes for Voice Mail. Set Call Forward No Answer Destination Extension Set Caller ID Logging Extensions Set Day of Week Mode. Set Exception Day Mode. Set Exception Names                                                                                                    |    |
| Introduction About User Programming. Set Absence Messages. Set Call Forward Busy Destination Extension Set Call Forward ID Codes for Voice Mail. Set Call Forward No Answer Destination Extension Set Caller ID Logging Extensions Set Day of Week Mode. Set Exception Day Mode Set Extension Names Set Message Key ID Code.                                                                                                    |    |
| Introduction About User Programming. Set Absence Messages Set Call Forward Busy Destination Extension Set Call Forward ID Codes for Voice Mail Set Call Forward No Answer Destination Extension Set Caller ID Logging Extensions Set Day of Week Mode. Set Exception Day Mode Set Extension Names Set Message Key ID Code. Set Mode Schedule                                                                                                    |    |
| Introduction About User Programming. Set Absence Messages. Set Call Forward Busy Destination Extension Set Call Forward ID Codes for Voice Mail Set Call Forward No Answer Destination Extension Set Caller ID Logging Extensions Set Day of Week Mode. Set Exception Day Mode Set Extension Names Set Message Key ID Code. Set Mode Schedule Set Personal Speed Dial Names.                                                                                                    |    |
| Introduction About User Programming Set Absence Messages Set Call Forward Busy Destination Extension Set Call Forward ID Codes for Voice Mail Set Call Forward No Answer Destination Extension Set Caller ID Logging Extensions Set Day of Week Mode. Set Exception Day Mode Set Extension Names Set Message Key ID Code. Set Mode Schedule Set Personal Speed Dial Names Set Personal Speed Dial Numbers                                                                                                    |    |
| Introduction About User Programming Set Absence Messages Set Call Forward Busy Destination Extension Set Call Forward ID Codes for Voice Mail Set Call Forward No Answer Destination Extension Set Caller ID Logging Extensions Set Day of Week Mode. Set Exception Day Mode Set Extension Names Set Message Key ID Code Set Mode Schedule Set Personal Speed Dial Names Set Personal Speed Dial Numbers Set Send Text Messages                                                                                                    |    |
| Introduction About User Programming Set Absence Messages Set Call Forward Busy Destination Extension Set Call Forward ID Codes for Voice Mail Set Call Forward No Answer Destination Extension Set Caller ID Logging Extensions Set Day of Week Mode. Set Exception Day Mode Set Extension Names Set Message Key ID Code Set Mode Schedule Set Personal Speed Dial Names Set Personal Speed Dial Numbers Set Send Text Messages Set Special Day Mode                                                                                                    |    |
| Introduction About User Programming Set Absence Messages Set Call Forward Busy Destination Extension Set Call Forward ID Codes for Voice Mail Set Call Forward No Answer Destination Extension Set Caller ID Logging Extensions Set Day of Week Mode. Set Exception Day Mode Set Extension Names Set Message Key ID Code. Set Mode Schedule Set Personal Speed Dial Names Set Personal Speed Dial Numbers Set Send Text Messages Set Special Day Mode Set System Date/Time/Day                                                                                                    |    |
| Introduction About User Programming. Set Absence Messages. Set Call Forward Busy Destination Extension Set Call Forward ID Codes for Voice Mail Set Call Forward No Answer Destination Extension Set Caller ID Logging Extensions Set Day of Week Mode. Set Exception Day Mode Set Extension Names Set Message Key ID Code Set Mode Schedule Set Personal Speed Dial Names Set Personal Speed Dial Numbers Set Send Text Messages Set Special Day Mode Set System Date/Time/Day Set System Speed Dial Index                                                                                                    |    |
| Introduction About User Programming. Set Absence Messages. Set Call Forward Busy Destination Extension Set Call Forward ID Codes for Voice Mail. Set Call Forward No Answer Destination Extension Set Caller ID Logging Extensions Set Day of Week Mode. Set Exception Day Mode. Set Extension Names Set Message Key ID Code. Set Mode Schedule Set Personal Speed Dial Names. Set Personal Speed Dial Numbers Set Send Text Messages. Set Special Day Mode Set System Date/Time/Day Set System Speed Dial Index Set System Speed Dial Index Set System Speed Dial Names.                                                                                                    |    |
| Introduction About User Programming. Set Absence Messages. Set Call Forward Busy Destination Extension Set Call Forward ID Codes for Voice Mail Set Call Forward No Answer Destination Extension Set Caller ID Logging Extensions Set Day of Week Mode. Set Exception Day Mode Set Extension Names Set Message Key ID Code Set Mode Schedule Set Personal Speed Dial Names Set Personal Speed Dial Numbers Set Send Text Messages Set Special Day Mode Set System Date/Time/Day Set System Speed Dial Index                                                                                                    |    |
| Introduction About User Programming Set Absence Messages Set Call Forward Busy Destination Extension Set Call Forward ID Codes for Voice Mail Set Call Forward No Answer Destination Extension Set Caller ID Logging Extensions Set Day of Week Mode. Set Exception Day Mode Set Extension Names Set Message Key ID Code. Set Mode Schedule Set Personal Speed Dial Names Set Personal Speed Dial Numbers Set Send Text Messages Set Special Day Mode Set System Date/Time/Day Set System Speed Dial Index Set System Speed Dial Names Set System Speed Dial Names Set System Speed Dial Names Set System Speed Dial Names Set System Speed Dial Names Set System Speed Dial Names Set System Speed Dial Names |    |
| Introduction About User Programming. Set Absence Messages. Set Call Forward Busy Destination Extension Set Call Forward ID Codes for Voice Mail Set Call Forward No Answer Destination Extension Set Caller ID Logging Extensions Set Day of Week Mode. Set Exception Day Mode Set Extension Names Set Message Key ID Code. Set Mode Schedule Set Personal Speed Dial Names Set Personal Speed Dial Numbers Set Send Text Messages Set Special Day Mode Set System Date/Time/Day Set System Speed Dial Index Set System Speed Dial Names Set System Speed Dial Names                                                                                                    |    |
| Introduction About User Programming Set Absence Messages Set Call Forward Busy Destination Extension Set Call Forward ID Codes for Voice Mail Set Call Forward No Answer Destination Extension Set Caller ID Logging Extensions Set Day of Week Mode. Set Exception Day Mode Set Extension Names Set Message Key ID Code Set Mode Schedule Set Personal Speed Dial Names Set Personal Speed Dial Numbers Set Send Text Messages Set Special Day Mode Set System Date/Time/Day Set System Speed Dial Index Set System Speed Dial Names Set System Speed Dial Names Set System Speed Dial Names Set System Speed Dial Names Set System Speed Dial Names Set System Speed Dial Names Set System Speed Dial Names  |    |

| Chapter 5. Key Telephone Features                   | 117 |
|-----------------------------------------------------|-----|
| Key Telephone                                       |     |
| Absence Message                                     | 120 |
| Account Codes                                       |     |
| Non-Verified Account Codes                          | 123 |
| Verified Account Codes                              | 123 |
| Attendant Group Calls                               | 124 |
| Auto Repeat Dial                                    | 125 |
| Background Music                                    |     |
| Busy Override                                       |     |
| Callback Request                                    |     |
| Call Forwarding                                     |     |
| Call Forwarding-All Calls                           |     |
| Call Forwarding - Busy                              |     |
| Call Forwarding - No Answer                         |     |
| Call Forwarding-All Calls and Do-Not-Disturb        |     |
| Call Hold                                           |     |
| System Hold                                         |     |
| Floating Hold                                       |     |
| Exclusive Hold                                      |     |
| Broker's Hold                                       | 135 |
| Call Park                                           | 136 |
| Call Pickup                                         | 139 |
| Extension Group Pickup                              | 139 |
| Extension Direct Pickup                             |     |
| Trunk Group Pickup                                  |     |
| Trunk Direct Pickup                                 |     |
| Call Transfer                                       |     |
| Supervised Transfer                                 |     |
| Unsupervised Transfer                               |     |
| Camping a Call Onto a Busy Extension                |     |
| Caller ID Call Log                                  |     |
| Call Log Operation on a Small Display Key Telephone |     |
| Call Log Operation on a Large Display Key Telephone |     |
| Camp-on (Call Waiting)                              |     |
| Conference Calls                                    |     |
| Directory Numbers                                   |     |
| Display Information                                 |     |
| Large-Display Phone                                 |     |
| Small-Display Phone                                 |     |
| Changing the Display Contrast                       |     |
| Do-Not-Disturb                                      |     |
| DP to DTMF Signal Conversion                        |     |
| DSS/72 Console                                      |     |
| EM/24 Console                                       |     |
| Flash                                               |     |
| Flexible Function Keys                              | 163 |

| Handsfree Answerback                        |     |
|---------------------------------------------|-----|
| Handsfree Operation                         | 170 |
| Headset Operation                           | 170 |
| Hot Dial Pad                                | 171 |
| Hot Line                                    | 172 |
| Intercom Calling                            | 172 |
| Last Number Redial                          | 173 |
| Line Appearances                            | 174 |
| DSS/BLF Appearances                         |     |
| DIL Appearances                             |     |
| MCO Appearances                             |     |
| Message Key                                 |     |
| Message Waiting/Callback                    |     |
| Mute Function                               |     |
| Offhook Monitor                             | 180 |
| Offhook Signalling                          | 180 |
| Offhook Voice Announce                      | 181 |
| One-Touch Keys                              | 184 |
| Onhook Dialling                             | 185 |
| Paging                                      | 186 |
| Meet-Me Answer                              | 187 |
| Ringing Line Preference                     | 188 |
| Room Monitoring                             | 188 |
| Silent Monitor                              | 190 |
| Speed Dialling                              | 192 |
| Personal Speed Dial                         | 192 |
| System Speed Dial                           | 194 |
| Speed Dial Linking                          |     |
| Speed Dial Name Assignments                 |     |
| Station Lockout                             |     |
| Step Call (Reset Call)                      |     |
| Timed Reminder Call                         |     |
| Trunk Access                                |     |
| Trunk Key Access                            |     |
| Direct Trunk Access                         |     |
| MCO Line Preference                         |     |
| MCO Trunk Access                            |     |
| Trunk Queuing                               |     |
| Universal Night Answer to Page              |     |
| Variable Mode                               |     |
| Voice Recognition                           |     |
| Volume Control                              |     |
| Walking TRS (Call Barring) Class of Service |     |
| Zip Mode                                    | 215 |

| Chapter 6. DSLT Features                | 217 |
|-----------------------------------------|-----|
| Digital Single Line Telephone           |     |
| Absence Message                         |     |
| Account Codes                           | 221 |
| Non-Verified Account Codes              | 222 |
| Verified Account Codes                  |     |
| Attendant Group Calls                   | 223 |
| Auto Repeat Dial                        | 224 |
| Background Music                        | 225 |
| Busy Override                           | 225 |
| Callback Request                        | 226 |
| Call Forwarding                         | 227 |
| Call Forwarding-All Calls               | 227 |
| Call Forwarding - Busy                  | 228 |
| Call Forwarding - No Answer             | 229 |
| Call Forwarding and Do-Not-Disturb      |     |
| Call Hold                               |     |
| System Hold                             |     |
| Floating Hold                           |     |
| Exclusive Hold                          |     |
| Broker's Hold                           |     |
| Call Park                               |     |
| Call Pickup                             |     |
| Extension Group Pickup                  |     |
| Extension Direct Pickup                 |     |
| Trunk Group Pickup  Trunk Direct Pickup |     |
| Call Transfer                           |     |
| Supervised Transfer                     |     |
| Unsupervised Transfer                   |     |
| Camping a Call Onto a Busy Extension    |     |
| Camp-On (Call Waiting)                  |     |
| Conference Calls                        |     |
| Do-Not-Disturb                          |     |
| DP to DTMF Signal Conversion            |     |
| Flash                                   |     |
| Hot Line                                |     |
| Intercom Calling                        |     |
| Last Number Redial                      |     |
| Message Waiting/Callback                |     |
| Offhook Signalling                      |     |
| Offhook Voice Announce                  |     |
| Onhook Dialling                         |     |
| Paging                                  |     |
| Meet-Me Answer                          |     |
| Room Monitoring                         |     |

| Speed Dialling                              |       |
|---------------------------------------------|-------|
| Personal Speed Dial                         |       |
| System Speed Dial                           |       |
| Speed Dial Linking                          |       |
| Station Lockout                             |       |
| Step Call (Reset Call)                      |       |
| Timed Reminder Call                         | 262   |
| Trunk Access                                |       |
| Direct Trunk Access                         | 263   |
| MCO Trunk Access                            |       |
| Trunk Queuing                               |       |
| Universal Night Answer to Page              | 265   |
| Walking TRS (Call Barring) Class of Service | 266   |
|                                             |       |
| Chapter 7. SLT Features                     | . 269 |
| Absence Message                             | 271   |
| Account Codes                               |       |
| Non-Verified Account Codes                  |       |
| Verified Account Codes                      |       |
| Attendant Group Calls                       |       |
| Busy Override                               |       |
| Callback Request                            |       |
| Call Forwarding                             |       |
| Call Forwarding - All Calls                 |       |
| Call Forwarding - Busy                      |       |
| Call Forwarding - No Answer                 |       |
| Call Forwarding and Do-Not-Disturb          |       |
| Call Hold                                   |       |
| System Hold                                 |       |
| Floating Hold (Retrieve Only)               |       |
| Exclusive Hold                              |       |
| Broker's Hold                               | 284   |
| Call Park                                   | 284   |
| Call Pickup                                 | 286   |
| Extension Group Pickup                      | 286   |
| Extension Direct Pickup                     | 287   |
| Trunk Group Pickup                          | 288   |
| Trunk Direct Pickup                         |       |
| Call Transfer                               |       |
| Supervised Transfer                         |       |
| Unsupervised Transfer                       |       |
| Camping a Call Onto a Busy Extension        |       |
| Camp-On (Call Waiting)                      |       |
| Conference Calls                            |       |
| Do-Not-Disturb (DND)                        |       |
| Flash Send                                  | 295   |

| Hot Line. 296 Intercom Calling. 296 Last Number Redial 297 Message Waiting/Callback 298 Offhook Signalling 299 Offhook Voice Announce 300 |   |
|----------------------------------------------------------------------------------------------------|---|
| Paging         301           Meet-Me Answer         301                                                                                   |   |
| Room Monitoring                                                                                                    |   |
| Speed Dialling                                                                                                    |   |
| Personal Speed Dial                                                                                                    |   |
| Speed Dial Linking                                                                                                    |   |
| Station Lockout                                                                                                    |   |
| Step Call (Reset Call)                                                                                                    |   |
| Timed Reminder Call                                                                                                    |   |
| Trunk Access                                                                                                    |   |
| Direct Trunk Access                                                                                                    |   |
| MCO Trunk Access                                                                                                    |   |
| Trunk Queuing                                                                                                    |   |
| Universal Night Answer to Page                                                                                                    |   |
| Appendix A: SBS/VB-9 A-Series Telephone Features 317                                                                                      | _ |
| Index                                                                                                    | _ |

# **Chapter 1. About This Manual**

If you are using this manual for a single System, make note of its software version in the following table. This information may be referenced by technicians or owners of the System.

| Software version information for systems shipped with this document |                   |
|---------------------------------------------------------------------|-------------------|
| CPC Model:                                                          | Software Version: |

## Organization

This manual contains detailed descriptions of features. The feature descriptions are organized according to the following categories:

| Feature Categories                                       | Description                                                                                                    |
|----------------------------------------------------------|----------------------------------------------------------------------------------------------------|
| System Features                                          | System Features are either available on a system-<br>wide basis or aid in the overall administration of the<br>System.                                                                                                    |
| User Maintenance                                         | User Maintenance Features are used by the end user to maintain the System. These items include setting time and date, Personal Speed Dial (PSD) numbers and names, System Speed Dial (SSD) numbers and names, extension names, Verified ID codes, Call Forward ID codes for Voice Mail, Message Key ID codes, Mode schedule, Special Day mode, Exception Day mode, and Day of Week mode. |
| Key Telephone Features                                   | Key Telephone Features are available to System Key phones. System Key phones are proprietary digital sets that provide feature access through a combination of feature keys and access codes.                                                                                                    |
| Digital Single-Line Telephone (DSLT) Features            | DSLT Features are available to DSLTs. DSLTs provide digital audio quality and limited feature key access in a single-line set.                                                                                                    |
| Single Line Telephone (SLT) Features                     | SLT Features are available on a standard analog push button telephone set. Since SLTs are not equipped with feature keys, most features are accessed by using the dialpad and/or the switchhook.                                                                                                    |
| *SBS/A-Series (UK)<br>and VB-9/A-Series (TW)<br>Features | Beginning with Version 4.0, the ICX system can be used with SBS/A-Series (UK only) and VB-9/A-Series (TW only) telephones. See Appendix A for a list of differences between ICX key telephone features and those avaibable on the SBS/VB-9, A-Series telephones.                                                                                                    |

<sup>\*</sup> See Appendix A

### **Purpose**

The purpose of this manual is to provide an overview of feature operations and requirements. Where applicable, the following types of information are provided for each feature:

| Types of Information  | Purpose                                                                                         |
|-----------------------|-------------------------------------------------------------------------------------------------|
| Description           | Provides an overview of how the feature works and, in some cases, what it is typically used for |
| Operation             | Includes step-by-step instructions on how to use the feature                                    |
| Hardware Requirements | Lists any special hardware that is required to use the feature                                  |
| Related Programming   | Lists the programming subsystems associated with the feature                                    |
| Considerations        | Provides details on feature interactions and limitations                                        |

#### Abbreviation List

ACD Automatic Call Distributor

ARS Automatic Route Selection

BGM Background Music

BLF Busy Lamp Field

BRI Basic Rate Interface

CFWD Call Forward

COS Class of Service

CTAPI Computer Telephony Application Programming Interface

CTI Computer Telephony Integration

DDI Direct Dial Inward

DID Direct Inward Dialing

DIL Direct In Line

DISA Direct Inward System Access

DL Direct Line

DN Directory Number

DND Do-Not-Disturb

DP Dial Pulse

DSLT Digital Single Line Telephone

DSS Direct Station Selector

DSU Digital Service Unit

DTMF Dual Tone Multifrequency

FF Flexible Function

HD High Density

LCD Liquid Crystal Display

LCR Least Cost Routing

MCO Multiple CO (Pooled Trunk Access)

MIS Management Information System

MOH Music On Hold

PNPDNPhantom Non-Primary Directory Number

PRI Primary Rate Interface

PSD Personal Speed Dial

SLT Single Line Telephone

SMDR Station Message Detail Recorder

SPI Service Provider Interface

SSD

System Speed Dial Telephony Application Programming Interface Toll Restriction Service TAPI

TRS

# **Chapter 2. List of Features**

This chapter contains the following tables which list the features available with the System:

| Table                | Page |
|----------------------|------|
| System Features      | 16   |
| Maintenance Features | 17   |
| Extension Features   | 18   |

## Table 1. System Features

| Торіс                               | Page |
|-------------------------------------|------|
| AEC Disconnect                      | 24   |
| Attendant Groups                    | 24   |
| Automatic Call Distributor          | 25   |
| Automatic Route Selection           | 26   |
| Automatic Trunk to Trunk Transfer   | 27   |
| Background Music/MOH Separation     | 27   |
| Battery Backup                      | 27   |
| Building Block Expansion Capability | 28   |
| Built-In Voice Mail                 | 28   |
| Call Progress Tones                 | 29   |
| Caller ID                           | 29   |
| Centrex/PBX Compatibility           | 31   |
| Class of Service                    | 31   |
| Data Security                       | 36   |
| Daylight Saving Time (Summer Time)  | 36   |
| Day/Night System Mode               | 36   |
| Digital Pad                         | 40   |
| Direct Inward System Access         |      |
| Distinctive Ringing                 | 42   |
| Doorphone                           | 42   |
| Extension Interface                 | 43   |
| Flexible Numbering Plan             | 45   |
| Flexible Slot                       | 46   |
| Hunting Groups                      | 46   |
| Internal Hold Tone                  | 48   |
| MCO Tenant Group                    | 48   |
| Memory Backup                       |      |
| Music-on-Hold                       |      |
| Name Assignments                    |      |
| Network Facilities                  | 56   |
| Non-Blocking Architecture           |      |
| Power Failure Transfer 5            |      |
| Power On Maintenance                | 59   |
| Programming Devices                 | 59   |
| QSIG ISDN Lines                     |      |

| Торіс                                           | Page |
|-------------------------------------------------|------|
| Ringing Modes                                   | 60   |
| System Speed Dial TRS (Call Barring) Override   | 65   |
| Station Message Detail Recording (Call Logging) | 63   |
| Trunk Access Groups                             | 65   |
| Trunk Interface                                 | 67   |
| Trunk Ringing Types                             | 68   |
| Virtual Port                                    | 71   |
| Voice Mail Integration (Third Party)            | 72   |

## Table 2. Maintenance Features

| Topic                                            | Page |
|--------------------------------------------------|------|
| Set Absence Messages                             | 80   |
| Set Call Forward Busy Destination Extension      | 81   |
| Set Call Forward ID Codes for Voice Mail         | 82   |
| Set Call Forward No Answer Destination Extension | 83   |
| Set Caller ID Logging Extensions                 | 84   |
| Set Day of Week Mode                             | 85   |
| Set Exception Day Mode                           | 87   |
| Set Extension Names                              | 89   |
| Set Message Key ID Code                          | 90   |
| Set Mode Schedule                                | 91   |
| Set Personal Speed Dial Names                    | 93   |
| Set Personal Speed Dial Numbers                  | 98   |
| Set Send Text Messages                           | 112  |
| Set Special Day Mode                             | 100  |
| Set System Date/Time/Day                         | 107  |
| Set System Speed Dial Index                      | 108  |
| Set System Speed Dial Names                      | 109  |
| Set System Speed Dial Numbers                    | 111  |
| Set Text Message Replies                         | 112  |
| Set Verified Account Codes                       | 113  |
| Set Walking TRS (Call Barring) Codes             | 115  |

## Table 3. Extension Features

| Торіс                        | Page |
|------------------------------|------|
| Absence Message              | 120  |
| Account Codes                | 122  |
| Attendant Group Calls        | 124  |
| Auto Repeat Dial             | 125  |
| Background Music             | 126  |
| Busy Override                | 127  |
| Callback Request             | 128  |
| Call Forwarding              | 129  |
| Call Hold                    | 133  |
| Call Transfer                | 142  |
| Caller ID Call Log           | 144  |
| Camp-on (Call Waiting)       | 149  |
| Conference Calls             | 151  |
| Directory Numbers            | 153  |
| Display Information          | 157  |
| Do-Not-Disturb               | 159  |
| DP to DTMF Signal Conversion | 161  |
| DSS/72 Console               | 161  |
| EM/24 Console                | 162  |
| Flash                        | 162  |
| Flexible Function Keys       | 163  |
| Handsfree Answerback         | 169  |
| Handsfree Operation          | 170  |
| Headset Operation            | 170  |
| Hot Dial Pad                 | 171  |
| Hot Line                     | 172  |
| Intercom Calling             | 172  |
| Last Number Redial 17        |      |
| Line Appearances 17          |      |
| Message Key                  | 177  |
| Message Waiting/Callback     | 178  |
| Mute Function                | 179  |
| Offhook Monitor              | 180  |
| Offhook Signalling           | 180  |
| Offhook Voice Announce       | 181  |

| Торіс                                       | Page |
|---------------------------------------------|------|
| One-Touch Keys                              | 184  |
| Onhook Dialling                             | 185  |
| Paging                                      | 186  |
| Ringing Line Preference                     | 188  |
| Room Monitoring                             | 188  |
| Silent Monitor                              | 190  |
| Speed Dialling                              | 192  |
| Station Lockout                             | 202  |
| Step Call (Reset Call)                      | 204  |
| Timed Reminder Call                         | 205  |
| Trunk Access                                | 206  |
| Trunk Queuing                               | 209  |
| Universal Night Answer to Page              | 210  |
| Voice Recognition                           | 212  |
| Volume Control                              | 213  |
| Walking TRS (Call Barring) Class of Service | 214  |
| Zip Mode                                    | 215  |

This page intentionally left blank.

# **Chapter 3. System Features**

System Features are either available on a system-wide basis or aid in the overall administration of the System.

This chapter contains detailed descriptions of the following System Features:

| Topic                                            | Page |
|--------------------------------------------------|------|
| AEC Disconnect                                   | 24   |
| Attendant Groups                                 | 24   |
| Automatic Call Distributor                       | 25   |
| Automatic Route Selection                        | 26   |
| Automatic Trunk to Trunk Transfer                | 27   |
| Background Music/MOH Separation                  | 27   |
| Battery Backup                                   | 27   |
| Building Block Expansion Capability              | 28   |
| Built-In Voice Mail                              | 28   |
| Call Progress Tones                              | 29   |
| Caller ID                                        | 29   |
| Caller ID Alpha Tagging                          | 30   |
| Centrex/PBX Compatibility                        | 31   |
| Class of Service                                 | 31   |
| Class of Service - Trunk/Tie                     | 32   |
| Class of Service - Ext/Ext Restriction           | 32   |
| Class of Service - Extension Feature 3           |      |
| Class of Service - Trunk to Trunk Restriction    | 35   |
| Class of Service - Extension (Station) Timers 35 |      |
| Data Security                                    | 36   |
| Daylight Saving Time (Summer Time) (Summer Time) | 36   |
| Day/Night System Mode                            | 36   |
| Manual Day/Night Mode                            | 37   |
| Automatic Day/Night Mode                         | 40   |
| Digital Pad                                      | 40   |
| Direct Inward System Access                      | 41   |
| Distinctive Ringing                              | 42   |
| Doorphone                                        | 42   |
| Doorphone Sensor                                 | 43   |
| Extension Interface                              | 43   |
| Digital Key Telephones                           | 43   |
| Analog Device Capability                         | 44   |

| Topic                                    | Page |
|------------------------------------------|------|
| DP/DTMF SLTs                             | 44   |
| ISDN/BRI S-Point Interface               | 44   |
| ISDN/PRI S-Point Interface               | 45   |
| Flexible Numbering Plan                  | 45   |
| Flexible Slot                            | 46   |
| Hunting Groups                           | 46   |
| Internal Hold Tone                       | 48   |
| MCO Tenant Group                         | 48   |
| Memory Backup                            | 49   |
| Music-on-Hold                            | 49   |
| Name Assignments                         | 50   |
| Extension Name Assignments               | 50   |
| Speed Dial Name Assignments              | 54   |
| Network Facilities                       | 56   |
| Network Attendant Reversion              | 56   |
| Network Call Routing                     | 56   |
| Network Call Transfer                    | 56   |
| Network Centralized Voice Mail           | 57   |
| Network Extension Calling 5              |      |
| Network Flash Transfer                   | 57   |
| Network Hold                             | 57   |
| Network Paging                           | 57   |
| Network Transfer Recall                  | 58   |
| Tandem Connection                        | 58   |
| Non-Blocking Architecture                | 58   |
| Power Failure Transfer                   | 58   |
| Power On Maintenance                     | 59   |
| Programming Devices                      | 59   |
| Telephone Programming                    | 59   |
| PC-Based Customizing Tool                | 60   |
| QSIG ISDN Lines 60                       |      |
| Ringing Modes                            | 60   |
| Day 1/ Day 2/Night Ringing               | 61   |
| Day 1/ Day 2/Night Delayed Ringing       | 61   |
| DDI (DID) Day/Night Ringing 61           |      |
| DDI (DID) Day/Night Busy/Delayed Ringing | 62   |
| Busy Lamp Field Ringing                  | 62   |

| Торіс                                                       | Page |
|-------------------------------------------------------------|------|
| Busy Lamp Field Delayed Ringing                             | 62   |
| Slide Ringing                                               | 62   |
| Alarm Ringing                                               | 63   |
| Station Message Detail Recording (Call Logging)             | 63   |
| System Speed Dial TRS (Call Barring) Override               | 65   |
| Trunk Access Groups                                         | 66   |
| Trunk Interface                                             | 67   |
| Trunk Interface - DDI (Not Available on UK, TX or EX Model) | 67   |
| Trunk Interface - ISDN BRI                                  | 67   |
| Trunk Interface - ISDN-PRI                                  | 68   |
| Trunk Interface - Loop Start                                | 68   |
| Trunk Ringing Types                                         | 68   |
| DDI Ringing                                                 | 68   |
| Direct Line Ringing                                         | 69   |
| DIL Delayed Incoming Ring Enhancement                       | 70   |
| Direct Inward System Access Ringing                         | 69   |
| Multiple Ringing                                            | 71   |
| Virtual Port                                                | 71   |
| Virtual Port used for Floating Hold                         | 71   |
| Virtual Port used for Virtual Extension                     | 71   |
| Voice Mail Integration (Third Party)                        | 72   |
| Answer Supervision for Voice Mail                           | 72   |
| Call Forward ID Code for Voice Mail                         | 72   |
| CLI/DDI Voice Mail ID Code                                  | 73   |
| Disconnect Signal                                           | 74   |
| High Priority Message Waiting                               | 74   |
| Message Key ID Code                                         | 74   |
| Voice Mail Transfer Key                                     | 75   |

## **AEC Disconnect**

### Description

This feature allows the System to send a disconnect signal of 1 second to an analog device indicating that the calling party has hung up (terminated the call). This feature is useful with a Third-party Voice Mail or an Answering Machine. By default this feature is disabled.

### Hardware Requirements

AEC port

#### **Considerations**

• The 1 second time duration of the disconnect signal is fixed. (It cannot be changed.)

## **Attendant Groups**

## Description

An attendant phone is often used as a central answering point for other extensions. In addition, attendant phones frequently have special capabilities for monitoring and programming extensions.

You can reach the assigned attendant group by dialling the feature access code for Attendant Calls (usually **0**). If an attendant phone is available but does not answer within a set time, the call will move to the next available attendant phone. If all members of the attendant group are busy for a specified time, the call can be forwarded to other extensions or another hunt group. The system allows up to 20 extensions to be included in an attendant group.

## Hardware Requirements

N/A

#### **Considerations**

- The System allows one attendant group for each system mode (Day 1, Day 2, and Night).
- An attendant group can contain both real extensions and virtual extensions. If virtual, several phones can be made to ring at the same time.
- Attendant groups can use only Pilot Terminal Hunt Group or Pilot Distributed Hunt Group. For more information, see "Hunting Groups" on page 46.
- The pilot number for an attendant group is flexible (i.e., any extension number can be designated as the pilot [not a real extension]).
- If a member of the attendant group has Do-Not-Disturb (DND) or Call Forwarding All set, that phone is temporarily removed from the attendant group.
- If a member of the attendant group has Call Forwarding Busy set and the extension is busy, the call goes to the next phone in the attendant group.
- If all members are busy for the duration of the busy queuing timer, the call can be forwarded to another hunt group or another extension.
- Attendant groups support the following call types:
  - CLI (Called Line Identification) / Direct Dial Inward (DDI)
  - Direct Inward System Access (DISA)
  - Extension calls

- Private network attendant calls
- Call reversion
- Call forwarded to Attendant Hunt Group

## **Automatic Call Distributor**

## Description

The System provides an optional Automatic Call Distributor (ACD) for efficient presentation, handling, and management of incoming calls to one or more groups of specialized users.

This optional Built-in ACD is contained on a single circuit card that is installed in the System. This "built-in" capability eliminates the need for custom wiring and other installation.

Each specialized user is known as an ACD agent. Each agent position is equipped with a large display telephone (VB-44225/VB-D411LDSUK) that provides Liquid Crystal Display (LCD) messages to assist the agent in handling calls.

#### The Built-in ACD provides:

- Up to 3 agent groups (ACD Version 3.0 and higher)
- Up to 2 agent groups (ACD Version below 3.0)
- Up to 32 agent IDs per group
- Up to 64 agent IDs per system (ACD Version 2.0 and higher)
- Up to 32 agents
- Up to 6 supervisor IDs per system (ACD Version 3.0 and higher)
- Up to 2 supervisor IDs per system (ACD Version below 3.0)
- Up to 4 voice ports per group
- Up to 4 voice ports per system
- 1 Music-On-Hold (MOH) source (Main System MOH source)
- 1 Management Information System (MIS) Monitor Port (RS-232C)
- Abandoned Call Report counter available with MIS reports (This is not the same as the Abandoned Call Timer added to the Station Message Detail Recorder [SMDR] reports.)
- 2-week memory for MIS reports
- Up to 6 recorded messages (flexible length, max. 96 sec. per system) (ACD Version 3.0 and higher)
- In Version 4.0 and higher, the Silent Monitor feature has been added. This feature allows an ACD supervisor to monitor a call between an ACD agent and a caller without the knowledge of either party. For more information, See "Silent Monitor" on page 190, Section 400 *Programming*, and Section 520 *Built-In ACD Reference Manual*.
- In addition to MOH, ACD Version 4.0 provides up to eight analog extension ports that can be connected to a recorded announcement device. See Section 520 *Built-In ACD Reference Manual*.
- Up to 6 recorded messages (max. 14 sec. per message) (ACD Version below 3.0)
- Zip Tone which automatically answers calls when an agent is using the Headset mode (CPC Version 3.5 and higher)
- Wrap Mode which allows an agent to complete any paperwork before becoming available to take another call. (CPC Version 3.5 and higher)

### Hardware Requirements

• See Section 520 - Built-In ACD Reference Manual.

#### Considerations

• For more information, see Section 520 - Built-In ACD Reference Manual.

## **Automatic Route Selection**

## Description

When Automatic Route Selection (ARS) is enabled, the system follows a preselected route for calls. Usually the selected routing is the least cost route.

ARS works in conjunction with Toll Restriction Service (TRS) (Call Barring). Calls can be denied based on the programmed TRS (Call Barring) level for the originating party. (For more information, see "Ringing Modes" on page 60.)

- Three levels of ARS checking are available based on the dialled number following the ARS access code:
  - **Direct Route Selection:** The simplest form of ARS routing that upon ARS entry (enter 9) directly selects a trunk group and any dialled number modification.
  - **Route List Selection:** A more complex routing that includes up to 5 alternative levels of route selection and includes TRS (Call Barring) level checking.
  - **Time List Selection:** The most complex routing that determines the appropriate route list based upon the day and time.
- Forced ARS is available on an Extension Class of Service (COS) basis.
- A special day list provides tailored ARS routing for up to 20 holidays, vacation days, etc.
- Automatic modification of dialled numbers is available. This includes deleting up to 24 prefix
  digits and adding up to a 10-digit prefix and a 10-digit suffix. The modification of dialled
  numbers can include pauses, Dual Tone Multifrequency (DTMF) conversion, itemized code
  (extension number) and an authorization code. (Itemized code and authorization are not used
  in some areas.)
- Up to 8 authorization codes are available.

## Hardware Requirements

N/A

#### Considerations

N/A

## **Automatic Trunk to Trunk Transfer**

### Description

The System can be set to automatically transfer trunk calls out to another trunk without requiring the call to be answered internally. This transfer may be either trunk based or extension based (i.e., call forward outside).

### Hardware Requirements

N/A

#### Considerations

N/A

## **Background Music/MOH Separation**

## Description

Separate inputs are provided for Background Music and Music-on-Hold (MOH). This allows one music or sound source to be used for background music and another music or sound source to be used for music on hold.

A typical advantage of this is playing a pre-recorded promotional tape to held parties (since many may be customers) while providing a selected background music for use in the office.

## Hardware Requirements

- Background music requires an SCC card (VB-44181).
- Both Background Music and Music on Hold (if using external MOH) require a sound source.

#### **Considerations**

N/A

## **Battery Backup**

## Description

When backup batteries are installed, the System will continue to operate in the event of a power failure. If using Battery Backup, backup batteries must be installed in each CCU.

A fully loaded System will operate at least 30 minutes on backup batteries for the ICX.

#### Hardware Requirements

• Back-up battery unit (VB-44025)

#### **Considerations**

 Any device connected to the System but that does not derive its power from the System must have a backup power source to operate. These devices include any System Message Detail Recording (SMDR) (Call Logging) printer (or recorder), fax machine, answering machine, modem, cordless telephone, etc.

## **Building Block Expansion Capability**

## Description

The System is designed to support easy expansion. Each CCU in the System supports 96 ports (12 flexible slots) as well as 2 option slots. Up to 6 CCUs may be installed in the System for a total of 576 ports.

Up to 2 expansion CCUs may be connected to a base CCU. When a fourth CCU is required, another base CCU is installed. Up to 2 expansion CCUs may be connected to the second base CCU.

This building block approach allows you to easily add equipment when needed without a major interruption in service or a major delay.

## Hardware Requirements

N/A

#### **Considerations**

In addition to the additional CCUs and related CCU hardware/cabling required for expansion, when the System is expanded the CPC card and/or TSW cards may need to be upgraded as well. The CPC96 supports up to 96 ports. The CPC288 supports up to 288 ports and should be combined with time switch card TSW288. The CPC-576 supports up to 576 ports and should be combined with time switch card TSW576.

## **Built-In Voice Mail**

## Description

The System supports the Built-in Voice Mail. This unit assists in providing reliable, effective communications. This is a simple device that includes an automated attendant function and can be used to record conversations (where permitted).

The Built-in Voice Mail is easy to install. It is installed in a CCU card slot and no cabling is required.

Some of the major features include:

- Automated attendant
- Automatic recording for incoming and outgoing calls
- One-touch mail box transfer
- Mail box status display (Key Light Emitting Diode [LED] on digital telephone)
- Mail box grouping
- 2-way recording

- Outside notification
- Date/time stamp
- Integrated Liquid Crystal Display (LCD) control (with large LCD telephone)
- Message light control
- Up to 254 mail boxes
- Up to 40 hours of message storage time
- Up to 16 voice ports

For more information, see the System Built-In Voice Mail With Two-way Recording Reference Manual.

### Hardware Requirements

N/A

#### **Considerations**

N/A

## **Call Progress Tones**

## Description

The System supplies a full array of call progress tones. These tones provide audible indications of the status of calls and include dial tone, busy tone, ringback tone, error tone, confirmation tone, and splash tone. The complete specification for these tones may be found in *Section 300 - Installation*.

In addition to call progress tones, Direct Station Select (DSS) Light Emitting Diodes (LEDs) and the display provide additional indication of the status of calls.

### Hardware Requirements

N/A

#### Considerations

N/A

## **Caller ID**

#### Description

(**Note:** Analog Caller ID is not available in the UK model).

A properly equipped system supports Caller ID, a service offered by the network telephone service provider. The Exchange sends calling number information to the system after the first ring. Users with display telephones can see Caller ID information as incoming calls ring at their extension. They can also access previous calls via the Caller ID Call Log feature. The Caller ID number is recorded in Call Logging.

Prior to Version 4.0, the system would not display Caller ID information for an extension that was in use when a call was received. In Version 4.0 or higher, Caller ID information is displayed on the

second line of an LCD display when an incoming call is received during conversation. If the second incoming call is from another extension, the LCD displays the extension name <u>or</u> number.

### Hardware Requirements

• Loop-start exchange line card (8) (VB-44510UK) with Caller ID circuit card (8) (VB-44513UK), Loop-start exchange line card (4) (VB-44514UK) with Caller ID circuit card (4) (VB-44515UK), ISDN (PRI = VB-44540UK, BRI = VB-44530UK).

## Related Programming

- FF2-0: Caller ID
- FF2-0: Caller ID Ring Control
- FF3-0: Call Duration Display
- FF1-0-01: Alpha Tagging (Name/No. Display)

#### **Considerations**

- ISDN (PRI/BRI T Point) can get calling party information.
- Caller ID service must be ordered from the local telephone operating company or the interexchange carrier.
- Caller ID data is usually sent between the first and the second rings of the incoming trunk call. The trunk may be programmed to immediately ring at the station or wait until after the Caller ID digits are received before ringing at the station. If the trunk is programmed to ring immediately, the Caller ID digits will not display until after they are received and processed.
- Caller ID numbers may be denied from being sent for some callers (private). Some long distance carriers may not provide Caller ID data (out of area).
- Caller ID only support the single format (number only). Multiple format (number and name) is not supported.
- Prior to Version 4.0, Caller ID supported only the number format. Version 4.0 and higher supports selection of the number or name.
- In Version 4.0, Caller ID displays the highest ringing priority call (call queued to ring at the target extension immediately after the present call terminates).

## **Caller ID Alpha Tagging**

CPC-96, CPC-288, and CPC-576 Version 3.0

## Description

If the received Caller ID phone number matches any number in the System Speed Dials (SSD) (SSD000-SSD199), then the associated SSD name can be displayed as the Caller ID information instead of the Caller ID phone number. Alternatively, the Direct Dial Inward (DDI) name may be displayed instead.

In Version 4.0 and higher, Caller ID information will be shown on the <u>second</u> line of the LCD display when an incoming call rings a display phone with a conversation already in progress. Second incoming calls include extension Camp-on, extension Call Wait, queued DIL, both Appearance and non-Appearance calls (Exchange Line, MCO, virtual or DN, recall, BLF).

#### Hardware Requirements

• Loop-start trunk card (VB-44510 or VB44514)

- Caller ID circuit card (VB-44513 or VB-44515)
- ISDN (PRI = VB-44540UK, BRI = VB-44530UK)

#### **Considerations**

• The system may be set to display Caller ID in one of two priorities as follows:

#### **Priority Choice 1**

- CID name (future feature)
- · Alpha tagging if matched
- DDI name

#### **Priority Choice 2**

- DDI name
- CID name (future feature)
- · Alpha tagging if matched
- Currently Caller ID only supports the single format (number only). Multiple format (number and name) is not currently available but is planned as a future feature.
- Caller ID Call Logging only shows the CID number.

## **Centrex/PBX Compatibility**

## Description

Centrex/PBX Compatibility allows the System to be connected behind centrex or PBX lines.

The System supports up to 6 access codes for dialling centrex or a PBX. These access codes allow the System, System Message Detail Recording (SMDR) (Call Logging) output to exclude the number dialled to reach a centrex or PBX line.

When connected behind a PBX or Centrex, Toll Restriction Service (TRS) (Call Barring) can be used to restrict calls.

The System also supports transmission of a flash signal over the centrex or PBX link.

## Hardware Requirements

N/A

#### Considerations

N/A

## **Class of Service**

#### Description

A Class of Service (COS) allows or restricts access to a group of features or functions. For instance, an Extension COS may allow Call Forwarding features. In the System, both extensions and trunks use classes of service.

The System supports the following COSs for trunks and extensions:

- COS Trunk/Tie
- COS Ext/Ext Restriction
- COS Extension Feature
- COS Trunk to Trunk Restriction

### Class of Service - Trunk/Tie

Tie/Trunk COS allows or restricts access to various features. Each trunk is assigned to one of 16 trunk classes of service (00-15).

The following table shows the features that can be enabled/disabled for each trunk COS.

Table 4. Trunk COS

| Number | Feature                                                              |
|--------|----------------------------------------------------------------------|
| 1      | Intercom Ringing Tone (trunk or intercom ring tone)                  |
| 2      | Dial Tone to Tie Lines (Enable/Disable)                              |
| 3      | Forced Recover on Fast-Busy Tone (Send fast busy or disconnect line) |
| 4      | DDI Dialled Number Conversion Table (DDI/CLI Table A or B)           |
| 5      | Paging on DISA/Tie-Line Call (Allow/Restrict)                        |
| 6      | DISA Security Code Verification                                      |
| 7      | Network Flash Forwarding (Version 3.5 and higher)                    |
| 8      | Network Flash Receive (Version 3.5 and higher)                       |
| 9      | Brokers Hold for Network Calls (Version 3.5 and higher)              |
| 10     | Priority Message-Waiting Set/Cancel (Version 3.5 and higher)         |
| 11     | Network-to-Network Transfer (Version 3.5 and higher)                 |
| 12     | Camp-On for Tie-Lines (Version 3.5 and higher)                       |

## Hardware Requirements

N/A

#### **Considerations**

• N/A

## Class of Service - Ext/Ext Restriction

Ext/Ext Restriction COS allows or restricts calls placed to other extensions based upon the Extension COS. Each Extension COS is programmed to either originate or not originate calls to another Extension COS.

## Hardware Requirements

N/A

#### **Considerations**

N/A

## **Class of Service - Extension Feature**

Extension COS allows or restricts access to certain extension features. (The extension features are described later in this manual.) Each extension is assigned to one of 16 classes of service (**00-15**).

The following table shows the features that can be enabled/disabled for each Extension COS.

Table 5. Extension COS

|        | Class of Service Features                                                           |  |
|--------|-------------------------------------------------------------------------------------|--|
| Number | Feature                                                                             |  |
| 1      | Intercom Call Type (Tone/Voice)                                                     |  |
| 2      | Onhook Transfer at Ringback (Allow/Restrict)                                        |  |
| 3      | Onhook Transfer at Talk (Allow/Restrict)                                            |  |
| 4      | On-Hook Transfer at Camp-On (Allow/Restrict)                                        |  |
| 5      | Exclusive Hold for Non-Appearing trunk (System/Exclusive)                           |  |
| 6      | Exclusive Hold on SLTs (System/Exclusive)                                           |  |
| 7      | Brokers Hold on SLTs (3-Party Conference/Brokers)                                   |  |
| 8      | Hookflash During Talk on SLTs (Allow/Restrict)                                      |  |
| 9      | SSD Assignment (Allow/Restrict)                                                     |  |
| 10     | SSD Assignment to MCO Tenant Groups (Allow/Restrict)  SSD Dialling (Allow/Restrict) |  |
| 11     | Intercom Redialing (Allow/Restrict)                                                 |  |
| 13     |                                                                                     |  |
|        | Direct Trunk Access (Allow/Restrict)                                                |  |
| 14     | MCO Incoming Call Answer (Allow/Restrict)                                           |  |
| 15     | Paging (Allow/Restrict)                                                             |  |
| 16     | Auto Repeat Dial (Allow/Restrict)                                                   |  |
| 17     | DND Set/Clear (Allow/Restrict)                                                      |  |
| 18     | DND Set/Clear (Other) (Allow/Restrict)                                              |  |
| 19     | Call Forward/All Calls (Allow/Restrict)                                             |  |
| 20     | Call Forward/No Answer (Allow/Restrict)                                             |  |
| 21     | Call Forward-Busy (Allow/Restrict)                                                  |  |
| 22     | Call Forward (Other) (Allow/Restrict)                                               |  |
| 23     | User Maintenance Log-in (Allow/Restrict)                                            |  |
| 24     | Priority Message Waiting Send (VM) (Allow/Restrict)                                 |  |
| 25     | Message Waiting Send (Allow/Restrict)                                               |  |
| 26     | System Mode Switch (Allow/Restrict)                                                 |  |
| 27     | Busy Override Send (Allow/Restrict)                                                 |  |
| 28     | Manual Camp-On Send (Allow/Restrict)                                                |  |
| 29     | Manual Camp-On Receive (Allow/Restrict)                                             |  |
| 30     | Callback Request Send (Allow/Restrict)                                              |  |

|       | Class of Service Features                                    |
|-------|--------------------------------------------------------------|
| 31    | Callback Request Receive (Allow/Restrict)                    |
| 32    | Trunk Queuing (Allow/Restrict)                               |
| 33    | Manual DND Override Send (Allow/Restrict)                    |
| 34    | Forced DND Override (Allow/Restrict)                         |
| 35    | 8-Party Conference (Allow/Restrict)                          |
| 36    | Voice Call Send (Allow/Restrict)                             |
| 37    | Voice Call Receive (Allow/Restrict)                          |
| 38    | Dial Tone Stop (Allow/Restrict)                              |
| 39    | Dial Tone Pre-Pause Check (Check/No check)                   |
| 40    | Long Talk Alarm for Outgoing trunk Calls (Enable/Disable)    |
| 41    | Recall Timer Apply (Recall to Extension/Recall to Attendant) |
| 42    | Forced ARS (Not Forced/Forced)                               |
| 43    | API Event Reporting (No/Yes)                                 |
| 44    | Call Forward/Outside (Allow/Deny)                            |
| 45    | Onhook Trunk-to-Trunk Transfer (Allow/Deny)                  |
| 46    | Station Call Park Answer (Allow/Deny)                        |
| 47    | Station Call Park Transfer (Allow/Deny)                      |
| 48    | OHVA (Allow/Deny)                                            |
| 49    | OHVA Answer (Allow/Deny)                                     |
| 50    | Call-Waiting Answer at HOLD                                  |
| 51    | On-Hook Transfer with Floating Hold                          |
| 52-54 | Not Used                                                     |
| 55    | Station Lockout (Own)                                        |
| 56    | Station Lockout (Other)                                      |
| 57    | Absence Message Set                                          |
| 58    | UNA Pickup                                                   |
| 59    | Intercom Ring Tone at Trunk (Version 3.5 and higher)         |
| 60    | BGM Access                                                   |
| 61    | CFD Setting For a PDN By Pressing the NPDN                   |
| 62    | Busy Override                                                |
| 63    | Silent Monitor Initiate                                      |
| 64    | Silent Monitor Receive                                       |
| 65    | Recall Pickup                                                |

### Hardware Requirements

N/A

#### **Considerations**

N/A

### Class of Service - Trunk to Trunk Restriction

Trunk to Trunk COS allows or restricts call transfers from one trunk to another trunk based on the originating and receiving trunk COS.

### Hardware Requirements

N/A

#### **Considerations**

N/A

## Class of Service - Extension (Station) Timers

CPC-96, CPC-288, and CPC-576 Version 3.0

Prior to CPC Version 3.0, timers related to certain extension functions such as the Hold Recall Timer were only available on a system-wide basis. Beginning with CPC Version 3.0 these extension functions may continue to use the same system-wide timers or a newly added Station Timer Class settings. Up to eight Station Timer Classes may be specified. Then an extension may be assigned a Station Timer Class.

The following table shows the extension timers that may be assigned on a class basis.

Table 6. Station Timer Class

| Number | Station Timer                        |
|--------|--------------------------------------|
| 1      | Hold Recall Timer (KTEL)             |
| 2      | Hold Recall Timer (SLT)              |
| 3      | Transfer Recall Timer (KTEL and SLT) |
| 4      | Hold/Transfer Recall Ringing Timer   |
| 5      | Call Park Recall Timer               |
| 6      | Call Forward No Answer Timer (Day 1) |
| 7      | Call Forward No Answer Timer (Day 2) |
| 8      | Call Forward No Answer Timer (Night) |
| 9      | Floating Hold Recall Timer           |

## Hardware Requirements

N/A

#### **Considerations**

N/A

## **Data Security**

## Description

If you are using a line for data (modem connections, etc.), Data Security makes it possible to prevent interruptions. Data Security can be implemented for either all phone use or outside line use.

### Hardware Requirements

N/A

#### **Considerations**

N/A

## **Daylight Saving Time (Summer Time)**

### Description

The Daylight Saving Time feature allows you to program the 576 so that it automatically adjusts the system's internal timeclock forward or back on specific days of the year. This time change is then reflected on the phone's display (Key Telephone only).

Depending on the day of the year, the system will set the time according to the following:

| Day of the year        | System Action                                               |
|------------------------|-------------------------------------------------------------|
| Third Sunday in March  | System clock adds one hour to current time at 2 a.m.        |
| Last Sunday in October | System clock subtracts one hour from current time at 2 a.m. |

#### Hardware Requirements

N/A

## Related Programming

N/A

#### Considerations

• Daylight Saving Time can only be enabled or disabled in system programming. See *Section 400: Programming* for more information.

## **Day/Night System Mode**

## Description

Day/Night System Mode enables you to switch the System between two Day modes and a Night mode. These modes determine incoming call handling, Toll Restriction Service (TRS) (Call Barring) call handling, and attendant group support.

While in a Night mode (generally used at night or any time when your office is closed), incoming calls can ring at selected extensions (e.g., a night watchman's extension or an extension connected to an answering machine). Outbound calls can be restricted to certain phones. Calls can be directed to a night-time attendant group instead of the normal daytime attendant group.

The System provides one Night mode for night call handling. However, there are three night feature access codes (Night, Night 1, and Night 2). These three codes may be used to provide different two-way Voice Mail messages (i.e., Night may select one message, Night 1 may select a different message, and Night 2 may select a third message.)

Typically, the Day mode is used for normal call processing of outside calls, TRS (Call Barring) calls, and attendant calls. The second day mode (Day 2) may be used for alternative call handling such as during a lunch break, etc.

There are two ways to change day/night service modes:

- Manually
- Automatically

The following table lists the impact on TRS (Call Barring), Ringing, Attendant, and Built-in Voice Mail in the various system modes:

Table 7. System Mode Impact on TRS (Call Barring), Ringing, Attendant, and Built-in Voice Mail

| SYSTEM<br>MODE | TRS (Call Barring)                             | RING                                               | ATTENDANT                                           | BUILT-IN<br>VOICE MAIL |
|----------------|------------------------------------------------|----------------------------------------------------|-----------------------------------------------------|------------------------|
| Day 1          | Day TRS Mode                                   | Day 1 Ring Pattern                                 | Day 1 Attend. Group                                 | Day 1 Message          |
| Day 2          | Day TRS Mode<br>(Same for Day 1 and<br>Day 2)  | Day 2 Ring Pattern                                 | Day 2 Attend. Group<br>Handling                     | Day 2 Message          |
| Night          | Night TRS Mode<br>(Same for Night 1,<br>and 2) | Night Ring Pattern<br>(Same for Night 1,<br>and 2) | Night Attend. Group<br>(Same for Night 1,<br>and 2) | Night Message          |
| Night 1        | Night TRS Mode<br>(Same for Night 1,<br>and 2) | Night Ring Pattern<br>(Same for Night 1,<br>and 2) | Night Attend. Group<br>(Same for Night 1,<br>and 2) | Night 1 Message        |
| Night 2        | Night TRS Mode<br>(Same for Night 1,<br>and 2) | Night Ring Pattern<br>(Same for Night 1,<br>and 2) | Night Attend. Group<br>(Same for Night 1,<br>and 2) | Night 2 Message        |

# Manual Day/Night Mode

You can manually change the System mode to Day 1, Day 2, Night, Night 2, or Night 3 mode by either entering the correct dial code or by pressing the appropriately programmed FF key.

When using manual mode, the System may be configured to either use MCO tenant Day/Night modes or system-wide Day/Night mode.

# Operation

# To switch Day 1/Day 2/Night modes using Feature Access Codes (Versions prior to 3.0):

| Switch Mode              | Procedure                                                                                               | Indication                                       |
|--------------------------|----------------------------------------------------------------------------------------------------|--------------------------------------------------|
| Toggle Day 1,            | 1. Press the <b>ON/OFF</b> key.                                                                         | Intercom dial tone                               |
| Day 2 and Night<br>Modes |                                                                                                    | ON/OFF LED lights                                |
| nades                    | 2. Enter <b>760</b> (UK/HK) or <b>760</b> # (Taiwan, Malaysia, Indonesia).                              |                                                  |
|                          | 3. Press the <b>ON/OFF</b> key                                                                          | ON/OFF LED goes off                              |
|                          |                                                                                                    | If changing to Night mode, <b>Red</b> LED lights |
|                          |                                                                                                    | If changing to Day mode, Red LED goes off        |
| Day 2 Mode               | 1. Press the <b>ON/OFF</b> key.                                                                         | Intercom dial tone                               |
|                          |                                                                                                    | ON/OFF LED lights                                |
|                          | 2. Enter <b>761</b> (UK/HK) or <b>761</b> # (Taiwan, Malaysia, Indonesia) for the Day 2 Feature code.   |                                                  |
|                          | 3. Press the <b>ON/OFF</b> key                                                                          | ON/OFF LED goes off                              |
|                          |                                                                                                    | Green LED lights                                 |
| Night 1 Mode             | 1. Press the <b>ON/OFF</b> key.                                                                         | Intercom dial tone                               |
|                          |                                                                                                    | ON/OFF LED lights                                |
|                          | 2. Enter <b>762</b> (UK/HK) or <b>762</b> # (Taiwan, Malaysia, Indonesia) for the Night 1 Feature code. |                                                  |
|                          | 3. Press the <b>ON/OFF</b> key                                                                          | ON/OFF LED goes off                              |
|                          |                                                                                                    | Red Night LED lights                             |
| Night 2 Mode             | 1. Press the <b>ON/OFF</b> key.                                                                         | Intercom dial tone                               |
|                          |                                                                                                    | ON/OFF LED lights                                |
|                          | 2. Enter <b>763</b> (UK/HK) or <b>763</b> # (Taiwan, Malaysia, Indonesia) for the Night 2 Feature code. |                                                  |
|                          | 3. Press the <b>ON/OFF</b> key                                                                          | ON/OFF LED goes off                              |
|                          |                                                                                                    | Red Night LED lights                             |

# To switch Day 1/Day 2/Night modes using Feature Access Codes (Version 3.0 and later):

| Switch Mode              | Procedure                                                                                               | Indication                                       |
|--------------------------|----------------------------------------------------------------------------------------------------|--------------------------------------------------|
| Toggle Day 1,            | 1. Press the <b>ON/OFF</b> key.                                                                         | Intercom dial tone                               |
| Day 2 and Night<br>Modes |                                                                                                    | ON/OFF LED lights                                |
| Wiodes                   | 2. Enter <b>760</b> (UK/HK) or <b>760</b> # (Taiwan, Malaysia, Indonesia).                              |                                                  |
|                          | 3. Press the <b>ON/OFF</b> key                                                                          | ON/OFF LED goes off                              |
|                          |                                                                                                    | If changing to Day 2 mode, Green LED lights      |
|                          |                                                                                                    | If changing to Night mode, <b>Red</b> LED lights |
|                          |                                                                                                    | If changing to Day 1mode, LED goes off           |
| Day 2 Mode               | 1. Press the <b>ON/OFF</b> key.                                                                         | Intercom dial tone                               |
|                          |                                                                                                    | ON/OFF LED lights                                |
|                          | 2. Enter <b>761</b> (UK/HK) or <b>761</b> # (Taiwan, Malaysia, Indonesia) for the Day 2 Feature code.   |                                                  |
|                          | 3. Press the <b>ON/OFF</b> key                                                                          | ON/OFF LED goes off                              |
|                          |                                                                                                    | Green LED lights                                 |
| Night 1 Mode             | 1. Press the <b>ON/OFF</b> key.                                                                         | Intercom dial tone                               |
|                          |                                                                                                    | ON/OFF LED lights                                |
|                          | 2. Enter <b>762</b> (UK/HK) or <b>762</b> # (Taiwan, Malaysia, Indonesia) for the Night 1 Feature code. |                                                  |
|                          | 3. Press the <b>ON/OFF</b> key                                                                          | ON/OFF LED goes off                              |
|                          |                                                                                                    | Red Night LED lights                             |
| Night 2 Mode             | 1. Press the <b>ON/OFF</b> key.                                                                         | Intercom dial tone                               |
|                          |                                                                                                    | ON/OFF LED lights                                |
|                          | 2. Enter <b>763</b> (UK/HK) or <b>763</b> # (Taiwan, Malaysia, Indonesia) for the Night 2 Feature code. |                                                  |
|                          | 3. Press the <b>ON/OFF</b> key                                                                          | ON/OFF LED goes off                              |
|                          |                                                                                                    | Red Night LED lights                             |

# Hardware Requirements

N/A

#### **Considerations**

• Day and Night modes can be assigned to FF keys on a phone. You can switch between Day 1, Day 2, Night, Night 1, and Night 2 modes simply by pressing the appropriate key. The FF key lights red when the System is in the assigned mode. Alternatively a Day/Night toggle mode key can be assigned. Pressing the key toggles between modes. When in Day mode, the FF key LED is not lit. When in Night mode, the LED lights red.

- With CPC 3.0 and later Day 1/Day 2/Night toggle mode key can be assigned. Pressing the key toggles between modes. When in Day 1 mode, the FF key LED is not lit. When in Day 2 mode, the LED lights green. When in Night mode, the LED lights red.
- Prior to CPC 3.0 Day/Night toggle mode key can be assigned. Pressing the key toggles between modes. When in Day mode, the FF key LED is not lit. When in Night mode, the LED lights red.

# **Automatic Day/Night Mode**

You can set the System to automatically enter a particular Day/Night mode determined by the time of day. Each day of the month can be assigned 1 of 3 automatic system mode patterns. Each of the patterns can be set to change modes up to 5 times per day.

Up to 20 special days can be programmed with up to 5 automatic mode changes for the day.

An Exception Day period is available for overriding the automatic mode for extended periods of time. For instance, if an office is shut down for the week of July Fourth, the System can be programmed to not operate in the automatic mode for those days. The System will stay in the same mode for the period. The mode may be manually changed at any time.

For instance, the System can be set to automatically enter Day 1 mode at 8:00 a.m. on weekdays and enter Night mode at 5:00 p.m. on weekdays. All incoming calls, TRS (Call Barring) and attendant group handling would change accordingly. On Saturday and Sunday, the System would stay in Night mode.

The Automatic Day/Night modes may be set in User Maintenance. See "Set Mode Schedule" on page 91, "Set Special Day Mode" on page 100, "Set Exception Day Mode" on page 87, and "Set Day of Week Mode" on page 85.

### Hardware Requirements

N/A

#### Considerations

- You can only set Automatic Day/Night modes on a system-wide basis. If tenant groups require separate Day/Night modes, you must set these modes manually.
- You can manually override Automatic Day/Night modes. (See "Manual Day/Night Mode" on page 37.)

# **Digital Pad**

### Description

Digital pad settings allow adjustment of call levels for different call types. There are 29 pad classes in the System. For pad class, a volume adjustment is assigned for a connection to any pad class assignment. The volume adjustment is between -30dB and +30 dB.

There are 8 extension pad classes and 16 trunk pad classes. In addition, there are pad classes for conference calls, page port, MFR, RAI Modem, and Conference Call Unit. One pad class is currently not used.

For instance, a call from an extension assigned to extension pad class 1 to a trunk assigned to trunk pad class 3 would received the volume adjustment assigned to this connection combination.

## Hardware Requirements

N/A

#### **Considerations**

N/A

# **Direct Inward System Access**

(All Versions)

### Description

Direct Inward System Access (DISA) gives off-site users dial-in access to the System. You access DISA from an outside location by entering a digit number assigned to a DISA trunk.

For security reasons, sixteen incoming DISA ID codes/Toll Restriction Service (TRS) (Call Barring) class can be assigned. If a code is assigned, it must be entered as soon as the DISA trunk answers.

# Operation

#### To make a DISA call to an extension:

| Action                                                                                                    | Result         |
|----------------------------------------------------------------------------------------------------|----------------|
| 1. From an outside location, enter the DISA trunk number.                                                    | DISA dial tone |
| 2. If an incoming DISA code is assigned enter the DISA code (up to 10 digits). Otherwise, proceed to step 3. |                |
| 3. Dial the extension number.                                                                                |                |

#### To make a DISA call to an outside number:

|    | Action                                                                                                    | Result         |
|----|----------------------------------------------------------------------------------------------------|----------------|
| 1. | From an outside location, enter the DISA trunk number.                                                    | DISA dial tone |
| 2. | If an incoming DISA code is assigned enter the DISA code (up to 10 digits). Otherwise, proceed to step 3. |                |
| 3. | Enter the trunk group number (9 [UK/HK], 0 [Taiwan, Indonesia, Malaysia], or 81-84)                       |                |
| 4. | Dial the phone number.                                                                                    |                |

### Hardware Requirements

N/A

#### **Considerations**

- Busy override cannot be used for a DISA line.
- DISA can be used to access extensions as well as outside numbers.

- Paging cannot be accessed from a DISA line.
- While dialling an extension number, the \* key may be entered to cancel dialling and return to dial tone. The # key may be entered to disconnect.

# **Distinctive Ringing**

# Description

Distinctive Ringing sets trunk calls to ring with a distinctive ring based on the trunk. This "ring" also identifies the call as an outside call instead of an inside call.

Beginning with CPC Version 3.0, calls to a key telephone or Digital Single Line Telephone (DSLT) can also be set to Distinctive Ringing on an extension basis.

## Hardware Requirements

• N/A

#### **Considerations**

N/A

# **Doorphone**

# Description

The doorphone allows visitors to announce their presence from the office door, etc. When the button on the doorphone is pressed, one or more phones ring in the System. When answered, a two way conversation is made between the doorphone and the answering phone.

The answering party can operate a connected door opener (if equipped).

## Operation

#### To answer a doorphone:

|    | Action                                                                | Result                        |
|----|-----------------------------------------------------------------------|-------------------------------|
| 1. | Answer the doorphone. (Door box calls ring in on a dedicated FF key.) | Two way conversation possible |
| 2. | Enter 3 while connected to the doorphone extension.                   | Door unlocks                  |

### Hardware Requirements

- The doorphone requires a Doorphone Adaptor, Doorphone, and Door Opener. Door openers are not sold by Panasonic; however, they can be purchased from an electronics dealer.
- Up to 2 Doorphones can be connected to a Doorphone Adaptor and utilize the same trunk.
- The Door Opener can be set to open for 15 seconds, 30 seconds, or one minute.

• While the Door Opener is functioning, a call from another Doorphone on the same Doorphone Adaptor cannot be answered.

#### **Considerations**

• The trunk connected to the Doorphone Adaptor must be set to dial pulse (DP).

# **Doorphone Sensor**

The sensor is a device that detects when a circuit is opened or closed. Sensors can be used to detect events such as the opening of windows or doors. When the sensor is tripped, a tone sounds at a designated extension. Sensors are not sold by Panasonic; however, they can be purchased separately from an electronics dealer.

# Hardware Requirements

- The sensor is attached to the Doorphone Adaptor (VB-3473UK).
- Trunks connected to the Doorphone Adaptor signal the designated extension when the sensor is tripped.

#### **Considerations**

• The trunk connected to the sensor must be a dial-pulse (DP) trunk.

# **Extension Interface**

The System supports a full array of extension devices including the following:

- Panasonic's proprietary key telephones
- Standard analog devices
- Dial Pulse (DP) / Dual Tone Multifrequency (DTMF) Single Line Telephone (SLT)
- Integrated Services Digital Network (ISDN) Basic Rate Interface (BRI) S-point devices
- ISDN-Primary Rate Interface (PRI) S-point devices

# **Digital Key Telephones**

The System supports the complete line of Panasonic proprietary Digital Key Telephones. These models include:

|                                        | U.K.                            | Others   |
|----------------------------------------|---------------------------------|----------|
| • 12 key-Standard                      | VB-D411UK or<br>VB-D411UKB      | VB-44220 |
| • 12 key-Speakerphone                  |                                 | VB-44221 |
| • 12 key-Display Speakerphone          | VB-D411DSUK or<br>VB-D411DSUKB  | VB-44223 |
| • 12 key-Large Display Speakerphone    | VB-D411LDSUK or<br>VB-D411DSUKB | VB-44225 |
| • 12 key-Soft key Display Speakerphone | VB-D411DSVUK                    | VB-44224 |

|                                | U.K.                           | Others   |
|--------------------------------|--------------------------------|----------|
| • 24 key-Display               | VB-D611DUK                     |          |
| • 24 key-Display Speakerphone  | VB-D611DSUK or<br>VB-D611DSUKB | VB-44233 |
| • EM24-24 key Expansion Module | VB-D331UK                      | VB-44310 |
| • DSS-72 key DSS/BLF           | VB-D631UK                      | VB-44320 |

**UK/Indonesia/Malaysia:** In addition to the above digital key telephone module, the System supports the complete of the ICX proprietary VB-3411/3611 series telephones and VB-3011 Digital SLT.

**HK/Taiwan:** The former ICX proprietary telephones are not available to connect to ICX systems without modification. Please consult your dealer.

### Hardware Requirements

• N/A

#### **Considerations**

- VB-44220 is not available in Hong Kong.
- VB-44221 is not available in Taiwan, Malaysia, and Indonesia.

# **Analog Device Capability**

The System supports analog telephone devices. These devices include fax machines, answering machines, cordless telephones, computer modems as well as standard rotary and push button telephones. This provides full flexibility in configuring the System.

#### Hardware Requirements

Analog devices must be connected to an analog port.

#### Considerations

N/A

### **DP/DTMF SLTs**

The System supports both DP (rotary dial) and DTMF (push button) analog extension types.

#### Hardware Requirements

N/A

#### **Considerations**

• The CPC card provides 4 DTMF receivers. Traffic levels may require that one or more MFR (DTMF) circuit cards be installed. Each MFR card provides 8 DTMF decoders.

### ISDN/BRI S-Point Interface

The System supports ISDN-BRI terminal devices for connection as extensions. The BRI provides 2 B (bearer) plus 1 D (data) channel support (2B +D; 144kbps or 192 kbps).

### Hardware Requirements

N/A

#### **Considerations**

N/A

## **ISDN/PRI S-Point Interface**

**UK/Malaysia/Indonesia:** The System supports Integrated Services Digital Network (ISDN) Primary Rate Interface (PRI) terminal equipment with the ISDN/PRI S Point Interface (VB-44540UK). The primary rate interface provides 30B (bearer) plus one D (data) channel support (30B +D; 1984kbps).

On the ICX, either 8 or 30 circuits may be enabled on the interface. Each enabled group of 8 circuits requires a slot position in the System. Fully used cards occupy four slot positions for the ICX

**HK/Taiwan:** The System supports ISDN-PRI terminal equipment with the ISDN/PRI S Point Interface (VB-44540). The PRI provides 23 B (bearer) plus 1 D (data) channel support (23B + D; 1544 kbps).

On the ICX, either 8 or 30 circuits may be enabled on the interface. Each enabled group of 8 circuits requires a slot position in the System. Fully used cards occupy four slot positions for the ICX.

# Hardware Requirements

N/A

#### Considerations

N/A

# Flexible Numbering Plan

# Description

The System provides flexible numbering for feature access special numbers and extension numbers.

The dialling plan allows settings for digits dialled at dial tone, digits dialled at ringback tone, digits dialled at busy tone, two patterns of feature codes dialled at dial tone, two patterns of feature codes dialled at ringback tone, and two patterns of feature codes dialled at busy tone.

Feature access codes can be used when replacing another PBX system with an ICX or S-ICX system. Rather than learning the new access codes, the System feature access codes can be changed to match the old system. As a result, telephone users are less confused by the change and the requirement for retraining is reduced. Two sets of feature access codes are available (one of the two must be assigned to the terminal).

### Hardware Requirements

N/A

#### **Considerations**

N/A

# Flexible Slot

### Description

Each CCU in the ICX system contains 12 flexible (universal) slots. These slots can be used for trunk cards, extension cards, or certain option cards.

Some circuit cards such as the Integrated Services Digital Network (ISDN) - Primary Rate Interface (PRI) card occupy more that one slot.

# Hardware Requirements

N/A

#### **Considerations**

N/A

# **Hunting Groups**

### Description

Hunting allows calls to be automatically transferred among a preselected group of phones. If a phone is busy or there is no answer in a set amount of time, the call will hunt to the next phone in the hunt group.

A phone assigned to a hunt group is called a member. Up to 20 members can be assigned to a hunt group. Up to 12 hunt groups are available per CCU.

Several methods of station hunting are available. Some methods require use of a pilot number (a fictitious extension number) while others start by a direct call to a hunt group member.

The System supports the following hunting groups:

- Pilot Terminal Hunt Group
- Pilot Distributed Hunt Group
- Switch Back Hunt Group
- Circular Hunt Group
- Next Extension/Hunt Group

# **Pilot Terminal Hunt Group**

Pilot Terminal Hunt Group directs calls to a pilot number. The System begins with the first member and hunts through the group for the first available member to receive the call. If no member is available (extension is busy or there is no answer for a specified amount of time), the call is queued for the first member to become available. You can also set the Queuing Timer to specify how long the System will search the initial hunt group before beginning to search the next hunt group or extension.

The main advantage of this type of hunting is that the same hunting order is taken for all calls. This is useful in presenting calls to selected members first.

# **Pilot Distributed Hunt Group**

Pilot Distributed Hunt Group directs calls to a pilot number. The System reviews who received the last call and begins hunting with the next member. If the last member in the group is reached and no

member is available, the hunt continues with the first member and proceeds forward. After a complete search and no available member is found (extension is busy or there is no answer for a specified amount of time), the call is queued for the first member to become available. You can also set the Queuing Timer and specify how the long the System will search the initial hunt group before beginning to search the next hunt group or extension.

The main advantage of this type of hunting is that calls are evenly distributed throughout the group.

# **Switch Back Hunt Group**

Switch Back Hunt Group initiates hunting in a specified group for calls made to a member extension in the group. If the called member of the hunt group is busy, the System begins hunting forward to the end of the group. If no member is available, the system hunts <u>backward</u> from the called member. If no member is available (extension is busy or there is no answer for a specified amount of time), the call is queued for the first member to become available. You can also set the Queuing Timer and specify how the long the System will search the initial hunt group before beginning to search the next hunt group or extension.

The main advantage of this type of hunting is that calls can be directed to start with a selected portion of the hunting group based on the directed number. However, all members are eventually searched.

# **Circular Hunt Group**

Circular Hunt Group initiates hunting in a specified group for calls made to a member extension in the group. If the called member of the hunt group is busy, the System begins hunting forward to the end of the group and then moves <u>forward</u> from the first member of the group. If no member is available (extension is busy or there is no answer for a specified amount of time), the call is queued for the first member to become available. You can also set the Queuing Timer and specify how the long the System will search the initial hunt group before beginning to search the next hunt group or extension.

The main advantage of this type of hunting is that calls can be directed to start with a selected portion of the hunting group based on the directed number. However, all members are eventually searched.

# **Next Extension/Hunt Group**

Next Extension/Hunt Group lets you specify which extension or hunt group to search after the Queuing Timer expires. This hunt group can be set as any type of hunt group, an attendant group, or an extension (including virtual extensions).

# Hardware Requirements

N/A

#### **Considerations**

- If a member of the hunt group has Do-Not-Disturb (DND) or Call Forwarding All set, that phone is temporarily removed from the hunt group.
- If a member of the hunt group has Call Forwarding Busy set and the extension is busy, the call goes to the next phone in the hunt group.
- If all members are busy for the duration of the busy queuing timer, the call can be forwarded to another hunt group or another extension.
- A hunt group can contain both real extensions and virtual extensions. If virtual, several phones can be made to ring at the same time.
- The pilot number for a hunt group is flexible (i.e., any extension number can be designated as the pilot [not a real extension]).
- Hunt groups support the following call types:

- CLI (Called Line Identification) / Direct Dial Inward (DDI)
- Direct Inward System Access (DISA)
- Extension calls
- · Private network attendant calls
- Call forward incoming
- Call forwarded to Attendant Hunt Group
- For Version 4.0 and higher, a queuing wait timer allows you to queue calls in a Hunt Group for a fixed period of time. When the call has passed through the Hunt Group once, the timer is activated and the call is re-routed to the top of the group. The system continues to hunt for an available agent until the timer limit expires, and the call is diverted to another location.

# **Internal Hold Tone**

### Description

If a Music-on-Hold (MOH) sound source is unavailable, a periodic hold tone generated internally in the System can be provided to a caller. For more information, see "Music-on-Hold" on page 49.

## Hardware Requirements

N/A

#### **Considerations**

N/A

# **MCO Tenant Group**

#### Description

When the System is configured for tenant operation, MCO Tenant Group determines which trunk groups are used for incoming and outgoing calls.

Each MCO trunk group is assigned to an MCO tenant group for incoming calls and for outgoing calls. By default, Trunk Group 1 is assigned to MCO Tenant Group 1, Trunk Group 2 is assigned to MCO Tenant Group 2, etc. for both incoming and outgoing calls.

For outgoing calls, each tenant group has 5 auto-trunk selections available. By default the first auto-trunk selection is seized by entering 9, the second by entering 81, etc.

The number of MCO tenant groups available depends on the number of ports in the system as follows:

- ICX:
  - 96-port system: 1 to 12 MCO tenant groups
  - 192-port system:1 to 24 MCO tenant groups
  - 288-port system:1 to 36 MCO tenant groups
  - 384-port system:1 to 48 MCO tenant groups
  - 480-port system:1 to 60 MCO tenant groups

• 576-port system:1 to 72 MCO tenant groups

### Hardware Requirements

N/A

#### **Considerations**

• When you first assign a trunk to Trunk Tenant Group from the initial setting of (0), the system automatically assigns the trunks as a member of the same number MCO Trunk Group (FF5-2 and FF5-3). For instance, if Trunk 10 is assigned as a member of Trunk Tenant Group 1, then Trunk 10 is automatically assigned as a member of MCO Outbound Trunk Group 1 and MCO Inbound Trunk Group 1. These assignments can be manually changed if desired.

# **Memory Backup**

# Description

Data stored in the CPC card can be copied to another CPC card in the OP2 card slot for the first CCU. This is particularly useful when performed after completion of initial system setup (as a recovery measure) or before major changes are made to system configuration. This backup CPC can then be used to immediately restore system operation.

This feature is a maintenance feature to be performed by the System certified dealer only.

# Hardware Requirements

A second CPC card that matches the type installed must be used to copy the memory.

#### **Considerations**

N/A

# Music-on-Hold

# Description

The System can provide Music-on-Hold (MOH) to parties on hold (either trunk, extension, or network party). The MOH feature can also be used to play announcements or advertisements if desired.

### Hardware Requirements

The music source must be purchased separately. It is not provided with the System.

#### **Considerations**

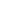

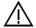

**Important:** A license may be required from the Society of Composers, Authors, and Publishers (ASCAP) or similar organizations to transmit radio or recorded music through the MOH feature. Panasonic, its distributors, and affiliates assume no liability should users of Panasonic equipment fail to obtain such a license.

# **Name Assignments**

# Description

Names may be assigned to the following:

- Extensions
- Trunks
- Direct Dial Inwards (DDIs)
- Personal Speed Dials (PSDs)
- Systems Speed Dials (SSDs)

Trunk names and DDI names must be assigned in dealer programming mode. Extension names and Speed Dial names may be assigned from a display telephone.

This feature does not require the use of a DSS/72 console or entering the programming mode.

# **Extension Name Assignments**

Extension names can be up to 10 characters in length. (Assignment of extension names must be allowed in the Extension COS.)

# Operation

### To set extension names using a large-display or small-display phone:

| Action                                                    | Result                                                         |  |
|-----------------------------------------------------------|----------------------------------------------------------------|--|
| 1. Lift the handset or press the <b>ON/OFF</b> key.       | Intercom dial tone                                             |  |
| 2. Press the <b>PROG</b> key.                             |                                                                |  |
| 3. Press the * key.                                       |                                                                |  |
| 4. Enter <b>2</b> for the Extension Name Assignment mode. | EXT NO.=>                                                      |  |
|                                                           | <b>EXT</b> NAME displays                                       |  |
| 5. Enter the extension number.                            |                                                                |  |
| 6. Press the <b>HOLD</b> key.                             | XXX                                                            |  |
|                                                           | <b>A B C D E F XXX</b> displays (where XXX = extension number) |  |
| 7. Press the <b>FL/R</b> key to clear the existing data.  | A B C D E F XXX displays (where XXX = extension number)        |  |

| Action                                                                                                    | Result                         |
|----------------------------------------------------------------------------------------------------|--------------------------------|
| 8. Enter the extension name:                                                                                                 |                                |
| • If using a <b>large-display phone</b> , press the soft key next to the desired row of letters. (See Example 1 on page 51.) |                                |
| • If using a <b>small-display phone</b> press the appropriate one-touch key. (See Example 2 on page 52.)                     |                                |
| 9. Use the bottom row of FF keys to select a single letter.                                                                  |                                |
| • See "Example 1. Large-Display Phone" on page 51.                                                                           |                                |
| • See "Example 2. Small-Display Phone" on page 52.                                                                           |                                |
| Notes:                                                                                                    |                                |
| <ul> <li>Press the * key to erase a single entry.</li> </ul>                                                                 |                                |
| <ul> <li>Press the # key to enter a space.</li> </ul>                                                                        |                                |
| 10. Repeat steps 7-8 as many times as necessary to enter the desired extension name.                                         |                                |
| <b>Note:</b> Press the <b>FL/R</b> key to clear the entire entry.                                                            |                                |
| 11. Press the <b>HOLD</b> key when finished.                                                                                 | Next extension number displays |
| 12. To enter another extension name, press the <b>CONF</b> key and repeat steps 5-11.                                        | EXT NO.=> EXT NAME displays    |

# **Example 1. Large-Display Phone**

To enter **D**:

- a. Press the first soft key on the top left.
- b. Press the fourth FF key from the left on the bottom row.

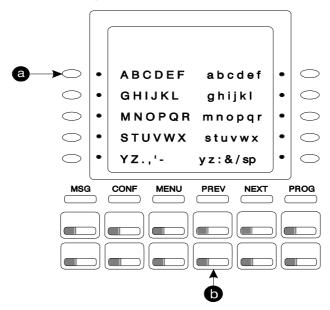

To enter **o**:

- a. Press the third soft key from the top right.
- b. Press the third FF key from the left on the bottom row.

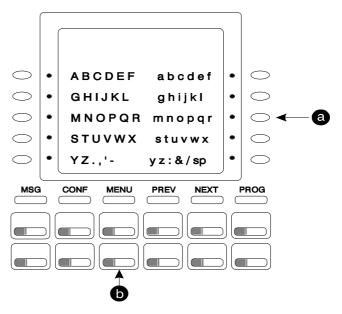

## **Example 2. Small-Display Phone**

Refer to the following diagram to determine which one-touch key to press. (See step 7-8 above.)

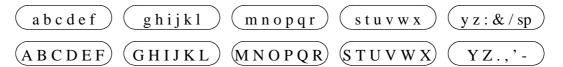

#### To enter **D**:

a. Press the first one-touch key from the left on the bottom row.

b. Press the fourth FF key from the left on the bottom row.

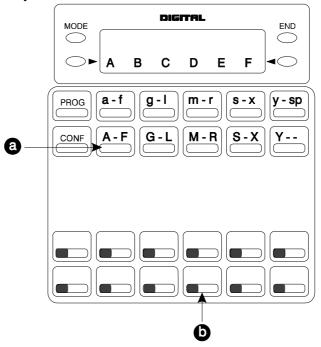

- To enter **o**:
  - a. Press the third one-touch key from the left on the top row.
  - b. Press the third FF key from the left on the bottom row.

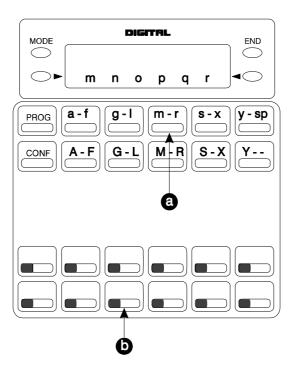

# Hardware Requirements

N/A

#### Considerations

- Extension names can be up to 10 characters in length.
- The ability to make extension name assignments is allowed/restricted to anyone with a Class of Service (COS) that allows access to User Maintenance features. (See Chapter 4 "User Maintenance" of this document.)

# **Speed Dial Name Assignments**

You can assign names to PSD numbers from a display telephone without entering the programming mode. If allowed in the Extension COS, you can also assign names to SSD numbers.

### Operation

#### **PSD Names:**

## To set PSD names using a large-display or small-display phone:

| Action                                                                                                    | Result                                                     |
|----------------------------------------------------------------------------------------------------|------------------------------------------------------------|
| 1. Lift the handset or press the <b>ON/OFF</b> key.                                                                       |                                                            |
| 2. Press the <b>PROG</b> key.                                                                                             |                                                            |
| 3. Press the * key.                                                                                                    |                                                            |
| 4. Enter <b>0</b> for the PSD Name Assignment mode.                                                                       | A B C D E F P80 displays (where P80 = PSD bin 80)          |
| 5. Press the up or down arrow key to display the desired P bin number.                                                    | SD ABCDEFPXX displays (where PXX = desired PSD bin number) |
| 6. Enter the extension name:                                                                                              |                                                            |
| • If using a <b>large-display phone</b> , press the soft key r to the desired row of letters. (See Example 1 on page 51.) |                                                            |
| <ul> <li>If using a small-display phone press the appropriation one-touch key. (See Example 2 on page 52.)</li> </ul>     | ate                                                        |
| <b>Note:</b> Press the <b>FL/R</b> key to clear any existing data                                                         |                                                            |
| 7. Use the bottom row of FF keys to select a single letter.                                                               |                                                            |
| See "Example 1. Large-display phone" on page 51                                                                           |                                                            |
| • See "Example 2. Small-display phone" on page 52                                                                         |                                                            |
| Notes:                                                                                                    |                                                            |
| <ul> <li>Press the * key to erase a single entry.</li> </ul>                                                              |                                                            |
| <ul> <li>Press the # key to enter a space.</li> </ul>                                                                     |                                                            |
| 8. Repeat steps 6-7 as many times as necessary to enter the desired PSD name.                                             |                                                            |
| <b>Note:</b> Press the <b>FL/R</b> key to clear the entire entry.                                                         |                                                            |
| 9. Press the <b>HOLD</b> key when finished.                                                                               | Next PSD bin number displays                               |
| 10. To enter another speed dial name repeat steps 5-9.                                                                    |                                                            |

### **SSD Names:**

# To set SSD names using a large-display or small-display phone:

| Action                                                                                                    | Result                                                                   |
|----------------------------------------------------------------------------------------------------|--------------------------------------------------------------------------|
| 1. Lift the handset or press the <b>ON/OFF</b> key.                                                                                                    |                                                                          |
| 2. Press the <b>PROG</b> key.                                                                                                    |                                                                          |
| 3. Press the * key.                                                                                                    |                                                                          |
| 4. Enter <b>1</b> for the SSD Name Assignment mode.                                                                                                    | SSD NO.=> SSD NAME displays                                              |
| 5. Enter the speed dial bin number (00-79 or 000-799).                                                                                                    |                                                                          |
| 6. Press the <b>HOLD</b> key.                                                                                                    | -SSDXXX  A B C D E F XXX displays (where XXX = specified SSD bin number) |
| 7. Press the <b>FL/R</b> key to clear the current data.                                                                                                    | A B C D E F XXX displays (where XXX = specified SSD bin number)          |
| 8. Enter the speed dial name:                                                                                                    |                                                                          |
| • If using a <b>large-display phone</b> , press the soft key next to the desired row of letters. (See Example 1 on page 51.)                                                                                        |                                                                          |
| • If using a <b>small-display phone</b> press the appropriate one-touch key. (See Example 2 on page 52.)                                                                                                    |                                                                          |
| <ul> <li>9. Use the bottom row of FF keys to select a single letter.</li> <li>See "Example 1. Large-display phone" on page 51.</li> <li>See "Example 2. Small-display phone" on page 52.</li> <li>Notes:</li> </ul> |                                                                          |
| <ul><li> Press the * key to erase a single entry.</li><li> Press the # key to enter a space.</li></ul>                                                                                                    |                                                                          |
| 10. Repeat steps 8-9 as many times as necessary to enter the desired SSD name.                                                                                                    |                                                                          |
| Note: Press the FL/R key to clear the entire entry.                                                                                                    |                                                                          |
| 11. Press the <b>HOLD</b> key when finished.                                                                                                    | Next SSD bin number displays                                             |
| 12. To enter another speed dial name, press the <b>CONF</b> key and repeat steps 5-11.                                                                                                    | SSD NO.=> SSD NAME displays                                              |

# Hardware Requirements

• N/A

### **Considerations**

• PSD names can contain a maximum of 7 characters. SSD names can contain a maximum of 16 characters.

• The ability to make extension name assignments is allowed/restricted to anyone with a Class of Service (COS) that allows access to User Maintenance features. (See Chapter 4 "User Maintenance" of this document.)

# **Network Facilities**

### Description

The System supports networking facilities such as:

- Network Attendant Reversion (Version 3.5 and higher)
- Network Call Routing
- Network Call Transfer
- Network Centralized Attendant (Version 3.5 and higher)
- Network Centralized Voice Mail (Version 3.5 and higher)
- Networking Extension Calling
- Network Flash Transfer (Version 3.5 and higher)
- Network Hold (Version 3.5and higher)
- Network Paging
- Network Transfer Recall (Version 3.5 and higher)
- Tandem Calling

For more information on System Networking, see the System Networking Reference Manual.

# **Network Attendant Reversion**

Version 3.5 and later

Network Attendant Reversion enables calls to revert to the attendant in the same CCU. Calls will not revert if the CCU receiving the call has no attendant. Network Attendant Reversion does not work with Network Hold.

# **Network Call Routing**

Network Call Routing allows multiple systems that are interconnected in a network, to direct calls to a specific tie line based on the number dialled. The call does not leave the network.

#### **Network Call Transfer**

Network Call Transfer allows a call at an extension to be transferred to another extension in the network.

### **Network Centralized Attendant**

Version 3.5 and later

Network Centralized Attendant allows callers from one node to dial the operator in another node by dialing **0**.

## **Network Centralized Voice Mail**

Version 3.5 and later

Network Centralized Voice Mail allows one primary attendant group in the network to handle network attendant calls.

# Related Programming

- FF6-2-04: Route Table: Digit Modify Pattern No.
- FF6-2-05: Digit Modify Table Add Ending Digits
- FF6-2-05-0005: Numbering Plan
- FF6-2-06: Authorization Code (UK Only)
- FF6-2-09-0001: Dialing Access Voice Mail System
- FF1-0-04: Trunk COS (Priority Message Waiting Send/Cancel)
- FF8-1-05: Call-Forward ID Codes for Voice Mail
- FF8-1-06: MSG Key ID Codes (USA only)

# **Network Extension Calling**

Network Extension Calling allows you to reach an extension on another PBX. Based on the number you dial, the System network routes the call automatically.

#### **Network Flash Transfer**

Version 3.5 and later

When three or more systems are networked together with one ICX as the tandem, Network Flash Transfer determines where a call is held when Network Hold is pressed.

# Related Programming

• FF1-0-04: Trunk COS (Network Flash Forwarding)

#### **Network Hold**

Version 3.5 and later

Network Hold allows the user to place a call on hold by pressing a programmed line key or MCO key. When using Network Hold, you cannot establish a conference call between nodes, and only one party can place the call on hold.

### Related Programming

- FF1-0-04: Trunk COS (Broker's Hold for Network Calls)
- FF1-1-01-0020: Network Flash Signal Timer
- FF1-2-02: FF Dial Codes: Plan A (Network Flash Send During Intercom Dial Tone)
- FF1-2-03: FF Dial Codes: Plan B (Network Flash Send During Intercom Dial Tone)
- FF4-0-BSSC-0: FF-Key Assignment (Network Flash During Talk on FF-key)

# **Network Paging**

Network Paging allows users on one System to page on another System when the appropriate Class of Service (COS) allows.

## **Network Transfer Recall**

Version 3.5 and later

Network Transfer Recall allows a call which has been transferred to another node to recall back to the transferring extension.

### **Tandem Connection**

Tandem Connection allows calls that are received over the network tie lines to be automatically routed on to another PBX or out to the public network.

### Hardware Requirements

• T1 (USA), E&M (HK) or AC-15 (UK) Card

#### **Considerations**

• N/A

# **Non-Blocking Architecture**

# Description

The System is totally non-blocking. All extension and outside lines are available for use at the same time.

# Hardware Requirements

• The CPC-96 supports up to 96 ports. The CP-288 supports up to 288 ports and should be combined with time switch card TSW288. The CPC-576 supports up to 576 ports and should be combined with time switch card TSW576.

#### **Considerations**

N/A

# **Power Failure Transfer**

# Description

Power Failure Transfer provides telephone service to a limited number of Single Line Telephones (SLTs) during a power failure. The SLTs are connected to the trunk via a Power Failure Unit (PFU). In the event of a power failure, the power failure extensions have dial tone directly from the trunk. (System features and restrictions do not apply.)

# Hardware Requirements

- Power Failure Unit (VB-43703)
- An SLT that will be connected to the PFU.

#### **Considerations**

- Up to four SLTs can be connected to one PFU.
- For added protection against power outages, backup batteries can be installed in the System. Backup batteries provide full telephone service and system features to all System extensions for a limited amount of time. With maximum traffic, the backup batteries last up to 30 minutes in the ICX.

# **Power On Maintenance**

# Description

The System allows you to change most circuit cards, programming, and many other maintenance features while the System is powered on and operating. Very few operations require the System to be powered down or out of service. The System therefore continues to operate without interruption for most maintenance functions.

A limited number of items such as the replacement of some common control circuit cards requires the system to be powered down.

# Hardware Requirements

N/A

#### **Considerations**

N/A

# **Programming Devices**

# Description

The dealer may program the System either by using:

- A digital key telephone equipped with display
- A PC-Based Customizing Tool

# **Telephone Programming**

The System can be fully programmed from an extension telephone equipped with 12 FF keys and a display. While major system configuration changes may be more easily performed using a PC programmer, all programming is available via a telephone. This is especially useful for minor changes to the system configuration.

### Hardware Requirements

N/A

#### **Considerations**

N/A

# **PC-Based Customizing Tool**

The System can be completely configured using the PC-Based Customizing Tool. This may be done either by directly connecting to the System or by remote connection using a modem.

The System database can be uploaded and downloaded for easy storage and retrieval.

The PC-Based Customizing Tool connects to the System through the RS232C maintenance port.

### Hardware Requirements

• N/A

#### **Considerations**

N/A

# **QSIG ISDN Lines**

Version 3.5 and later

### Description

QSIG is a digital signaling protocol for private-network phone systems comprised of ISDN lines. Internationally, it is also called Private Signaling System No. 1 (PSS1).

QSIG, developed in the late 1980's and still in the process of global standardization, provides the ability to efficiently interconnect the remote ISDN PBX sites of large organization. In addition to normal phone service, QSIG also supports advanced applications such as interconnection of voice/fax/DP servers, broadband private networks, etc. In other words with QSIG "it's not just a phone line anymore."

For more information on QSIG, see Section 570: QSIG Reference.

### Hardware Requirements

N/A

### Related Programming

• FF2-1: QSIG ISDN Lines

#### Considerations

N/A

# **Ringing Modes**

#### Description

The System supports multiple types of trunk ringing including the following:

- Day 1/Day 2/Night Ringing
- Day 1/Day 2/Night Delayed Ringing
- DDI Day/Night Ringing

- DDI Day/Night Busy/Delayed Ringing
- Busy Lamp Field Immediate Ringing
- Busy Lamp Field Delayed Ringing
- Slide Ringing
- Alarm Ringing

# Day 1/ Day 2/Night Ringing

When the System is in Day 1 mode, calls can be directed to ring at one or more extensions or at a hunt group per the Day 1 ringing assignments.

When the System is in Day 2 mode, calls can be directed to ring at one or more extensions or at a hunt group per the Day 2 ringing assignments.

When the system is in Night mode, call can be directed to ring at one or more extensions or at a hunt group per the Night ringing assignments.

Inbound calls can be directed to desired normal daytime locations by setting the system into a Day mode. By having a second day mode (Day 2) alternative call handling is available during day operation. For instance, during lunch, calls can be directed to an alternative position.

Calls can be directed specific night locations when the system is set to Night mode.

For more information on Day Ringing, see "Day/Night System Mode" on page 36.

## Hardware Requirements

N/A

#### **Considerations**

N/A

# Day 1/ Day 2/Night Delayed Ringing

Delayed Ringing causes an incoming outside call that is unanswered at a primary extension within a certain period of time, to ring at a designated extension or extensions. Delayed ringing destinations can be set for Day 1, Day 2 and Night modes. trunk Delayed Ringing is also available for hunt group pilot numbers.

# Hardware Requirements

N/A

#### Considerations

• N/A

# DDI (DID) Day/Night Ringing

(**Note:** Analog DID is not available in the UK, TX or EX model).

Incoming DDI calls can be set to ring at day destinations when the system is in day mode and ring at night destinations when the system is in night mode.

# Hardware Requirements

DDI (DID) Trunk Card

#### **Considerations**

N/A

# DDI (DID) Day/Night Busy/Delayed Ringing

DDI Day/Night Busy/Delayed Ringing causes an incoming DDI call to a busy primary extension to ring at a designated extension or extensions. DDI Busy/Delayed Ringing also causes an incoming DDI call that is unanswered at a primary extension within a certain period of time, to ring at a designated extension or extensions. Separate ring destinations are available for day and night modes.

DDI Busy/Delayed Ringing is also available for hunt group pilot numbers. However, when the Queuing Timer expires, the call leaves the hunt group and is forwarded to the DDI Busy/Delayed Ringing destination.

# Hardware Requirements

N/A

#### Considerations

- Call Forwarding takes priority over DDI Busy/Delayed Ringing
- If the call is part of a hunt group and the Queuing Timer expires, the call is forwarded to the DDI Busy/Delay Ringing destination. (See "DDI (DID) Day/Night Busy/Delayed Ringing" on page 62.)

# **Busy Lamp Field Ringing**

Extensions that have Direct Station Select (DSS)/BLF FF keys assigned may be set to ring on those keys.

# Hardware Requirements

N/A

#### **Considerations**

- ISDN phones may not set BLF ringing.
- For more information on BLF ringing, see "Line Appearances" on page 174.

# **Busy Lamp Field Delayed Ringing**

Extensions that have Direct Station Select (DSS)/BLF FF keys assigned may be set to delay ring on those keys.

# Hardware Requirements

N/A

#### Considerations

- ISDN phones may not set BLF ringing.
- For more information on BLF ringing, see "Line Appearances" on page 174.

# **Slide Ringing**

Similar to Delayed Ringing, Slide Ringing allows an alternate position to answer calls. If a call is not answered within a slide ringing time period, the call can be set to ring at another phone with that trunk key.

One possible use for Slide Ringing is in an office with a common secretary. A non-ringing FF key can be assigned for each trunk used by the group. If a call is not answered within the slide ringing timer, the call will ring the common secretary.

## Hardware Requirements

N/A

#### **Considerations**

N/A

# **Alarm Ringing**

Alarm Ringing allows the incoming ringing tone to be changed if the call is not answered in a predetermined time. This can be very useful in alerting others to pick up unanswered calls.

# Hardware Requirements

N/A

#### **Considerations**

• If slide ringing is enabled, it will override alarm ringing.

# Station Message Detail Recording (Call Logging)

## Description

Station Message Detail Recording (SMDR) (Call Logging) provides detailed call records of outgoing calls. Call Logging records can be output to a printer or an external call accounting system.

Various types of information are reported on the Call Logging record and each type of information occupies a set position in the Call Logging format (See Figure 1 on page 64.) One type of information is the "condition code" which occupies the first position in the output format. This code specifies what type of call was made or received (e.g., DISA Incoming call [S] or Closed Numbering call [W]). However, condition codes are prioritized, and the type of call determines what code is displayed.

The following tables shows the priority of condition codes for outgoing calls and incoming calls.

Table 8. Priority of outgoing call condition codes

| Priority | Condition<br>Code | Description                                                                                                    |
|----------|-------------------|----------------------------------------------------------------------------------------------------|
| Highest  | T or H            | T = Outgoing Transfer Call                                                                                           |
|          |                   | H = Outgoing Hold Call                                                                                               |
| 2nd      | F                 | F = Call Forward Outside Call                                                                                        |
| 3rd      | W                 | W = Closed Numbering                                                                                                 |
|          |                   | <b>Note:</b> In the case of an MCO outgoing call seizing the private line, the condition code <b>0</b> is displayed. |
| 4th      | L                 | L = LCR Outgoing Call                                                                                                |
| Lowest   | 0                 | O = Outgoing Call                                                                                                    |

For example, an outgoing call is an LRS Outgoing call (L) but it is also a transferred call. The Call Logging data condition code will be T to indicate that the call was an Outgoing Transfer. (A transferred call's condition code takes precedence over the type of call - LRS Outgoing call [L].)

Table 9. Priority of incoming call condition codes

| Priority | Condition<br>Code | Description                                                            |
|----------|-------------------|------------------------------------------------------------------------|
| Highest  | h or t            | h = Incoming Hold<br>t = Incoming Transfer                             |
| 2nd      | D, N, or S        | D = DDI Incoming Call N = Network Incoming Call S = DISA Incoming Call |
| Lowest   | I or A            | I = Incoming Call A = Abandoned Call                                   |

For example, an incoming call is a DDI Incoming call (**D**), but it is also a transferred call. The Call Logging data condition code will be **t** to indicate that the call was an Incoming Transfer call. (A transferred call's condition code takes precedence over the type of call - DDI Incoming call [**D**].)

Figure 1. Output data formatt

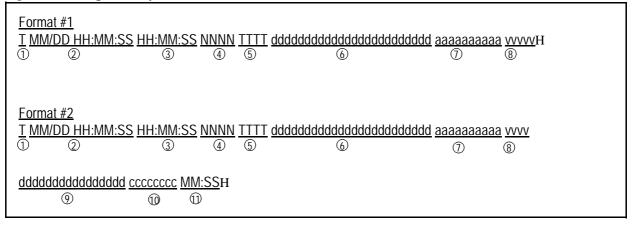

- ① Condition Code: (**I**: Incoming call / **D**: DDI incoming call / **h**: Hold incoming call / **N**: Network incoming call / **S**:DISA incoming call / **t**: Transfer incoming call / **A**: Abandoned Call / **O**: Outgoing call [Non LCR] / **F**: Call forward outside call / **H**: Hold outgoing call / **L**: LCR outgoing call / **T**: Transfer outgoing call / **W**: Closed Numbering)
- <sup>(2)</sup> Call Start Time (MM=01 to 12 / DD=01 to 31 / HH=00 to 23 / MM=00 to 59 / SS=00 to 59)
- 3 Call Duration Time (HH=00 to 23 / MM=00 to 59 / SS=00 to 59)
- 4 Trunk User No. (Extension line No.: 0 to 9999 / trunk No.: C001 to C576)
- (5) Trunk No. (Trunk No.: 001 to 576 / When trunk is disconnected while the call is on hold: \*001 to \*576)

- Oialled No. (24 digits max. including 0-9, \*, # Cannot display Flash or Pause. If a number is hidden, \* will appear instead of digits. \* will stay with the call even if the call is transferred. For Format 2, an I Proceeds the digits if it is an incoming call.)
- Accounting Code (10 digits max.)/Verified Account Code (Verified Account Code table number V001 to V500)
- ® DISA Security Code ID (DISA ID code table number D001-D016)
- Caller Data (Format #2 only)
- (ISDN Charge Data (Format #2 only originator number applies to ISDN only) Not Used (Format #2 only) Future Use
- (1) Incoming Ringing Time (Format #2 only) (MM=00 to 99 / SS=00 to 59)
- H Carriage Return Line Feed

## Hardware Requirements

A printer or external call accounting system is required to receive Call Logging data.

#### **Considerations**

- A call must be answered to generate Call Logging data (e.g., answered by Voicemail, call pickup, etc.)
- You can specify which type of Call Logging data format is sent (i.e., either Format 1 or 2).

# System Speed Dial TRS (Call Barring) Override

# Description

System Speed Dial (SSD) numbers may be used to outdial calls from extensions that otherwise have outgoing call restrictions (i.e., Toll Restriction Service [TRS] Call Barring).

# Hardware Requirements

N/A

### **Considerations**

N/A

# **Toll Restriction Service (Call Barring)**

## Description

Toll Restriction Service (TRS) - Call Barring allows access levels, including the prohibition of long distance calls or after-hours calls, to be assigned to specific extensions or trunks. This minimizes non-

business related calls and reduces phone bills by only allowing long distance calls over designated lines.

TRS (Call Barring) can be used in conjunction with Automatic Route Selection (ARS).

- TRS (Call Barring) classes are set on an extension and trunk basis. Up to 50 TRS (Call Barring) classes can be assigned.
- Each TRS (Call Barring) class is then assigned to a TRS level. This level is used as the basis for allowing or restricting calls.
- There are 10 TRS (Call Barring) levels available: **0** denies all calls, **1-8** may be partially restrictive per assignments, and **9** allows all calls.
- TRS (Call Barring) can restrict the number of digits dialled (1 to 20 digits limit or no limit).
- TRS (Call Barring) can restrict the use of System Speed Dials (SSDs) for out dealing on a TRS (Call Barring) class basis; either no system speed dials or limit the range of SSDs.
- TRS (Call Barring) can restrict the use of the star (\*) or pound (#) digits on a TRS (Call Barring) class basis.

The following calling restrictions are also available:

Forced ARS Restriction (The ARS feature controls outside calls.)

### Hardware Requirements

N/A

#### **Considerations**

• The dialling restrictions included in this feature help prevent unauthorized outgoing calls. It is possible; however, to program your System to allow SSD to override TRS (Call Barring).

# **Trunk Access Groups**

### Description

Trunks can be placed in trunk groups. When a trunk group is accessed, the System automatically selects an open trunk from the group.

## Operation

#### To access a trunk group:

| Action                                                                                           | Result |
|--------------------------------------------------------------------------------------------------|--------|
| 1. Enter the Trunk Access Code (default = 9 [UK/HK], 0 [Taiwan, Malaysia, Indonesia], or 81-84). |        |
| 2. Dial the phone number.                                                                        |        |

### Hardware Requirements

N/A

#### **Considerations**

- Trunks can only appear in one trunk group.
- If Automatic Call Routing is enabled, the MCO access code (default = 9 [UK/HK] and 0 [Taiwan/Malaysia/Indonesia]) automatically accesses the Automatic Route Selection (ARS) features.

# **Trunk Interface**

### Description

The System supports several types of trunk Interfaces including the following:

- Direct Dial Inward (DDI)
- Integrated Services Digital Network (ISDN) Basic Rate Interface (BRI)
- ISDN Primary Rate Interface (PRI)
- Loop Start

Each trunk type supports various features such as Delayed Ringing, Night Ringing, etc.

# Trunk Interface - DDI (Not Available on UK, TX or EX Model)

The DDI feature allows an extension to have a dedicated direct number. The dedicated number allows calls to be made directly to the extension, without the caller going through the attendant.

The DDI number may have from 1 to 4 digits (typically 4).

Each DDI Trunk Interface card (VB-44520) supports up to 8 DDI trunks.

### Hardware Requirements

• The -48V power supply is required.

#### **Considerations**

- The DDI Trunk card supports 1 to 4-digit dial-pulse (10 pps) or Dual Tone Multifrequency (DTMF) signalling.
- DDI numbers must be between **0** and **9999**.

#### Trunk Interface - ISDN BRI

The System supports ISDN BRI with the VB-44530 ISDN BRI interface unit. The VB-44530 is a T-Point ISDN-BRI that supports 2 B (bearer) channels and 1 D (data) channel (2B + D; 144kbps or 192kbps). This unit connects to an ISDN Data Service Unit (DSU). Point-to-point and point-to-multi operations are selectable.

The ISDN-BRI supports enblock setting and enblock setting at the sub-address.

# Hardware Requirements

N/A

### **Considerations**

• A DSU is required (not available from Panasonic). Normally the DSU is supplied by the telephone service provider.

### Trunk Interface - ISDN-PRI

The System supports ISDN PRI with the VB-44540 ISDN PRI Interface unit. The VB-44540 is a T/S-Point ISDN PRI that supports 30B (for UK) or 23B (for HK) (bearer) channels and 1 D (data) channel (30B + D; 2M) (23B + D; 1.5M). This unit connects to an ISDN DSU.

Up to 3 units may be installed in a CCU if you use full channel (30B + D)/(23B + D or 24B). A maximum of 18 units may be utilised in a fully equipped system. When all 30 or 23 channels on a unit are utilised in one card, four or three slot positions are required.

### Hardware Requirements

N/A

#### Considerations

N/A

# **Trunk Interface - Loop Start**

The VB-44510UK Loop Start interface unit supplies 8 loop start analog exchange line circuits. In addition, the VB-44510UK Loop Start interface unit may alternatively be used to connect to loop start exchange lines.

# Hardware Requirements

VB-44510UK Loop Start Card

#### **Considerations**

N/A

# **Trunk Ringing Types**

# Description

Several types of trunk ringing are available for the System including the following:

- Direct Dial Inward (DDI) Ringing
- Direct Line (DL) Ringing
- Direct Inward System Access (DISA) Ringing
- Multiple Ringing

These ringing types may be used in any combination in the System.

# **DDI Ringing**

DDI Ringing allows calls on a common trunk to be directed to ring to a specific extension or group of extensions, etc. based upon the final digits dialled. These final digits are received from the DDI trunk and compared to a DDI Table that determines where the calls should ring. Depending on the assignments in the DDI Table, names or trunk numbers are displayed. (Names can be up to 10 digits long.)

DDI Ringing can be very useful by sending calls directly to a specific extension, hunt group, etc. based upon the number dialled. Since a relatively small number of trunks handle the DDI calls, this can be more cost efficient than DL trunks or attendant group answering and transfer. (DDI may send a

call to a group using the Virtual Extension feature.) DDI Busy/Delayed Ringing is also available with DDI Ringing. (See "DDI (DID) Day/Night Busy/Delayed Ringing" on page 62.)

For more information on DDI trunk Trunk Interface, see "Trunk Interface - DDI (Not Available on UK, TX or EX Model)" on page 67.

# Hardware Requirements

N/A

#### **Considerations**

- Caller ID takes priority over the DDI name assignment.
- Only one of the two DDI tables may have name assignments.
- If the DDI/DL destination is a Directory Number (DN), the call goes to an extension that has a destination key even if the Primary Directory Number extension is busy or does not answer.
- If the DDI/DL destination is an UNA extension, the UNA will ring depending on DDI number tenant group/ DL incoming trunk tenant group.

# **Direct Line Ringing**

DL Ringing allows calls on a specific trunk to be directed to ring a specific extension, System Speed Dial (SSD) number (for redirecting calls out), and hunting group.

This can be very useful when a trunk is dedicated to a specific person or purpose. However, this can be a more expensive use of the line since it has a more limited use.

Prior to Version 4.0, it was impossible to distinguish between Private Line incoming calls and Directory Number incoming calls. Version 4.0 and higher allows the person receiving the call to easily distinguish between these types of incoming calls.

# Hardware Requirements

N/A

#### **Considerations**

- If the DDI/DL destination is a Directory Number (DN), the call goes to an extension that has a destination key even if the Primary Directory Number extension is busy or does not answer.
- If the DDI/DL destination is an UNA extension, the UNA will ring depending on DDI number tenant group/ DL incoming trunk tenant group.

# **Direct Inward System Access Ringing**

DISA Ringing (which is related to the DISA feature) allows a trunk specified as a DISA trunk to ring and give off-site users dial-in access to the System. Once the DISA trunk is accessed, the user receives dial tone and may dial an extension.

For more information on DISA, see "Direct Inward System Access" on page 41.

### Hardware Requirements

N/A

#### **Considerations**

N/A

# **DIL Delayed Incoming Ring Enhancement**

### Version 4.0 and higher

Prior to Version 4.0, a DIL call that was not answered by the Immediate Ringing extension was simultaneously passed to all other extensions in the MCO if Delayed Ringing was set. Beginning with Version 4.0, an incoming DIL call that is not answered can be passed to a single Delayed Ring destination or to all extensions with an MCO key that includes the incoming exchange line. If the Delayed Ringing extension is not answered, the call is forwarded the extension's preprogrammed location (e.g., Voice Mail, Call Forwarding, etc.) For example:

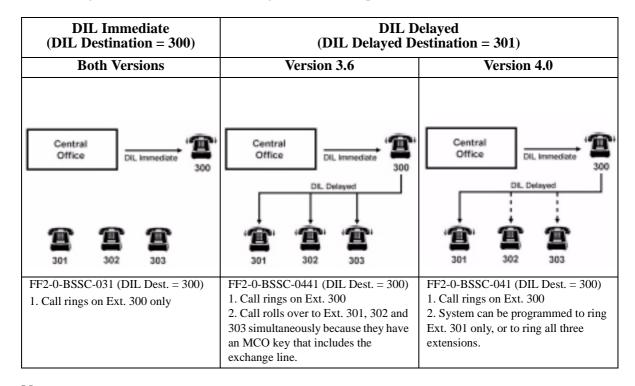

**Note:** The program settings in the previous figure can also be used for the following Delayed Ringing extension destinations:

- Speed Dial
- Hunt Group Number
- Attendant Group Number
- ERA Number

#### Hardware Requirements

N/A

### Related Programming

- FF2-0-BSSC-03 (Ring Assignment)
- FF2-0-BSSC-04 (Delayed Ring Assignment)
- FF1-0-02-0027 (DIL Delayed Ringing Pattern)

#### Considerations

N/A

# **Multiple Ringing**

# Description

Multiple Ringing allows trunk calls into the System to be directed to ring multiple extensions in the System. This can be very useful when anyone in a group may answer a call. This can also be very useful at night when only a selected number of people are available to handle calls.

# Hardware Requirements

N/A

#### **Considerations**

N/A

# **Virtual Port**

# Description

Virtual ports are not physical ports in the System. They are phantom or simulated ports used in the System to support:

- Virtual extension ringing
- Virtual floating hold

Up to 96 virtual ports may be assigned per CCU.

## Virtual Port used for Virtual Extension

You can assign an actual extension number to a virtual port. You can then assign the extension number as any actual extension (incoming call settings and types, Station Class of Service (COS), tenant group, pickup group, etc.). You can also assign the virtual port to an FF key on one or more telephones and set to ring. Any call directed to the virtual port extension number will ring the assigned telephone(s).

Virtual extensions provide a mechanism for ringing multiple phones simultaneously. For instance, a Direct Inward Dialling (DDI) entry can only be set to ring to one extension number. However, if the DDI is set to ring a virtual extension and the virtual extension is assigned to ring keys on multiple extensions, the DDI will ring the multiple extensions.

# Hardware Requirements

N/A

#### **Considerations**

N/A

# Virtual Port used for Floating Hold

You can assign a virtual port that is not assigned an extension number to be used for floating hold. The virtual port is assigned to an FF key. Calls can then be placed on hold on the virtual port FF key. Any extension that is assigned the same virtual port FF key can then pick up the held call.

This can be used like a system park feature.

# Hardware Requirements

N/A

#### **Considerations**

N/A

# **Voice Mail Integration (Third Party)**

# Description

The System supports third party Voice Mail systems with features such as:

- Answer Supervision for Voice Mail
- Call Forward ID Code for Voice Mail
- CLI/DDI ID Code for Voice Mail
- High Priority Message Waiting
- Message Key ID Code

# **Answer Supervision for Voice Mail**

# Description

This feature allows the System to send an answer signal to third-party Voice Mail systems.

Without this feature a third-party Voice Mail cannot receive a signal indicating that a System extension has answered. In other words, to determine that the extension has answered, the Voice Mail system would have to wait until the extension stops receiving ringback tone. As a result, waiting for the ringback to stop often delays connection times for calls from Voice Mail to extensions. By sending an answer signal, this feature provides quicker response time between the ICX and the Voice Mail system.

# Hardware Requirements

AEC Port

#### Considerations

- The digits used for the answer signal code are determined by the requirements of the Voice Mail system.
- The answer code may be up to 4 characters and consist of the characters 0 9, \*, #, and pause.
- If the called extension does not answer and is forwarded to Voice Mail, the System sends a Call Forward ID code back to the Voice Mail system.
- During transmission of the answer signal code, other DTMF digits and functions from the ICX or S-ICX extension are ignored.
- The Voice Mail port must be assigned as a Voice Mail port connection.
- The DTMF pattern is set as pattern 2.

## **Call Forward ID Code for Voice Mail**

Call Forward ID Code for Voice Mail allows you to call forward to a third-party Voice Mail system. The ID Code sends the digits that are required by the Voice Mail to identify the System extension.

### Operation

#### To set a Call Forward ID Code for Voice Mail:

| Action                                                                                                    | Result                  |
|----------------------------------------------------------------------------------------------------|-------------------------|
| 1. Go offhook or press <b>ON/OFF</b> key.                                                                       |                         |
| 2. Dial the Call Forward ID Code (default = <b>715</b> [UK/HK or <b>715</b> # [Taiwan, Malaysia, Indonesia]).   | Enter V.M. ID displays  |
| 3. Enter the ID code required by voice mail (see your voice mail manual). Usually this is the extension number. |                         |
| 4. Press the <b>HOLD</b> key.                                                                                   | Stored V.M. ID displays |
| 5. Go onhook or press <b>ON/OFF</b> key.                                                                        |                         |

#### To clear the ID Code:

|    | Action                                                                                                    | Result                   |
|----|----------------------------------------------------------------------------------------------------|--------------------------|
| 1. | Go offhook or press <b>ON/OFF</b> key.                                                                     |                          |
| 2. | Dial the Call Forward ID Code (default = <b>715</b> [UK/HK or <b>715</b> # [Taiwan, Malaysia, Indonesia]). | Enter V.M. ID displays   |
| 3. | Press the <b>HOLD</b> key.                                                                                 | Cleared V.M. ID displays |
| 4. | Go onhook or press <b>ON/OFF</b> key.                                                                      |                          |

### Hardware Requirements

N/A

#### **Considerations**

• N/A

#### **CLI/DDI Voice Mail ID Code**

CLI/DDI calls may be sent directly to voice mail through the used of the DDI Voice Mail ID Code. A prefix and suffix may be specified to be sent to the voice mail as well as a chosen number of DDI digits.

Either no digits (default), the last two digits of the DDI, the last three digits of the DDI or the entire DDI number may be sent.

The prefix may be up to eight digits including 0-9, \*, # and pause (REDIAL).

The suffix may be up to eight digits including 0-9, \*, # and pause (REDIAL).

## Hardware Requirements

N/A

#### **Considerations**

- Each pause is a fixed 1 second delay.
- If you do not assign a Voice Mail ID Code, the DDI digits will be sent to voice mail.

• Only one Voice Mail ID Code is available for the system.

## **Disconnect Signal**

Beginning with CPC Version 3.0, either busy tone or silence can be sent to a third-party voice mail system when the caller hangs up.

## **High Priority Message Waiting**

Message waiting displays and LEDs may be utilized by the Voice Mail system to indicate that a Voice Mail message has been left in your mail box. When you retrieve the message, the message waiting indications are cleared.

### Hardware Requirements

N/A

#### **Considerations**

• For more information on setting and retrieving message waiting, see the telephone operation sections that follow in this document.

## Message Key ID Code

On a large-display phone you can use a Message key (labelled **MSG**) to either retrieve Voice Mail messages or respond to telephone messages. When responding to Voice Mail messages from a 3rd party Voice Mail system, the Message key needs to have an ID code set to identify the caller to the Voice Mail system. You can also use the Message key to program a Voice Mail password.

You must program the Message key using the User Maintenance feature "Set Message Key ID Code" on page 90.

## Operation

#### To retrieve a message at Voice Mail:

| Action                                                                                    | Result                  |
|-------------------------------------------------------------------------------------------|-------------------------|
| 1. Press the <b>MSG</b> key.                                                              | Voice mail instructions |
| 2. Follow the Voice Mail instructions for retrieving messages.                            |                         |
| 3. When finished retrieving messages, replace the handset or press the <b>ON/OFF</b> key. |                         |

### Hardware Requirements

N/A

#### **Considerations**

• N/A

## **Voice Mail Transfer Key**

## Description

The Voice Mail Transfer (VM/TRF) key allows you to transfer calls to voice mailboxes without waiting for voice mail to answer. You can assign a Voice Mail Transfer key from a phone or through system programming.

Two Voice Mail Transfer keys are available. VM Transfer Key 1 will transfer to a voice mail extension number. Voice Mail Transfer Key 2 will transfer to the voice mail pilot number.

Prior to Version 5.0, the VM/TRF key could not be used to transfer a call into Voice Mail on another networked ICX or S-ICX system. Beginning with Version 5.0, the user can press the VM/TRF key to send a call across a node to another networked ICX or S-ICX system.

## Operation

#### To assign a Voice Mail Transfer key from a phone:

|    | Action                                                                                           | Result             |
|----|--------------------------------------------------------------------------------------------------|--------------------|
| 1. | Lift the handset or press the <b>ON/OFF</b> key.                                                 | Intercom dial tone |
| 2. | Press the <b>PROG</b> key.                                                                       |                    |
| 3. | Press the FF key to be assigned as the Voice Mail Transfer key.                                  |                    |
| 4. | Press <b>REDIAL</b> and 74nnnn (VM Transfer Key 1) where nnnn is the voice mail extension number |                    |
|    | or                                                                                               |                    |
|    | Press <b>REDIAL</b> and 75nnnn (VM Transfer Key 2) where nnnn is the voice mail extension number |                    |
| 8. | Press the <b>HOLD</b> key.                                                                       |                    |
| 9. | Replace the handset or press the <b>ON/OFF</b> key.                                              |                    |

#### To use a Voice Mail Transfer key:

|    | Action                                                                                                    | Result                       |
|----|----------------------------------------------------------------------------------------------------|------------------------------|
| 1. | Lift the handset or press the <b>ON/OFF</b> key to answer the incoming call.                                                                 | Connected to caller          |
| 2. | Press the VM/TRF (1 or 2) key.                                                                                                    | System places caller on hold |
| 3. | Press the DSS/BLF key, dial an extension number or select<br>the extension from the extension directory on the large dis-<br>play telephone. |                              |
| 4. | Replace the handset or press the <b>RELEASE</b> , <b>ON/OFF</b> , or <b>PROG</b> key.                                                        |                              |

Once a call is sent to the voice mail, after the voice mail answers, the system sends the VM Transfer ID 1 or 2 + the extension number (BLF/DSS, Directory or dialled number).

N/A

#### Considerations

- The VM/TRF key can be assigned to any key phone, DSS/72 or EM/24. The VM/TRF key cannot be assigned to a one-touch key.
- The VM/TRF key can be used to transfer intercom as well as trunk calls to a voice mailbox.
- The Voice Mail Transfer ID codes are assigned in the Maintenance Programming section. Up to ten digits can be stored.
- The system responds to key operations during the transfer in the following ways:
  - Pressing the FL/R key cancels the VM/TRF and returns intercom dial tone to the user. When the VM/TRF is cancelled, the incoming call is still connected but is on hold.
  - If a valid key (trunk key or second DSS key, for example) is pressed, the VM/TRF is cancelled and the operation invoked by the key is performed.
  - If an invalid key (**REDIAL**, for example) is pressed, the VM/TRF is cancelled, and the user receives busy tone.
  - Once VM/TRF is pressed, the user can dial up to 10 digits before completing the transfer.
- If a user begins to perform the voice mail transfer and the extension cannot hold a call (one call is already on non-appearance hold, for example), the system will keep the call in the talk state and will not allow the voice mail transfer to be initiated.
- If the VM/TRF key stores a number other than a voice mail extension number, the system does not send DSS/BLF information or the extension number that is dialled after pressing VM/TRF.

# Chapter 4. User Maintenance

This chapter contains detailed descriptions of the following System maintenance topics and features:

| Торіс                                            | Page |
|--------------------------------------------------|------|
| Introduction                                     | 77   |
| About User Programming                           | 79   |
| Set Absence Messages                             | 80   |
| Set Call Forward Busy Destination Extension      | 81   |
| Set Call Forward ID Codes for Voice Mail         | 82   |
| Set Call Forward No Answer Destination Extension | 83   |
| Set Caller ID Logging Extensions                 | 84   |
| Set Day of Week Mode                             | 85   |
| Set Exception Day Mode                           | 87   |
| Set Extension Names                              | 89   |
| Set Message Key ID Code                          | 90   |
| Set Mode Schedule                                | 91   |
| Set Personal Speed Dial Names                    | 93   |
| Set Personal Speed Dial Numbers                  | 98   |
| Set Send Text Messages                           | 99   |
| Set Special Day Mode                             | 100  |
| Set System Date/Time/Day                         | 107  |
| Set System Speed Dial Index                      | 108  |
| Set System Speed Dial Names                      | 109  |
| Set System Speed Dial Numbers                    | 111  |
| Set Text Message Replies                         | 112  |
| Set Verified Account Codes                       | 113  |
| Set Walking TRS (Call Barring) Codes             | 115  |

## Introduction

User Maintenance provides several items that can be adjusted by the end user of the telephone system. The telephone system dealer is not required to make these changes. These items include settings for:

- Absence Messages
- CID Logging Ext
- Call Forward ID Code
- Date and Time including date, time, and day of week
- Extension name
- Message Key ID Code

- Personal Speed Dial (PSD) Assignment including PSD number and name
- Send Text Messages
- System mode. You can set the System to handle incoming calls, outbound call routing, and built-in voice mail call messages differently depending upon whether the system is in Day 1 mode, Day 2 mode, or Night mode. With User Maintenance, you can program the System for mode schedule, mode schedule for special day, mode schedule for exception days, and day of the month patterns.
- System Speed Dial (SSD) Assignment including SSD number and name
- Text Message Replies
- TRF of CFID
- Verified Account Code
- Walking Toll Restriction Service (TRS) (Call Barring) Code

## **About User Programming**

User Maintenance requires a Digital Display Key Telephone assigned to a Class of Service (COS) that allows User Maintenance.

The procedures in the following sections describe the basic steps used for modifying parameters. However, there are many alternative ways to view and modify the parameters using special keys and procedures. Some of the more advanced keys include:

**REDIAL** (At menu level) clears an entry

(At data entry) retrieves the last entry setting

**FL/R** (At menu level) ignored

(At data entry) clears setting

**ON/OFF** Begins programming log-in or exits programming

**HOLD** (At menu level) moves to date and time

(At data entry) saves the displayed setting and moves to the next setting

**PROG** Moves to the 81 User Maintenance Menu

CONF Moves to the first data setting
MEMORY Backs out of the address menu levels

MENU Ignored

**PREV** (At menu level) moves to the previous screen

(At data entry) ignored

**NEXT** (At menu level) moves to the next screen

(At data entry) ignored

**VOLUME** (down) Scrolls through the same address level (ascending) **VOLUME** (up) Scrolls through the same address level (descending)

FF1 PSD Assignment menu
FF2 SSD Assignment menu
FF3 Extension Name menu
FF4 Verified ID Code menu
FF5 Call Forward ID Code menu
FF6 Message Key ID Code menu

**FF7** System Mode menu

**FF8** Walking /Station Lock TRS (Call Barring)

FF9 TRF of CWRD CID Logging Ext.

**Note:** Once in a data entry level, you must either enter an acceptable value or restore the previous value before proceeding. For instance, if you change an entry to an unacceptable value and then press **FF1** to move to the PSD Assignment menu, you will not be able to proceed. You must first enter an acceptable value.

## Operation

#### To enter User Maintenance mode:

| Action                                                                  | Result              |
|-------------------------------------------------------------------------|---------------------|
| At a telephone with a COS that allows user login, press the ON/OFF key. |                     |
| 2. Press the <b>PROG</b> key.                                           |                     |
| 3. Press the * key twice (* *).                                         |                     |
| 4. Press the <b>CONF</b> key.                                           | 81-                 |
|                                                                         | User MAINT displays |

**Note:** Your extension's COS must be properly set to allow User Maintenance access. Also, only one user may enter User Maintenance or System Programming at a time.

## **Set Absence Messages**

## Description

This menu item specifies absences messages.

## Operation

### To set Absence Messages using either a large-display or small-display phone:

| Action                                                                                                    | Result                                               |
|----------------------------------------------------------------------------------------------------|------------------------------------------------------|
| 1. If not already in User Maintenance mode, enter User Maintenance mode. (See "To enter User Maintenance mode:" on page 79.)                                                                                                    | 81-<br>User MAINT displays                           |
| 2. At the <b>81</b> level, enter <b>12</b> .                                                                                                    |                                                      |
| 3. Press the <b>HOLD</b> key.                                                                                                    | 8112- Absence Message displays                       |
| 4. Press the <b>HOLD</b> key.                                                                                                    | Enter Msg # displays                                 |
| 5. Enter the Message number (0-9).                                                                                                    |                                                      |
| 6. Press the <b>HOLD</b> key.                                                                                                    | ABCDEF X displays (where X = Absence Message number) |
| <ul> <li>7. Enter the Absence Message (up to 15 characters):</li> <li>If using a large-display phone, press the soft key next to the desired row of letters. (See Example 1 on page 95.)</li> <li>If using a small-display phone press the appropriate one-touch key. (See Example 2 on page 96.)</li> <li>Note: Press the FL/R key to clear any existing data.</li> </ul> |                                                      |
| <ul> <li>8. Use the bottom row of FF keys to select a single letter.</li> <li>See Example 1. Large-Display Phone on page 95.</li> <li>See Example 2. Small-Display Phone on page 96.</li> <li>Notes:</li> <li>Press the * key to erase a single entry.</li> <li>Press the # key to enter a space.</li> </ul>                                                               |                                                      |
| Repeat steps 7-8 as many times as necessary to enter the desired Absence Message.  Network Provide FI (D.)                                                                                                    |                                                      |
| Note: Press the FL/R key to clear the entire entry.                                                                                                    |                                                      |
| 10. Press the <b>HOLD</b> key to store the entry.                                                                                                    | Next message number displays                         |

| Action                                                                                                    | Result                           |
|----------------------------------------------------------------------------------------------------|----------------------------------|
| 11. To set additional Absence Messages, press the volume up or down key or press the <b>HOLD</b> key to move to the desired Absence Message. | Desired Absence Message displays |
| 12. Repeat steps 7-11 until all Absence Messages are entered.                                                                                |                                  |
| 13. Press the <b>MEMORY</b> key to exit the entry mode.                                                                                      | Enter Msg # displays             |
| 14. To return to the top menu level (81), press the <b>PROG</b> key.                                                                         | 81-                              |
| OR                                                                                                    | User MAINT displays              |
| To exit the User Maintenance mode, press the <b>ON/OFF</b>                                                                                   | OR                               |
| key.                                                                                                    | ON/OFF LED goes off              |

N/A

#### **Considerations**

N/A

## **Set Call Forward Busy Destination Extension**

## Description

You can assign a Call Forward Busy Destination Extension for each extension. This is typically used for forwarding calls to voice mail.

## Operation

# To set a Call Forward Busy Destination Extension using either a large-display or small-display phone:

| Action                                                                                                    | Result                         |
|----------------------------------------------------------------------------------------------------|--------------------------------|
| 1. If not already in User Maintenance mode, enter User Maintenance mode. (See "To enter User Maintenance mode:" on page 79.) | 81-<br>User MAINT displays     |
| 2. At the <b>81</b> level, enter <b>09</b> .                                                                                 |                                |
| 3. Press the <b>HOLD</b> key.                                                                                                | 8109-                          |
|                                                                                                    | TRF of CFWD displays           |
| 4. Enter <b>0</b> .                                                                                                    |                                |
| 5. Press the <b>HOLD</b> key.                                                                                                | CFWD-Busy EXT # displays       |
| 6. Dial the extension number.                                                                                                |                                |
| 7. Press the <b>HOLD</b> key.                                                                                                | Enter CODE displays            |
| 8. Enter the destination extension.                                                                                          |                                |
| 9. Press the <b>HOLD</b> key to store the entry.                                                                             | Next extension number displays |

| Action                                                                                                    | Result              |
|----------------------------------------------------------------------------------------------------|---------------------|
| 10. To set Call Forward Busy destinations for additional extensions, press the volume up and down key or press the <b>HOLD</b> key to move to the desired Extension. |                     |
| 11. Repeat steps 9-11 until all extension are entered.                                                                                                    |                     |
| 12. Press the <b>MEMORY</b> key to exit the entry mode.                                                                                                    |                     |
| 13. To return to the top menu level (81), press the <b>PROG</b> key.                                                                                                 | 81-                 |
| OR                                                                                                    | User MAINT displays |
| To exit the User Maintenance mode, press the <b>ON/OFF</b>                                                                                                    | OR                  |
| key.                                                                                                    | ON/OFF LED goes off |

N/A

#### **Considerations**

N/A

## **Set Call Forward ID Codes for Voice Mail**

## Description

(For a description of Call Forward ID codes for Voice Mail, see "Call Forward ID Code for Voice Mail" on page 72.)

Voice Mail Call-Forward ID codes are used by voice mail systems to identify the correct mail box for storing messages. The actual entry needed will vary by voice mail systems and configuration. Often the entry is the extension number.

### Operation

#### To set the Call Forward ID code:

| Action                                                                                                    | Result                                                |
|----------------------------------------------------------------------------------------------------|-------------------------------------------------------|
| 1. If not already in User Maintenance mode, enter User Maintenance mode. (See "To enter User Maintenance mode:" on page 79.) | 81-<br>User MAINT displays                            |
| 2. At the <b>81</b> level, enter <b>05</b> .                                                                                 |                                                       |
| 3. Press the <b>HOLD</b> key.                                                                                                | 8105-                                                 |
|                                                                                                    | C.FWD ID Code displays                                |
| 4. Press the <b>HOLD</b> key.                                                                                                | CF ID-EXT Number displays                             |
| 5. Dial the extension number.                                                                                                |                                                       |
| 6. Press the <b>HOLD</b> key.                                                                                                | CF-ID EXT XXX displays (where XXX = extension number) |

| Action                                                                                                    | Result                         |
|----------------------------------------------------------------------------------------------------|--------------------------------|
| 7. Enter the Call Forward ID code.                                                                                                    |                                |
| <b>Notes:</b> The ID code may contain up to 16 digits and contain 0, 1-9, *, #, pause ( <b>REDIAL</b> key).                                |                                |
| To clear an entry or any existing data, press the $\mathbf{FL/R}$ key.                                                                     |                                |
| 8. Press the <b>HOLD</b> key to store the entry.                                                                                           | Next extension number displays |
| 9. To set additional Call Forward ID codes, press the volume up or down key or press the <b>HOLD</b> key to move to the desired extension. | Desired extension displays     |
| 10. Repeat steps 7-9 until all Call Forward ID codes are set.                                                                              |                                |
| 11. Press the <b>MEMORY</b> key to exit the entry mode.                                                                                    | CF ID-EXT Number displays      |
| 12. To return to the top menu level (81), press the <b>PROG</b> key.                                                                       | 81-                            |
| OR                                                                                                    | User MAINT displays            |
| To exit the User Maintenance mode, press the <b>ON/OFF</b>                                                                                 | OR                             |
| key.                                                                                                    | ON/OFF LED goes off            |

• N/A

#### **Considerations**

N/A

## **Set Call Forward No Answer Destination Extension**

## Description

You can assign a Call Forward No Answer Destination Extension for each extension. This is typically used for forwarding calls to voice mail.

## Operation

# To set a Call Forward Busy Destination Extension using either a large-display or small-display phone:

| Action                                                                                                    | Result                     |  |
|----------------------------------------------------------------------------------------------------|----------------------------|--|
| 1. If not already in User Maintenance mode, enter User Maintenance mode. (See "To enter User Maintenance mode:" on page 79.) | 81-<br>User MAINT displays |  |
| 2. At the <b>81</b> level, enter <b>09</b> .                                                                                 |                            |  |
| 3. Press the <b>HOLD</b> key.                                                                                                | 8109-                      |  |
|                                                                                                    | TRF of CFWD displays       |  |
| 4. Enter 1.                                                                                                    |                            |  |
| 5. Press the <b>HOLD</b> key.                                                                                                | CFWD-NoANS Ext displays    |  |

| Action                                                                                                    | Result                         |
|----------------------------------------------------------------------------------------------------|--------------------------------|
| 6. Dial the extension number.                                                                                                    |                                |
| 7. Press the <b>HOLD</b> key.                                                                                                    | Enter CODE displays            |
| 8. Enter the destination extension.                                                                                                    |                                |
| 9. Press the <b>HOLD</b> key to store the entry.                                                                                                    | Next extension number displays |
| 10. To set Call Forward No Answer destinations for additional extensions, press the volume up and down key or press the <b>HOLD</b> key to move to the desired Extension. |                                |
| 11. Repeat steps 9-11 until all extension are entered.                                                                                                    |                                |
| 12. Press the <b>MEMORY</b> key to exit the entry mode.                                                                                                    |                                |
| 13. To return to the top menu level (81), press the <b>PROG</b> key.                                                                                                    | 81-                            |
| OR                                                                                                    | User MAINT displays            |
| To exit the User Maintenance mode, press the <b>ON/OFF</b>                                                                                                    | OR                             |
| key.                                                                                                    | ON/OFF LED goes off            |

• N/A

#### **Considerations**

• N/A

# **Set Caller ID Logging Extensions**

## Description

You can assign Caller ID Call Logging to extensions. The system is limited to 20 call logging extensions per cabinet as follows:

| Number of Cabinets | Total Number of<br>Call Log Extensions |
|--------------------|----------------------------------------|
| 1                  | 20                                     |
| 2                  | 40                                     |
| 3                  | 60                                     |
| 4                  | 80                                     |
| 5                  | 100                                    |
| 6                  | 120                                    |

## Operation

# To set a Caller ID Logging Extensions using either a large-display or small-display phone:

| Action                                                                                                    | Result                      |
|----------------------------------------------------------------------------------------------------|-----------------------------|
| 1. If not already in User Maintenance mode, enter User Maintenance mode. (See "To enter User Maintenance mode:" on page 79.)                 | 81-<br>User MAINT displays  |
| 2. At the <b>81</b> level, enter <b>10</b> .                                                                                                 |                             |
| 3. Press the <b>HOLD</b> key.                                                                                                    | 8110-                       |
|                                                                                                    | CID Logging EXT displays    |
| 4. Press the <b>HOLD</b> key.                                                                                                    | CID Logging # displays      |
| 5. Enter log control number.                                                                                                    |                             |
| 6. Press the <b>HOLD</b> key.                                                                                                    |                             |
| 7. Dial the extension number.                                                                                                    |                             |
| 8. Press the <b>HOLD</b> key to store the entry.                                                                                             | Next log control # displays |
| 9. To set CID Log for additional extensions, press the volume up and down key or press the <b>HOLD</b> key to move to the desired Extension. |                             |
| 10. Repeat steps 6-8 until all extension are entered.                                                                                        |                             |
| 11. Press the <b>MEMORY</b> key to exit the entry mode.                                                                                      |                             |
| 12. To return to the top menu level (81), press the <b>PROG</b> key.                                                                         | 81-                         |
| OR                                                                                                    | User MAINT displays         |
| To exit the User Maintenance mode, press the <b>ON/OFF</b>                                                                                   | OR                          |
| key.                                                                                                    | ON/OFF LED goes off         |

## Hardware Requirements

N/A

#### **Considerations**

N/A

## **Set Day of Week Mode**

## Description

(For a description of Automatic Day/Night System Mode, see "Automatic Day/Night Mode" on page 40.)

The System allows you to specify up to 3 mode patterns. This menu item determines which pattern to follow for a given week day in the month (i.e., first Monday, second Monday, etc.).

Some bushiness may have special operating hours based on the day of the month. For instance, a company may work half-days on the second Saturday of each month.

## Operation

## To set the Day of Week Modes:

| Action                                                                                                    | Result                            |
|----------------------------------------------------------------------------------------------------|-----------------------------------|
| 1. If not already in User Maintenance mode, enter User Maintenance mode. (See "To enter User Maintenance mode:" on page 79.)      | 81-<br>User MAINT displays        |
| 2. At the <b>81</b> level, enter <b>07</b> .                                                                                      |                                   |
| 3. Press the <b>HOLD</b> key.                                                                                                    | 8107-                             |
|                                                                                                    | System Mode displays              |
| 4. Enter 3.                                                                                                    |                                   |
| 5. Press the <b>HOLD</b> key.                                                                                                    | 3-                                |
|                                                                                                    | D of Week PTN displays            |
| 6. Press the <b>HOLD</b> key.                                                                                                    | 300 :                             |
|                                                                                                    | 1st SUN Pattern displays          |
| 7. Enter pattern ( <b>0</b> - no pattern, <b>1</b> - pattern 1, <b>2</b> - pattern 2, <b>3</b> - pattern 3) for the first Sunday. |                                   |
| <b>Note:</b> To clear an entry or existing data, press the <b>FL/R</b> key.                                                       |                                   |
| 8. Press the <b>HOLD</b> key to store the entry.                                                                                  | Next Day of Week mode displays    |
| 9. To set additional Day of Week modes, press the volume up or down key or press the <b>HOLD</b> key to move to the desired mode. | Desired Day of Week mode displays |
| 10. Repeat steps 7-9 until the remaining days in the month are set.                                                               |                                   |
| <b>Note</b> : The entry positions are listed in Table 10 on page 87.                                                              |                                   |
| 11. Press the <b>MEMORY</b> key to exit the entry mode.                                                                           | 3-                                |
|                                                                                                    | D of Week PTN displays            |
| 12. To return to the top menu level (81), press the <b>PROG</b> key.                                                              | 81-                               |
| OR                                                                                                    | User MAINT displays               |
| To exit the User Maintenance mode, press the <b>ON/OFF</b>                                                                        | OR                                |
| key.                                                                                                    | ON/OFF LED goes off               |

Table 10. Day of the Week - addresses

| ADDRESSES<br>FOR THESE<br>DAYS OF THE | (e.g., 1s | DAY OCCURRENCE (e.g., 1st Sunday=address 300; 2nd Sunday=address 307) |     |     |     |
|---------------------------------------|-----------|-----------------------------------------------------------------------|-----|-----|-----|
| WEEK:                                 | 1st       | 2nd                                                                   | 3rd | 4th | 5th |
| Sunday                                | 300       | 307                                                                   | 314 | 321 | 328 |
| Monday                                | 301       | 308                                                                   | 315 | 322 | 329 |
| Tuesday                               | 302       | 309                                                                   | 316 | 323 | 330 |
| Wednesday                             | 303       | 310                                                                   | 317 | 324 | 331 |
| Thursday                              | 304       | 311                                                                   | 318 | 325 | 332 |
| Friday                                | 305       | 312                                                                   | 319 | 326 | 333 |
| Saturday                              | 306       | 313                                                                   | 320 | 327 | 334 |

N/A

#### **Considerations**

N/A

## **Set Exception Day Mode**

### Description

(For a description of Automatic Day/Night System Mode, see "Automatic Day/Night Mode" on page 40.)

You can specify exception days which allow for a range of days for the System to operate in the Night mode. This is intended for extended holidays for business shut down periods that last for multiple days. You can specify up to 6 exception day periods.

### Operation

#### To set the Exception Day Modes:

| Action                                                                                                    | Result                     |  |
|----------------------------------------------------------------------------------------------------|----------------------------|--|
| 1. If not already in User Maintenance mode, enter User Maintenance mode. (See "To enter User Maintenance mode:" on page 79.) | 81-<br>User MAINT displays |  |
| 2. At the <b>81</b> level, enter <b>07</b> .                                                                                 |                            |  |
| 3. Press the <b>HOLD</b> key.                                                                                                | 8107-                      |  |
|                                                                                                    | System Mode displays       |  |
| 4. Enter 2.                                                                                                    |                            |  |
| 5. Press the <b>HOLD</b> key.                                                                                                | 2-                         |  |
|                                                                                                    | Mode Except Day displays   |  |

| Action                                                                                                    | Result                              |
|----------------------------------------------------------------------------------------------------|-------------------------------------|
| 6. Press the <b>HOLD</b> key.                                                                                                    | 200 :MMDD PTN 1 Start Day displays  |
| 7. Enter the start date by month (two characters) and day (two characters) for Exception Period 1.                                   |                                     |
| <b>Note:</b> To clear an entry or existing data, press the <b>FL/R</b> key.                                                          |                                     |
| 8. Press the <b>HOLD</b> key.                                                                                                    | 201 :MMDD PTN 1 Stop Day displays   |
| 9. Enter the stop date by month (two characters) and day (two characters) for Exception Period 1.                                    |                                     |
| <b>Note:</b> To clear an entry or existing data, press the <b>FL/R</b> key.                                                          |                                     |
| 10. Press the <b>HOLD</b> key.                                                                                                    | Next Exception Day mode displays    |
| 11. To set additional Exception Day modes, press the volume up or down key or press the <b>HOLD</b> key to move to the desired mode. | Desired Exception Day mode displays |
| 12. Repeat steps 7-11 until all Exception Day modes are set. (Up to 6 exception periods may be specified.)                           |                                     |
| <b>Note</b> : The entry positions are listed in Table 11 on page 88.                                                                 |                                     |
| 13. Press the <b>MEMORY</b> key to exit the entry mode.                                                                              | 2-                                  |
|                                                                                                    | Mode Except Day displays            |
| 14. To return to the top menu level (81), press the <b>PROG</b> key.                                                                 | 81-                                 |
| OR                                                                                                    | User MAINT displays                 |
| To exit the User Maintenance mode, press the <b>ON/OFF</b>                                                                           | OR                                  |
| key.                                                                                                    | ON/OFF LED goes off                 |

### Table 11. Exception Days

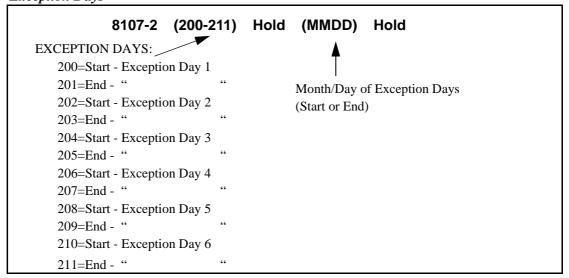

N/A

#### **Considerations**

N/A

## **Set Extension Names**

### Description

You can assign names to each extension, even if the extension is not a display telephone. When the extension is called, the name appears on the display. For more information on the digital key telephone display, see "Display Information" on page 157.

### Operation

### To set extension names using either a large-display or small-display phone:

|    | Action                                                                                                    | Result                                                  |
|----|----------------------------------------------------------------------------------------------------|---------------------------------------------------------|
| 1. | If not already in User Maintenance mode, enter User Maintenance mode. (See "To enter User Maintenance mode:" on page 79.)    | 81-<br>User MAINT displays                              |
| 2. | At the 81 level, enter 03.                                                                                                   |                                                         |
| 3. | Press the <b>HOLD</b> key.                                                                                                   | 8103-<br>Extension Name displays                        |
| 4. | Press the <b>HOLD</b> key.                                                                                                   | 0 : EXT Number/Name displays                            |
| 5. | Press the <b>HOLD</b> key.                                                                                                   | Enter EXT # displays                                    |
| 6. | Dial the extension number.                                                                                                   |                                                         |
| 7. | Press the <b>HOLD</b> key.                                                                                                   | A B C D E F XXX displays (where XXX = extension number) |
| 8. | Enter the extension name:                                                                                                    |                                                         |
|    | • If using a <b>large-display phone</b> , press the soft key next to the desired row of letters. (See Example 1 on page 95.) |                                                         |
|    | • If using a <b>small-display phone</b> press the appropriate one-touch key. (See Example 2 on page 96.)                     |                                                         |
|    | Note: Press the FL/R key to clear any existing data.                                                                         |                                                         |
| 9. | Use the bottom row of FF keys to select a single letter.                                                                     |                                                         |
|    | • See Example 1. Large-Display Phone on page 95.                                                                             |                                                         |
|    | • See Example 2. Small-Display Phone on page 96.                                                                             |                                                         |
|    | Notes:                                                                                                    |                                                         |
|    | <ul> <li>Press the * key to erase a single entry.</li> </ul>                                                                 |                                                         |
|    | • Press the # key to enter a space.                                                                                          |                                                         |

| Action                                                                                                    | Result                         |
|----------------------------------------------------------------------------------------------------|--------------------------------|
| 10. Repeat steps 8-9 as many times as necessary to enter the desired speed dial name.                                            |                                |
| <b>Note:</b> Press the <b>FL/R</b> key to clear the entire entry.                                                                |                                |
| 11. Press the <b>HOLD</b> key to store the entry.                                                                                | Next extension number displays |
| 12. To set additional extension names, press the volume up and down key or press the <b>HOLD</b> key to move to the desired SSD. |                                |
| 13. Repeat steps 8-12 until all extension names are entered.                                                                     |                                |
| 14. Press the <b>MEMORY</b> key to exit the entry mode.                                                                          | Enter EXT # displays           |
| 15. To return to the top menu level (81), press the <b>PROG</b> key.                                                             | 81-                            |
| OR                                                                                                    | User MAINT displays            |
| To exit the User Maintenance mode, press the <b>ON/OFF</b>                                                                       | OR                             |
| key.                                                                                                    | ON/OFF LED goes off            |

• N/A

#### **Considerations**

N/A

## **Set Message Key ID Code**

### Description

(For a description of the Message Key ID Code Feature, see "Message Key ID Code" on page 74.)

On a large display phone you can use a Message key to either retrieve voice mail messages or respond to telephone messages. To respond to voice mail messages from a 3rd party voice mail system, you need to set the Message Key ID code to identify the caller to the voice mail system. You can also use the Message key to program a voice mail password.

### Operation

#### To set the Message Key ID code:

| Action                                                                                                    | Result                            |
|----------------------------------------------------------------------------------------------------|-----------------------------------|
| 1. If not already in User Maintenance mode, enter User Maintenance mode. (See "To enter User Maintenance mode:" on page 79.) | 81-<br>User MAINT displays        |
| 2. At the <b>81</b> level, enter <b>06</b> .                                                                                 |                                   |
| 3. Press the <b>HOLD</b> key.                                                                                                | 8106-<br>MSG Key ID Code displays |
| 4. Press the <b>HOLD</b> key.                                                                                                | MSGID-EXT Number displays         |

| Action                                                                                                    | Result                                                 |
|----------------------------------------------------------------------------------------------------|--------------------------------------------------------|
| 5. Dial the extension number of the phone being programmed.                                                                               |                                                        |
| 6. Press the <b>HOLD</b> key.                                                                                                    | MSG-ID EXT XXX displays (where XXX = extension number) |
| 7. Enter the Message Key ID code.                                                                                                    |                                                        |
| <b>Notes:</b> The ID code may contain up to 16 digits and contain 0, 1-9, *, #, pause ( <b>REDIAL</b> key).                               |                                                        |
| To clear an entry or existing data, press the <b>FL/R</b> key.                                                                            |                                                        |
| 8. Press the <b>HOLD</b> key to store the entry.                                                                                          | Next extension number displays                         |
| 9. To set additional Message Key ID codes, press the volume up or down key or press the <b>HOLD</b> key to move to the desired extension. | Desired extension number displays                      |
| 10. Repeat steps 7-9 until all Message Key ID codes are set.                                                                              |                                                        |
| 11. Press the <b>MEMORY</b> key to exit the entry mode.                                                                                   | MSGID - EXT Number displays                            |
| 12. To return to the top menu level (81), press the <b>PROG</b> key.                                                                      | 81-                                                    |
| OR                                                                                                    | User MAINT displays                                    |
| To exit the User Maintenance mode, press the <b>ON/OFF</b>                                                                                | OR                                                     |
| key.                                                                                                    | ON/OFF LED goes off                                    |

• N/A

#### **Considerations**

N/A

## **Set Mode Schedule**

### Description

(For a description of Automatic Day/Night System Mode, see "Automatic Day/Night Mode" on page 40.)

You can set the System to automatically enter None, Day 1, Day 2, Night, Night (1), or Night (2) modes based upon mode patterns. You can define up to 3 patterns with up to 5 modes for each day. (This menu allows the setting of the patterns.)

## Operation

## To set the Mode Schedule:

| Action                                                                                                    | Result                             |
|----------------------------------------------------------------------------------------------------|------------------------------------|
| 1. If not already in User Maintenance mode, enter User Maintenance mode. (See "To enter User Maintenance mode:" on page 79.)                                          | 81-<br>User MAINT displays         |
| 2. At the <b>81</b> level, enter <b>07</b> .                                                                                                    |                                    |
| 3. Press the <b>HOLD</b> key.                                                                                                    | 8107-<br>System Mode displays      |
| 4. Press the <b>HOLD</b> key.                                                                                                    | 0-<br>Mode Schedule displays       |
| 5. Press the <b>HOLD</b> key.                                                                                                    | 000 :HHMM PTN 1-1 Start T displays |
| 6. Enter the start time in hours (two characters) and minutes (two characters) for the Pattern 1 - first mode.                                                        |                                    |
| <b>Note:</b> To clear an entry or existing data, press the <b>FL/R</b> key.                                                                                           |                                    |
| 7. Press the <b>HOLD</b> key.                                                                                                    | 001 : PTN 1-1 Mode displays        |
| 8. Enter the desired mode for Pattern 1 - first ( <b>0</b> - None, <b>1</b> - Day 1, <b>2</b> - Day 2, <b>3</b> - Night, <b>4</b> - Night (1), <b>5</b> - Night (2)). |                                    |
| <b>Note:</b> To clear an entry or existing data, press the <b>FL/R</b> key.                                                                                           |                                    |
| 9. Press the <b>HOLD</b> key to store the entry.                                                                                                    | Next pattern mode displays         |
| 10. To set additional mode schedules, press the volume up or down key or press the <b>HOLD</b> key to move to the desired mode.                                       | Desired pattern mode displays      |
| 11. Repeat steps 6-10 until all patterns and modes are set. (There are 3 total patterns with 5 start time/modes each.)                                                |                                    |
| <b>Note:</b> Entry Positions are listed in Table 12 on page 93.                                                                                                    |                                    |
| 12. Press the <b>MEMORY</b> key to exit the entry mode.                                                                                                    | 0-<br>Mode Schedule displays       |
| 13. To return to the top menu level (81), press the <b>PROG</b> key.                                                                                                  | 81-                                |
| OR                                                                                                    | User MAINT displays                |
| To exit the User Maintenance mode, press the <b>ON/OFF</b>                                                                                                    | OR                                 |
| key.                                                                                                    | ON/OFF LED goes off                |

Table 12. Mode Schedule Patterns - addresses & values

| FF8 1 07 0 (00-29) Hold (MMDD or HHMM or 0-5) Hold |                                                                                      |          |                      |          |          |          |
|----------------------------------------------------|--------------------------------------------------------------------------------------|----------|----------------------|----------|----------|----------|
| VALUE                                              | VALUES                                                                               |          | ADDRESS NOs. (00-29) |          |          |          |
| (MMDD, HHMI                                        |                                                                                      |          |                      | MODES    |          |          |
| (                                                  | , <b>-</b>                                                                           | 1st MODE | 2nd MODE             | 3rd MODE | 4th MODE | 5th MODE |
| Pattern 1                                          | Start Time<br>(HHMM)                                                                 | 00       | 02                   | 04       | 06       | 08       |
|                                                    | Mode (0-5):<br>0=None<br>1=Day 1<br>2=Day 2<br>3=Night<br>4=Night (1)<br>5=Night (2) | 01       | 03                   | 05       | 07       | 09       |
| Pattern 2                                          | Start Time<br>(HHMM)                                                                 | 10       | 12                   | 14       | 16       | 18       |
|                                                    | Mode (0-5):<br>0=None<br>1=Day 1<br>2=Day 2<br>3=Night<br>4=Night (1)<br>5=Night (2) | 11       | 13                   | 15       | 17       | 19       |
| Pattern 3                                          | Start Time<br>(HHMM)                                                                 | 20       | 22                   | 24       | 26       | 28       |
|                                                    | Mode (0-5):<br>0=None<br>1=Day 1<br>2=Day 2<br>3=Night<br>4=Night (1)<br>5=Night (2) | 21       | 23                   | 25       | 27       | 29       |

N/A

#### **Considerations**

N/A

# **Set Personal Speed Dial Names**

## Description

For a description of Personal Speed Dial (PSD), see "Personal Speed Dial" on page 192 for a Digital Key Telephone, "Personal Speed Dial" on page 255 for a Digital Single Line Telephone (DSLT), and "Personal Speed Dial" on page 304 for a Single Line Telephone (SLT).

## Operation

## To set PSD names using either a large-display or small-display phone:

| Action                                                                                                    | Result                                                          |
|----------------------------------------------------------------------------------------------------|-----------------------------------------------------------------|
| 1. If not already in User Maintenance mode, enter User Maintenance mode. (See "To enter User Maintenance mode:" on page 79.) | 81-<br>User MAINT displays                                      |
| 2. At the <b>81</b> level, enter <b>01</b> .                                                                                 |                                                                 |
| 3. Press the <b>HOLD</b> key.                                                                                                | 8101-<br>PSD Assignment displays                                |
| 4. Enter 1.                                                                                                    |                                                                 |
| 5. Press the <b>HOLD</b> key.                                                                                                | 1 : PSD Name displays                                           |
| 6. Press the <b>HOLD</b> key.                                                                                                | EXT Number displays                                             |
| 7. Dial the extension number.                                                                                                |                                                                 |
| 8. Press the <b>HOLD</b> key.                                                                                                | Enter PSD # XXX displays (where XXX = dialled extension number) |
| 9. Enter the PSD bin number ( <b>80-99</b> ).                                                                                |                                                                 |
| 10. Press the <b>HOLD</b> key.                                                                                               | A B C D E F PXX displays (where PXX = PSD number)               |
| 11. Enter the PSD name:                                                                                                    |                                                                 |
| • If using a <b>large-display phone</b> , press the soft key next to the desired row of letters. (See Example 1 on page 95.) |                                                                 |
| • If using a <b>small-display phone</b> press the appropriate one-touch key. (See Example 2 on page 96.)                     |                                                                 |
| Note: Press the FL/R key to clear any existing data.                                                                         |                                                                 |
| 12. Use the bottom row of FF keys to select a single letter.                                                                 |                                                                 |
| See Example 1. Large-Display Phone on page 95.                                                                               |                                                                 |
| • See Example 2. Small-Display Phone on page 96.                                                                             |                                                                 |
| Notes:                                                                                                    |                                                                 |
| Press the * key to erase a single entry.                                                                                     |                                                                 |
| Press the # key to enter a space.                                                                                            |                                                                 |
| 13. Repeat steps 11-12 as many times as necessary to enter the desired speed dial name.                                      |                                                                 |
| Note: Press the FL/R key to clear the entire entry.                                                                          |                                                                 |
| 14. Press the <b>HOLD</b> key to store the entry.                                                                            | Next PSD bin number displays                                    |
| 15. To set additional PSD names, press the volume up and down key or press the <b>HOLD</b> key to move to the desired PSD.   | Desired PSD bin number displays                                 |
| 16. Repeat steps 11-15 until all PSD names are entered.                                                                      |                                                                 |

| Action                                                               | Result                                                  |
|----------------------------------------------------------------------|---------------------------------------------------------|
| 17. Press the <b>MEMORY</b> key to exit the PSD name entry mode.     | Enter PSD # XXX displays (where XXX = extension number) |
| 18. To return to the top menu level (81), press the <b>PROG</b> key. | 81-                                                     |
| OR                                                                   | User MAINT displays                                     |
| To exit the User Maintenance mode, press the <b>ON/OFF</b>           | OR                                                      |
| key.                                                                 | ON/OFF LED goes off                                     |

• N/A

#### **Considerations**

N/A

### **Example 1. Large-Display Phone**

To enter **D**:

- a. Press the first soft key on the top left.
- b. Press the fourth FF key from the left on the bottom row.

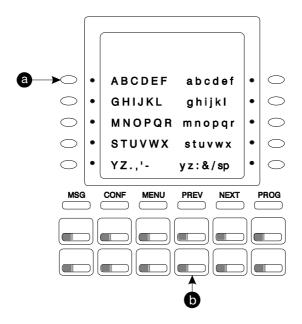

#### To enter **o**:

a. Press the third soft key from the top right.

b. Press the third FF key from the left on the bottom row.

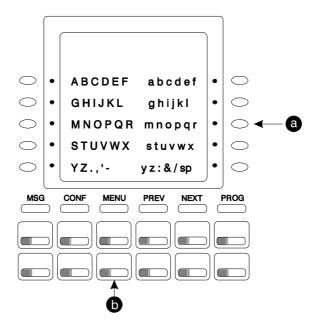

### **Example 2. Small-Display Phone**

Refer to the following diagram to determine which one-touch key to press.

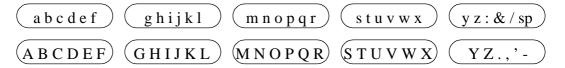

### To enter **D**:

a. Press the first one-touch key from the left on the bottom row.

b. Press the fourth FF key from the left on the bottom row.

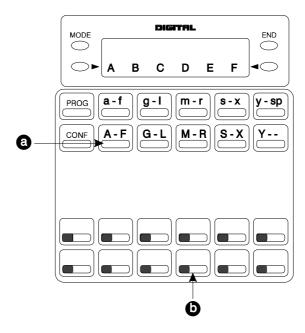

#### To enter **o**:

- a. Press the third one-touch key from the left on the top row.
- b. Press the third FF key from the left on the bottom row.

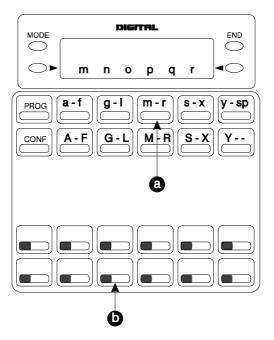

## **Set Personal Speed Dial Numbers**

## Description

For a description of Personal Speed Dial (PSD), see "Personal Speed Dial" on page 192 for a Digital Key Telephone, "Personal Speed Dial" on page 255 for a Digital Single Line Telephone (DSLT), and "Personal Speed Dial" on page 304 for a Single Line Telephone (SLT).

## Operation

#### To set PSD numbers:

| Action                                                                                                    | Result                                                                                       |  |  |
|----------------------------------------------------------------------------------------------------|----------------------------------------------------------------------------------------------|--|--|
| If not already in User Maintenance mode, enter User Maintenance mode. (See "To enter User Maintenance mode:" on page 79.)               | 81-<br>User MAINT displays                                                                   |  |  |
| 2. At the <b>81</b> level, enter <b>01</b> .                                                                                            |                                                                                              |  |  |
| 3. Press the <b>HOLD</b> key.                                                                                                    | 8101- PSD Assignment displays                                                                |  |  |
| 4. Press the <b>HOLD</b> key.                                                                                                    | 0 : PSD Number displays                                                                      |  |  |
| 5. Press the <b>HOLD</b> key.                                                                                                    | EXT Number displays                                                                          |  |  |
| 6. Dial the extension number.                                                                                                    |                                                                                              |  |  |
| 7. Press the <b>HOLD</b> key.                                                                                                    | Enter PSD # XXX displays (where XXX = dialled extension number)                              |  |  |
| 8. Enter the PSD bin number (80-99).                                                                                                    |                                                                                              |  |  |
| 9. Press the <b>HOLD</b> key.                                                                                                    | YYY ZZ displays (where XXX = extension number, YYY = assigned name, and ZZ = PSD bin number) |  |  |
| 10. Enter the PSD digits to be dialled.                                                                                                 |                                                                                              |  |  |
| <b>Note:</b> To clear an entry or existing data, press the <b>FL/R</b> key.                                                             |                                                                                              |  |  |
| 11. Press the <b>HOLD</b> key to store the entry.                                                                                       | Next PSD bin number displays                                                                 |  |  |
| 12. To set additional PSD numbers, press the volume up and down key or press the <b>HOLD</b> key to move to the desired PSD bin number. | Desired PSD bin number displays                                                              |  |  |
| 13. Repeat steps 10-12 until all PSD numbers are entered.                                                                               |                                                                                              |  |  |
| 14. To return to the top menu level (81), press the PROG key.  OR  To exit the User Maintenance mode, press the ON/OFF key.             | 81- User MAINT displays OR ON/OFF LED goes off                                               |  |  |

## Hardware Requirements

• N/A

### **Considerations**

N/A

# **Set Send Text Messages**

## Description

You can send a text message to a key telephone with a display when you are sending call waiting signal (Auto camp-on or manual camp-on). This menu item specifies the text messages that may be sent.

## Operation

## To set Send Text Messages using either a large-display or small-display phone:

| Action                                                                                                    | Result                                        |
|----------------------------------------------------------------------------------------------------|-----------------------------------------------|
| 1. If not already in User Maintenance mode, enter User Maintenance mode. (See "To enter User Maintenance mode:" on page 79.) | 81-<br>User MAINT displays                    |
| 2. At the <b>81</b> level, enter <b>11</b> .                                                                                 |                                               |
| 3. Press the <b>HOLD</b> key.                                                                                                | 8111-<br>Text Message displays                |
| 4. Enter <b>0</b> .                                                                                                    |                                               |
| 5. Press the <b>HOLD</b> key.                                                                                                | 8111-0:                                       |
|                                                                                                    | Send Message displays                         |
| 6. Press the <b>HOLD</b> key.                                                                                                | Enter Msg # displays                          |
| 7. Enter the Message number ( <b>0-9</b> ).                                                                                  |                                               |
| 8. Press the <b>HOLD</b> key.                                                                                                | ABCDEF X                                      |
|                                                                                                    | displays (where X = Send Text Message number) |
| 9. Enter the Text Message (up to 15 characters):                                                                             |                                               |
| • If using a <b>large-display phone</b> , press the soft key next to the desired row of letters. (See Example 1 on page 95.) |                                               |
| • If using a <b>small-display phone</b> press the appropriate one-touch key. (See Example 2 on page 96.)                     |                                               |
| Note: Press the FL/R key to clear any existing data.                                                                         |                                               |
| 10. Use the bottom row of FF keys to select a single letter.                                                                 |                                               |
| • See Example 1. Large-Display Phone on page 95.                                                                             |                                               |
| • See Example 2. Small-Display Phone on page 96.                                                                             |                                               |
| Notes:                                                                                                    |                                               |
| <ul> <li>Press the * key to erase a single entry.</li> </ul>                                                                 |                                               |
| Press the # key to enter a space.                                                                                            |                                               |

| Action                                                                                                    | Result                        |
|----------------------------------------------------------------------------------------------------|-------------------------------|
| 11. Repeat steps 9-10 as many times as necessary to enter the desired Text Message.                                                         |                               |
| <b>Note:</b> Press the <b>FL/R</b> key to clear the entire entry.                                                                           |                               |
| 12. Press the <b>HOLD</b> key to store the entry.                                                                                           | Next message number displays  |
| 13. To set additional text Messages, press the volume up or down key or press the <b>HOLD</b> key to move to the desired Send Text Message. | Desired Text Message displays |
| 14. Repeat steps 9-13 until all Send Text Messages are entered.                                                                             |                               |
| 15. Press the <b>MEMORY</b> key to exit the entry mode.                                                                                     | Enter Msg # displays          |
| 16. To return to the top menu level (81), press the <b>PROG</b> key.                                                                        | 81-                           |
| OR                                                                                                    | User MAINT displays           |
| To exit the User Maintenance mode, press the <b>ON/OFF</b>                                                                                  | OR                            |
| key.                                                                                                    | ON/OFF LED goes off           |

• N/A

#### **Considerations**

N/A

## **Set Special Day Mode**

## Description

(For a description of Automatic Day/Night System Mode, see "Automatic Day/Night Mode" on page 40.)

You can specify up to 20 special days for the System. For each special day, you can specify up to 5 modes settings.

## Operation

#### To set the Special Day Modes:

| Action                                                                                                    | Result                        |
|----------------------------------------------------------------------------------------------------|-------------------------------|
| 1. If not already in User Maintenance mode, enter User Maintenance mode. (See "To enter User Maintenance mode:" on page 79.) | 81-<br>User MAINT displays    |
| 2. At the <b>81</b> level, enter <b>07</b> .                                                                                 |                               |
| 3. Press the <b>HOLD</b> key.                                                                                                | 8107-<br>System Mode displays |
| 4. Enter 1.                                                                                                    |                               |

| Action                                                                                                    | Result                             |
|----------------------------------------------------------------------------------------------------|------------------------------------|
| 5. Press the <b>HOLD</b> key.                                                                                                    | 1-                                 |
|                                                                                                    | Mode Special Day displays          |
| 6. Press the <b>HOLD</b> key.                                                                                                    | 1000 :MMDD                         |
|                                                                                                    | Special Day 01 displays            |
| 7. Enter the date by month (two characters) and day (two characters) for the Special Day 1.                                        |                                    |
| <b>Note:</b> To clear an entry or existing data, press the <b>FL/R</b> key.                                                        |                                    |
| 8. Press the <b>HOLD</b> key.                                                                                                    | 1001 :HHMM                         |
|                                                                                                    | S Day 01-1 Start displays          |
| 9. Enter the start time in hours (two characters) and minutes (two characters) for mode 1.                                         |                                    |
| <b>Note:</b> To clear an entry or existing data, press the <b>FL/R</b>                                                             |                                    |
| key.                                                                                                    |                                    |
| 10. Press the <b>HOLD</b> key.                                                                                                    | 1002 :<br>S Day 01-1 Mode displays |
| 11. Enter the desired mode for Special Day ( (0 - None, 1 - Day 1, 2 - Day 2, 3 - Night, 4 - Night(1), 5 - Night (2)).             |                                    |
| <b>Note:</b> To clear an entry or existing data, press the <b>FL/R</b> key.                                                        |                                    |
| 12. Press the <b>HOLD</b> key.                                                                                                    | Next Special Day mode displays     |
| 13. To set additional Special Day modes, press the volume up or down key or press the <b>HOLD</b> key to move to the desired mode. |                                    |
| 14. Repeat steps 7-13 until all Special Day modes are set. (Up to 20 special days may be entered.)                                 |                                    |
| <b>Note</b> : The entry positions are listed in Table 13.                                                                          |                                    |
| 15. Press the <b>MEMORY</b> key to exit the entry mode.                                                                            | 1-                                 |
|                                                                                                    | Mode Special Day displays          |
| 16. To return to the top menu level (81), press the <b>PROG</b> key.                                                               | 81-                                |
| OR                                                                                                    | User MAINT displays                |
| To exit the User Maintenance mode, press the <b>ON/OFF</b>                                                                         | OR                                 |
| key.                                                                                                    | ON/OFF LED goes off                |

Table 13. Special Day Start Time/Mode - addresses & values

| FF8 1 07 1 (1000-1219) Hold (MMDD or HHMM or 0-5) Hold |                                                                                      |          |                          |          |          |          |
|--------------------------------------------------------|--------------------------------------------------------------------------------------|----------|--------------------------|----------|----------|----------|
| VALUE                                                  | VALUES                                                                               |          | ADDRESS NOs. (1000-1219) |          |          |          |
| (MMDD, HHMM, or 0-5)                                   |                                                                                      | MODES    |                          |          |          |          |
|                                                        |                                                                                      | 1st MODE | 2nd MODE                 | 3rd MODE | 4th MODE | 5th MODE |
| Special Day 1                                          | Date<br>(MMDD)                                                                       | 1000     |                          |          |          |          |
|                                                        | Start Time<br>(HHMM)                                                                 | 1001     | 1003                     | 1005     | 1007     | 1009     |
|                                                        | Mode (0-5):<br>0=None<br>1=Day 1<br>2=Day 2<br>3=Night<br>4=Night (1)<br>5=Night (2) | 1002     | 1004                     | 1006     | 1008     | 1010     |
| Special Day 2                                          | Date<br>(MMDD)                                                                       | 1011     |                          |          |          |          |
|                                                        | Start Time<br>(HHMM)                                                                 | 1012     | 1014                     | 1016     | 1018     | 1020     |
|                                                        | Mode (0-5):<br>0=None<br>1=Day 1<br>2=Day 2<br>3=Night<br>4=Night (1)<br>5=Night (2) | 1013     | 1015                     | 1017     | 1019     | 1021     |
| Special Day 3                                          | Date<br>(MMDD)                                                                       | 1022     |                          |          |          |          |
|                                                        | Start Time<br>(HHMM)                                                                 | 1023     | 1025                     | 1027     | 1029     | 1031     |
|                                                        | Mode (0-5):<br>0=None<br>1=Day 1<br>2=Day 2<br>3=Night<br>4=Night (1)<br>5=Night (2) | 1024     | 1026                     | 1028     | 1030     | 1032     |
| Special Day 4                                          | Date<br>(MMDD)                                                                       | 1033     |                          |          |          |          |
|                                                        | Start Time<br>(HHMM)                                                                 | 1034     | 1036                     | 1038     | 1040     | 1042     |
|                                                        | Mode (0-5):<br>0=None<br>1=Day 1<br>2=Day 2<br>3=Night<br>4=Night (1)<br>5=Night (2) | 1035     | 1037                     | 1039     | 1041     | 1043     |

| FF8 1 07 1 (1000-1219) Hold (MMDD or HHMM or 0-5) Hold |                                                                                      |                          |          |          |          |          |
|--------------------------------------------------------|--------------------------------------------------------------------------------------|--------------------------|----------|----------|----------|----------|
| VALUE                                                  | :S                                                                                   | ADDRESS NOs. (1000-1219) |          |          |          |          |
| (MMDD, HHMM, or 0-5)                                   |                                                                                      | MODES                    |          |          |          |          |
|                                                        |                                                                                      | 1st MODE                 | 2nd MODE | 3rd MODE | 4th MODE | 5th MODE |
| Special Day 5                                          | Date<br>(MMDD)                                                                       | 1044                     | _        |          | _        |          |
|                                                        | Start Time<br>(HHMM)                                                                 | 1045                     | 1047     | 1049     | 1051     | 1053     |
|                                                        | Mode (0-5):<br>0=None<br>1=Day 1<br>2=Day 2<br>3=Night<br>4=Night (1)<br>5=Night (2) | 1046                     | 1048     | 1050     | 1052     | 1054     |
| Special Day 6                                          | Date<br>(MMDD)                                                                       | 1055                     |          |          |          |          |
|                                                        | Start Time<br>(HHMM)                                                                 | 1056                     | 1058     | 1060     | 1062     | 1064     |
|                                                        | Mode (0-5):<br>0=None<br>1=Day 1<br>2=Day 2<br>3=Night<br>4=Night (1)<br>5=Night (2) | 1057                     | 1059     | 1061     | 1063     | 1065     |
| Special Day 7                                          | Date<br>(MMDD)                                                                       | 1066                     |          |          |          |          |
|                                                        | Start Time<br>(HHMM)                                                                 | 1067                     | 1069     | 1071     | 1073     | 1075     |
|                                                        | Mode (0-5):<br>0=None<br>1=Day 1<br>2=Day 2<br>3=Night<br>4=Night (1)<br>5=Night (2) | 1068                     | 1070     | 1072     | 1074     | 1076     |
| Special Day 8                                          | Date<br>(MMDD)                                                                       | 1077                     |          |          |          |          |
|                                                        | Start Time<br>(HHMM)                                                                 | 1078                     | 1080     | 1082     | 1084     | 1086     |
|                                                        | Mode (0-5):<br>0=None<br>1=Day 1<br>2=Day 2<br>3=Night<br>4=Night (1)<br>5=Night (2) | 1079                     | 1081     | 1083     | 1085     | 1087     |

| FF8 1 07 1 (1000-1219) Hold (MMDD or HHMM or 0-5) Hold |                                                                                      |                          |          |          |          |          |  |
|--------------------------------------------------------|--------------------------------------------------------------------------------------|--------------------------|----------|----------|----------|----------|--|
| VALUES                                                 |                                                                                      | ADDRESS NOs. (1000-1219) |          |          |          |          |  |
| (MMDD, HHMM, or 0-5)                                   |                                                                                      | MODES                    |          |          |          |          |  |
|                                                        |                                                                                      | 1st MODE                 | 2nd MODE | 3rd MODE | 4th MODE | 5th MODE |  |
| Special Day 9                                          | Date<br>(MMDD)                                                                       | 1088                     |          |          |          | 1        |  |
|                                                        | Start Time<br>(HHMM)                                                                 | 1089                     | 1091     | 1093     | 1095     | 1097     |  |
|                                                        | Mode (0-5):<br>0=None<br>1=Day 1<br>2=Day 2<br>3=Night<br>4=Night (1)<br>5=Night (2) | 1090                     | 1092     | 1094     | 1096     | 1098     |  |
| Special Day 10                                         | Date<br>(MMDD)                                                                       | 1099                     |          |          |          |          |  |
|                                                        | Start Time<br>(HHMM)                                                                 | 1100                     | 1102     | 1104     | 1106     | 1108     |  |
|                                                        | Mode (0-5):<br>0=None<br>1=Day 1<br>2=Day 2<br>3=Night<br>4=Night (1)<br>5=Night (2) | 1101                     | 1103     | 1105     | 1107     | 1109     |  |
| Special Day 11                                         | Date<br>(MMDD)                                                                       | 1110                     |          |          |          |          |  |
|                                                        | Start Time<br>(HHMM)                                                                 | 1111                     | 1113     | 1115     | 1117     | 1119     |  |
|                                                        | Mode (0-5):<br>0=None<br>1=Day 1<br>2=Day 2<br>3=Night<br>4=Night (1)<br>5=Night (2) | 1112                     | 1114     | 1116     | 1118     | 1120     |  |
| Special Day 12                                         | Date<br>(MMDD)                                                                       | 1121                     |          |          |          |          |  |
|                                                        | Start Time<br>(HHMM)                                                                 | 1122                     | 1124     | 1126     | 1128     | 1130     |  |
|                                                        | Mode (0-5):<br>0=None<br>1=Day 1<br>2=Day 2<br>3=Night<br>4=Night (1)<br>5=Night (2) | 1123                     | 1125     | 1127     | 1129     | 1131     |  |

| FF8 1 07 1 (1000-1219) Hold (MMDD or HHMM or 0-5) Hold |                                                                                      |                          |          |          |          |          |  |
|--------------------------------------------------------|--------------------------------------------------------------------------------------|--------------------------|----------|----------|----------|----------|--|
| VALUES<br>(MMDD, HHMM, or 0-5)                         |                                                                                      | ADDRESS NOs. (1000-1219) |          |          |          |          |  |
|                                                        |                                                                                      | MODES                    |          |          |          |          |  |
|                                                        |                                                                                      | 1st MODE                 | 2nd MODE | 3rd MODE | 4th MODE | 5th MODE |  |
| Special Day 13                                         | Date<br>(MMDD)                                                                       | 1132                     |          |          |          |          |  |
|                                                        | Start Time<br>(HHMM)                                                                 | 1133                     | 1135     | 1137     | 1139     | 1141     |  |
|                                                        | Mode (0-5):<br>0=None<br>1=Day 1<br>2=Day 2<br>3=Night<br>4=Night (1)<br>5=Night (2) | 1134                     | 1136     | 1138     | 1140     | 1142     |  |
| Special Day 14                                         | Date<br>(MMDD)                                                                       | 1143                     |          |          |          |          |  |
|                                                        | Start Time<br>(HHMM)                                                                 | 1144                     | 1146     | 1148     | 1150     | 1152     |  |
|                                                        | Mode (0-5):<br>0=None<br>1=Day 1<br>2=Day 2<br>3=Night<br>4=Night (1)<br>5=Night (2) | 1145                     | 1147     | 1149     | 1151     | 1153     |  |
| Special Day 15                                         | Date<br>(MMDD)                                                                       | 1154                     |          |          |          |          |  |
|                                                        | Start Time<br>(HHMM)                                                                 | 1155                     | 1157     | 1159     | 1161     | 1163     |  |
|                                                        | Mode (0-5):<br>0=None<br>1=Day 1<br>2=Day 2<br>3=Night<br>4=Night (1)<br>5=Night (2) | 1156                     | 1158     | 1162     | 1162     | 1164     |  |
| Special Day 16                                         | Date<br>(MMDD)                                                                       | 1165                     |          |          |          |          |  |
|                                                        | Start Time<br>(HHMM)                                                                 | 1166                     | 1168     | 1170     | 1172     | 1174     |  |
|                                                        | Mode (0-5):<br>0=None<br>1=Day 1<br>2=Day 2<br>3=Night<br>4=Night (1)<br>5=Night (2) | 1167                     | 1169     | 1171     | 1173     | 1175     |  |

| FF8 1 07 1 (1000-1219) Hold (MMDD or HHMM or 0-5) Hold |                                                                                      |                          |          |          |          |          |
|--------------------------------------------------------|--------------------------------------------------------------------------------------|--------------------------|----------|----------|----------|----------|
| VALUES<br>(MMDD, HHMM, or 0-5)                         |                                                                                      | ADDRESS NOs. (1000-1219) |          |          |          |          |
|                                                        |                                                                                      | MODES                    |          |          |          |          |
|                                                        | T -                                                                                  | 1st MODE                 | 2nd MODE | 3rd MODE | 4th MODE | 5th MODE |
| Special Day 17                                         | Date<br>(MMDD)                                                                       | 1176                     |          |          |          |          |
|                                                        | Start Time<br>(HHMM)                                                                 | 1177                     | 1179     | 1181     | 1183     | 1185     |
|                                                        | Mode (0-5):<br>0=None<br>1=Day 1<br>2=Day 2<br>3=Night<br>4=Night (1)<br>5=Night (2) | 1178                     | 1180     | 1182     | 1184     | 1186     |
| Special Day 18                                         | Date<br>(MMDD)                                                                       | 1187                     |          |          |          |          |
|                                                        | Start Time<br>(HHMM)                                                                 | 1188                     | 1190     | 1192     | 1194     | 1196     |
|                                                        | Mode (0-5):<br>0=None<br>1=Day 1<br>2=Day 2<br>3=Night<br>4=Night (1)<br>5=Night (2) | 1189                     | 1191     | 1193     | 1195     | 1197     |
| Special Day 19                                         | Date<br>(MMDD)                                                                       | 1198                     |          |          |          |          |
|                                                        | Start Time<br>(HHMM)                                                                 | 1199                     | 1201     | 1203     | 1205     | 1207     |
|                                                        | Mode (0-5):<br>0=None<br>1=Day 1<br>2=Day 2<br>3=Night<br>4=Night (1)<br>5=Night (2) | 1200                     | 1202     | 1204     | 1206     | 1208     |
| Special Day 20                                         | Date<br>(MMDD)                                                                       | 1209                     |          |          |          |          |
|                                                        | Start Time<br>(HHMM)                                                                 | 1210                     | 1212     | 1214     | 1216     | 1218     |
|                                                        | Mode (0-5):<br>0=None<br>1=Day 1<br>2=Day 2<br>3=Night<br>4=Night (1)<br>5=Night (2) | 1211                     | 1213     | 1215     | 1217     | 1219     |

• N/A

### **Considerations**

N/A

# **Set System Date/Time/Day**

## Description

The System allows you to change the date, time, and day of week. When setting the time, you can specify 12 or 24 hour format.

## Operation

## To change the system date, time, and day of week:

|    | Action                                                                                                    | Result                                         |
|----|----------------------------------------------------------------------------------------------------|------------------------------------------------|
| 1. | If not already in User Maintenance mode, enter User Maintenance mode. (See "To enter User Maintenance mode:" on page 79.)                         | 81-<br>User MAINT displays                     |
| 2. | At the 81 level, enter 000.                                                                                                    |                                                |
| 3. | Press the <b>HOLD</b> key.                                                                                                    | 0 :YYMMDD  Date displays                       |
| 4. | Enter the year (two characters), month (two characters), and day (two characters).  Note: To clear an entry or existing data, press the FL/R key. |                                                |
| 5. | Press the <b>HOLD</b> key.                                                                                                    | 1 :HHMM Time displays                          |
| 6. | Enter the hour (two characters) and minute (two characters).  Note: To clear an entry or existing data, press the FL/R key.                       |                                                |
| 7. | Press the <b>HOLD</b> key.                                                                                                    | 2 : Day of the Week displays                   |
| 8. | Enter the day of week where:                                                                                                    |                                                |
|    | $1 = \text{Mon}, \ 2 = \text{Tues.}, \ 3 = \text{Wed.}, \ 4 = \text{Thurs.}, \ 5 = \text{Fri.}, \ 6 = \text{Sat.}, \ 0 = \text{Sun.}$             |                                                |
|    | <b>Note:</b> To clear an entry or existing data, press the <b>FL/R</b> key.                                                                       |                                                |
| 9. | Press the <b>HOLD</b> key to store the entry.                                                                                                    |                                                |
| 10 | OR To return to the top menu level (81), press the PROG key. OR To exit the User Maintenance mode, press the ON/OFF key.                          | 81- User MAINT displays OR ON/OFF LED goes off |

N/A

#### **Considerations**

N/A

## **Set System Speed Dial Index**

## Description

For a description of System Speed Dial (SSD), see "System Speed Dial" on page 194 for a Digital Key Telephone, "System Speed Dial" on page 257 for a Digital Single Line Telephone (DSLT), and "System Speed Dial" on page 305 for a Single Line Telephone (SLT).

## Operation

## To set SSD index using either a large-display or small-display phone:

| Action                                                                                                    | Result                                                |
|----------------------------------------------------------------------------------------------------|-------------------------------------------------------|
| 1. If not already in User Maintenance mode, enter User Maintenance mode. (See "To enter User Maintenance mode:" on page 79.) | 81-<br>User MAINT displays                            |
| 2. At the <b>81</b> level, enter <b>02</b> .                                                                                 |                                                       |
| 3. Press the <b>HOLD</b> key.                                                                                                | 8102-<br>SSD Assignment displays                      |
| 4. Enter 2.                                                                                                    |                                                       |
| 5. Press the <b>HOLD</b> key.                                                                                                | 2 :<br>SSD Index displays                             |
| 6. Press the <b>HOLD</b> key.                                                                                                | Enter Index # displays                                |
| 7. Enter the SSD Index number (1 - 2).                                                                                       |                                                       |
| 8. Press the <b>HOLD</b> key.                                                                                                | A B C D E F XXX displays (where XXX = SSD bin number) |
| 9. Enter the SSD Index name:                                                                                                 |                                                       |
| • If using a <b>large-display phone</b> , press the soft key next to the desired row of letters. (See Example 1 on page 95.) |                                                       |
| • If using a <b>small-display phone</b> press the appropriate one-touch key. (See Example 2 on page 96.)                     |                                                       |
| <b>Note:</b> Press the <b>FL/R</b> key to clear any existing data.                                                           |                                                       |

| Action                                                                                                    | Result                            |
|----------------------------------------------------------------------------------------------------|-----------------------------------|
| 10. Use the bottom row of FF keys to select a single letter.                                                                    |                                   |
| • See Example 1. Large-Display Phone on page 95.                                                                                |                                   |
| • See Example 2. Small-Display Phone on page 96.                                                                                |                                   |
| Notes:                                                                                                    |                                   |
| <ul> <li>Press the * key to erase a single entry.</li> </ul>                                                                    |                                   |
| • Press the # key to enter a space.                                                                                             |                                   |
| 11. Repeat steps 9-10 as many times as necessary to enter the desired SSD name.                                                 |                                   |
| <b>Note:</b> Press the <b>FL/R</b> key to clear the entire entry.                                                               |                                   |
| 12. Press the <b>HOLD</b> key to store the entry.                                                                               | Next SSD index number displays    |
| 13. To set additional SSD index names, press the volume up or down key or press the <b>HOLD</b> key to move to the desired SSD. | Desired SSD index number displays |
| 14. Repeat steps 9-13 until all SSD indexes are entered.                                                                        |                                   |
| 15. Press the <b>MEMORY</b> key to exit the entry mode.                                                                         | Enter SSD # displays              |
| 16. To return to the top menu level (81), press the <b>PROG</b> key.                                                            | 81-                               |
| OR                                                                                                    | User MAINT displays               |
| To exit the User Maintenance mode, press the <b>ON/OFF</b>                                                                      | OR                                |
| key.                                                                                                    | ON/OFF LED goes off               |

N/A

#### **Considerations**

N/A

## **Set System Speed Dial Names**

#### Description

For a description of System Speed Dial (SSD), see "System Speed Dial" on page 194 for a Digital Key Telephone, "System Speed Dial" on page 257 for a Digital Single Line Telephone (DSLT), and "System Speed Dial" on page 305 for a Single Line Telephone (SLT).

#### Operation

## To set SSD names using either a large-display or small-display phone:

| Action                                                                                                    | Result                                                |
|----------------------------------------------------------------------------------------------------|-------------------------------------------------------|
| 1. If not already in User Maintenance mode, enter User Maintenance mode. (See "To enter User Maintenance mode:" on page 79.) | 81-<br>User MAINT displays                            |
| 2. At the <b>81</b> level, enter <b>02</b> .                                                                                 |                                                       |
| 3. Press the <b>HOLD</b> key.                                                                                                | 8102-<br>SSD Assignment displays                      |
| 4. Enter 1.                                                                                                    |                                                       |
| 5. Press the <b>HOLD</b> key.                                                                                                | 1 :<br>SSD Name displays                              |
| 6. Press the <b>HOLD</b> key.                                                                                                | Enter SSD # displays                                  |
| 7. Enter the SSD bin number (00-79 or 000-799).                                                                              |                                                       |
| 8. Press the <b>HOLD</b> key.                                                                                                | A B C D E F XXX displays (where XXX = SSD bin number) |
| 9. Enter the SSD name:                                                                                                    |                                                       |
| • If using a <b>large-display phone</b> , press the soft key next to the desired row of letters. (See Example 1 on page 95.) |                                                       |
| • If using a <b>small-display phone</b> press the appropriate one-touch key. (See Example 2 on page 96.)                     |                                                       |
| Note: Press the FL/R key to clear any existing data.                                                                         |                                                       |
| 10. Use the bottom row of FF keys to select a single letter.                                                                 |                                                       |
| See Example 1. Large-Display Phone on page 95.                                                                               |                                                       |
| • See Example 2. Small-Display Phone on page 96.                                                                             |                                                       |
| Notes:                                                                                                    |                                                       |
| <ul><li> Press the * key to erase a single entry.</li><li> Press the # key to enter a space.</li></ul>                       |                                                       |
| 11. Repeat steps 9-10 as many times as necessary to enter the desired SSD name.                                              |                                                       |
| <b>Note:</b> Press the <b>FL/R</b> key to clear the entire entry.                                                            |                                                       |
| 12. Press the <b>HOLD</b> key to store the entry.                                                                            | Next SSD bin number displays                          |
| 13. To set additional SSD names, press the volume up or down key or press the <b>HOLD</b> key to move to the desired SSD.    | Desired SSD bin number displays                       |
| 14. Repeat steps 9-13 until all SSD names are entered.                                                                       |                                                       |
| 15. Press the <b>MEMORY</b> key to exit the entry mode.                                                                      | Enter SSD # displays                                  |
| 16. To return to the top menu level (81), press the PROG key.  OR                                                            | 81- User MAINT displays                               |
| To exit the User Maintenance mode, press the <b>ON/OFF</b> key.                                                              | OR ON/OFF LED goes off                                |

N/A

#### **Considerations**

N/A

## **Set System Speed Dial Numbers**

#### Description

For a description of System Speed Dial (SSD), see "System Speed Dial" on page 194 for a Digital Key Telephone, "System Speed Dial" on page 257 for a Digital Single Line Telephone (DSLT), and "System Speed Dial" on page 305 for a Single Line Telephone (SLT).

## Operation

#### To set SSD numbers:

| Action                                                                                                    | Result                                            |  |
|----------------------------------------------------------------------------------------------------|---------------------------------------------------|--|
| 1. If not already in User Maintenance mode, enter User Maintenance mode. (See "To enter User Maintenance mode:" on page 79.) | 81-<br>User MAINT displays                        |  |
| 2. At the <b>81</b> level, enter <b>02</b> .                                                                                 |                                                   |  |
| 3. Press the <b>HOLD</b> key.                                                                                                | 8102-<br>SSD Assignment displays                  |  |
| 4. Press the <b>HOLD</b> key.                                                                                                | 0 :<br>SSD Number displays                        |  |
| 5. Press the <b>HOLD</b> key.                                                                                                | Enter SSD # displays                              |  |
| 6. Enter the SSD bin number (00-79 or 000-799).                                                                              |                                                   |  |
| 7. Press the <b>HOLD</b> key.                                                                                                | -SSDXXX XXX displays (where XXX = SSD bin number) |  |
| 8. Enter the SSD digits to be dialled.                                                                                       |                                                   |  |
| <b>Note:</b> Press the <b>FL/R</b> key to clear an entry or any existing data.                                               |                                                   |  |
| 9. Press the <b>HOLD</b> key to store the entry.                                                                             | Next SSD bin number displays                      |  |
| 10. To set additional SSD numbers, press the volume up or down key or press the <b>HOLD</b> key to move to the desired SSD.  | Desired SSD bin number displays                   |  |
| 11. Repeat steps 8-10 until all SSDs are entered.                                                                            |                                                   |  |
| 12. To return to the top menu level (81), press the <b>PROG</b> key.                                                         | 81-                                               |  |
| OR                                                                                                    | User MAINT displays                               |  |
| To exit the User Maintenance mode, press the <b>ON/OFF</b>                                                                   | OR                                                |  |
| key.                                                                                                    | ON/OFF LED goes off                               |  |

• N/A

#### **Considerations**

• N/A

## **Set Text Message Replies**

## Description

This menu item specifies reply text messages.

## Operation

#### To set Text Message Replies using either a large-display or small-display phone:

| Action                                                                                                    | Result                                         |
|----------------------------------------------------------------------------------------------------|------------------------------------------------|
| 1. If not already in User Maintenance mode, enter User Maintenance mode. (See "To enter User Maintenance mode:" on page 79.) | 81-<br>User MAINT displays                     |
| 2. At the <b>81</b> level, enter <b>11</b> .                                                                                 |                                                |
| 3. Press the <b>HOLD</b> key.                                                                                                | 8111-                                          |
|                                                                                                    | Text Message displays                          |
| 4. Enter <b>1</b> .                                                                                                    |                                                |
| 5. Press the <b>HOLD</b> key.                                                                                                | 8111-1 :                                       |
|                                                                                                    | Reply Message displays                         |
| 6. Press the <b>HOLD</b> key.                                                                                                | Enter Msg # displays                           |
| 7. Enter the Message number ( <b>0-9</b> ).                                                                                  |                                                |
| 8. Press the <b>HOLD</b> key.                                                                                                | ABCDEF X                                       |
|                                                                                                    | displays (where X = Reply Text Message number) |
| 9. Enter the Text Message (up to 15 characters):                                                                             |                                                |
| • If using a <b>large-display phone</b> , press the soft key next to the desired row of letters. (See Example 1 on page 95.) |                                                |
| • If using a <b>small-display phone</b> press the appropriate one-touch key. (See Example 2 on page 96.)                     |                                                |
| <b>Note:</b> Press the <b>FL/R</b> key to clear any existing data.                                                           |                                                |

| Action                                                                                                    | Result                        |
|----------------------------------------------------------------------------------------------------|-------------------------------|
| 10. Use the bottom row of FF keys to select a single letter.                                                                                |                               |
| • See Example 1. Large-Display Phone on page 95.                                                                                            |                               |
| • See Example 2. Small-Display Phone on page 96.                                                                                            |                               |
| Notes:                                                                                                    |                               |
| <ul> <li>Press the * key to erase a single entry.</li> </ul>                                                                                |                               |
| • Press the # key to enter a space.                                                                                                    |                               |
| 11. Repeat steps 9-10 as many times as necessary to enter the desired Text Message.                                                         |                               |
| <b>Note:</b> Press the <b>FL/R</b> key to clear the entire entry.                                                                           |                               |
| 12. Press the <b>HOLD</b> key to store the entry.                                                                                           | Next message number displays  |
| 13. To set additional text Messages, press the volume up or down key or press the <b>HOLD</b> key to move to the desired Send Text Message. | Desired Text Message displays |
| 14. Repeat steps 9-13 until all Text Message Replies are entered.                                                                           |                               |
| 15. Press the <b>MEMORY</b> key to exit the entry mode.                                                                                     | Enter Msg # displays          |
| 16. To return to the top menu level (81), press the <b>PROG</b> key.                                                                        | 81-                           |
| OR                                                                                                    | User MAINT displays           |
| To exit the User Maintenance mode, press the <b>ON/OFF</b>                                                                                  | OR                            |
| key.                                                                                                    | ON/OFF LED goes off           |

• N/A

#### **Considerations**

N/A

## **Set Verified Account Codes**

### Description

(For a description of Verified Account Codes, see "Verified Account Codes" on page 123.)

You can enter up to 500 Verified Account codes. The System will store them in memory as valid codes. Once the codes are entered here, a Toll Restriction Service (TRS) (Call Barring) Class of Service (COS) can be used with each code. You can then enter your code on someone else's phone to bypass the TRS (Call Barring) restrictions on that phone. (The TRS (Call Barring) assigned to the Verified Account code will override the phone's TRS.)

#### Operation

#### To set the Verified Account code:

| Action                                                                                                    | Result                                                                                                    |
|----------------------------------------------------------------------------------------------------|----------------------------------------------------------------------------------------------------|
| 1. If not already in User Maintenance mode, enter User Maintenance mode. (See "To enter User Maintenance mode:" on page 79.)                                                                                                    | 81-<br>User MAINT displays                                                                                |
| 2. At the <b>81</b> level, enter <b>04</b> .                                                                                                    |                                                                                                    |
| 3. Press the <b>HOLD</b> key.                                                                                                    | 8104-                                                                                                    |
|                                                                                                    | Verified ACCD displays                                                                                    |
| 4. Press the <b>HOLD</b> key.                                                                                                    | Table Number displays                                                                                     |
| 5. Enter the Verified Account table number (001-500).                                                                                                    |                                                                                                    |
| 6. Press the <b>HOLD</b> key.                                                                                                    | Verified ACCD displays (where XXX = account code table number)                                            |
| 7. Press the <b>HOLD</b> key.                                                                                                    | 0001 : AAAAAAAAAA                                                                                         |
|                                                                                                    | XXX:Account Code displays (where AAAAAAAAAAAA = current account code and XXX = account code table number) |
| 8. Enter up to ten-digit Verified Account Code. (All Verified Account Codes must be unique. If there is a matching entry entered, the System will not accept the entry and will double beep.)  Note: To clear an entry or existing data, press the FL/R key. |                                                                                                    |
| 9. Press the <b>HOLD</b> key.                                                                                                    | 0002 :X  XXX:TRS Class displays (where X = TRS Class)                                                     |
| 10. Enter the TRS (Call Barring) Class to be associated with the Verified Account Code entry.                                                                                                    |                                                                                                    |
| 11. Press the <b>HOLD</b> key to store the entry.                                                                                                    | <b>0001 :YYY</b> displays (where YYY = the next account code table number)                                |
| 12. To add additional Verified Account numbers, press the volume up or down key or press the <b>HOLD</b> key to move to the desired Verified Account table number.                                                                                           | Desired Verified Account table number displays                                                            |
| 13. Repeat steps 8-12 until all Verified Account numbers are entered.                                                                                                    |                                                                                                    |
| 14. Press the <b>MEMORY</b> key to exit the entry mode                                                                                                    | Table Number                                                                                              |
| 15. To return to the top menu level (81), press the <b>PROG</b> key.                                                                                                    | 81-                                                                                                    |
| OR                                                                                                    | User MAINT displays                                                                                       |
| To exit the User Maintenance mode, press the <b>ON/OFF</b>                                                                                                    | OR                                                                                                    |
| key.                                                                                                    | ON/OFF LED goes off                                                                                       |

N/A

#### **Considerations**

N/A

## **Set Walking TRS (Call Barring) Codes**

#### Description

You can assign Walking TRS (Call Barring) Codes for each extension.

### Operation

# To set Walking TRS (Call Barring) Codes using either a large-display or small-display phone:

| Action                                                                                                    | Result                         |
|----------------------------------------------------------------------------------------------------|--------------------------------|
| 1. If not already in User Maintenance mode, enter User Maintenance mode. (See "To enter User Maintenance mode:" on page 79.)                              | 81-<br>User MAINT displays     |
| 2. At the <b>81</b> level, enter <b>08</b> .                                                                                                    |                                |
| 3. Press the <b>HOLD</b> key.                                                                                                    | 8108-                          |
|                                                                                                    | Walking TRS Cod displays       |
| 4. Press the <b>HOLD</b> key.                                                                                                    | Walking ID-Ext displays        |
| 5. Dial the extension number.                                                                                                    |                                |
| 6. Press the <b>HOLD</b> key.                                                                                                    | Walking ID XXX displays        |
| 7. Enter the 4-digit Walking TRS (Call Barring) Code.                                                                                                    |                                |
| 8. Press the <b>HOLD</b> key to store the entry.                                                                                                    | Next extension number displays |
| 9. To set additional extension Walking TRS (Call Barring) Codes, press the volume up and down key or press the HOLD key to move to the desired Extension. |                                |
| 10. Repeat steps 8-10 until all extension are entered.                                                                                                    |                                |
| 11. Press the <b>MEMORY</b> key to exit the entry mode.                                                                                                   |                                |
| 12. To return to the top menu level (81), press the <b>PROG</b> key.                                                                                      | 81-                            |
| OR                                                                                                    | User MAINT displays            |
| To exit the User Maintenance mode, press the <b>ON/OFF</b>                                                                                                | OR                             |
| key.                                                                                                    | ON/OFF LED goes off            |

## Hardware Requirements

• N/A

#### **Considerations**

N/A

This page intentionally left blank.

# **Chapter 5. Key Telephone Features**

This chapter describes Key telephone features. Key telephones are proprietary digital phones that provide feature access through a combination of feature keys and access codes.

This chapter covers the following topics:

| Topic                                        | Page |
|----------------------------------------------|------|
| Key Telephone                                | 120  |
| Absence Message                              | 120  |
| Account Codes                                | 122  |
| Non-Verified Account Codes                   | 123  |
| Verified Account Codes                       | 123  |
| Attendant Group Calls                        | 124  |
| Auto Repeat Dial                             | 125  |
| Background Music                             | 126  |
| Busy Override                                | 127  |
| Callback Request                             | 128  |
| Call Forwarding                              | 129  |
| Call Forwarding-All Calls                    | 129  |
| Call Forwarding - Busy                       | 130  |
| Call Forwarding - No Answer                  | 131  |
| Call Forwarding-All Calls and Do-Not-Disturb | 132  |
| Call Hold                                    | 133  |
| System Hold                                  | 133  |
| Floating Hold                                | 134  |
| Exclusive Hold                               | 135  |
| Broker's Hold                                | 135  |
| Call Park                                    | 136  |
| Call Hold                                    | 133  |
| Extension Group Pickup                       | 139  |
| Extension Direct Pickup                      | 140  |
| Trunk Group Pickup                           | 140  |
| Trunk Direct Pickup                          | 141  |
| Call Transfer                                | 142  |
| Supervised Transfer                          | 142  |
| Unsupervised Transfer                        | 143  |
| Camping a Call Onto a Busy Extension         | 143  |
| Caller ID Call Log                           | 144  |
| Camp-on (Call Waiting)                       | 149  |
| Conference Calls                             | 151  |
| Directory Numbers                            | 153  |

| Topic                         | Page |
|-------------------------------|------|
| Display Information           | 157  |
| Caller ID Display Information | 157  |
| Large-Display Phone           | 158  |
| Small-Display Phone           | 159  |
| Changing the Display Contrast | 159  |
| Do-Not-Disturb                | 159  |
| DP to DTMF Signal Conversion  | 161  |
| DSS/72 Console                | 161  |
| EM/24 Console                 | 162  |
| Flash                         | 162  |
| Flexible Function Keys        | 163  |
| Handsfree Answerback          | 169  |
| Handsfree Operation           | 170  |
| Headset Operation             | 170  |
| Hot Dial Pad                  | 171  |
| Hot Line                      | 172  |
| Intercom Calling              | 172  |
| Last Number Redial            | 173  |
| Line Appearances              | 174  |
| DSS/BLF Appearances           | 174  |
| DIL Appearances               | 175  |
| MCO Appearances               | 176  |
| Message Key                   | 177  |
| Message Waiting/Callback      | 178  |
| Mute Function                 | 179  |
| Offhook Monitor               | 180  |
| Offhook Signalling            | 180  |
| Offhook Voice Announce        | 181  |
| One-Touch Keys                | 184  |
| Onhook Dialling               | 185  |
| Paging                        | 186  |
| Meet-Me Answer                | 187  |
| Ringing Line Preference       | 188  |
| Room Monitoring               | 188  |
| Silent Monitor                | 190  |
| Speed Dialling                | 192  |
| Personal Speed Dial           | 192  |
| System Speed Dial             | 194  |
| Speed Dial Linking            | 196  |

| Торіс                                       | Page |
|---------------------------------------------|------|
| Speed Dial Name Assignments                 | 197  |
| Station Lockout                             | 202  |
| Step Call (Reset Call)                      | 204  |
| Timed Reminder Call                         | 205  |
| Trunk Access                                | 206  |
| Trunk Key Access                            | 206  |
| Direct Trunk Access                         | 207  |
| MCO Line Preference                         | 207  |
| MCO Trunk Access                            | 208  |
| Trunk Queuing                               | 209  |
| Universal Night Answer to Page              | 210  |
| Variable Mode                               | 210  |
| Voice Recognition                           | 212  |
| Volume Control                              | 213  |
| Walking TRS (Call Barring) Class of Service | 214  |
| Zip Mode                                    | 215  |

## **Key Telephone**

As an example of a key telephone, Figure 2 illustrates the Panasonic model VB-44225/VB-D411LDSUK. This model provides a large display that includes one-touch access to speed dial numbers, telephone features, and Help screens.

Figure 2. Large Display Key Telephone

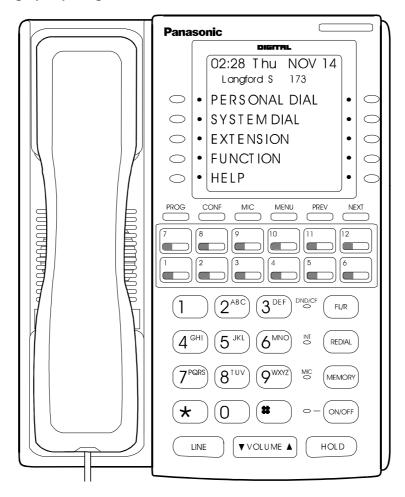

## **Absence Message**

## Description

Extension users can leave text messages on their phones when they are away. When the unattended extension is dialed, the text message displays on the caller's phone. Any one of the following messages can be selected. Messages 5 to 9 have no default message text. All the messages can be changed through system programming.

Beginning with Version 5.0, an LED lamp on the Absence Message key will light red when this feature is active.

Table 14. Absence Messages

| Message No. | Message Text   | Message No. | Message Text |
|-------------|----------------|-------------|--------------|
| 0           | In Meeting     | 5           | Absence_No_5 |
| 1           | At Lunch       | 6           | Absence_No_6 |
| 2           | Out of Office  | 7           | Absence_No_7 |
| 3           | Vacation       | 8           | Absence_No_8 |
| 4           | Another Office | 9           | Absence_No_9 |

Optionally, a return time can be input. Example Return Times for Absence Messages include

| Input    | Display      |
|----------|--------------|
| No input | Return       |
| 9        | Return 9:00  |
| 11       | Return 11:00 |
| 615      | Return 6:15  |
| 1035     | Return 10:35 |

## Operation

## To set an Absence Message

| Action                                                                                                    | Result                                                                |
|----------------------------------------------------------------------------------------------------|-----------------------------------------------------------------------|
| 1. Lift the handset or press the <b>ON/OFF</b> key.                                                             | Intercom dial tone                                                    |
| 2. Enter the Absence Message code (default = <b>729</b> [UK/HK] or <b>729</b> # [Taiwan, Malaysia, Indonesia]). | Enter Msg Code # displays                                             |
| 3. Enter the Absence Message number. (See Table 14 above.)                                                      | Enter XXXX Hold                                                       |
|                                                                                                    | In Meeting displays                                                   |
| 4. If desired, enter the 4-digit returning time.                                                                | Absence message displays                                              |
| 5. Press <b>HOLD</b> key.                                                                                       | ABS MSG Accepted displays; LED lamp lights red on Absence Message key |
| 6. Replace the handset or press the <b>ON/OFF</b> key.                                                          |                                                                       |

## To cancel an Absence Message

| Action                                                                                                    | Result                   |
|----------------------------------------------------------------------------------------------------|--------------------------|
| 1. Lift the handset or press the <b>ON/OFF</b> key.                                                             | Intercom dial tone       |
| 2. Enter the Absence Message code (default = <b>729</b> [UK/HK] or <b>729</b> # [Taiwan, Malaysia, Indonesia]). | Enter MSG Code displays  |
| 3. Press <b>HOLD</b> key.                                                                                       | ABS MSG Cleared displays |
| 4. Replace the handset or press the <b>ON/OFF</b> key.                                                          |                          |

• N/A

#### Considerations

- Calling parties without a display get a ring back tone, rather than the Absence Message.
- If a message code number that has not been programmed is selected, **Absence No.n**, appears on the display (n = message number).
- Regardless of setting an Absence Message on a DDI/DL extension, DDI/DL calls are routed according to the trunk ringing setting.
- An absence message may also be cancelled by dialling **7\*\***. This cancels Do-Not-Disturb (DND) and Call Forwarding-All Calls as well.

## **Account Codes**

## Description

You can assign account codes to clients to facilitate billing and to track call dates and times, numbers called, and outside line numbers used. This information is printed for each account on the System Message Detail Recording (SMDR) (Call Logging) record.

In addition verified account codes may be used to change the TRS (Call Barring) level to allow calls to numbers otherwise restricted.

Account codes may be either forced or unforced (voluntary) and either verified or unverified.

This feature works with SMDR (Call Logging). During a phone call, a station user can silently enter an accounting or client billing code. The entered Code will display on the phone's LCD as it's dialled, so the user can tell it's being registered. Then later, the Call Logging reports will show the Code dialled for each call, and even sort the report by these Codes.

There are two different types of account codes: Non-Verified and Verified Account Codes. Prior to Version 5.0, the maximum amount of account code numbers for both types could range from 1-10 digits. Beginning with Version 5.0, a second mode has been added that allows the user to set the maximum amount of account code numbers from 1-4 digits. An account code error will occur when more than the maximum number of digits are entered.

#### **Non-Verified Account Codes**

Non-Verified Codes aren't checked by the system for validity. Depending on the setting, the user can enter anything from 1-4 digits or 1-10 digits. Individual phones can be programmed to accept *forced* Account Codes (the user must enter a code for every call) or *voluntary* Account Codes (the user can enter a code, but doesn't have to, for each call).

Non-Verified Account Codes can be assigned to incoming and/or outgoing calls. For incoming calls, the user can enter the Code anytime during the call. For outgoing calls, the user either enters the Code before accessing an outside line (for *forced* Codes), or anytime during the call (for *voluntary* Codes).

#### **Verified Account Codes**

Verified Account Codes entered by phone users must match a code that has been preprogrammed into an Account Code Table. Depending on the setting, the user can enter anything from 1-4 digits or 1-10 digits. These codes can also be either *forced* or *voluntary*. You can program these codes with their own

Toll Restriction Service (TRS) (Call Barring) Class assignment so that, when entered, they will override the extension's TRS (Call Barring) Class. Thus, Verified Account Code users can "float" from phone to phone, placing calls that would normally be restricted on that phone.

#### **Non-Verified Account Codes**

Non-verified Account codes are voluntary codes. (i.e., You do not have to enter an account code before making a call.)

You can assign Non-verified Account codes to both incoming and outgoing calls. To assign an account code to an outgoing call, you enter the account code before making the call or during the call. To assign an account code to an incoming call, you enter the account code during the call.

#### Operation

#### To enter an account code before making a call:

| Action                                                                                                    | Result                            |
|----------------------------------------------------------------------------------------------------|-----------------------------------|
| 1. Lift the handset or press the <b>ON/OFF</b> key.                                                                | Intercom dial tone                |
| 2. Enter the Account Code feature code (default = <b>8</b> #).                                                     | Enter Account # displays          |
| 3. Enter the Account Code (up to 10 digits).                                                                       | Specified account code displays   |
| 4. Press the # key.                                                                                                | Specified account code # displays |
| 5. Press a vacant trunk key or enter a Trunk Access Code (default = 9 [UK/HK] or 0 [Taiwan, Malaysia, Indonesia]). | CO Trunk Key LED lights           |
| 6. Dial the phone number.                                                                                          | Dialled phone number displays     |

#### To enter an account code during an outside call:

| Action                                         | Result                          |
|------------------------------------------------|---------------------------------|
| 1. During a call, press the <b>MEMORY</b> key. |                                 |
| 2. Press the # key.                            | Enter Account # displays        |
| 3. Enter the Account Code (up to 10 digits).   | Specified account code displays |
| 4. Press the # key.                            | Display returns to call state.  |

#### **Verified Account Codes**

Stations restricted from outside call origination by TRS (Call Barring) can be allowed to make outgoing calls by entering a Verified Account code that changes the TRS (Call Barring). After a call is made, the Call Logging record for the call will show the verified account code.

#### Operation

#### To make an outside call that requires an account code:

| Action                                                                                                    | Result                            |
|----------------------------------------------------------------------------------------------------|-----------------------------------|
| 1. Lift the handset or press the <b>ON/OFF</b> key.                                                                | Intercom dial tone                |
| 2. Enter the Verified Account ID code (default = <b>8</b> #).                                                      | Enter Account # displays          |
| 3. Enter the Account Code (10 digits max.).                                                                        | Specified code displays           |
| 4. Press the # key.                                                                                                | Specified account code # displays |
| 5. Press a vacant trunk key or enter a Trunk Access Code (default = 9 [UK/HK] or 0 [Taiwan, Malaysia, Indonesia]). | CO Trunk Key LED lights           |
| 6. Dial the phone number.                                                                                          | Dialled phone number displays     |

#### Hardware Requirements

 An Call Logging printer or external call accounting system is required to collect account code records.

#### **Considerations**

- Account codes are not available during conversation recording mode for the Built-In Voice Mail.
- Account codes will be cancelled after using trunk queuing.
- Account Codes interact with TRS (Call Barring) as shown in the following table:

| Forced or Not Forced | Verified or  | TRS (Call B                                                            | arring) Class                     |
|----------------------|--------------|------------------------------------------------------------------------|-----------------------------------|
| Forced of Not Forced | Non-Verified | No Account Entry                                                       | Account Entry                     |
| Not Forced           | Non-Verified | Extension Port Based TRS<br>Class                                      | Extension Port Based TRS<br>Class |
|                      | Verified     |                                                                        | Account Code Based TRS<br>Class   |
| Forced               | Non-Verified | TRS (Call Barring) Class<br>for Forced Account Code<br>(FF1 0 19 0001) | Extension Port Based TRS<br>Class |
|                      | Verified     |                                                                        | Account Code Based TRS<br>Class   |

## **Attendant Group Calls**

CPC-96, CPC-288, and CPC-576 All Versions

## Description

You can call the attendant group from any extension by dialling the designated attendant number.

#### Operation

#### To call an attendant group:

| Action                                                                                        | Result                  |
|-----------------------------------------------------------------------------------------------|-------------------------|
| 1. Lift the handset or press the <b>ON/OFF</b> key.                                           | Intercom dial tone      |
| 2. Enter the attendant pilot number (default = 0 [UK/HK] or 9 [Taiwan, Malaysia, Indonesia]). | Call Attendant displays |

#### Hardware Requirements

N/A

#### **Considerations**

- Up to 20 extensions can be included in an attendant group.
- The attendant pilot number is flexible.
- If a member of an attendant group is for a virtual extension, multiple extensions in the attendant group can be made to ring at once when the virtual number is dialled.

## **Auto Repeat Dial**

## **Description**

If you press the **FL/R** key while receiving busy tone on an outside call, the System automatically redials the number. The System continues to redial the number at set intervals until the called number answers, the caller hangs up, or the maximum of 15 redial attempts is made.

### Operation

#### To use Auto Repeat Dial:

|    | Action                                                                                                    | Result                                                            |
|----|----------------------------------------------------------------------------------------------------|-------------------------------------------------------------------|
| 1. | Press the <b>ON/OFF</b> key.                                                                                               | Intercom dial tone                                                |
| 2. | Press a vacant trunk key or enter a Trunk Access Code (default = 9 [UK/HK], 0 [Taiwan, Malaysia, Indonesia], or or 81-84). | Trunk key LED lights                                              |
| 3. | Dial the phone number.                                                                                                    | <ul><li>Dialled phone number displays</li><li>Busy tone</li></ul> |
| 4. | Press the <b>FL/R</b> key.                                                                                                 | System automatically redials number                               |

#### Hardware Requirements

N/A

#### **Considerations**

N/A

## **Background Music**

## Description

If your System is set up to provide Background Music, music can be played from the speakers of idle telephones. If a call is made to an extension receiving Background Music, the music stops and the phone rings. Background Music is also interrupted when the phone goes offhook.

The System can also provide Music-on-Hold (MOH) using a separate music source (except with CPC-HS). If MOH is provided, callers automatically hear music when they are placed on hold. (For more information on MOH, see page 49.)

### Operation

#### To turn Background Music on:

| Action                                                 | Result             |
|--------------------------------------------------------|--------------------|
| 1. Lift the handset or press the <b>ON/OFF</b> key.    | Intercom dial tone |
| 2. Enter the Background Music code (default = *30).    | BGM ON displays    |
| 3. Replace the handset or press the <b>ON/OFF</b> key. |                    |

#### To turn Background Music off:

| Action                                                 | Result             |
|--------------------------------------------------------|--------------------|
| 1. Lift the handset or press the <b>ON/OFF</b> key.    | Intercom dial tone |
| 2. Enter the Background Music code (default = *30).    | BGM OFF displays   |
| 3. Replace the handset or press the <b>ON/OFF</b> key. |                    |

#### Hardware Requirements

• The music source must be purchased separately. It is not provided with the System.

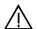

**Important:** A license may be required from the Society of Composers, Authors, and Publishers (ASCAP) or similar organizations to transmit radio or recorded music through the MOH and/or Background Music feature. Panasonic, its distributors, and affiliates assume no liability should users of Panasonic equipment fail to obtain such a license.

#### **Considerations**

N/A

## **Busy Override**

## **Description**

Busy Override allows you to break into another user's outside or intercom calls to relay urgent information or to create three-party conference calls.

#### Operation

#### To break into a call with a line appearance on your phone (Trunk Key Busy Override):

| Action                             | Result                                                         |
|------------------------------------|----------------------------------------------------------------|
| 1. Press the lit direct trunk key. | Alert tone sounds to both phones (System programming required) |
|                                    | Connected to both parties                                      |

#### To use Extension Busy Override:

| Action                                                                                                    | Result                                                                                                    |
|----------------------------------------------------------------------------------------------------|----------------------------------------------------------------------------------------------------|
| 1. Lift the handset or press the <b>ON/OFF</b> key.                                                       | Intercom dial tone                                                                                                |
| 2. Dial the extension number.                                                                             | Dialled extension number displays                                                                                 |
|                                                                                                    | Busy tone                                                                                                    |
| 3. Enter the Busy Override code (default = <b>9</b> [UK/HK] or <b>9</b> # [Taiwan, Malaysia, Indonesia]). | Alert tone sounds to both extensions<br>(System programming required)                                             |
|                                                                                                    | Connection to both parties                                                                                        |
|                                                                                                    | OVR1: (name of overriding extension) and OVR2: (extension name for current talk path) displays on both extensions |

#### Hardware Requirements

N/A

#### **Considerations**

- You cannot break in on three-party conference calls.
- The default for the Override Alert Tone is **off**. If the Override Alert Tone is enabled, the tone will be sent to both parties when a call is overridden.
- Beginning with Version 4.0 and higher, certain extensions can be excluded from busy override based on Class of Service.

## **Callback Request**

## Description

If you dial a busy extension, Callback Request enables the System to call you back when that extension becomes free. When you answer, the System automatically rings the called party again.

## Operation

#### To set a Callback Request:

|    | Action                                                                                     | Result                                               |
|----|--------------------------------------------------------------------------------------------|------------------------------------------------------|
| 1. | Lift the handset or press the <b>ON/OFF</b> key.                                           | Intercom dial tone                                   |
| 2. | Dial the extension number.                                                                 | Dialled extension number displays                    |
|    |                                                                                            | Busy tone                                            |
| 3. | Enter the Callback Request code (default = 3 [UK/HK] or 3# [Taiwan, Malaysia, Indonesia]). | Ringback tone                                        |
| 4. | Replace the handset after you hear the ringback tone.                                      | System calls back when called extension becomes free |

#### To respond to a callback request:

| Action               | Result                                 |
|----------------------|----------------------------------------|
| 1. Lift the handset. | System automatically redials extension |

#### To cancel a Callback Request (Version 3.0 and higher):

| Action                                                                                                    | Result             |
|----------------------------------------------------------------------------------------------------|--------------------|
| Lift the handset or press the <b>ON/OFF</b> key.                                                                     | Intercom dial tone |
| 2. Dial the Callback cancellation code (default = <b>769</b> [UK/HK] or <b>769</b> # [Taiwan, Malaysia, Indonesia]). |                    |
| 3. Replace the handset .                                                                                             |                    |

#### Hardware Requirements

- N/A
- FF1-2-03: Dial Plan (Callback Cancel)

#### **Considerations**

N/A

## **Call Forwarding**

## Description

Call Forwarding allows you to send your calls to another extension, to an outside line, or to Voice Mail. Call Forwarding can be set or cancelled under the following conditions from either your own extension or from an alternate extension:

- Call Forwarding All Calls
- Call Forwarding Busy
- Call Forwarding No Answer

## **Call Forwarding-All Calls**

When Call Forwarding - All Calls is set, all incoming calls to an extension are immediately forwarded. Beginning with Version 5.0, a Flexible Function key can be programmed so that the LED indicates when this feature is active. The LED will light red when Call Forwarding-All Calls is set.

To set Call Forwarding-All Calls:

|    | Action                                                                                                    | Result             |
|----|----------------------------------------------------------------------------------------------------|--------------------|
| 1. | Lift the handset or press the <b>ON/OFF</b> key.                                                                                                    | Intercom dial tone |
| 2. | Enter the appropriate Set Call Forwarding code:                                                                                                    |                    |
|    | • For your extension, enter <b>721</b> (UK/HK) or <b>721</b> # (Taiwan, Malaysia, Indonesia).                                                                 |                    |
|    | • For another extension, enter <b>741</b> (UK/HK) or <b>741</b> # (Taiwan, Malaysia, Indonesia).                                                              |                    |
| 3. | If setting Call Forwarding for another extension, dial the number of the extension whose calls you wish to forward.                                           |                    |
| 4. | Enter the destination number:                                                                                                    |                    |
|    | • If forwarding to another extension, dial the extension number.                                                                                              |                    |
|    | • If forwarding to an outside number, press the # key then enter the SSD bin number.                                                                          |                    |
|    | <b>Note:</b> Any outside number used for Call Forwarding must already be programmed into speed dialling. (For information, see "Speed Dialling" on page 192.) |                    |
| 5. | Replace the handset or press the <b>ON/OFF</b> key.                                                                                                    |                    |

## To cancel Call Forwarding-All Calls:

| Action                                                                                               | Result             |
|----------------------------------------------------------------------------------------------------|--------------------|
| 1. Lift the handset or press the <b>ON/OFF</b> key.                                                  | Intercom dial tone |
| 2. Enter the appropriate Cancel Call Forwarding code:                                                |                    |
| <ul> <li>For your extension, enter 731 (UK/HK) or 731# (Taiwan,<br/>Malaysia, Indonesia).</li> </ul> |                    |
| <ul> <li>For another extension, enter 751 (UK/HK) or 751# (Taiwan, Malaysia, Indonesia).</li> </ul>  |                    |
| 3. If cancelling Call Forwarding for another extension, dial the extension number.                   |                    |
| 4. Replace the handset or press the <b>ON/OFF</b> key.                                               |                    |

## **Call Forwarding - Busy**

When Call Forwarding - Busy is set, all incoming calls to a busy extension are forwarded.

## Operation

## To set Call Forwarding - Busy:

|    | Action                                                                                                    | Result             |
|----|----------------------------------------------------------------------------------------------------|--------------------|
| 1. | Lift the handset or press the <b>ON/OFF</b> key.                                                                                                    | Intercom dial tone |
| 2. | Enter the appropriate Set Call Forwarding code:                                                                                                    |                    |
|    | • For your extension, enter <b>722</b> (UK/HK) or <b>722</b> # (Taiwan, Malaysia, Indonesia).                                                                 |                    |
|    | • For another extension, enter <b>742</b> (UK/HK) or <b>742</b> # (Taiwan, Malaysia, Indonesia).                                                              |                    |
| 3. | If setting Call Forwarding for another extension, dial the number of the extension whose calls you want to forward.                                           |                    |
| 4. | Enter the destination number:                                                                                                    |                    |
|    | • If forwarding to another extension, dial the extension number.                                                                                              |                    |
|    | • If forwarding to an outside number, press the # key then enter the SSD bin number.                                                                          |                    |
|    | <b>Note:</b> Any outside number used for Call Forwarding must already be programmed into speed dialling. (For information, see "Speed Dialling" on page 192.) |                    |
| 5. | Replace the handset or press the <b>ON/OFF</b> key.                                                                                                    |                    |

#### To cancel Call Forwarding - Busy:

| Action                                                                                           | Result             |
|--------------------------------------------------------------------------------------------------|--------------------|
| 1. Lift the handset or press the <b>ON/OFF</b> key.                                              | Intercom dial tone |
| 2. Enter the appropriate Cancel Call Forwarding code:                                            |                    |
| • For your extension, enter <b>732</b> (UK/HK) or <b>732</b> # (Taiwan, Malaysia, Indonesia).    |                    |
| • For another extension, enter <b>752</b> (UK/HK) or <b>752</b> # (Taiwan, Malaysia, Indonesia). |                    |
| 3. If cancelling Call Forwarding for another extension, dial the extension number.               |                    |
| 4. Replace the handset or press the <b>ON/OFF</b> key.                                           |                    |

## **Call Forwarding - No Answer**

When Call Forwarding - No Answer is set, a call will ring until the Call Forward - No Answer timer expires. When the timer expires, the unanswered call is forwarded.

## Operation

#### To set Call Forwarding - No Answer:

| Action                                                                                                    | Result             |
|----------------------------------------------------------------------------------------------------|--------------------|
| Lift the handset or press the <b>ON/OFF</b> key.                                                                                                    | Intercom dial tone |
| 2. Enter the appropriate Set Call Forwarding code:                                                                                                    |                    |
| • For your extension, enter <b>723</b> (UK/HK) or <b>723</b> # (Taiwan, Malaysia, Indonesia).                                                                 |                    |
| • For another extension, enter <b>743</b> (UK/HK) or <b>743</b> # (Taiwan, Malaysia, Indonesia).                                                              |                    |
| 3. If setting Call Forwarding for another extension, dial the number of the extension whose calls you wish to forward.                                        |                    |
| 4. Dial the destination number:                                                                                                    |                    |
| <ul> <li>If forwarding to another extension, dial the extension<br/>number.</li> </ul>                                                                        |                    |
| <ul> <li>If forwarding to an outside number, press the # key then<br/>enter the SSD bin number.</li> </ul>                                                    |                    |
| <b>Note:</b> Any outside number used for Call Forwarding must already be programmed into speed dialling. (For information, see "Speed Dialling" on page 192.) |                    |
| 5. Replace the handset or press the <b>ON/OFF</b> key.                                                                                                    |                    |

#### To cancel Call Forwarding - No Answer:

| Action                                                                                           | Result             |
|--------------------------------------------------------------------------------------------------|--------------------|
| 1. Lift the handset or press the <b>ON/OFF</b> key.                                              | Intercom dial tone |
| 2. Enter the appropriate Cancel Call Forwarding code:                                            |                    |
| • For your extension, enter <b>733</b> (UK/HK) or <b>733</b> # (Taiwan, Malaysia, Indonesia).    |                    |
| • For another extension, enter <b>753</b> (UK/HK) or <b>753</b> # (Taiwan, Malaysia, Indonesia). |                    |
| 3. If cancelling Call Forwarding for another extension, dial the extension number.               |                    |
| 4. Replace the handset or press the <b>ON/OFF</b> key.                                           |                    |

## Call Forwarding-All Calls and Do-Not-Disturb

The System allows you to cancel both Call Forwarding-All Calls and Do-Not-Disturb (DND) for your own extension in one step.

#### Operation

#### To cancel Call Forwarding-All Calls and DND:

| Action                                                      | Result             |
|-------------------------------------------------------------|--------------------|
| 1. Lift the handset or press the <b>ON/OFF</b> key.         | Intercom dial tone |
| 2. Enter the CF-All/DND Clear code (default = <b>7</b> **). |                    |
| 3. Replace the handset or press the <b>ON/OFF</b> key.      |                    |

#### Hardware Requirements

N/A

#### **Considerations**

- Calls cannot be forwarded to an extension that already has Call Forwarding or DND activated. (For example, extension 220 can only forward to extension 225 if 225 is not forwarded.
- If forwarding to an outside number, the destination number must be pre-programmed into a System Speed Dial (SSD) code.
- Call Forwarding Busy and Call Forwarding No Answer can both be set at the same time.
- You can set Call Forwarding All Calls while Call Forwarding No Answer and/or Call Forwarding Busy are set. Cancelling one mode only affects that mode; however, the other modes will remain set until cancelled individually.
- An auto camp-on to a busy extension will forward to the Call Forward No Answer destination. A manual camp-on to a busy extension will not forward.
- If Call Forwarding No Answer and DND are both set, calls immediately forward to the Call Forward No Answer destination.
- You can cancel both Call Forwarding-All Calls and DND by entering 7 \* \*.

• Beginning with Version 4.0 and higher, calls can be forwarded by an extension with an NPDN or PNPDN if the COS gives permission. See "Directory Numbers" on page 153 for more information.

## **Call Hold**

### Description

The System provides the following types of Call Hold or Call Park:

- System Hold
- Floating Hold
- Exclusive Hold
- Broker's Hold
- Station Call Park

## **System Hold**

You can place either an outside or intercom call on System Hold. You can retrieve a call placed on System Hold from any extension that has a line appearance for the held call.

#### Operation

#### To place a call on System Hold:

| Action                                         | Result                                                   |
|------------------------------------------------|----------------------------------------------------------|
| 1. While on a call, press the <b>HOLD</b> key. | Intercom dial tone                                       |
|                                                | • Hold CO XXX displays (where XXX = outside line number) |

#### To retrieve a call placed on System Hold from the extension that placed it there:

| Action                                                                                                   | Result                                            |
|----------------------------------------------------------------------------------------------------|---------------------------------------------------|
| 1. Press the line key that is flashing green or press the <b>HOLD</b> key if a non-appearing trunk call. | CO XXX displays (where XXX = outside line number) |

## To retrieve a call placed on System Hold from an extension other than the one that put it there:

| Action                                      | Result                                      |
|---------------------------------------------|---------------------------------------------|
| 1. Press the line key that is flashing red. | <b>CO XXX</b> displays (where XXX = outside |
|                                             | line number)                                |

#### To retrieve a held call on a specific trunk:

| Action                                                   | Result               |
|----------------------------------------------------------|----------------------|
| 1. Lift the handset or press the <b>ON/OFF</b> key.      | Intercom dial tone   |
| 2. Enter the Specified Trunk Answer code (default = *0). | Enter TRK # displays |
| 3. Enter the trunk number.                               |                      |

#### Hardware Requirements

• N/A

#### **Considerations**

• N/A

## **Floating Hold**

Floating Hold is a type of System Hold that allows you to retrieve a held call from any extension that has an FF key assigned to the same Floating Hold orbit where the call is held. You can also retrieve a call by dialling the Floating Hold orbit number for the held call.

Floating Hold is useful when the intended recipient of a call must be located via a page. The call can be placed in a Floating Hold "orbit" and that orbit number announced during the page. The paged party can then pick up the call by dialling the orbit number or by pressing an FF key assigned to that orbit number.

**Note:** To place a call on Floating Hold, you should have at least one FF key assigned to a Floating Hold orbit number (001-576).

### Operation

#### To place a call on Floating Hold:

| Action                                                                                                 | Result                                                                                                 |
|----------------------------------------------------------------------------------------------------|----------------------------------------------------------------------------------------------------|
| While on a call, press the Floating FF key (system programming required) or press the <b>HOLD</b> key. | <ul> <li>Intercom dial tone</li> <li>Hold CO XXX displays (where XXX = outside line number)</li> </ul> |

#### To retrieve a call from Floating Hold:

| Action                                                                                                    | Result                                                             |
|----------------------------------------------------------------------------------------------------|--------------------------------------------------------------------|
| (A) Press the FF key assigned to the Floating Hold orbit number where the call is held.                                                                                              | CO XXX displays if line released (where XXX = outside line number) |
| OR                                                                                                    |                                                                    |
| (A) Enter the Floating Hold Answer feature access code (default = *9).                                                                                                    |                                                                    |
| (B) Enter the Floating Hold orbit number ( <b>001-576</b> ) CPC-288/576), <b>01-96</b> (CPC-96) or <b>001-099</b> (CPC-288/576) or <b>01-09</b> (CPC-96) (See considerations below.) |                                                                    |

N/A

#### **Considerations**

• The number of floating hold orbits available may very depending on the Station/Floating Park Hold Pickup setting (FF1-0-02-0025). The call pickup access code can set to \*9 (default). The "\*9" access code operates as follows:

| System Size | Virtual Line Number and Operation                                                |
|-------------|----------------------------------------------------------------------------------|
| 96          | 01-09: Floating Hold pick up<br>10-96: For Station Park Hold pick up purpose     |
| Above 96    | 001-099: Floating Hold pick up<br>100-576: For Station Park Hold pick up purpose |

#### **Exclusive Hold**

With Exclusive Hold, only the extension that held the call can retrieve it. Exclusive Hold can be used to hold trunk calls and extension calls.

#### Operation

#### To place a call on Exclusive Hold:

| Action                                                                               | Result                                                                                                 |
|--------------------------------------------------------------------------------------|----------------------------------------------------------------------------------------------------|
| While on a call, press the trunk key used for the call or press the <b>HOLD</b> key. | <ul> <li>Intercom dial tone</li> <li>Hold CO XXX displays (where XXX = outside line number)</li> </ul> |

#### To retrieve a call from Exclusive Hold:

| Action                                         | Result                                                                                                    |
|------------------------------------------------|----------------------------------------------------------------------------------------------------|
| Press the trunk key on which the call is held. | <ul> <li>Trunk LED stops flashing, remains green</li> <li>CO XXX displays if call released (where XXX = outside line number)</li> </ul> |

#### Hardware Requirements

N/A

#### Considerations

• Intercom calls will be held as Exclusive when placed on hold by pressing the **HOLD** key.

#### **Broker's Hold**

Broker's Hold allows you to toggle between the current call and the last held call by pressing the **HOLD** key.

#### Operation

#### To place a call on Broker's Hold:

| Action                        | Result                                    |
|-------------------------------|-------------------------------------------|
| 1. Pick up the first call.    |                                           |
| 2. Press the <b>HOLD</b> key. | First call on hold                        |
| 3. Pick up the second call.   |                                           |
| 4. Press the <b>HOLD</b> key. | Second call on hold, first call retrieved |

#### Hardware Requirements

N/A

#### **Considerations**

• In order to use Broker's Hold with trunk calls, the first call must have a possible appearance and non-appearance, but in the case of appearance, the first call must be one of trunk key.

#### Call Park

You can use the Call Park function to transfer a call, even if you cannot locate the intended recipient of the call.

Trunk, Extension, and Network calls may be parked.

There are two ways for an extension to park a call on the ICX . One way is to park the call at the receiving extension and to retrieve the parked call at another extension by dialling the park answer code plus the parking extension number. The other way is to park the call at another extension and dial the park transfer answer code at the other extension to retrieve the call. Beginning with Version 5.0, the user may park the call at another extension by pressing the BLF key. In addition, an Extension Group Pickup code allows the user to pick up a Transfer Recall (only on non-appearing calls), a Hold Recall, and a Station Park Recall.

To park a call on this extension:

| Action                                                                                                    | Result                                                                                           |
|----------------------------------------------------------------------------------------------------|--------------------------------------------------------------------------------------------------|
| 1. While on a call, press the <b>HOLD</b> key.                                                                                    | <ul> <li>Current call on hold</li> <li>CO HOLD #XX displays (where XX = trunk number)</li> </ul> |
| 2. Enter the Call Park Hold access code (default = 771 [UK/HK] or 771# [Taiwan, Malaysia, Indonesia]) or press the PARK HOLD key. | Accepted ST-Park displays                                                                        |
| 3. If necessary, page the party that needs to retrieve the call.                                                                  |                                                                                                  |

#### To retrieve a call parked at the originating extension from another extension:

| Action                                                                                                    | Result                                              |
|----------------------------------------------------------------------------------------------------|-----------------------------------------------------|
| 1. Lift the handset or press the <b>ON/OFF</b> key.                                                              | Intercom dial tone                                  |
| Enter the Call Park Answer/Other Ext. access code (default = 773 [UK/HK] or 733# [Taiwan, Malaysia, Indonesia]). | Enter Park EXT # displays                           |
| OR                                                                                                    |                                                     |
| Enter the Call Park/Floating Hold Answer feature access code (default = *9). (Version 3.0 and higher)            |                                                     |
| 2. Dial the number of the extension that parked the call.                                                        | • CO TALK TRK #XX displays (where XX = line number) |
|                                                                                                    | Connected to parked call                            |

#### To park a call at another extension:

| Action                                                                                                    | Result                                                                                           |
|----------------------------------------------------------------------------------------------------|--------------------------------------------------------------------------------------------------|
| 1. Press the <b>HOLD</b> key.                                                                                             | <ul> <li>Current call on hold</li> <li>CO HOLD #XX displays (where XX = trunk number)</li> </ul> |
| 2. Enter the Call Park Transfer access code (default = <b>774</b> [UK/HK] or <b>774</b> # [Taiwan, Malaysia, Indonesia]). | Enter TRNS EXT # displays                                                                        |
| 3. Dial the extension number to receive the parked call, <b>OR</b>                                                        | Park (ext#) displays on lower display                                                            |
| Press the BLF key                                                                                                    |                                                                                                  |
| 4. If necessary, page the party that needs to retrieve the call.                                                          |                                                                                                  |

#### To retrieve a transferred call park:

| Action                                                                                                    | Result                                              |
|----------------------------------------------------------------------------------------------------|-----------------------------------------------------|
| 1. At the extension with the transferred park call, lift the hand-<br>set or press the <b>ON/OFF</b> key. | Intercom dial tone                                  |
| 2. Enter Call Park Answer/Self access code (default = 772 [UK/HK] or 772# [Taiwan, Malaysia, Indonesia]). | • CO TALK TRK #XX displays (where XX = line number) |
|                                                                                                    | <ul> <li>Connected to parked call</li> </ul>        |

#### Hardware Requirements

N/A

#### **Considerations**

- You cannot park more than one call at a time.
- Call Park functions can be assigned to FF keys (see "Flexible Function Keys" on page 163).
- No more than one Call Park Answer key may be assigned to a single telephone.
- A Call Park Answer key may not be assigned to the EM/24 or DSS/72 console.

- If a call is parked by Call Park key, the LED flashes.
- LCD softkeys are also available for Call Park.
- Once a call is parked, it cannot be accessed by the trunk key or direct trunk access (similar to exclusive hold).
- If two calls are on hold and the last call is parked, the other call is then considered the last held call. If a transfer is performed, the remaining held call would be the call transferred, not the parked call.
- Depending on the Station/Floating Park Hold Pickup setting (FF1-0-02-0025), the call pickup access code can set to \*9 (default), 773 (UK/HK), or 773# (Taiwan, Malaysia, Indonesia). The "\*9" access code operates as follows:

| System Size | Virtual Line Number and Operation                                                |
|-------------|----------------------------------------------------------------------------------|
| 96          | 01-09: Floating Hold pick up<br>10-96: For Station Park Hold pick up purpose     |
| Above 96    | 001-099: Floating Hold pick up<br>100-576: For Station Park Hold pick up purpose |

## **Call Pickup**

## Description

The System allows the following types of call pickup:

- Extension Group Pickup
- Extension Direct Pickup
- Trunk Group Pickup
- Trunk Direct Pickup

## **Extension Group Pickup**

Extension Group Pickup allows you to pick up a direct ringing call (within your extension pickup group or in a different pickup group) without having to dial the number of the ringing extension.

Three types of Extension Group Pickup are available:

- Call Pickup All Calls: You can pick up a call ringing anywhere within your own extension group.
- Call Pickup External Calls: You can pick up only external calls ringing within your own extension group.
- **Specified Group Pickup:** You can pick up a call ringing to an extension in another extension group.

#### Operation

#### To use Extension Group Pickup - All Calls:

| Action                                                                                                    | Result                                            |
|----------------------------------------------------------------------------------------------------|---------------------------------------------------|
| Lift the handset or press the <b>ON/OFF</b> key.                                                                                   | Intercom dial tone                                |
| 2. Enter the Extension Group Pickup - All Calls code (default = <b>701</b> [UK/HK] or <b>701</b> # [Taiwan, Malaysia, Indonesia]). | Extension number or outside phone number displays |
| 3. Complete the call and replace the handset or press the <b>ON/ OFF</b> key.                                                      |                                                   |

#### To use Extension Group Pickup - External Calls:

| Action                                                                                                    | Result                                            |
|----------------------------------------------------------------------------------------------------|---------------------------------------------------|
| Lift the handset or press the <b>ON/OFF</b> key.                                                                                        | Intercom dial tone                                |
| 2. Enter the Extension Group Pickup - External Calls code (default = <b>702</b> [UK/HK] or <b>702</b> # [Taiwan, Malaysia, Indonesia]). | Extension number or outside phone number displays |
| 3. Complete the call and replace the handset or press the <b>ON/ OFF</b> key.                                                           |                                                   |

#### To use Specified Group Pickup:

| Action                                                                                                    | Result                                            |
|----------------------------------------------------------------------------------------------------|---------------------------------------------------|
| 1. Lift the handset or press the <b>ON/OFF</b> key.                                                                    | Intercom dial tone                                |
| 2. Enter the Specified Group Pickup code (default = <b>703</b> [UK/HK] or <b>703</b> # [Taiwan, Malaysia, Indonesia]). |                                                   |
| 3. Enter the number of the call pickup group (01-72) where the call is ringing.                                        | Extension number or outside phone number displays |
| 4. Complete the call and replace the handset or press the <b>ON/ OFF</b> key.                                          |                                                   |

#### Hardware Requirements

N/A

#### **Considerations**

- Extension Group Pickup 12 / CCU maximum 72 group / 6 CCU configuration
- The Call Pickup Group assignments determine the order calls are picked up (i.e. if two calls are ringing in the call pickup group, the call ringing the first member will be picked up first).

## **Extension Direct Pickup**

Extension Direct Pickup allows you to answer a call to another extension by dialling the number of the ringing extension.

#### Operation

#### To use Extension Direct Pickup:

| Action                                                                                                    | Result                                            |
|----------------------------------------------------------------------------------------------------|---------------------------------------------------|
| 1. Lift the handset or press the <b>ON/OFF</b> key.                                                                          | Intercom dial tone                                |
| 2. Enter the Extension Direct Call Pickup code (default = <b>704</b> [UK/HK] or <b>704</b> # [Taiwan, Malaysia, Indonesia]). |                                                   |
| 3. Dial the number of the ringing extension.                                                                                 | Extension number or outside phone number displays |
| 4. Complete the call and replace the handset or press the <b>ON/OFF</b> key.                                                 |                                                   |

### Hardware Requirements

• N/A

#### **Considerations**

N/A

## **Trunk Group Pickup**

Trunk Group Pickup allows you to answer calls ringing to any extension within your own MCO incoming trunk group.

## Operation

#### To use Trunk Group Pickup:

| Action                                                                                                    | Result                                            |
|----------------------------------------------------------------------------------------------------|---------------------------------------------------|
| 1. Lift the handset or press the <b>ON/OFF</b> key.                                                                | Intercom dial tone                                |
| 2. Enter the Trunk Group Pickup code (default = <b>709</b> [UK/HK] or <b>709</b> # [Taiwan, Malaysia, Indonesia]). | Extension number or outside phone number displays |
| 3. Complete the call and replace the handset or press the <b>ON/ OFF</b> key.                                      |                                                   |

## Hardware Requirements

N/A

#### **Considerations**

N/A

## **Trunk Direct Pickup**

Trunk Direct Pickup allows you to answer calls ringing on a specific trunk number.

## Operation

#### To use Trunk Direct Pickup:

| Action                                                                        | Result                  |
|-------------------------------------------------------------------------------|-------------------------|
| 1. Lift the handset or press the <b>ON/OFF</b> key.                           | Intercom dial tone      |
| 2. Enter the Trunk Direct Pickup code (default = *0).                         |                         |
| 3. Dial the number of the ringing or holding (system) trunk.                  | Outside number displays |
| 4. Complete the call and replace the handset or press the <b>ON/ OFF</b> key. |                         |

## Hardware Requirements

• N/A

#### **Considerations**

• Calls in Exclusive Hold cannot be picked up.

## **Call Transfer**

## Description

The System allows you to transfer calls to either another extension or to an outside number. The transferred calls can be either supervised or unsupervised. (You can also use the Camp-on feature to transfer a call to a busy extension.)

## **Supervised Transfer**

When completing a supervised transfer, the transferring party remains on the line until the third party answers, then he/she announces the call.

## Operation

#### To supervise the transfer of a call to another extension:

| Action                                                                                                    | Result                           |
|----------------------------------------------------------------------------------------------------|----------------------------------|
| 1. While on a call, press the <b>HOLD</b> key.                                                                              | Intercom dial tone               |
| 2. Dial the extension number to which the call is to be transferred.                                                        |                                  |
| 3. When the call is answered, inform the third party of the transfer.                                                       | Talk-EXT Name or Number displays |
| 4. Complete the transfer:                                                                                                   |                                  |
| <ul> <li>If On-Hook Transfer is enabled for your Extension COS,<br/>replace the handset or press the ON/OFF key.</li> </ul> |                                  |
| <ul> <li>If On-Hook Transfer is disabled, press the PROG key (or<br/>RELEASE key if using DSS/72).</li> </ul>               |                                  |

#### To supervise the transfer of a call to an outside number:

|    | Action                                                                                                    | Result                                               |
|----|----------------------------------------------------------------------------------------------------|------------------------------------------------------|
| 1. | While on a call, press the <b>HOLD</b> key.                                                                                                | Intercom dial tone                                   |
| 2. | Seize a trunk line and dial the number to which the call is to be transferred.                                                             |                                                      |
| 3. | When the call is answered, inform the third party of the transfer.                                                                         | <b>Talk-EXT XXX</b> displays (where XXX = extension) |
| 4. | Complete the transfer:                                                                                                    | Original call LED light turns red                    |
|    | • If On-Hook Transfer is enabled for your Extension COS, complete the transfer by replacing the handset or pressing the <b>ON/OFF</b> key. |                                                      |
|    | • If On-Hook Transfer is disabled, press the <b>PROG</b> key (or <b>RELEASE</b> key is using DSS/72).                                      |                                                      |

## **Unsupervised Transfer**

When completing an unsupervised transfer, the transferring party hangs up before the third party answers.

#### Operation

#### To transfer a call to another extension without supervising the transfer:

| Action                                                                                                    | Result             |
|----------------------------------------------------------------------------------------------------|--------------------|
| 1. While on a call, press the <b>HOLD</b> key.                                                             | Intercom dial tone |
| 2. Dial the extension number to which the call is to be transferred.                                       |                    |
| <ul><li>3. Complete the transfer:</li><li>If On-Hook transfer is enabled for your Extension COS,</li></ul> |                    |
| replace the handset or press the <b>ON/OFF</b> key.                                                        |                    |
| <ul> <li>If On-Hook is disabled, press the PROG key (or<br/>RELEASE key if using DSS/72).</li> </ul>       |                    |

## To transfer a call to an outside number without supervising the transfer:

| Action                                                                                                    | Result             |
|----------------------------------------------------------------------------------------------------|--------------------|
| 1. While on a call, press the <b>HOLD</b> key.                                                                                                    | Intercom dial tone |
| 2. Press a vacant trunk key or enter a trunk access code (default = 9 [UK/HK] or 0 [Taiwan, Malaysia, Indonesia]).                                            |                    |
| 3. Dial the number to which the call is to be transferred.                                                                                                    |                    |
| 4. Complete the transfer:                                                                                                    |                    |
| <ul> <li>If On-Hook Transfer is enabled for your Extension COS,<br/>complete the transfer by replacing the handset or pressing<br/>the ON/OFF key.</li> </ul> |                    |
| <ul> <li>If On-Hook Transfer is disabled, press the PROG key (or<br/>RELEASE key is using DSS/72).</li> </ul>                                                 |                    |

## **Camping a Call Onto a Busy Extension**

## Operation

### To camp a call onto a busy extension:

|    | Action                                                            | Result             |
|----|-------------------------------------------------------------------|--------------------|
| 1. | While on a call, press the <b>HOLD</b> key.                       | Intercom dial tone |
| 2. | Dial the extension number to which the call is to be transferred. |                    |

| Action                                                                                                    | Result                                     |
|----------------------------------------------------------------------------------------------------|--------------------------------------------|
| 3. If your extension does not have Auto Camp-on activated, enter the Camp-on (Call Waiting) code (default = 2 [UK/HK] or 2# [Taiwan, Malaysia, Indondesia]). | Camp-on tone heard at the called extension |
| 4. Complete the transfer:                                                                                                    |                                            |
| If On-Hook Transfer is enabled for your Extension COS, complete the transfer by replacing the handset or pressing the <b>ON/OFF</b> key                      |                                            |
| If On-Hook Transfer is disabled, press the <b>PROG</b> key (or <b>RELEASE</b> key is using DSS/72).                                                          |                                            |

N/A

#### **Considerations**

- If On-Hook Transfer is not enabled for the transferring party's Extension Class of Service (COS), he/she <u>must</u> press the **PROG** or **RELEASE** key before hanging up to complete the transfer.
- If the call is not answered by the third party before the Transfer Recall Timer expires, the call will recall to the transferring extension.
- Beginning with Version 5.0, a Transfer Recall (only non-appearing calls) may be answered on another extension using the Call Pickup feature. However, an incoming Transfer Recall cannot be picked up during conversation.
- If a Transfer Recall is not answered before the Recall Duration Timer expires, the call will revert to the Attendant group.
- If the called party does not exist, the call recalls to the transferring extension.
- You cannot transfer a call to an extension that has Do-Not-Disturb (DND) activated.
- You can transfer a call to an extension that has Call Forwarding activated. The transferred call will follow the call forwarding path of the extension it is transferred to. For example, if extension 221 is forwarded to extension 225, calls that are transferred to extension 221 will be forwarded to extension 225.
- Calls can be transferred from paging using supervised transfer.
- If a call is unsupervised transferred to a busy extension, the call will camp on to the busy extension.
- To transfer to a outside party, it is best to use supervised transfer. If the trunk-to-trunk on-hook transfer restriction is enabled, a blind transfer will result in the loss of the second call but the second call will be kept on hold. If not enabled and the second outside party is busy, the transferred party will receive busy.

## **Caller ID Call Log**

## **Description**

(**Note:** Analog Caller ID is not available in the UK, TX, or EX model).

The Call Log keeps a record of Caller ID calls to individual phones. The Call Log allows you to view Caller ID calls that have been sent to your phone and, if desired, return a call.

The following table shows maximum number of extensions that may have call logs and the number of entries.

Table 15. Call log maximums

| Call Log Maximums                                                                                                    | Maximum    |
|----------------------------------------------------------------------------------------------------|------------|
| Maximum number of extensions with Call Log                                                                                                    | 20 per CCU |
| Number of log entries that can be stored for an extension. (After the call log fills with 10 entries, each additional entry overwrites the oldest log entry.) | 10         |

The Call Log stores information for Caller ID calls that ring a phone. If the phone does not ring (for instance when Call Forward - All Calls is active), there is no entry in the Call Log for that call.

Each Call Log entry includes the following call information:

- Calling number
- Time and date
- Whether the call was answered
- How the call was routed.

The most recent entries are stored first in the Call Log.

### Call Log Operation on a Small Display Key Telephone

### Operation

#### To view the Call Log:

|    | Action                                                                    | Result                      |
|----|---------------------------------------------------------------------------|-----------------------------|
| 1. | Go off-hook or press the <b>ON/OFF</b> key.                               | Intercom dial tone          |
| 2. | Enter the Call Log feature code (default = <b>CONF 96</b> ).              | Phone enters call log mode. |
| 3. | Press the following keys to view the call log:                            |                             |
|    | # - Move forward in call log                                              |                             |
|    | * - Move back in call log                                                 |                             |
| 4. | Exit the Call Log by going on hook or by pressing the <b>ON/ OFF</b> key. |                             |

### **Example Caller ID Call Log (Small Display Telephone):**

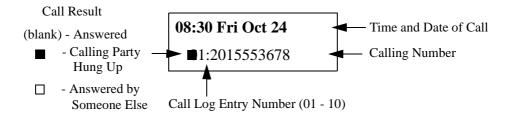

### To outdial from the Call Log:

|    | Action                                                                                                    | Result                      |
|----|----------------------------------------------------------------------------------------------------|-----------------------------|
| 1. | Go off-hook or press the <b>ON/OFF</b> key.                                                                                                    | Intercom dial tone          |
| 2. | Enter the Call Log feature code (default = $CONF 96$ ).                                                                                                    | Phone enters call log mode. |
| 3. | Press the following keys to view the call log: # - Move forward in call log * - Move back in call log                                                                                                    |                             |
| 4. | To return a call, (and exit the Call Log):  Press the left <b>EXEC</b> key to access Access MCO 1 (dial <b>9</b> [UK/HK] or <b>0</b> [Taiwan, Indonesia, Malaysia]), dial add digits if required (usually "1" in USA only), and dial the displayed caller ID number. |                             |
|    | OR  Press the right EXEC key (soft key) to access Access MCO 1 (dial 9 [UK/HK] or 0 ]Taiwan, Indonesia, Malaysia]), and dial the caller ID number.                                                                                                    |                             |

#### To store the Call Log number in a personal speed dial:

| Action                                                                                                    | Result                      |
|----------------------------------------------------------------------------------------------------|-----------------------------|
| 1. Go off-hook or the <b>ON/OFF</b> key.                                                                                                    | Intercom dial tone          |
| 2. Enter the Call Log feature code (default = <b>CONF 96</b> ).                                                                                                    | Phone enters call log mode. |
| 3. Press the following keys to view the call log:  # - Move forward in call log  * - Move back in call log                                                                                                    |                             |
| 4. To store the call log number in a personal speed dial:  Press the <b>PROG</b> key, the speed dial bin number ( <b>80-99</b> )  and press the left <b>EXEC</b> key (to dial the add digits, usually an area code) and press the <b>HOLD</b> key. |                             |
| OR Press the PROG key, the speed dial bin number (80-99) and press the right EXEC key (soft key) and press the HOLD key.                                                                                                    |                             |

### Call Log Operation on a Large Display Key Telephone

### Operation

#### To view the Call Log:

| Action                                                                      | Result                      |
|-----------------------------------------------------------------------------|-----------------------------|
| 1. Go off-hook or press the <b>ON/OFF</b> key.                              | Intercom dial tone          |
| 2. Enter the Call Log feature code (default = <b>CONF 96</b> ).             | Phone enters call log mode. |
| 3. Press the following keys to view the call log:                           |                             |
| # - Move forward in call log                                                |                             |
| * - Move back in call log                                                   |                             |
| <b>NEXT</b> - View the next 5 calls                                         |                             |
| <b>PREV</b> - View the previous 5 calls                                     |                             |
| 4. Exit the Call Log by going on hook or by pressing the <b>ON/OFF</b> key. |                             |

#### **Example Caller ID Call Log (Large Display Telephone):**

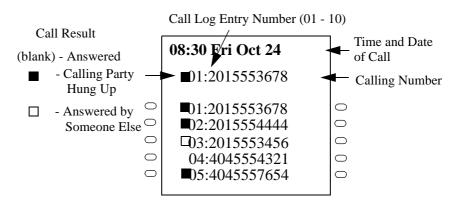

#### To outdial from the Call Log:

| Action                                                          | Result                      |
|-----------------------------------------------------------------|-----------------------------|
| 1. Go off-hook or press the <b>ON/OFF</b> key.                  | Intercom dial tone          |
| 2. Enter the Call Log feature code (default = <b>CONF 96</b> ). | Phone enters call log mode. |

|    | Action                                                                                                    | Result |
|----|----------------------------------------------------------------------------------------------------|--------|
| 3. | Press the following keys to view the call log:                                                                                                    |        |
|    | # - Move forward in call log                                                                                                    |        |
|    | * - Move back in call log                                                                                                    |        |
|    | <b>NEXT</b> - View the next 5 calls                                                                                                    |        |
|    | <b>PREV</b> - View the previous 5 calls                                                                                                    |        |
| 4. | To return a call, (and exit the Call Log)                                                                                                    |        |
|    | Press the Soft key to the left of the desired number to access Access MCO 1 (dial 9 [UK/HK] or 0 [Taiwan, Malaysia, Indonesia]), dial add digits if required (in USA only, usually "1"), and dial the displayed caller ID #. |        |
|    | OR                                                                                                    |        |
|    | Press the Soft key to the right of the desired number to access MCO 1 (dial <b>9</b> [UK/HK] or <b>0</b> [Taiwan, Malaysia, Indonesia]), and dial the caller ID #.                                                           |        |

#### To store the Call Log number in a personal speed dial:

|    | Action                                                                                                    | Result                      |
|----|----------------------------------------------------------------------------------------------------|-----------------------------|
| 1. | Go off-hook or press the <b>ON/OFF</b> key.                                                                                                    | Intercom dial tone          |
| 2. | Enter the Call Log feature code (default = $CONF 96$ ).                                                                                                    | Phone enters call log mode. |
| 3. | Press the following keys to view the call log:                                                                                                    |                             |
|    | # - Move forward in call log                                                                                                    |                             |
|    | * - Move back in call log                                                                                                    |                             |
|    | <b>NEXT</b> - View the next 5 calls                                                                                                    |                             |
|    | <b>PREV</b> - View the previous 5 calls                                                                                                    |                             |
| 4. | To store the call log number in a personal speed dial:                                                                                                    |                             |
|    | Press the <b>PROG</b> key, the speed dial bin number ( <b>80-99</b> ) and press the left Soft key (to dial the add digits, usually an area code) and press the <b>HOLD</b> key. |                             |
|    | OR                                                                                                    |                             |
|    | Press the <b>PROG</b> key, the speed dial bin number ( <b>80-99</b> ) and press the right Soft key and press the <b>HOLD</b> key.                                               |                             |

### Hardware Requirements

- Caller ID daughter circuit card on the Loop Start Trunk Card if a Loop Start Trunk receives the
- ISDN (PRI-T Point) if ISDN card receives the call.
- Large Display Telephone or 44-Series Small Display Telephone.

#### **Considerations**

- Caller ID is available ISDN PRI.
- Caller ID circuit card must be installed and enabled. (See "Caller ID" on page 29).

• Caller ID is typically 10 digits. If the local calling area requires 7-digit dialling, the call log outdialling will not operate properly.

# **Camp-on (Call Waiting)**

### Description

If you dial a busy extension, you can camp onto that extension and send a Call Waiting signal to the called party. The called party then needs only to replace the handset and pick it up again to be automatically connected to the new call. The called party can also press the **HOLD** key to place the first call on hold and then answer the waiting call.

The System provides two types of call waiting:

- **Automatic Call Waiting:** You do not need to enter a code to send the Call Waiting signal to the busy extension. You need only to remain on the line.
- Manual Call Waiting: You must enter a code to send a Call Waiting signal to the busy extension.

You can leave a text message that displays on the busy phone. Any one of the following messages can be selected. Messages 6 to 9 and 0 have no default message text. All the messages can be changed through system programming. (See "Set Text Message Replies" on page 112 for more information on setting Send Text Messages).

Table 16. Send Text Messages

| Message No. | Message Text | Message No. | Message Text |
|-------------|--------------|-------------|--------------|
| 1           | Visitor Here | 6           | User Defined |
| 2           | Need Help    | 7           | User Defined |
| 3           | Important    | 8           | User Defined |
| 4           | Urgent       | 9           | User Defined |
| 5           | Emergency    | 0           | User Defined |

The busy party can reply with a text message that displays on the camping on phone. Any one of the following messages can be selected. Messages 6 to 9 and 0 have no default message text. All the messages can be changed through system programming. (See "Set Text Message Replies" on page 112 for more information on setting Text Message Replies).

Table 17. Text Message Replies

| Message No. | Message Text   | Message No. | Message Text |
|-------------|----------------|-------------|--------------|
| 1           | Take A Message | 6           | User Defined |
| 2           | Please Hold    | 7           | User Defined |
| 3           | Will Call Back | 8           | User Defined |
| 4           | Transfer       | 9           | User Defined |
| 5           | Unavailable    | 0           | User Defined |

### Operation

### To use Automatic Camp-on:

| Action                                                | Result                                                                                                    |
|-------------------------------------------------------|----------------------------------------------------------------------------------------------------|
| Lift the handset or press the <b>ON/OFF</b> key.      | Intercom dial tone                                                                                                    |
| 2. Dial the extension number.                         | <ul> <li>Wait XXX displays (where XXX = extension number/name)</li> <li>Called party hears alert tone from the speaker.</li> <li>Calling party hears ringback tone</li> </ul> |
| 3. Remain on the line until the called party answers. |                                                                                                    |

### To use Manual Camp-on:

| Action                                                                                               | Result                                                                                                    |
|----------------------------------------------------------------------------------------------------|----------------------------------------------------------------------------------------------------|
| 1. Lift the handset or press the <b>ON/OFF</b> key.                                                  | Intercom dial tone                                                                                                    |
| 2. Dial the extension number.                                                                        | Busy tone                                                                                                    |
| 3. Enter the Camp-on (Call Waiting) code (default = 2 [UK/HK] or 2# [Taiwan, Malaysia, Indondesia]). | <ul> <li>Wait XXX displays (where XXX = extension number/name)</li> <li>Called party hears alert tone from the speaker</li> <li>Calling party hears ringback tone</li> </ul> |
| 4. Remain on the line until the called party answers.                                                |                                                                                                    |

### To leave a text message while camped-on:

| Action                                                                                                    | Result                                                       |
|----------------------------------------------------------------------------------------------------|--------------------------------------------------------------|
| 1. Press the <b>MSG</b> FF key.                                                                                         |                                                              |
| 2. Enter the Send Text Message number ( <b>1-9</b> , <b>0</b> ). (See Table 16 on page 149 for the send text messages.) | The send text message appears on the busy telephone display. |

### To reply to a text message:

| Action                                                                                                   | Result                                                             |
|----------------------------------------------------------------------------------------------------|--------------------------------------------------------------------|
| 1. Press the <b>MSG</b> FF key.                                                                          |                                                                    |
| 2. Enter the Reply Text Message number (1-9, 0). See Table 17 on page 149 for the text message replies.) | The text message reply appears on the camped on telephone display. |

#### To answer a Camp-on (Call Waiting) signal:

| Action                                                                                               | Result                                                                          |
|----------------------------------------------------------------------------------------------------|---------------------------------------------------------------------------------|
| 1. Replace the handset or press the <b>ON/OFF</b> key.                                               |                                                                                 |
| Lift the handset or press the <b>ON/OFF</b> key again to be connected to the waiting call. <b>OR</b> | <ul><li>Current call placed on hold</li><li>Connected to waiting call</li></ul> |
| Press the <b>HOLD</b> key.                                                                           |                                                                                 |

#### Hardware Requirements

N/A

#### **Considerations**

- You can transfer an outside call to a busy extension using Camp-on. See "To camp a call onto a busy extension:" on page 143.
- Manual camp-on to a busy extension will not Call Forward/No Answer.
- Automatic camp-on to a busy extension will Call Forward/No Answer.
- Calls transfered to a busy extension will Call Forward.
- Text message send and text message reply requires display Key Telephones. Also, Text Message Send and Text Message Reply keys must be programmed on the telephones.

### **Conference Calls**

### Description

Conference Calls allow you to add another party to an existing conversation. With the standard system configuration, up to 3 parties can be included in a conference call at any one time. If the optional Conference Card is installed, up to 8 parties can participate in a conference call.

The Version 3.0 software release allows any combination of extensions and trunk lines to be in the conference as long as the original extension is in the conference and the total number of parties does not exceed 8. With Version 3.0 software, only one operation is used to establish and add to a conference. You simply have to place the current call on hold, dial the next party and press the **CONF** key. No different operation or access code is required to add additional parties to the call.

When no optional conference card is installed, the system supports the following types of three-party conference calls:

- 3 extensions
- 2 extensions and 1trunk line
- 1 extension and 2 trunk lines

When the optional 8-party conference card is installed, the system supports any combination of conference calls, except all outside lines.

### Operation

#### To establish a conference call:

|    | Action                                                                                                    | Result                                                                                                    |
|----|----------------------------------------------------------------------------------------------------|----------------------------------------------------------------------------------------------------|
| 1. | While on a call, press the <b>HOLD</b> key or the line key of your current call.                                                                                                    | Extension number, outside line number, or name of held party displays                                       |
| 2. | If adding an outside party, press a vacant trunk key, or dial a trunk access code (default = 9 [UK/HK], 0[Taiwan, Malaysia, Indonesia], or 81-84).                                                                                     | <ul> <li>Outside dial tone</li> <li>CO #XXX displays (where XXX = line number)</li> </ul>                   |
| 3. | Dial the number of the party you wish to add to the call.                                                                                                    | Dialed number displays                                                                                      |
| 4. | Press the <b>CONF</b> key when your call is answered.                                                                                                    | CNF1:CO XXX or EXT XXX and CNF2:CO YYY or EXT YYY displays (where XXX = first party and YYY = second party) |
| 5. | To add additional parties, repeat steps 1-4                                                                                                    |                                                                                                    |
| 6. | For 3-party Conference Call Only:  To release a conference member, press PROG + 1 to release conference member 1 or press PROG + 2 to release conference member 2, etc.  Note: The conference member numbers are shown on the display. | (Available up to 3-party conference. Not available for 4-party or more conferencing)                        |
| 7. | To drop out of the conference call, hang up.                                                                                                    | (See ** Consideration below)                                                                                |

### To establish a two-party private conversation from a 3-party conference:

|    | Action                                                                                                    | Result                                                                                                    |
|----|----------------------------------------------------------------------------------------------------|----------------------------------------------------------------------------------------------------|
| 1. | While on a call, press the <b>CONF</b> + <b>1</b> ( <b>2</b> ) to have a private conversation with the CNF 1 (2) party as shown on the display. | You and the selected party are in a separate conversation from the other conference parties.                |
| 2. | To reestablish the conference, press <b>CONF</b> .                                                                                              | CNF1:CO XXX or EXT XXX and CNF2:CO YYY or EXT YYY displays (where XXX = first party and YYY = second party) |

#### To remove a Busy Tone (Hang up) from an 8-party conference:

| Action                                                                                                    | Result                                                           |
|----------------------------------------------------------------------------------------------------|------------------------------------------------------------------|
| 1. During an conference with more than 3 parties, press <b>CONF</b> + ( <b>n</b> ) (where <b>n</b> is the number 1-7 for the conference parties) to individually select a conference party. | The other party is placed on hold.                               |
| 2. If you did not select the conference party that is giving busy tone, re-enter the conference by pressing the <b>CONF</b> key.                                                            | <b>CONF Members: X</b> (where X = 4-7 party conference) displays |
| 3. If you selected the conference party that is giving busy tone, hang up and then go off-hook again and press the <b>CONF</b> key to re-enter the conference call.                         | <b>CONF Members: Y</b> (where Y = 4-6 party conference) displays |

#### Hardware Requirements

• A Conference Card (VB-44120) must be installed in the System in order to conference more than three parties.

#### **Considerations**

- \*\*If all the internal parties hang up, the conference call will be disconnected. If the internal party remains in the conversation, the conference call remains in progress.
- When three parties are conferenced, a built-in 3-party conference circuit is used. If no 3-party conference circuit is available, a conference cannot be established.
- When a fourth party is added, the conference is moved to a conference circuit on the 8-party conference card. If an 8-party conference circuit is not available, a fourth party cannot be added to a conference.
- Once an 8-party conference circuit is used, it continues to be used as long as the conference continues.
- An 8-party conference card supports up to four 8-party conference circuits. However, the card must be placed in cabinet slots 1, 5, or 9 to support more than one 8-party conference circuit (and jumpered accordingly).

# **Directory Numbers**

### Description

A Directory Number (DN) allows extension numbers to be used on a key basis. The same DN may be assigned to multiple keys on the same telephone and to keys on other telephones.

When a telephone's extension number is assigned to a key on the same telephone, it is considered a Primary Directory Number (PDN). Up to three appearances of the PDN may be assigned to keys on a key telephone. This allows for multiple calls on the same DN.

When a DN is assigned to an FF key on another telephone, it is considered a Non-Primary Directory Number (NPDN). Up to three NPDN appearances of the same DN may be assigned to keys on a telephone. This allows calls to the DN to appear on multiple telephones. The calls ring in on a specified basis - immediate, delayed, or no-ring.

A telephone may only have one PDN (on up to three keys) but may have multiple NPDNs with up to three appearances of any one NPDN.

In Version 4.0 and higher, directory numbers may be assigned to stations that are not installed, provided the cabinet is installed. However, once the directory numbers have been assigned to a particular slot, that slot is no longer available.

Figure 3. Example Directory Number assignments for Extension 200

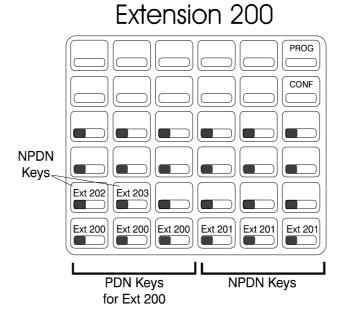

When a caller originates a call, the call appears on the first available PDN key. If all PDNs are unavailable, the call will select the **INT** LED.

When calls come in to a DN, the call appears on the first available DN key. If the call is to your PDN and no PDN key is available, the call appears on the **INT** LED.

Directory numbers may be assigned to FF keys 25-32. These are non-appearing keys.

Intercom voice calls only go to the PDN extension but light the corresponding NPDN keys red. A tone call follows the appropriate ring status (immediate ring, delayed ring, etc.) for any extension.

#### To originate a call using a Primary Directory Number:

|    | Action                                                                                                    | Result                                                                                   |
|----|----------------------------------------------------------------------------------------------------|------------------------------------------------------------------------------------------|
| 1. | Lift the handset or press the <b>ON/OFF</b> key.                                                                                       | Intercom dial tone The first available PDN key lights.                                   |
| 2. | If dialling an outside call, dial the outside line group access code (default = 9 [UK/HK], 0 [Taiwan, Malaysia, Indonesia], or 81-84). | <ul> <li>Outside dial tone</li> <li>CO XXX displays (where XXX = line number)</li> </ul> |
| 3. | Dial the phone number or extension number.                                                                                             | Dialed number displays                                                                   |

### To receive a call to a Directory Number (PDN or NPDN):

| Action                                                               | Result                      |
|----------------------------------------------------------------------|-----------------------------|
| If ringing, go off-hook or press the green blinking PDN or NPDN key. | The PDN or NPDN key lights. |
| If not ringing, press the red blinking PDN or NPDN key.              |                             |

### To originate a call using a Non-Primary Directory Number:

| Action                                                                                                    | Result                                                                                   |
|----------------------------------------------------------------------------------------------------|------------------------------------------------------------------------------------------|
| 1. Lift the handset or press the <b>ON/OFF</b> key.                                                                                       | Intercom dial tone The first available PDN key lights.                                   |
| 2. Press the desired NPDN key.                                                                                                    | Intercom dial tone The NPDN key lights.                                                  |
| 3. If dialling an outside call, dial the outside line group access code (default = 9 [UK/HK], 0 [Taiwan, Malaysia, Indonesia], or 81-84). | <ul> <li>Outside dial tone</li> <li>CO XXX displays (where XXX = line number)</li> </ul> |
| 4. Dial the phone number or extension number.                                                                                             | Dialed number displays                                                                   |

### To receive a call using a Non-Primary Directory Number:

| Action                                              | Result                |
|-----------------------------------------------------|-----------------------|
| 1. Lift the handset or press the <b>ON/OFF</b> key. | Intercom dial tone    |
| 2. Press the desired NPDN key.                      | The NPDN key lights.  |
|                                                     | The call is received. |

### To call a Primary Directory Number extension (NPDNs not called):

| Action                                                                                                    | Result                              |
|----------------------------------------------------------------------------------------------------|-------------------------------------|
| 1. Lift the handset or press the <b>ON/OFF</b> key.                                                                       | Intercom dial tone                  |
|                                                                                                    | The first available PDN key lights. |
| 2. Enter the Direct Call to PDN access code (default = <b>766</b> [UK/HK] or <b>766</b> # [Taiwan, Malaysia, Indonesia]). |                                     |
| 3. Dial the extension number.                                                                                             |                                     |

#### To transfer a call to the Primary Directory Number extension (NPDNs not called):

|    | Action                                                                                                    | Result                 |
|----|----------------------------------------------------------------------------------------------------|------------------------|
| 1. | Place the current call on hold.                                                                                        | Intercom dial tone     |
| 2. | Enter the Direct Call to PDN access code (default = <b>766</b> [UK/HK] or <b>766</b> # [Taiwan, Malaysia, Indonesia]). |                        |
| 3. | Dial the extension number.                                                                                             | Dialed number displays |
| 4. | If desired, wait until the PDN Extension answers and introduce the call.                                               |                        |
| 5. | Hang up.                                                                                                    |                        |

# To set Call Forwarding All, Busy, or No Answer for a PDN from an NPDN or PNPDN: Version 4.0 and higher

| Action                                                                                       | Result                 |
|----------------------------------------------------------------------------------------------|------------------------|
| 1. Press an NPDN (or PNPDN) key.                                                             | Intercom dial tone     |
| 2. Dial the access code for Call Forwarding (Direct = 721), (Busy = 722), (No Answer = 723). |                        |
| 3. Dial the Call Forward Destination extension number.                                       | Dialed number displays |

Note: FF1-0-03: NPDN and PNPDN Call Forwarding Programming Address

#### Hardware Requirements

N/A

#### Considerations

- A DN can be assigned as a member of a hunt group.
- DNs are not available for ISDN S-Point, pilot numbers of hunting groups, Voice Mail, ACD, API and for the Attendant group.
- A PDN must be assigned to a telephone before a corresponding NPDN can be used.
- TRS Class and ARS Routing is determined on an extension port basis regardless of the DN accessed.
- Busy Override is available to the PDN conversation, but not available to the NPDN conversation.
- Do-Not-Disturb (DND) can only be set through the PDN, but cannot be set through the NPDN.
- Timed Reminder (Alarm Setting) is set through the PDN, but cannot be set through the NPDN.
- Offhook Voice Announce is available to PDN conversation, but not available to the NPDN conversation.
- The appearance of incoming trunk calls have the following priority if the keys are set to the same extension:
  - Trunk/Floating Hold Key
  - MCO Key
  - DN Key
  - Non-Appearance

# **Display Information**

### Description

Key telephones with a Liquid Crystal Display (LCD) reflect the following information:

- Day and time (in 12 or 24 hour format)
- Callback requests from other extensions
- Caller ID information
- Extension number
- Extension calling party name
- Extension called party status
- Trunk call duration
- Trunk number
- Trunk name

Display telephones can also display Personal Speed Dial (PSD) Directories, System Speed Dial (SSD) Directories, and Extension Directories, along with various other information such as the Set/Cancel status of different features and callback messages from other extensions.

Examples of large- and small-display phones are shown in the following illustrations.

#### **Caller ID Display Information**

Prior to Version 4.0, the telephone would not display Caller ID information for an extension that was in use when a call was received. In Version 4.0 or higher, Caller ID information is displayed on the second line of an LCD display when an incoming call is received during conversation. If a second incoming call is from another extension, the LCD displays the extension name <u>or</u> number. If the second incoming call is from an Exchange, the LCD displays the CID information transmitted from the caller. Caller ID displays the second incoming call as follows:

Figure 5-4. Normal Incoming Caller ID Message (Exchange Line/Extension)

| On Line | 10:40    |
|---------|----------|
| Wait    | - Ex 100 |
|         |          |

### **Large-Display Phone**

Figure 5. Large-Display Main Menu (shown in default idle condition)

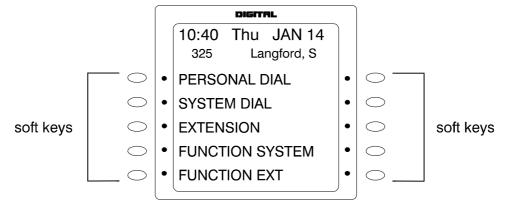

You can easily access and use many telephone features by pressing the soft key next to the desired Main Menu item. These items include:

#### **Personal Dial**

Contains PSD numbers. To scroll through the PSD Directory, press the **NEXT** or **PREV** buttons located beneath the display.

• PSD speed dial numbers must be programmed before they will appear in the speed dial directory. For information on programming speed dial numbers, see "Speed Dialling" on page 192.

#### **System Dial**

Contains SSD numbers. To scroll through the SSD Directory, press the **NEXT** or **PREV** button located beneath the display.

• SSD numbers must be programmed before they will appear in the speed dial directory. For information on programming speed dial numbers, see "Speed Dialling" on page 192.

#### **Extension**

Contains the Extension Directory (grouped alphabetically). To scroll through the Extension Directory, press the **NEXT** or **PREV** button located beneath the display.

#### **Function System**

Provides easy access to most key telephone features, such as Call Forwarding, Do-Not-Disturb (DND), Microphone Mute, Background Music, Call Pickup, Account Codes, Message Waiting / Callback, Headset On/Off, Extension Port confirmation, etc.

To scroll through the list of items, press the **NEXT** or **PREV** button located beneath the display.

#### **Function Ext**

Allows you to assign frequently used telephone features for easy access. Most items found under Function System can be assigned to the Function Ext area, in any order you desire. (For additional information, see *Section 400 - Programming*.)

#### **Large-LCD Display During Idle**

The large display telephone may optionally be set to return to a selected idle screen after the user goes on-hook. If the Large-LCD Display During Idle setting (FF3 0 BSSC 04 11 HOLD) is set to 1 (allow), after moving to the desired menu is displayed, the user may enter **ON/OFF PROG** ## **ON/OFF** to select the menu as the idle menu.

### **Small-Display Phone**

Figure 6. Small-Display Menu (shown in default idle condition)

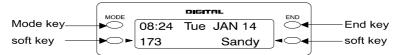

The Mode key and End key on a small-display phone allow you to change the software mode of the display from Default (i.e., time and date) mode to Directory mode. While in Directory mode, you can view SSD and PSD Directories and Extension Directories. You can dial a speed dial number or extension by pressing the soft key next to the desired number. You can also use the soft keys to execute programmed system features while in the Variable mode.

#### **Notes:**

- The MODE key allows you to switch the display from Default to Directory mode. The END
  key allows you to return the display to Default mode.
- The soft keys allow you to view speed dial and extension directories and to dial a speed dial number or extension while in the Directory mode.
- Speed dial numbers must be programmed before they will appear in the speed dial directory. For information on programming speed dial numbers, see "Speed Dialling" on page 192.

#### Variable Mode

Variable Mode allows you to use the soft keys to access programmed features while your phone is in the following states:

- During an intercom call
- During trunk dial tone
- During a trunk call
- After dialling a busy extension

**Note:** Variable Mode features required system programming.

### **Changing the Display Contrast**

You can adjust the display contrast by pressing the **VOLUME** up or down key while the phone is idle.

### **Do-Not-Disturb**

### Description

You can make an extension unavailable by activating the Do-Not-Disturb (DND) feature. When DND is activated, calls to that extension receive busy tone.

You can set or cancel DND from either your extension or from an alternate extension.

### Operation

### To set DND for your own extension:

| Action                                                                                                    | Result             |
|----------------------------------------------------------------------------------------------------|--------------------|
| Lift the handset or press the <b>ON/OFF</b> key.                                                               | Intercom dial tone |
| 2. Enter the DND Set/Cancel code (default = <b>720</b> [UK/HK] or <b>720</b> # [Taiwan, Malaysia, Indonesia]). | DND Accepted       |
| 3. Replace the handset or press the <b>ON/OFF</b> key.                                                         |                    |

### To cancel DND for your own extension:

| Action                                                                                                    | Result                                                                     |
|----------------------------------------------------------------------------------------------------|----------------------------------------------------------------------------|
| 1. Lift the handset or press the <b>ON/OFF</b> key.                                                            | Intercom dial tone                                                         |
| 2. Enter the DND Set/Cancel code (default = <b>720</b> [UK/HK] or <b>720</b> # [Taiwan, Malaysia, Indonesia]). | <ul><li> DND/CD LED light goes off</li><li> DND Cleared displays</li></ul> |
| 3. Replace the handset or press the <b>ON/OFF</b> key.                                                         |                                                                            |

#### To set DND for another extension:

| Action                                                                                                    | Result                                        |
|----------------------------------------------------------------------------------------------------|-----------------------------------------------|
| 1. Lift the handset or press the <b>ON/OFF</b> key.                                                                    | Intercom dial tone                            |
| 2. Enter the DND Set by Other Phone code (default = <b>740</b> [UK/HK] or <b>740</b> # [Taiwan, Malaysia, Indonesia]). | Enter DND EXT # displays                      |
| 3. Dial the extension number.                                                                                          | <b>DND Set</b> displays on affected extension |
| 4. Replace the handset or press the <b>ON/OFF</b> key.                                                                 |                                               |

#### To cancel DND for another extension:

| Action                 |                                                                               | Result                   |
|------------------------|-------------------------------------------------------------------------------|--------------------------|
| 1. Lift the handset or | press the <b>ON/OFF</b> key.                                                  | Intercom dial tone       |
|                        | ncel by Other Phone code (default = <b>750</b> Taiwan, Malaysia, Indonesia]). | Enter DND EXT # displays |
| 3. Dial the extension  | number.                                                                       | DND Cleared displays     |
| 4. Replace the handse  | et or press the <b>ON/OFF</b> key.                                            |                          |

### Hardware Requirements

• N/A

#### **Considerations**

- Forced DND override is available.
- DND override function is available by Busy Override code.

# **DP to DTMF Signal Conversion**

### Description

Dial Pulse (DP) to Dual Tone Multifrequency (DTMF) Signal Conversion allows you to switch from DP to DTMF signalling when using a DP trunk. For instance, if you dial into a Voice Mail system using a DP trunk, you can switch to DTMF signalling to communicate with the Voice Mail system.

The System can automatically change DP to DTMF tones based on the incoming and outgoing timers.

#### Operation

#### To switch from DP to DTMF dialling:

| Action                           | Result |
|----------------------------------|--------|
| 1. Press the * key or the # key. |        |

#### Hardware Requirements

N/A

#### **Considerations**

N/A

# **DSS/72 Console**

### Description

The DSS/72 console is a 72-key console that can be attached to a key telephone. The 72 keys on the DSS/72 can be programmed as Direct Station Select (DSS) keys for internal lines.

In addition to providing direct station selection, the DSS keys also provide Busy Lamp Fields (BLFs) that allow you to monitor the status of other extensions. The LED lights red when the assigned extension is busy, and lights green when Call Forwarding or Do-Not-Disturb (DND) are activated.

For additional information, see "Flexible Function Keys" on page 163.

#### Hardware Requirements

DSS/72 console (VB-D631uk [UK] or VB-44320 [HK, Taiwan, Malaysia, Indonesia])

#### **Considerations**

- Pressing a DSS key while connected to an outside line places the line on hold.
- A maximum of 12 DSS/72 consoles can be connected to a 96-port system.

### EM/24 Console

### Description

The EM/24 is a 24-key console that can be attached to a key telephone. The 24 keys on the EM/24 can be programmed as Direct Station Select (DSS) keys for internal lines.

In addition to providing direct station selection, the DSS keys also provide Busy Lamp Fields (BLFs) that allow you to monitor the status of other extensions. The LED lights red when the assigned extension is busy and lights green when Call Forwarding or Do-Not-Disturb (DND) are activated.

For additional information, see "Flexible Function Keys" on page 163.

#### Hardware Requirements

• EM/24 console (VB-D631UK [UK] or VB-44320 [HK, Taiwan, Malaysia, Indonesia])

#### Considerations

N/A

### **Flash**

### **Description**

You can send a flash signal on your telephone to release an outside line and then either automatically reseize the same outside line or switch to extension dial tone status by pressing the **FL/R** or **PROG** key.

Trunk programming determines whether your phone reseizes the outside line or switches to extension dial tone status.

**Note:** The following is available for future use only: Alternatively, an extension setting determines if pressing a trunk key will place the call on exclusive hold or send a flash to the trunk.

#### Hardware Requirements

N/A

#### **Considerations**

You can send a longer or shorter flash signal, depending on whether you use the FL/R or PROG key (flash tone lengths are set for the FL/R and PROG keys through system programming).

# **Flexible Function Keys**

### Description

You can assign frequently used functions to programmable keys on key phones, DSS/72 consoles, and EM/24 consoles. All keys not already assigned as line or speed dialling keys are available for programming.

You can store either Fixed Feature codes or Flexible Feature codes in an FF key. (The LED of the Flexible Function [FF] key will not light when digits are stored in the key.) Fixed Feature codes are hard-coded and cannot be changed. Most features; however, can also be assigned flexible codes according to the System Dial Plan. This allows the flexible codes to be changed in the dial plan without having to re-program extensions.

When a flexible code is programmed into an FF key or soft key, the System translates the flexible code into the fixed code. You can use either the Fixed Feature code or your System's Flexible Feature code when programming FF keys. Table 18 on page 165 reflects both Fixed Feature codes and the System defaults for Flexible Feature codes.

#### Operation

#### To assign Fixed Feature codes to an FF key:

| Action                                                          | Result                            |  |
|-----------------------------------------------------------------|-----------------------------------|--|
| Lift the handset or press the <b>ON/OFF</b> key.                | Intercom dial tone                |  |
| 2. Press the <b>PROG</b> key.                                   | <b>F</b> displays                 |  |
| 3. Press the FF key to be programmed.                           | Enter Function# displays          |  |
| 4. Press the <b>FL/R</b> key.                                   |                                   |  |
| 5. Enter the code to be programmed. (See Table 18 on page 165.) | Programmed code displays          |  |
| 6. Press the <b>HOLD</b> key.                                   | Programmed function name displays |  |
| 7. Repeat steps 2-6 to program additional keys.                 |                                   |  |
| 8. Replace the handset or press the <b>ON/OFF</b> key.          |                                   |  |

#### To assign Flexible Feature Codes to an FF key:

| Action                                                          | Result                            |
|-----------------------------------------------------------------|-----------------------------------|
| 1. Lift the handset or press the <b>ON/OFF</b> key.             | Intercom dial tone                |
| 2. Press the <b>PROG</b> key.                                   | <b>F</b> displays                 |
| 3. Press the FF key to be programmed.                           | Enter Function# displays          |
| 4. Enter the code to be programmed. (See Table 18 on page 165.) | Programmed code displays          |
| 5. Press the <b>HOLD</b> key.                                   | Programmed function name displays |
| 6. Repeat steps 2-5 to program additional keys.                 |                                   |
| 7. Replace the handset or press the <b>ON/OFF</b> key.          |                                   |

#### To erase a code stored on an FF key:

**Note:** You cannot use the following procedure to clear FF keys that have been assigned as trunks. Trunk keys can only be cleared through system programming.

| Action                                              | Result                    |
|-----------------------------------------------------|---------------------------|
| 1. Lift the handset or press the <b>ON/OFF</b> key. | Intercom dial tone        |
| 2. Press the <b>PROG</b> key.                       |                           |
| 3. Press the FF key that was programmed.            | Programmed code displays  |
| 4. Press the <b>HOLD</b> key.                       | Cleared Function displays |

#### To check a programmed FF key (Display Phone Only):

| Action                                                 | Result                   |
|--------------------------------------------------------|--------------------------|
| 1. Lift the handset or press the <b>ON/OFF</b> key.    | Intercom dial tone       |
| 2. Press the <b>CONF</b> key.                          | <b>C</b> displays        |
| 3. Press the FF key to be checked.                     | Programmed data displays |
| 4. Replace the handset or press the <b>ON/OFF</b> key. |                          |

#### Hardware Requirements

N/A

#### **Considerations**

- If a new code is programmed into a key, the previously programmed code is erased.
- FF keys assigned as trunks must be cleared using system programming before new FF assignments can be made.
- The System can be programmed so that MCO 1 Trunk Access calls automatically use Automatic Route Selection (ARS).
- The **ANSWER** key functions as listed in the table below.

| Status   | Condition             | Operation when ANSWER key is pressed                                                   |
|----------|-----------------------|----------------------------------------------------------------------------------------|
| Idle     | No incoming ring      | Ignore.                                                                                |
|          | Incoming ring         | Monitor ON (speaker) - Auto Answer for incoming ring.                                  |
| Off-Hook | Off-hook signaling    | Answer for off-hook signaling. Current conversation will be put on hold automatically. |
|          | No off-hook signaling | Ignore.                                                                                |

**Note**: When the extension has 1 non-appearing trunk on hold and 1 non-appearing trunk at talk, ANSWER key operation is ignored and you can't put the 2nd non-appearing trunk on hold.

• The **RELEASE** key functions as listed in the table below.

| Status                             | Condition          | Operation when RELEASE key is pressed                                             |
|------------------------------------|--------------------|-----------------------------------------------------------------------------------|
| Idle                               |                    | Ignore.                                                                           |
| Monitor ON<br>(speaker) or Headset | Several held calls | Latest held call will be transferred; phone returns to idle status (Monitor OFF). |
| Mode                               | No held calls      | Current call (talk) will be released; phone returns to idle status (Monitor OFF). |
| Handset Off-Hook                   | Several held calls | Latest held call will be transferred; phone gets internal dial tone.              |
|                                    | No held calls      | Current call (talk) will be released; phone gets internal dial tone.              |

Table 18. Feature access codes for FF key assignments

**Note: TMI** is the abbreviation for Taiwan, Malaysia, Indonesia.

| Feature Description     | REDIAL + Fixed Feature<br>Code + (additional digits to<br>program into key) | Default Flexible Feature Code<br>(if not listed, must use Fixed Feature<br>Code) |
|-------------------------|-----------------------------------------------------------------------------|----------------------------------------------------------------------------------|
| Trunk Key               | # + (Trunk 1-576)                                                           |                                                                                  |
| MCO Key                 | 1 + (Auto-Select Pattern 1-5;<br>MCO-Incoming Trk Grp 00-99)                |                                                                                  |
| Virtual Port Key        | *9 + (Virtual Port 001-576)                                                 |                                                                                  |
| BLF/DSS Outgoing        | 9 + (Extension 0-9999)                                                      |                                                                                  |
| BLF/DSS Immediate Ring  | 81 + (Extension 0-9999)                                                     |                                                                                  |
| BLF Delayed Ring        | 82 + (Extension 0-9999)                                                     |                                                                                  |
| BLF/DSS-No Ring         | 83+ (Extension 0-9999)                                                      |                                                                                  |
| 2-Way Box for CCU 1     | 61 + (box no.)                                                              |                                                                                  |
| 2-Way Box for CCU 2     | 62 + (box no.)                                                              |                                                                                  |
| 2-Way Box for CCU 3     | 63 + (box no.)                                                              |                                                                                  |
| 2-Way Box for CCU 4     | 64 + (box no.)                                                              |                                                                                  |
| 2-Way Box for CCU 5     | 65 + (box no.)                                                              |                                                                                  |
| 2-Way Box for CCU 6     | 66 + (box no.)                                                              |                                                                                  |
| 2-Way Retrieve Messages | 5 + (box no.)                                                               |                                                                                  |
| 2-Way Access            | *#50                                                                        |                                                                                  |
| 2-Way End               | *#51                                                                        |                                                                                  |
| 2-Way Re-Record         | *#52                                                                        |                                                                                  |
| 2-Way Pause             | *#53                                                                        |                                                                                  |
| 2-Way Store             | *#54                                                                        |                                                                                  |
| 2-Way Add               | *#55                                                                        |                                                                                  |
| 2-Way Cancel            | *#56                                                                        |                                                                                  |
| 2-Way Notify            | *#57                                                                        |                                                                                  |
| 2-Way Copy              | *#58                                                                        |                                                                                  |

| Feature Description                                            | REDIAL + Fixed Feature<br>Code + (additional digits to<br>program into key) | Default Flexible Feature Code<br>(if not listed, must use Fixed Feature<br>Code) |
|----------------------------------------------------------------|-----------------------------------------------------------------------------|----------------------------------------------------------------------------------|
| 2-Way MF Send                                                  | *#59                                                                        |                                                                                  |
| ACD-1 Log-In/Out Button                                        | *#80                                                                        |                                                                                  |
| ACD-1 Work Unit                                                | *#81 + (Work Unit 00-99)                                                    |                                                                                  |
| ACD-1 Unavailable Button                                       | *#82                                                                        |                                                                                  |
| ACD-2 Log-In/Out Button                                        | *#85                                                                        |                                                                                  |
| ACD-2 Work Unit                                                | *#86 + (Work Unit 00-99)                                                    |                                                                                  |
| ACD-2 Unavailable Button                                       | *#87                                                                        |                                                                                  |
| Speed-Dial Send Button                                         | *01 + (SSD or PSD)                                                          | 80                                                                               |
| Designated Trunk Access Button (for outgoing calls)            | *02                                                                         | 88                                                                               |
| Verified ID Code Send                                          | *03                                                                         | 89                                                                               |
| Floating Hold Answer<br>Call Park Pickup (Ver. 3.0 and higher) | *04                                                                         | *9                                                                               |
| Priority Message-Waiting: Send                                 | *05                                                                         | *41                                                                              |
| Priority Message-Waiting: Cancel                               | *06                                                                         | *49                                                                              |
| Message-Waiting: Cancel                                        | *07                                                                         | *5                                                                               |
| Message-Waiting: Callback                                      | *08                                                                         | *6                                                                               |
| Call Forward (All): Set                                        | 70 + (Extension 0-9999)                                                     | 721 (UK/HK) or 721# (TMIT) + (Extension 0-9999)                                  |
| Call Forward (All): Clear                                      | *09                                                                         | 731 (UK/HK) or 731# (TMI) + (Extension 0-9999)                                   |
| Call Forward (All): Set from another extension                 | *10                                                                         | 741 (UK/HK0 or 741# (TMI)                                                        |
| Call Forward (All): Clear from another extension               | *11                                                                         | 751 (UK/HK) or 751# (TMI)                                                        |
| Call Forward (No Answer): Set                                  | 71 + (Extension 0-9999)                                                     | 723 (UK/HK) or 723# (TMI)<br>+ (Extension 0-9999)                                |
| Call Forward (No Answer): Clear                                | *12                                                                         | 733 (UK/HK) or 733# (TMI)<br>+ (Extension 0-9999)                                |
| Call Forward (No Answer): Set from another extension           | *13                                                                         | 743 (UK/HK) or 743# (TMI)                                                        |
| Call Forward (No Answer): Clear from another extension         | *14                                                                         | 753 (UK/HK) or 753# (TMI)                                                        |
| Call Forward (Busy): Set                                       | 72 + (Extension 0-9999)                                                     | 722 (UK/HK) or 722# (TMI)<br>+ (Extension 0-9999)                                |
| Call Forward (Busy): Clear                                     | *15                                                                         | 732 (UK/HK) or 732# (TMI)<br>+ (Extension 0-9999)                                |
| Call Forward (Busy): Set from another extension                | *16                                                                         | 742 (UK/HK) or 742# (TMI)                                                        |
| Call Forward (Busy): Clear from another extension              | *17                                                                         | 752 (UK/HK) or 752# (TMI)                                                        |
| DND Set/Clear                                                  | *18                                                                         | 720 (UK/HK) or 720# (TMI)                                                        |
| DND Set from Attendant                                         | *19                                                                         | 740 (UK/HK) or 740# (TMI)                                                        |

| Feature Description                                                                        | REDIAL + Fixed Feature<br>Code + (additional digits to<br>program into key) | Default Flexible Feature Code<br>(if not listed, must use Fixed Feature<br>Code) |
|--------------------------------------------------------------------------------------------|-----------------------------------------------------------------------------|----------------------------------------------------------------------------------|
| DND Clear from Attendant                                                                   | *20                                                                         | 750 (UK/HK) or 750# (TMI)                                                        |
| Call Forward (All/Busy/No-Answer/DND): Clear (Prior to Ver 3.0)                            |                                                                             |                                                                                  |
| Call Forward (All/Busy/No-Answer/DND and Absence Message: Clear (Version 3.0 and higher)   | *21                                                                         | 7**                                                                              |
| Alarm Set                                                                                  | *22                                                                         | *31                                                                              |
| Alarm Clear                                                                                | *23                                                                         | *39                                                                              |
| BGM On/Off                                                                                 | *24                                                                         | *30                                                                              |
| Day 1/Night Toggle (Prior to Ver 3.0)<br>Day 1/Day 2/ Night Toggle (Ver 3.0<br>and higher) | *25                                                                         | 760 (UK/HK) or 760# (TMI)                                                        |
| Day 2                                                                                      | *26                                                                         | 761 (UK/HK) or 761# (TMI)                                                        |
| Night 1                                                                                    | *27                                                                         | 762 (UK/HK) or 762# (TMI)                                                        |
| Night 2 (for 2-Way VM)                                                                     | *28                                                                         | 763 (UK/HK) or 763# (TMI)                                                        |
| Paging                                                                                     | *29 + (Page Group No.)                                                      | # + (Zone No.)                                                                   |
| Meet-Me Answer                                                                             | *30                                                                         | ##                                                                               |
| Call Pickup Group-All Calls                                                                | *31                                                                         | 701 (UK/HK) or 701# (TMI)                                                        |
| Call Pickup Group-Trunk Calls Only                                                         | *32                                                                         | 702 (UK/HK) or 702# (TMI)                                                        |
| Call Pickup Group-designated (pick up a call in another Pickup Group)                      | *33 + (Call Pickup Grp 1-99)                                                | 703 (UK/HK) or 703# (TMI)                                                        |
| Direct Call Pickup                                                                         | 73 + (Extension 0-9999)                                                     | 704 (UK/HK) or 704# (TMI)                                                        |
| Trunk Call Pickup                                                                          | *34                                                                         | *0                                                                               |
| Headset Mode On/Off                                                                        | *35                                                                         |                                                                                  |
| Conference Key                                                                             | *36                                                                         |                                                                                  |
| Transfer Key                                                                               | *37                                                                         |                                                                                  |
| Program Key                                                                                | *38                                                                         |                                                                                  |
| Recall - Flash Key                                                                         | *39                                                                         |                                                                                  |
| PSD Name Assignment                                                                        | *40                                                                         |                                                                                  |
| Ext. Directory Name Assignment                                                             | *41                                                                         |                                                                                  |
| Speed-Dial Directory Name<br>Assignment                                                    | *42                                                                         |                                                                                  |
| MCO-1 Access (initial setting: 9)                                                          | *43                                                                         | 9 (UK/HK), 0 (TMI)                                                               |
| MCO-2 Access (initial setting: 81)                                                         | *44                                                                         | 81                                                                               |
| MCO-3 Access (initial setting: 82)                                                         | *45                                                                         | 82                                                                               |
| MCO-4 Access (initial setting: 83)                                                         | *46                                                                         | 83                                                                               |
| MCO-5 Access (initial setting: 84)                                                         | *47                                                                         | 84                                                                               |
| Callback at Busy Tone                                                                      | *49                                                                         |                                                                                  |
| Camp-on at Busy Tone                                                                       | *50                                                                         |                                                                                  |
| Message-Waiting Set at Busy Tone                                                           | *51                                                                         |                                                                                  |

| Feature Description                                                | REDIAL + Fixed Feature<br>Code + (additional digits to<br>program into key) | Default Flexible Feature Code<br>(if not listed, must use Fixed Feature<br>Code) |
|--------------------------------------------------------------------|-----------------------------------------------------------------------------|----------------------------------------------------------------------------------|
| Message-Waiting Priority Set at Busy<br>Tone                       | *52                                                                         |                                                                                  |
| Busy Override Set                                                  | *53                                                                         |                                                                                  |
| Voice Call/Tone Call Toggle                                        | *54                                                                         |                                                                                  |
| Message-Waiting Set at Ringback<br>Tone                            | *55                                                                         |                                                                                  |
| Message-Waiting Priority Set at<br>Ringback Tone                   | *56                                                                         |                                                                                  |
| Account Code Entry                                                 | *57                                                                         | 8#                                                                               |
| Extension Port Confirm                                             | *59                                                                         |                                                                                  |
| Trunk Port Confirm                                                 | *60                                                                         |                                                                                  |
| VM Transfer Key 1                                                  | 74 + (Ext.No. 0-9999)                                                       |                                                                                  |
| VM Transfer Key 2                                                  | 75 + (Ext.No. 0-9999)                                                       |                                                                                  |
| Variable Mode                                                      | *61                                                                         |                                                                                  |
| Call Logging Confirmation Mode<br>Start                            | *62                                                                         |                                                                                  |
| Station Call Park Hold/Answer                                      | *63                                                                         |                                                                                  |
| Station Call Park Hold                                             | *64                                                                         | 771 (UK/HK) or 771# (TMI)                                                        |
| Station Call Park Answer (Own Ext.)                                | *65                                                                         | 772 (UK/HK) or 772# (TMI)                                                        |
| Station Call Park Answer (Other Ext.)                              | *66                                                                         | 773 (UK/HK) or 773# (TMI)                                                        |
| Station Call Park Transfer                                         | *67                                                                         | 774 (UK/HK) or 774# (TMI)                                                        |
| Release Key                                                        | *68                                                                         |                                                                                  |
| Answer Key                                                         | *69                                                                         |                                                                                  |
| OHVA Key                                                           | *70                                                                         |                                                                                  |
| Split Key                                                          | *71                                                                         |                                                                                  |
| Walking TRS (Call Barring) Key                                     | *72                                                                         |                                                                                  |
| ANY Key                                                            | *8 + (Up to 4 digits 0 - 9, #, or *)                                        |                                                                                  |
| Note: The follo                                                    | owing feature keys were added with                                          | Version 3.0                                                                      |
| Station Lockout Set (Own Ext.)                                     | *#01                                                                        | 746 (UK/HK) or 746# (TMI)                                                        |
| Station Lockout Set (Other Ext.)                                   | *#02                                                                        | 747 (UK/HK) or 747# (TMI)                                                        |
| Station Lockout Cancel (Other Ext.)                                | *#03                                                                        | 748 (UK/HK) or 748# (TMI)                                                        |
| Walking TRS (Call Barring)/Station<br>Lockout Security Code Change | *#04                                                                        | 749 (UK/HK) or 749# (TMI)                                                        |
| Callback Cancellation                                              | *58                                                                         | 769 (UK/HK) or 769# (TMI)                                                        |
| Zip Mode On/Off (toggle)                                           | *73                                                                         | (Version 3.5 and higher)                                                         |
| Direct Call to a PDN Ext.                                          | *74                                                                         | 766 (UK/HK) or 766# (TMI)                                                        |
| UNA Pickup                                                         | *77                                                                         | 705 (UK/HK) or 705# (TMI)                                                        |
| Absence Message Code                                               | *78                                                                         | 729 (UK/HK) or 729# (TMI)                                                        |
| Network Flash during Talk on FF-Key                                | *79                                                                         | 767 (UK/HK) or 767# (TMI)<br>(Version3.5 and higher)                             |

| Feature Description          | REDIAL + Fixed Feature<br>Code + (additional digits to<br>program into key) | Default Flexible Feature Code<br>(if not listed, must use Fixed Feature<br>Code) |
|------------------------------|-----------------------------------------------------------------------------|----------------------------------------------------------------------------------|
| PDN #1 Key                   | 01                                                                          |                                                                                  |
| PDN #2 Key                   | 02                                                                          |                                                                                  |
| PDN #3 Key                   | 03                                                                          |                                                                                  |
| NPDN #1 Key                  | 01 + (Ext No. 0-9999)                                                       |                                                                                  |
| NPDN #2 Key                  | 02 + (Ext. No. 0-9999)                                                      |                                                                                  |
| NPDN #3 Key                  | 03 + (Ext. No. 0-9999)                                                      |                                                                                  |
| ACD-1 Wrap Key               | *#83                                                                        | (Version 3.5 and higher)                                                         |
| ACD-2 Wrap Key               | *#88                                                                        | (Version 3.5 and higher)                                                         |
| Text Message Sent            | *75 + (Message code no. 0-9)                                                |                                                                                  |
| Text Message Reply           | *76 + (Message code no. 0-9)                                                |                                                                                  |
| Login Key for CTAPI          | *#90                                                                        | (Version 3.5 and higher)                                                         |
| <b>Note:</b> The f           | ollowing feature keys were added wit                                        | h Version 4.0                                                                    |
| Message and Voice Mail Key   | 76 + (Ext. No. 0-9999)                                                      |                                                                                  |
| Silent Monitor Key           | 77 + (Ext. No. 0-9999)                                                      | 768                                                                              |
| Call Record Key              | 78 + (Ext. No. 0-9999)                                                      |                                                                                  |
| Room Monitoring Set Key      | *#05                                                                        | 775                                                                              |
| Room Monitoring Initiate Key | *#06                                                                        | 776                                                                              |

## **Handsfree Answerback**

### Description

Handsfree Answerback allows you to answer an intercom call without lifting the handset.

The System must be programmed for Voice Calling for you to use this feature. You must press 1 during a call to switch from Tone Calling to Voice Calling.

### Operation

#### To answer calls using Handsfree Answerback:

| Action                                                              | Result |
|---------------------------------------------------------------------|--------|
| 1. When the intercom call arrives, confirm that the MIC LED is off. |        |
| (If it is lit, press the MIC key to turn it off.)                   |        |
| 2. Speak into the microphone to answer.                             |        |

#### Hardware Requirements

N/A

#### **Considerations**

- Handsfree Answerback can be used to respond to only voice calls from other extensions not tone calls.
- Both the called and calling parties must belong to an Extension Class of Service (COS) that allows Voice Calling.

# **Handsfree Operation**

### **Description**

Handsfree Operation allows you to use all available System features without lifting the handset. Any speakerphone can be operated handsfree.

#### Operation

#### **To initiate Handsfree Operation:**

| Action                          | Result                                                         |
|---------------------------------|----------------------------------------------------------------|
| 1. Press the <b>ON/OFF</b> key. | Phone is offhook with access to full range of calling features |

#### Hardware Requirements

• N/A

#### **Considerations**

N/A

# **Headset Operation**

### Description

Headset Operation allows you to handle calls with a headset instead of with the handset or speakerphone.

#### Operation

#### To answer calls using the Headset Operation:

**Note:** If Headset mode is already on, the following procedure turns it off. If Headset mode is off, this procedure turns it on.

| Action                                                 | Result             |
|--------------------------------------------------------|--------------------|
| 1. Pick up the handset or press the <b>ON/OFF</b> key. | Intercom dial tone |
| 2. Press the <b>PROG</b> key.                          |                    |
| 3. Enter <b>90</b> for Headset mode.                   |                    |
| 4. Replace the handset or press the <b>ON/OFF</b> key. |                    |

#### Hardware Requirements

A headset must be installed.

#### Considerations

• Intercom Dial Tone is enabled/disabled regardless of Headset mode (per programming for the Extension Class of Service [COS])

### **Hot Dial Pad**

### Description

The dial pad on digital key phones can be designated as "hot" on an extension-by-extension basis.

The Hot Dial Pad allows the user to initiate a call without going offhook. Extensions with the Hot Dial Pad enabled can initiate calls by pressing any of the numeric keys (0-9). The "\*" and "#" keys are not hot.

The Dial Pad can be hot under these conditions:

- When the extension is idle
- When the extension is holding a call
- When the extension is receiving a page.

The Dial Pad cannot be hot under these conditions:

- When a call is ringing at the extension (intercom or trunk)
- When the extension is on a call.

#### Hardware Requirements

N/A

#### **Considerations**

Paging: The Hot Dial Pad cannot be used to initiate a page.

### **Hot Line**

### Description

Hot Line enables you to immediately connect to another pre-assigned extension or speed dial number simply by lifting the handset. You do not have to dial any digits.

#### Operation

#### To immediately connect to a pre-assigned extension or speed dial number:

| Action                                              | Result                                                                 |
|-----------------------------------------------------|------------------------------------------------------------------------|
| 1. Lift the handset or press the <b>ON/OFF</b> key. | Automatically connected to pre-assigned extension or speed dial number |

#### Hardware Requirements

N/A

#### **Considerations**

N/A

# **Intercom Calling**

### **Description**

The System provides two methods of intercom calling:

- **Voice Calling:** Extension calls are connected immediately, without a ringing tone.
- **Tone Calling:** A ringing tone is sent to the called extension.

Extension Class of Service (COS) programming determines whether the default for the originating extension is voice or tone calling. Regardless of the default, you can toggle between voice or tone calling by entering the Tone-Voice Call feature code. For example, if the extension default is tone calling, you can make a voice call to another extension by entering the Tone-Voice Call feature access code.

### Operation

#### To make a call using Intercom Calling:

| Action                                              | Result             |
|-----------------------------------------------------|--------------------|
| 1. Lift the handset or press the <b>ON/OFF</b> key. | Intercom dial tone |
| 2. Dial the extension number.                       |                    |

|    | Action                                                                                                    | Result                                                           |
|----|----------------------------------------------------------------------------------------------------|------------------------------------------------------------------|
| 3. | If your extension is set for tone calling and you want to make a voice call, enter 1.  Or, if your extension is set for voice call and you want to make a tone call, enter 1. | <ul><li>Dallied number displays</li><li>INT LED lights</li></ul> |
| 4. | Speak when your call is answered.                                                                                                    |                                                                  |
| 5. | Replace the handset or press the <b>ON/OFF</b> key.                                                                                                    | INT LED goes off                                                 |

#### Hardware Requirements

N/A

#### **Considerations**

- The Handsfree Answerback feature can be used to respond to only voice calls from other extensions not tone calls.
- Both the called and calling parties must belong to an Extension COS that allows Voice Calling.

# **Last Number Redial**

### Description

Last Number Redial allows you to automatically redial the last number dialled by pressing the **FL/R** key.

### Operation

#### To automatically redial the last number dialled:

|    | Action                                                                                                    | Result                                       |
|----|----------------------------------------------------------------------------------------------------|----------------------------------------------|
| 1. | Lift the handset or press the <b>ON/OFF</b> key.                                                                            | Outside dial tone                            |
|    | OR  Press a vacant trunk key or enter a trunk access code (default = 9 [UK/HK], 0 [Taiwan, Malaysia, Indonesia], or 81-84). | • CO XXX displays (where XXX = trunk number) |
| 2. | Press the <b>FL/R</b> key.                                                                                                  | Last number dialled displays                 |
| 3. | Complete the call and replace the handset or press the <b>ON/ OFF</b> key.                                                  | Line key LED turns red, then goes off.       |

### Hardware Requirements

N/A

#### **Considerations**

• Extension Class of Service (COS) determines whether Last Number Redial can be used for both intercom and trunk calls or trunk calls only.

# **Line Appearances**

### Description

The System provides three types of line appearances

- Direct Station Select (DSS) / Busy Lamp Field (BLF) Appearances
- Direct In Line (DIL) Appearances
- Multi-Exchange (CO) Line Appearance

### **DSS/BLF Appearances**

When a DSS/BLF key is programmed, it automatically provides one-touch dialling and DSS and BLF for the assigned extension numbers. If desired, the DSS/BLF key can also provide ring or delayed ring monitor. For example, you can set extension A as a DSS/BLF ringing key on extension B. When extension A rings, the LED of the DSS/BLF key on extension B flashes and the phone rings.

Ringing or delayed ringing can be set on extensions which have a BLF key. The LED of the DSS/BLF key flashes green during ringing and the display shows the BLF extension number.

When extension A is in use, the LED of the DSS/BLF key on extension B lights red. If one extension has the Call Forwarding or Do-Not-Disturb (DND) feature activated, the DSS/BLF key lights green.

Four DSS/BLF modes are available as follows:

| DSS/BLF Type                     | FF Key<br>Entry | BLF LED<br>Indication | Extension<br>Call | Call<br>Pickup | Ring<br>(Immed.) | Ring<br>(Delayed) | Voice<br>Mail<br>Transfer |
|----------------------------------|-----------------|-----------------------|-------------------|----------------|------------------|-------------------|---------------------------|
| DSS Only (No<br>Pick Up/No Ring) | (9 + Ext #)     | Yes                   | Yes               | No             | No               | No                | Yes                       |
| DSS/BLF<br>Immediate Ring        | (81 + Ext #)    | Yes                   | Yes               | Yes            | Yes              | No                | Yes                       |
| DSS/BLF Delayed<br>Ring          | (82 + Ext #)    | Yes                   | Yes               | Yes            | No               | Yes               | Yes                       |
| DSS/BLF No Ring                  | (83 + Ext #)    | Yes                   | Yes               | Yes            | No               | No                | Yes                       |

### Operation

#### To assign a DSS/BLF key:

| Action                                                     | Result |
|------------------------------------------------------------|--------|
| 1. Press the <b>PROG</b> key.                              |        |
| 2. Press the FF key to be assigned the DSS/BLF appearance. |        |

| Action                                                     | Result |
|------------------------------------------------------------|--------|
| 3. Press the <b>REDIAL</b> key.                            |        |
| 4. Enter the code for the desired DSS/BLF mode as follows: |        |
| 9+ Ext # DSS Mode Only                                     |        |
| 81+ Ext # DSS/BLF Immediate Ring                           |        |
| 82 + Ext # DSS/BLF Delayed Ring                            |        |
| 83 + Ext # DSS/BLF No Ring                                 |        |
| 5. Press the <b>HOLD</b> key.                              |        |

#### To make an intercom call using the DSS/BLF key:

| Action                             | Result |
|------------------------------------|--------|
| 1. Press the flashing DSS/BLF key. |        |

#### To pick up a call on a DSS/BLF key:

| Action                                            | Result |
|---------------------------------------------------|--------|
| 1. Go off-hook or press the flashing DSS/BLF key. |        |

#### Hardware Requirements

N/A

#### **Considerations**

- If several calls arrive at a DSS/BLF key, the calls are queued and ring on a first-in, first-out basis.
- If a BLF key has a second call while busy and off- hook signalling is enabled, the BLF key starts blinking. The call can be answered by pressing the BLF key or going on hook and then off hook.

### **DIL Appearances**

DIL keys are used to originate and receive calls over specific trunk numbers (DIL keys can be assigned to any trunk number).

The LED for a DIL key will flash red on an incoming call even if the trunk is set to ring. If another extension answers the call, the LED on the telephone will light solid red.

### Operation

| Operation                                          | Action                                       |
|----------------------------------------------------|----------------------------------------------|
| To originate a trunk call                          | 1. Press an idle <b>DIL</b> key.             |
|                                                    | 2. The key blinks green as the call is made. |
| To place a call on Exclusive Trunk Hold (page 133) | 1. Press the <b>DIL</b> key.                 |

| Operation                                       | Action                             |
|-------------------------------------------------|------------------------------------|
| To place a call on System Trunk Hold (page 133) | 1. Press the <b>HOLD</b> key.      |
| To transfer a call                              | 1. Press the <b>HOLD</b> key.      |
|                                                 | 2. Dial the destination extension. |
|                                                 | 3. Press the <b>PROG</b> key.      |

#### Hardware Requirements

• N/A

#### **Considerations**

N/A

### **MCO Appearances**

### Description

You can make and receive trunk calls using an MCO key. Each extension can have up to 5 MCO keys.

An MCO key can be assigned to any of the pooled trunk groups. Pressing the MCO key is the same as dialling the MCO Access Code (usually **9** [UK/HK], **0** [Taiwan, Malaysia, Indonesia], or **81-84** by default).

#### Operation

| Operation                               | Action                                                                                                    |
|-----------------------------------------|----------------------------------------------------------------------------------------------------|
| To originate a trunk call               | Press an idle MCO key.                                                                                                    |
|                                         | The key blinks (green) as the call is made.                                                                                                    |
| To receive a call on an MCO key.        | If ringing line preference is enabled, go off-hook. If ringing line preference is not enabled, go off-hook and press the MCO key with the green flashing LED. The LED lights solid green. |
| To place a call on Exclusive trunk Hold | Press the MCO key.                                                                                                    |
|                                         | The key flashes green while the call is held.                                                                                                    |
| To place a call on System Trunk Hold    | Press the <b>HOLD</b> key.                                                                                                    |
|                                         | The key flashes green while the call is held.                                                                                                    |
| To transfer a call                      | Press <b>HOLD</b> , dial the destination extension, then press <b>PROG</b> (if on-hook transfer is off) or go on-hook.                                                                    |

#### **Considerations**

- Press the MCO key that flashes red to answer an outside call.
- If you are already on a call appearing on an MCO key and you press another MCO key, a line on the other MCO key is selected and the first call is dropped.
- If a trunk key is assigned, the trunk key LED will light when that specific trunk is used instead of the MCO key LED.

- There are five groups of outside lines: (usually 9 [UK/HK], 0 [Taiwan, Malaysia, Indonesia], or 81-84 by default).
- MCO keys cannot be assigned on the DSS/72 or the EM/24.
- An MCO key must be assigned in programming mode. The MCO key cannot be assigned by the end user with FF key assignments.

# **Message Key**

### Description

The System supports the **MSG FF** key on the VB-44225/VB-D411LDSUK large-display phone. This key provides the following functionality:

- Message Wait Callback: If a callback message has been left by another extension, you can
  press the MSG FF key to place an automatic callback to that extension. If more than one
  callback message has been received, pressing the MSG FF key performs auto-callback in the
  order received.
- Priority Message Wait Callback (One-Touch Voice Mail Access): You can press the MSG FF key to automatically access your voice mailbox. The phone will dial your voice mailbox and send access codes (if programmed) for retrieving new messages.

#### Operation

#### To automatically call back an extension that left a message or to access Voice Mail:

| Action                          | Result                               |
|---------------------------------|--------------------------------------|
| 1. Press the <b>MSG FF</b> key. | Automatically call back to extension |
|                                 | OR                                   |
|                                 | Automatic access to Voice Mail       |

#### Hardware Requirements

N/A

#### **Considerations**

- The **MSG FF** key must be assigned first (default =\*08).
- The **Message** lamp lights when a message has been received.
- If more than one callback message has been received, pressing the **MSG FF** key performs autocallback in the order received.
- The **MSG FF** key works only when the phone is idle or receiving internal dial tone.
- Auto-callback is always enabled for large display phones.
- Messages are accessed in a first-in, first-out order for Message Wait, except Priority Message Wait, which is typically sent by Voice Mail.

# **Message Waiting/Callback**

### **Description**

If you try to call an extension that is busy or does not answer, you can leave a message wait indication at that extension, requesting a return call.

### Operation

#### To leave a message waiting indication:

|    | Action                                                                                                    | Result                                                                                                    |
|----|----------------------------------------------------------------------------------------------------|----------------------------------------------------------------------------------------------------|
| 1. | Lift the handset or press the <b>ON/OFF</b> key.                                                                                                    | Intercom dial tone                                                                                                    |
| 2. | Dial the extension number.                                                                                                    |                                                                                                    |
| 3. | While the phone is still ringing, or when you hear the busy tone, enter the Message Wait Set code (default = 4 [UK/HK] or 4# [Taiwan, Malaysia, Indonesia]). | MSG Accepted displays                                                                                                    |
| 4. | Replace the handset or press the <b>ON/OFF</b> key.                                                                                                    | <ul> <li>Message lamp flashes at called extension</li> <li>MSG EXT XXX displays (where XXX = calling extension number) or name of calling extension displays at called extension</li> </ul> |

#### To answer a message waiting indication (callback):

| Action                                                                                                    | Result                                                                                                    |
|----------------------------------------------------------------------------------------------------|----------------------------------------------------------------------------------------------------|
| 1. Lift the handset or press the <b>ON/OFF</b> key.                                                                                                    | Intercom dial tone                                                                                                    |
| 2. Enter the Message Wait Callback code (default = *6) or press the MSG FF key if using a large-display phone.  OR  Press the Flexible Function (FF) Key assigned as a Message Callback Key (Version 4.0 and higher). | <ul> <li>Telephone automatically dials extension that sent the message waiting indication</li> <li>Message lamp goes off when your call is answered</li> </ul> |

#### To cancel a callback message:

| Action                                                                                                    | Result                |
|----------------------------------------------------------------------------------------------------|-----------------------|
| 1. Lift the handset or press the <b>ON/OFF</b> key.                                                                     | Intercom dial tone    |
| 2. Enter the Callback Request Cancel code (default = *5) or press the <b>MSG FF</b> key if using a large-display phone. | MSG Cleared displays  |
| 3. Replace the handset or press the <b>ON/OFF</b> key.                                                                  | Message lamp goes off |

**Note:** Message waiting/callback messages may also be cancelled by either the originator or the receiver by calling the other party.

### Hardware Requirements

• N/A

#### **Considerations**

• The System has priority message waiting for 3rd-party Voice Mail. See "Voice Mail Integration (Third Party)" on page 72.

# **Mute Function**

### **Description**

Mute Function allows you to block outgoing audio to the other party while on a call.

With 44-Series phones, audio can be blocked through both the microphone and the handset. (For handset mute, an FF key must first be assigned as a **MIC** key.)

### Operation

# To block outgoing audio using the Handset Mute (VB-D4,VB-D6/VB-442XX-Series phones only):

| Action                                        | Result                                            |
|-----------------------------------------------|---------------------------------------------------|
| 1. During a handset call, press the MIC key.  | MIC LED blinks.                                   |
|                                               | Outgoing audio is blocked through phone's handset |
| 2. To turn Mute off, press the MIC key again. |                                                   |

#### To block outgoing audio using the Microphone Mute:

| Action                                                  | Result                                               |
|---------------------------------------------------------|------------------------------------------------------|
| 1. During a handset call, press the MIC FF key          | MIC LED off.                                         |
|                                                         | Outgoing audio is blocked through phone's microphone |
| 2. To turn Mute off, press the <b>MIC</b> FF key again. | MIC LED on.                                          |

### Hardware Requirements

N/A

#### **Considerations**

The fixed MIC key works both for handset mute and microphone mute. But only VB-D4, VB-D6/VB-442XX-Series phones have the fixed MIC key, so others must assign an FF key as a MIC key.

# **Offhook Monitor**

### Description

Offhook Monitor lets you put a call on speaker while the handset is offhook. You can still communicate with the other party via the handset, but you will also be able to hear the other party on the phone's speaker. The other party can only hear what is transmitted through your handset however, because audio is not transmitted through your microphone.

#### Operation

#### To put a call on speaker using the Offhook Monitor:

| Action                                                                                                    | Result                                                                                                    |
|----------------------------------------------------------------------------------------------------|----------------------------------------------------------------------------------------------------|
| 1. During a handset call, press the <b>ON/OFF</b> key.                                                                        | <ul> <li>Other party is audible through speaker<br/>and handset</li> <li>Phone's microphone is mute</li> </ul> |
| 2. To take a caller off speaker (disable Offhook Monitor) but continue the call via the handset, press the <b>ON/OFF</b> key. |                                                                                                    |

#### Hardware Requirements

N/A

#### **Considerations**

- Offhook Monitor is available on 44-Series phones only.
- Offhook Monitor can be disabled system-wide.

# **Offhook Signalling**

### **Description**

Offhook Signalling sends a tone to a busy extension to indicate that another trunk call has arrived or a call is camped-on.

#### After receiving an offhook signal during a call:

| Action                                                           | Result             |
|------------------------------------------------------------------|--------------------|
| 1. Press the <b>HOLD</b> key.                                    | First call on hold |
| 2. Press the flashing FF key for the trunk of the incoming call. |                    |

**Note:** For details about handling multiple calls, see "Call Hold" on page 133.

### Hardware Requirements

N/A

#### Considerations

- The trunk call type may be multiple ring, direct, BLF Ring, or camp-on.
- The System does not send the offhook signal under the following conditions:
  - During a conference call
  - During an OHVA or Busy override
  - Data Privacy is enabled
  - The receiving telephone is a 3rd party voice mail.

## **Offhook Voice Announce**

## Description

You can interrupt a busy extension when making an Intercom Call, and then use the Off-Hook Voice Announce (OHVA) feature to make an announcement that only the called party can hear. You can also transfer a held call to a busy extension after making the announcement using this feature. The called party may optionally reply to (answer) an OHVA call.

Beginning with CPC Version 3.0, the busy party can reply to an offhook announcement with a text message that displays on the announcing phone. Any one of the following messages can be selected. Messages 6 to 9 and 0 have no default message text. All the messages can be changed through system programming. (See "Set Text Message Replies" on page 112 for more information on setting Text Message Replies).

Prior to the release of Version 4.5, it was not possible for a caller to activate the OHVA feature when a call was placed to an available second or third Directory Number (DN) key. Beginning with Version 4.5, the calling party can activate the OHVA feature even when the second and/or third DN key is available. Depending on how this feature has been programmed, the calling party hears one of three different tones. Ring-Back Tone or Special Tone is heard when a call is placed to a "non-Voice Mail assigned" extension. When a call is placed to a "Voice Mail assigned" number, Ring-Back Tone or Busy Tone may be heard.

Table 19. Text Message Replies

| Message No. | Message Text   | Message No. | Message Text |
|-------------|----------------|-------------|--------------|
| 1           | Take A Message | 6           | User Defined |
| 2           | Please Hold    | 7           | User Defined |
| 3           | Will Call Back | 8           | User Defined |
| 4           | Transfer       | 9           | User Defined |
| 5           | Unavailable    | 0           | User Defined |

## To make an OHVA:

| Action                                                                                           | Result                                                                                                    |
|--------------------------------------------------------------------------------------------------|----------------------------------------------------------------------------------------------------|
| 1. Lift the handset or press the <b>ON/OFF</b> key.                                              |                                                                                                    |
| 2. Dial the extension number.                                                                    | Busy signal                                                                                                    |
| 3. Enter the OHVA feature access code (default = 8 [UK/HK] or 8# [Taiwan, Malaysia, Indonesia]). | <ul> <li>OHVA EXT XXX displays if busy extension called (where XXX = calling extension.</li> <li>INT LED flashes</li> </ul> |
| 4. Make your announcement                                                                        |                                                                                                    |

### To answer an OHVA:

|    | Action                                                                                      | Result                                           |
|----|---------------------------------------------------------------------------------------------|--------------------------------------------------|
| 1. | Press the OHVA Split key.                                                                   | Split key flashes red                            |
|    | <b>Note:</b> You must program an FF key as a split key (default = *71) to use this feature. |                                                  |
| 2. | To return to the previous call, press the Split key again.                                  | The OHVA originating party receives Busy signal. |

## To transfer a call using OHVA:

| Action                                                               | Result               |
|----------------------------------------------------------------------|----------------------|
| 1. Press the <b>HOLD</b> key to put the current call on hold.        | Current call on hold |
| 2. Dial the extension number to which the call is being transferred. | Busy signal          |

|    | Action                                                                                                    | Result |
|----|----------------------------------------------------------------------------------------------------|--------|
| 3. | Enter OHVA feature access code (default = <b>8</b> [UK/HK] or <b>8</b> # [Taiwan, Malaysia, Indonesia]) and announce the call to be transferred.                              |        |
| 4. | If transfer is:                                                                                                    |        |
|    | <ul> <li>Not accepted, retrieve the call by pressing the associated flashing MCO key (if an appearing call) or by pressing the HOLD key (if a non appearing call).</li> </ul> |        |
|    | <ul> <li>Accepted, and On-hook Transfer is enabled for your<br/>extension, replace the handset or press the ON/OFF<br/>key.</li> </ul>                                        |        |
|    | If On-hook Transfer is not enabled for your extension, press the <b>PROG</b> key (or <b>RELEASE</b> key if using DSS/72).                                                     |        |

#### To reply to off-hook voice announcement with a text message:

| Action                                                                                                   | Result                                                             |
|----------------------------------------------------------------------------------------------------|--------------------------------------------------------------------|
| 1. Press the <b>MSG</b> FF key.                                                                          |                                                                    |
| 2. Enter the Reply Text Message number (1-9, 0). See Table 19 on page 182 for the text message replies.) | The text message reply appears on the camped on telephone display. |

#### To answer a call after it has been announced using the OHVA:

| Action                                              | Result               |
|-----------------------------------------------------|----------------------|
| 1. Replace the handset.                             | Your extension rings |
| 2. Lift the handset or press the <b>ON/OFF</b> key. |                      |

#### Hardware Requirements

N/A

- The held call is transferred as soon as the extension sending the OHVA hangs up.
- If the transferred call is not answered immediately, it will queue for a set time limit, then return to the extension sending the OHVA by transfer recall timer.
- You cannot receive a Call Waiting message during an OHVA.
- If a Split key is assigned to the extension that receives an OHVA call, when an OHVA is being received, the Split key blinks green. If the split key is pressed during an OHVA call to answer, the Split key lights red. If the split key is pressed again to terminate the OHVA conversation, the Split key extinguishes.
- If you make an OHVA to an SLT, the SLT user and **the other party** will hear the announcement.
- Text message reply requires Display Key Telephones. Also, a Text Message Reply key must be programmed on the replying telephone.

# **One-Touch Keys**

## **Description**

You can use one-touch keys to store telephone numbers, speed dial numbers, or feature access codes.

To dial the stored number, you go offhook and press the desired key.

### Operation

### To program a one-touch key for outside telephone numbers:

| Action                                                 | Result             |
|--------------------------------------------------------|--------------------|
| 1. Lift the handset or press the <b>ON/OFF</b> key.    | Intercom dial tone |
| 2. Press the <b>PROG</b> key.                          |                    |
| 3. Press the one-touch key to be programmed.           |                    |
| 4. Dial the phone number to be stored.                 |                    |
| 5. Press the <b>HOLD</b> key.                          |                    |
| 6. Replace the handset or press the <b>ON/OFF</b> key. |                    |

## To assign an System Speed Dial (SSD) numbers to a one-touch key:

| Action                                                 | Result             |
|--------------------------------------------------------|--------------------|
| 1. Lift the handset or press the <b>ON/OFF</b> key.    | Intercom dial tone |
| 2. Press the <b>PROG</b> key.                          |                    |
| 3. Press the one-touch key to be programmed.           |                    |
| 4. Press the <b>MEMORY</b> key.                        |                    |
| 5. Enter the SSD bin number to be programmed.          |                    |
| 6. Press the <b>HOLD</b> key.                          |                    |
| 7. Replace the handset or press the <b>ON/OFF</b> key. |                    |

### To chain 2 to 6 SSD numbers to a single one-touch key:

| Action                                                                                | Result             |
|---------------------------------------------------------------------------------------|--------------------|
| 1. Lift the handset or press the <b>ON/OFF</b> key.                                   | Intercom dial tone |
| 2. Press the <b>PROG</b> key.                                                         |                    |
| 3. Press the one-touch key to be programmed.                                          |                    |
| 4. Press the <b>MEMORY</b> key.                                                       |                    |
| 5. Enter the SSD bin number that contains the first part of the number to be dialled. |                    |

|    | Action                                                                                     | Result                                                                                        |
|----|--------------------------------------------------------------------------------------------|-----------------------------------------------------------------------------------------------|
| 6. | If a pause is required, press the <b>FL/R</b> key                                          | <ul> <li>Pause occurs between access code and telephone number</li> <li>R displays</li> </ul> |
| 7. | Repeat steps 4-5 (up to 5 more times) for each additional speed dial number to be chained. |                                                                                               |
| 8. | Press the <b>HOLD</b> key.                                                                 |                                                                                               |
| 9. | Replace the handset or press the <b>ON/OFF</b> key.                                        |                                                                                               |

## To assign a feature code or extension number to a one-touch key:

| Action                                                                                                    | Result             |
|----------------------------------------------------------------------------------------------------|--------------------|
| 1. Lift the handset or press the <b>ON/OFF</b> key.                                                                   | Intercom dial tone |
| 2. Press the <b>PROG</b> key.                                                                                         |                    |
| 3. Press the one-touch key to be programmed.                                                                          |                    |
| 4. If the System is set for MCO Code level, press the following keys <b>MEMORY</b> * #. Otherwise, proceed to step 5. |                    |
| 5. Enter the desired feature code or extension number.                                                                |                    |
| 6. Press the <b>HOLD</b> key.                                                                                         |                    |
| 7. Replace the handset or press the <b>ON/OFF</b> key.                                                                |                    |

## To check a programmed one-touch key:

| Action                                                 | Result                   |
|--------------------------------------------------------|--------------------------|
| 1. Lift the handset or press the <b>ON/OFF</b> key.    | Intercom dial tone       |
| 2. Press the <b>CONF</b> key.                          | <b>C</b> displays        |
| 3. Press the one-touch key to be checked.              | Programmed data displays |
| 4. Replace the handset or press the <b>ON/OFF</b> key. |                          |

## Hardware Requirements

• N/A

### **Considerations**

• One-touch keys **1-10** are the same as Personal Speed Dial (PSDs) numbers **80-89**.

# **Onhook Dialling**

## Description

Onhook Dialling is a standard feature for key telephones where you can dial onhook using the dialpad, one-touch keys, or FF keys.

## Operation

#### To dial onhook:

| Action                          | Result             |
|---------------------------------|--------------------|
| 1. Press the <b>ON/OFF</b> key. | Intercom dial tone |
| 2. Dial the phone number.       |                    |

## Hardware Requirements

N/A

#### **Considerations**

• N/A

# **Paging**

## Description

The System allows you to make both internal and external pages and announcements. Internal pages are made via the System's key telephone speakers. External pages are made through the speakers of an external paging system connected to the System.

Paging calls can be answered from any extension using the Meet-Me Answer feature.

## Operation

#### To make a page:

| Action                                                          | Result             |
|-----------------------------------------------------------------|--------------------|
| 1. Lift the handset or press the <b>ON/OFF</b> key.             | Intercom dial tone |
| 2. Enter the Group Paging code (default = #).                   |                    |
| 3. Enter the number of the desired paging group ( <b>0-9</b> ). |                    |
| 4. Make your announcement.                                      |                    |
| 5. Replace the handset or press the <b>ON/OFF</b> key.          |                    |

### **Meet-Me Answer**

#### To answer a page using Meet-Me Answer:

| Action                                              | Result                       |
|-----------------------------------------------------|------------------------------|
| 1. Lift the handset or press the <b>ON/OFF</b> key. | Intercom dial tone           |
| 2. Enter the Meet Me Answer code (default = ##).    | Connected to specified party |

### Hardware Requirements

• External relays, amplifier, and speakers are required for external paging.

- You can assign the paging access code to a one-touch or FF key. Beginning with Version 4.5 and higher, the assigned FF key LED indicates whether the paging system is in use. If the paging system is not in use when a page is originated, the FF key LED lights solid green on the originator's telephone. If someone in the paging group initiates a page, assigned FF key LEDs on all other telephones will light solid red until the page has been terminated.
- If an external paging system has been connected, pages can be made to paging groups **0-9** through the external speakers. Voice paging can also be heard over the extensions in groups **0-9**.
- An extension can belong to more than one paging group.
- Only one page may be performed at a time. If you attempt to make a page while another extension is paging, you will receive a busy signal unless your system allows Paging Override.
- Beginning with Version 4.5 and higher, the paging system can be set to "timeout" if a page is longer than a specified length of time (0 to 255 seconds). If this feature is set and the timeout period has elapsed, the page originator's handset will emit a Fast Busy Tone and the words "Paging Time Out" will be displayed on the originating telephone's display.

# **Ringing Line Preference**

## **Description**

Ringing Line Preference enables an extension to answer a ringing call by simply picking up the handset or pressing the **ON/OFF** key.

## Operation

#### To answer a call using Ringing Line Preference:

| Action                                              | Result |
|-----------------------------------------------------|--------|
| 1. Lift the handset or press the <b>ON/OFF</b> key. |        |

## Hardware Requirements

N/A

#### **Considerations**

• If disabled in Extension Programming, you must press the line key or enter the feature code for incoming pick-up in order to answer a call.

# **Room Monitoring**

Version 4.0 and higher

## **Description**

This feature allows the user to monitor the sounds in a room from another extension or room. The transmitter in the telephone handset is used as a remote "microphone" for monitoring these sounds.

To activate this feature, the monitored extension must enable the Room Monitor feature before the monitoring extension can listen to the sounds in the room. The monitored extension can be enabled using a SLT, DSLT, or Key Telephone. No special programming is required to allow an extension to enable the monitored mode.

## Operation

#### To set up the monitored extension:

| Action                                                                                                    | Result                                                                                                    |
|----------------------------------------------------------------------------------------------------|----------------------------------------------------------------------------------------------------|
| Dial the monitored extension access code ( <b>default 775</b> ), <b>OR</b> Note: The handset must be off-hook to activate the Room Monitor feature. | You will hear a confirmation tone after<br>the monitored extension has enabled the<br>Room Monitor feature. (If the monitored<br>extension has an LCD display, a confir-<br>mation message will also be shown.) |
| Press an FF key assigned with the monitored access code                                                                                             |                                                                                                    |

Additional operations may be performed from the monitored extension when it is in monitored mode:

| Action                                                                                  | Result                                                         |
|-----------------------------------------------------------------------------------------|----------------------------------------------------------------|
| Placing the handset back on-hook or pressing ON/OFF                                     | Monitored mode is cancelled. Extension returns to idle.        |
| 2. Pressing digits 0-9, *, #, PROG, CONF, MIC, MENU, PREV, NEXT, REDIAL, MEMORY, FF Key | No response is given. Extension remains in monitored mode.     |
| 3. FL/R                                                                                 | Monitored mode is cancelled. Dial tone is returned to handset. |

Note: When a monitored extension receives a call, the caller hears a busy tone.

### To set up the monitoring extension:

| Action                                                                                                    | Result                                                                           |
|----------------------------------------------------------------------------------------------------|----------------------------------------------------------------------------------|
| Dial the monitoring extension access code ( <b>default 776</b> )     and the extension number of the monitored extension, <b>OR</b> | The monitoring extension enters the monitoring mode. (If the monitored extension |
| Press an FF key assigned the monitored access code <u>and</u> the extension number of the monitored extension, <b>OR</b>            | has an LCD display, a confirmation message will also be shown.)                  |
| While the handset is on-hook, press an FF key assigned to the Room Monitor followed by the monitored extension number.              | The monitoring extension will automatically enter the monitoring mode.           |

The monitoring operation can be allowed or denied by extension COS and is controlled by the Busy Override feature. If Busy Override is denied and the user attempts to monitor an extension, the user will hear a fast busy tone.

Additional operations may be performed from the monitoring extension when it is in monitoring mode:

| Action                                                                                        | Result                                                          |
|-----------------------------------------------------------------------------------------------|-----------------------------------------------------------------|
| Placing the handset back On Hook or pressing ON/OFF                                           | Monitoring mode is cancelled. Extension returns to idle.        |
| 2. Pressing digits 0-9, *, #, PROG, CONF, MIC, MENU, PREV, NEXT, FL/R, REDIAL, MEMORY, FF Key | No response is given. Extension remains in monitoring mode.     |
| 3. LINE                                                                                       | Monitoring mode is cancelled. Dial tone is returned to handset. |

Services available on the monitoring extension while the Room Monitoring feature is active:

- Camp On
- Call Back
- Message displayed on LCD when extension is busy
- Message Waiting On/Off
- Cancellation of DND and Call Forwarding by another extension
- Busy Transfer
- DIL Incoming Call (Queuing)

Services **NOT** available to either the monitored or monitoring extension when this feature is active:

- · Busy Override
- On-Hook VA
- The ability to receive a text message
- Silent Monitor

#### Hardware Requirements

N/A

### Related Programming

- FF1-0-03: Extension COS (Allow/deny Busy Override Send—Monitoring extension)
- FF1-2-02: Dial Plan at DT Pattern 1
- FF1-2-03: Dial Plan at DT Pattern 2

#### Considerations

- If the monitored extension is placed on-hook while Room Monitoring is activated, the monitoring extension will hear a fast busy tone.
- If the monitoring extension goes on-hook while Room Monitoring is activated, the monitored extension will remain in the monitored mode, and can be accessed by any other extension allowed to access the room monitoring mode.
- A room cannot be monitored from more than one extension at a time. If an attempt is made to monitor an extension while the extension is being monitored, the user will hear a fast busy tone.
- ISDN (s-point) extensions cannot access the Room Monitor feature in either the monitor or monitored modes.
- A monitoring extension cannot forward a call on hold to a monitored extension.
- A monitored extension cannot receive a transferred call.
- If DND is enabled on either the monitoring or monitored extension, DND status is displayed on the calling extension's telephone.
- If the monitoring or monitored extension has an absence message set, the absence message will be displayed on the calling extension's telephone.

## **Silent Monitor**

#### Version 4.0 and higher

## Description

The Silent Monitor feature allows an ACD supervisor to monitor a call between an ACD agent and a caller without the knowledge of either party. (*See CAUTION, above.*) If necessary, the ACD supervisor can initiate a three-way call by barging into the call.

#### To initiate Silent Monitor:

| Action                                                                                                    | Result                                                                           |
|----------------------------------------------------------------------------------------------------|----------------------------------------------------------------------------------|
| Press ON/OFF + 768 + Extension number you want to monitor     OR  Press the FF key assigned as a Silent Monitor Key + Extension number you want to monitor*   | The Silent Monitor feature is active, and the extension is being monitored. (The |
| OR                                                                                                    | Silent Monitor key flashes green when Silent Monitor is active.)                 |
| Press only the Silent Monitor Key if the FF key has been preprogrammed to monitor a specific extension number. You do not need to enter the extension number. |                                                                                  |

Note: The Silent Monitor key is disabled when the extension assigned to that key is idle, dialing, or ringing.

#### **Silent Monitor Key Color Definitions**

| FF Key Color   | Definition      | Possible Operation       |
|----------------|-----------------|--------------------------|
| Clear          | Cannot monitor  | None                     |
| Solid Red      | Able to monitor | Press Silent Monitor key |
| Flashing Green | Not monitoring  | On-Hook or CONF          |

### Hardware Requirements

N/A

## Related Programming

- FF1-0-03: Silent Monitor Initiate (0 = allow, 1 = deny, **default = 1**)
- FF1-0-03: Silent Monitor Receive (0 = allow, 1 = deny, default = 1)

- Be sure all phones that should NOT be allowed to monitor have a COS that restricts monitoring.
- Silent Monitor is allowed or denied by setting the appropriate extension COS.
- Only one supervisor can initiate Silent Monitor on an individual extension at any given time.
- Display telephones can initiate Silent Monitoring. SLTs cannot initiate Silent Monitoring.
- Display telephones and SLTs can be monitored.
- A supervisor cannot initiate Silent Monitoring on an extension when that extension is on a conference call.

# **Speed Dialling**

## **Description**

The System supports the following speed dial features:

- Personal Speed Dial (PSD)
- System Speed Dial (SSD)
- Speed Dial Linking
- Speed Dial Name Assignment

## **Personal Speed Dial**

You can store frequently called numbers using the PSD feature. Up to 20 PSD numbers can be stored in PSD bins numbered **80-99**.

You can assign up to 10 PSD numbers to the one-touch keys on a non-display or small-display phone, and up to 20 PSD numbers to the soft keys on a large-display phone. Once the PSD numbers have been assigned, you dial them by pressing the appropriate key. (For additional information, see "One-Touch Keys" on page 184.)

You can also enter a name up to 7 characters for each of the PSD numbers. This allows PSD numbers to be confirmed by name rather than by number.

## Operation

### To assign PSD numbers:

|    | Action                                                                                                    | Result                   |
|----|----------------------------------------------------------------------------------------------------|--------------------------|
| 1. | Lift the handset or press the <b>ON/OFF</b> key.                                                                      | Intercom dial tone       |
| 2. | (A) Press the <b>PROG</b> key.                                                                                        |                          |
|    | (B) Press the <b>MEMORY</b> key.                                                                                      |                          |
|    | OR                                                                                                    |                          |
|    | (A) Enter the Speed Dial Set/Clear code (default = <b>710</b> [UK/HK] or <b>710</b> # [Taiwan, Malaysia, Indonesia]). |                          |
| 3. | Enter the PSD bin number (80-99).                                                                                     | Enter Spd Dial displays  |
| 4. | Dial the phone number.                                                                                                |                          |
| 5. | Press the <b>HOLD</b> key.                                                                                            | Stored Spd Dial displays |
| 6. | Replace the handset or press the <b>ON/OFF</b> key.                                                                   |                          |

#### To dial a PSD number by entering the speed dial bin number:

| Action                                              | Result             |
|-----------------------------------------------------|--------------------|
| 1. Lift the handset or press the <b>ON/OFF</b> key. | Intercom dial tone |
| 2. If necessary, access an outside line.            | Outside dial tone  |

|    | Action                                                                     | Result |
|----|----------------------------------------------------------------------------|--------|
| 3. | Press the <b>MEMORY</b> key.                                               |        |
|    | OR                                                                         |        |
|    | Enter the Speed Dial Originate code (default = $80$ ).                     |        |
| 4. | Enter the PSD bin number (80-99).                                          |        |
| 5. | Complete the call and replace the handset or press the <b>ON/ OFF</b> key. |        |

#### To check a PSD number:

| Action                                                                  | Result                   |
|-------------------------------------------------------------------------|--------------------------|
| 1. Lift the handset or press the <b>ON/OFF</b> key.                     | Intercom dial tone       |
| 2. Press the <b>CONF</b> key.                                           | <b>C</b> displays        |
| 3. Press the <b>MEMORY</b> key.                                         |                          |
| 4. Enter the PSD bin number (80-99).                                    | Programmed data displays |
| 5. If you want to check the next PSD number, press the <b>HOLD</b> key. |                          |
| 6. Replace the handset or press the <b>ON/OFF</b> key.                  |                          |

#### To delete a PSD number:

|    | Action                                                                                                    | Result                    |
|----|----------------------------------------------------------------------------------------------------|---------------------------|
| 1. | Lift the handset or press the <b>ON/OFF</b> key.                                                                      | Intercom dial tone        |
| 2. | (A) Press the <b>PROG</b> key.                                                                                        |                           |
|    | (B) Press the <b>MEMORY</b> key.                                                                                      |                           |
|    | OR                                                                                                    |                           |
|    | (A) Enter the Speed Dial Set/Clear code (default = <b>710</b> [UK/HK] or <b>710</b> # [Taiwan, Malaysia, Indonesia]). |                           |
| 3. | Enter the PSD bin number (80-99).                                                                                     |                           |
| 4. | Press the <b>HOLD</b> key.                                                                                            | Cleared Spd Dial displays |
| 5. | Replace the handset or press the <b>ON/OFF</b> key.                                                                   |                           |

### Hardware Requirements

N/A

- PSD number can be dialled from One-Touch keys. (For additional information, see "One-Touch Keys" on page 184.)
- Storing a new number erases any previously stored data.
- If the called party's number and name are stored in the PSD code, that information appears on the display when you use the speed dial code.

• Speed dial numbers can contain up to 24 characters. The following table reflects which keys to use.

| To indicate                                                  | Enter/Press                               | Shown on Display?                                      |
|--------------------------------------------------------------|-------------------------------------------|--------------------------------------------------------|
| Digit or character                                           | 0, 1 - 9, *, #                            | yes (unless preceded by <b>MEMORY * 2</b> - see below) |
| Intercom Level *                                             | MEMORY * #                                | no                                                     |
| MCO Code 9 (UK/HK), 0<br>(Taiwan, Malaysia, Indonesia)<br>** | MEMORY * 0                                | no                                                     |
| MCO Code 81**                                                | MEMORY * 71                               | no                                                     |
| MCO Code 82**                                                | MEMORY * 72                               | no                                                     |
| MCO Code 83**                                                | MEMORY * 73                               | no                                                     |
| MCO Code 84**                                                | MEMORY * 74                               | no                                                     |
| Pause                                                        | FL/R                                      | no                                                     |
| DP - DTMF Code                                               | MEMORY * *                                | no                                                     |
| SSD Code                                                     | MEMORY<br>NN(N)                           | no                                                     |
| Hyphen (-)                                                   | PROG                                      | -                                                      |
| Display Number (Start / Stop) ***                            | MEMORY * 2                                |                                                        |
| DTMF Conversion After the<br>Other Party Answers             | MEMORY * 3<br>(Version 3.5 and<br>higher) |                                                        |

- \* Indicates that the digits that follow are either a feature access code or an extension number. (Not needed if your System is set for Intercom Level.) See **Note** below.
- \*\* Indicates that the digits that follow are for an outside number and the System should seize the next available trunk when dialling. (Not needed if your System is set for trunk level.) See **Note** below.
- \*\*\* Indicates that the enclosed digits should not be displayed during dialling. Must precede and follow the digits that you do not want displayed. **Example: MEMORY \*2 555-4143 MEMORY \*2.**

**Note:** The System has two levels - Trunk Level and Intercom Level. If set at Trunk Level (default), you must enter the code for Intercom Level when programming a feature access code or extension number for speed dialling. If the System is set at Intercom Level, you must enter the MCO Code when programming an outside number for speed dialling.

## **System Speed Dial**

You can store frequently called numbers using the SSD feature. Either 80 or 800 SSD numbers can be programmed, depending on how the System is configured. In an 80 SSD-number system, the SSD numbers are stored in bins **00-79**. In 800 SSD-number systems, the SSD numbers are stored in bins **000-799**.

## To assign SSD numbers:

|    | Action                                                                                                    | Result                   |
|----|----------------------------------------------------------------------------------------------------|--------------------------|
| 1. | Lift the handset or press the <b>ON/OFF</b> key.                                                                      | Intercom dial tone       |
| 2. | (A) Press the <b>PROG</b> key.                                                                                        |                          |
|    | (B) Press the <b>MEMORY</b> key.                                                                                      |                          |
|    | OR                                                                                                    |                          |
|    | (A) Enter the Speed Dial Set/Clear code (default = <b>710</b> [UK/HK] or <b>710</b> # [Taiwan, Malaysia, Indonesia]). |                          |
| 3. | Enter the SSD bin number (00-79 or 000-799).                                                                          | Enter Spd Dial displays  |
| 4. | Dial the phone number.                                                                                                |                          |
| 5. | Press the <b>HOLD</b> key.                                                                                            | Stored Spd Dial displays |
| 6. | Replace the handset or press the <b>ON/OFF</b> key.                                                                   |                          |

## To dial an SSD number by entering the speed dial bin number:

| Action                                                                        | Result             |
|-------------------------------------------------------------------------------|--------------------|
| 1. Lift the handset or press the <b>ON/OFF</b> key.                           | Intercom dial tone |
| 2. If necessary, access an outside line.                                      | Outside dial tone  |
| 3. Press the <b>MEMORY</b> key.                                               | A displays         |
| OR                                                                            |                    |
| Enter the Speed Dial Originate code (default = $80$ ).                        |                    |
| 4. Enter the SSD bin number (00-79 or 000-799).                               |                    |
| 5. Complete the call and replace the handset or press the <b>ON/ OFF</b> key. |                    |

### To check an SSD number:

| Action                                                                  | Result                   |
|-------------------------------------------------------------------------|--------------------------|
| 1. Lift the handset or press the <b>ON/OFF</b> key.                     | Intercom dial tone       |
| 2. Press the <b>CONF</b> key.                                           | <b>C</b> displays        |
| 3. Press the <b>MEMORY</b> key.                                         |                          |
| 4. Enter the SSD bin number (00-79 or 000-799).                         | Programmed data displays |
| 5. If you want to check the next SSD number, press the <b>HOLD</b> key. |                          |
| 6. Replace the handset or press the <b>ON/OFF</b> key.                  |                          |

#### To delete an SSD number:

| Action                                                                                                    | Result                    |
|----------------------------------------------------------------------------------------------------|---------------------------|
| 1. Lift the handset or press the <b>ON/OFF</b> key.                                                                   | Intercom dial tone        |
| 2. (A) Press the <b>PROG</b> key.                                                                                     |                           |
| (B) Press the <b>MEMORY</b> key.                                                                                      |                           |
| OR                                                                                                    |                           |
| (A) Enter the Speed Dial Set/Clear code (default = <b>710</b> [UK/HK] or <b>710</b> # [Taiwan, Malaysia, Indonesia]). |                           |
| 3. Enter the SSD bin number (00-79 or 000-799).                                                                       |                           |
| 4. Press the <b>HOLD</b> key.                                                                                         | Cleared Spd Dial displays |
| 5. Replace the handset or press the <b>ON/OFF</b> key.                                                                |                           |

### Hardware Requirements

N/A

#### Considerations

- If numbers do not appear on the display when you use SSD codes (00-79 or 000-799), your extension is not programmed to display that data.
- The System can be programmed to allow SSD numbers to override toll restrictions.

## **Speed Dial Linking**

You can automatically link together up to 6 SSD numbers in 1 PSD bin to handle telephone numbers longer than 24 characters. You can then dial the entire number by pressing the programmed PSD key or by entering the speed dial bin number.

Alternatively, any combination of PSDs and SSDs can be manually linked together by pressing the keys in the desired sequence. This can be useful for prepending account codes or long distance carrier access codes, etc.

**Note:** Before linking multiple SSD numbers to a PSD bin, the SSD bins must already have been programmed with the appropriate speed dial information.

## Operation

#### To link multiple SSD numbers to a PSD bin:

| Action                                                                                                    | Result |
|----------------------------------------------------------------------------------------------------|--------|
| 1. Determine the SSD bin numbers to be linked                                                                         |        |
| 2. Lift the handset or press the <b>ON/OFF</b> key.                                                                   |        |
| 3. (A) Press the <b>PROG</b> key.                                                                                     |        |
| (B) Press the <b>MEMORY</b> key.                                                                                      |        |
| OR                                                                                                    |        |
| (A) Enter the Speed Dial Set/Clear code (default = <b>710</b> [UK/HK] or <b>710</b> # [Taiwan, Malaysia, Indonesia]). |        |

|    | Action                                                                                                | Result                  |
|----|----------------------------------------------------------------------------------------------------|-------------------------|
| 4. | Enter the PSD bin number (80-90).                                                                     | Enter Spd Dial displays |
| 5. | Press the <b>MEMORY</b> key.                                                                          |                         |
| 6. | Enter the SSD bin number (00-79 or 000-799) that contains the first part of the number to be dialled. |                         |
| 7. | Repeat steps 5-6 up to 5 more times for all additional SSDs to be dialled.                            |                         |
| 8. | Press the <b>HOLD</b> key when finished.                                                              | Stored PSDXXX displays  |

### To use a PSD Key that links multiple SSDs:

| Action                                                                                                    | Result |
|----------------------------------------------------------------------------------------------------|--------|
| 1. If necessary, select the trunk group (9 [UK/HK], 0 [Taiwan, Malaysia, Indonesia], or 81-84). (Normally the trunk is selected by the speed dial numbers.) |        |
| 2. Press the PSD key.                                                                                                    |        |

### To manually link speed dial keys together:

|    | Action                                                                                                    | Result             |
|----|----------------------------------------------------------------------------------------------------|--------------------|
| 1. | Lift the handset or press the <b>ON/OFF</b> key.                                                                                           | Intercom dial tone |
| 2. | If necessary, access an outside line.                                                                                                    |                    |
| 3. | If you are using a PSD number, press the one-touch key for the first part of the number.                                                   |                    |
|    | If you are using an SSD number, press the <b>MEMORY</b> key, then enter the SSD bin number.                                                |                    |
| 4. | Use the one-touch keys or press the <b>MEMORY</b> key and enter the SSD codes to dial the parts of the phone number until it is completed. |                    |

## **Hardware Requirements**

• N/A

#### **Considerations**

N/A

## **Speed Dial Name Assignments**

You can assign names to PSD numbers from a key telephone without entering the programming mode. If allowed in the Extension Class of Service (COS), you can also assign names to SSD numbers.

(PSD names can contain a maximum of 7 characters. SSD names can contain a maximum of 16 characters.)

#### **PSD Names:**

## To set PSD names using a large-display or small-display phone:

|    | Action                                                                                                    | Result                                                        |
|----|----------------------------------------------------------------------------------------------------|---------------------------------------------------------------|
| 1. | Lift the handset or press the <b>ON/OFF</b> key.                                                                              |                                                               |
| 2. | Press the <b>PROG</b> key.                                                                                                    |                                                               |
| 3. | Press the * key.                                                                                                    |                                                               |
| 4. | Enter <b>0</b> for the PSD Name Assignment mode.                                                                              | ABCDEFP80 displays (where P80 = PSD bin 80)                   |
| 5. | Press the up or down arrow key to display the desired PSD bin number.                                                         | A B C D E F PXX displays (where PXX = desired PSD bin number) |
| 6. | Enter the extension name:                                                                                                    |                                                               |
|    | • If using a <b>large-display phone</b> , press the soft key next to the desired row of letters. (See Example 1 on page 199.) |                                                               |
|    | • If using a <b>small-display phone</b> press the appropriate one-touch key. (See Example 2 on page 200.)                     |                                                               |
|    | Note: Press the FL/R key to clear any existing data                                                                           |                                                               |
| 7. | Use the bottom row of FF keys to select a single letter.                                                                      |                                                               |
|    | • See "Example 1. Large-display phone" on page 199.                                                                           |                                                               |
|    | • See "Example 2. Small-display phone" on page 200.                                                                           |                                                               |
|    | Notes:                                                                                                    |                                                               |
|    | <ul> <li>Press the * key to erase a single entry.</li> </ul>                                                                  |                                                               |
|    | Press the # key to enter a space.                                                                                             |                                                               |
| 8. | Repeat steps 6-7 as many times as necessary to enter the desired PSD name.                                                    |                                                               |
|    | <b>Note:</b> Press the <b>FL/R</b> key to clear the entire entry.                                                             |                                                               |
| 9. | Press the <b>HOLD</b> key when finished.                                                                                      | Next PSD bin number displays                                  |
| 10 | . To enter another speed dial name repeat steps 5-9.                                                                          |                                                               |

#### **SSD Names:**

## To set SSD names using a large-display or small-display phone:

| Action                                              |     | Result               |
|-----------------------------------------------------|-----|----------------------|
| 1. Lift the handset or press the <b>ON/OFF</b> key. |     |                      |
| 2. Press the <b>PROG</b> key.                       |     |                      |
| 3. Press the * key.                                 |     |                      |
| 4. Enter <b>1</b> for the SSD Name Assignment mode. | SSD | NO.=>                |
|                                                     | SSD | <b>NAME</b> displays |

| Action                                                                                                    | Result                                                          |
|----------------------------------------------------------------------------------------------------|-----------------------------------------------------------------|
| 5. Enter the speed dial bin number (00-79 or 000-799).                                                                        |                                                                 |
| 6. Press the <b>HOLD</b> key.                                                                                                 | -SSDXXX                                                         |
|                                                                                                    | A B C D E F XXX displays (where XXX = specified SSD bin number) |
| 7. Press the <b>FL/R</b> key to clear the current data.                                                                       | A B C D E F XXX displays (where XXX = specified SSD bin number) |
| 8. Enter the speed dial name:                                                                                                 |                                                                 |
| • If using a <b>large-display phone</b> , press the soft key next to the desired row of letters. (See Example 1 on page 199.) |                                                                 |
| • If using a <b>small-display phone</b> press the appropriate one-touch key. (See Example 2 on page 200.)                     |                                                                 |
| 9. Use the bottom row of FF keys to select a single letter.                                                                   |                                                                 |
| • See "Example 1. Large-display phone" on page 199.                                                                           |                                                                 |
| • See "Example 2. Small-display phone" on page 200.                                                                           |                                                                 |
| Notes:                                                                                                    |                                                                 |
| <ul> <li>Press the * key to erase a single entry.</li> </ul>                                                                  |                                                                 |
| • Press the # key to enter a space.                                                                                           |                                                                 |
| 10. Repeat steps 8-9 as many times as necessary to enter the desired SSD name.                                                |                                                                 |
| <b>Note:</b> Press the <b>FL/R</b> key to clear the entire entry.                                                             |                                                                 |
| 11. Press the <b>HOLD</b> key when finished.                                                                                  | Next SSD bin number displays                                    |
| 12. To enter another speed dial name, press the <b>CONF</b> key and repeat steps 5-11.                                        | SSD NO.=> SSD NAME displays                                     |

## **Example 1. Large-Display Phone**

To enter **D**:

a. Press the first soft key on the top left.

b. Press the fourth FF key from the left on the bottom row.

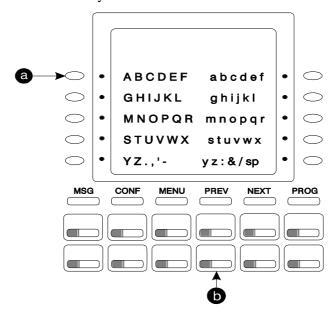

### To enter **o**:

- a. Press the third soft key from the top right.
- b. Press the third FF key from the left on the bottom row.

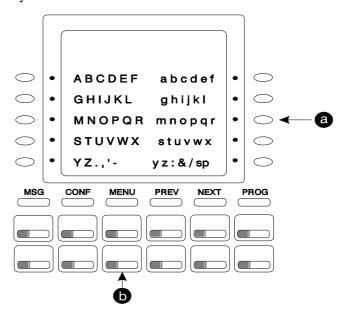

**Example 2. Small-Display Phone** 

Refer to the following diagram to determine which one-touch key to press. (See step 7-8 above.)

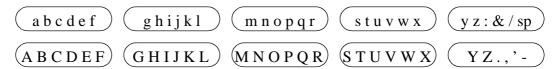

#### To enter **D**:

- a. Press the first one-touch key from the left on the bottom row.
- b. Press the fourth FF key from the left on the bottom row.

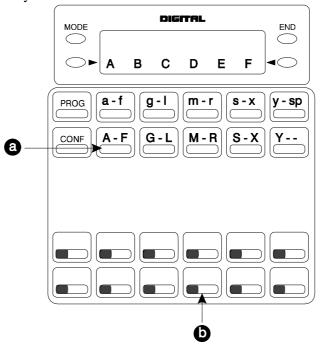

- To enter **o**:
  - a. Press the third one-touch key from the left on the top row.

DIGITAL MODE m n 0 p q r g - I m - r s - x **PROG** G-L M-R S-X CONF a

b. Press the third FF key from the left on the bottom row.

### Hardware Requirements

N/A

#### Considerations

• The ability to assign SSD names is allowed/restricted to anyone with a COS that allows access to User Maintenance features. (See Chapter 4 "User Maintenance" of this document.)

# **Station Lockout**

Version 3.0 and higher

## Description

Use the Station Lockout feature to limit use of your phone by others when you are away from your telephone. When the Station Lockout feature is in use, the TRS (Call Barring) Class of your telephone is changed. Anyone using your telephone is limited to the calling abilities defined by this Lockout TRS (Call Barring) Class.

In addition, with the appropriate COS, you can set or cancel Station Lockout for other telephones.

#### To activate Station Lockout feature:

| Action                                                                                                    | Result                |
|----------------------------------------------------------------------------------------------------|-----------------------|
| 1. Lift the handset or press the <b>ON/OFF</b> key.                                                                    | Intercom dial tone    |
| 2. Dial the Station Lockout feature code (default = <b>746</b> [UK/HK] or <b>746</b> # [Taiwan, Malaysia, Indonesia]). | St. Lock Set displays |
| 3. Replace the handset or press the <b>ON/OFF</b> key.                                                                 | Lock displays         |

### To cancel Station Lockout feature:

|    | Action                                                                                                    | Result                                               |
|----|----------------------------------------------------------------------------------------------------|------------------------------------------------------|
| 1. | Lift the handset or press the <b>ON/OFF</b> key.                                                                           | Intercom dial tone                                   |
| 2. | Enter the Station Lockout Cancel feature code (default = <b>746</b> [UK/HK] or <b>746#</b> [Taiwan, Malaysia, Indonesia]). | Enter ID Code displays                               |
| 3. | Enter the Walking TRS (Call Barring)/Station Lockout security code.                                                        | Cleared St. Lock displays                            |
| 4. | Replace the handset or press the <b>ON/OFF</b> key.                                                                        | The telephone display returns to the normal display. |

#### To activate Station Lockout feature for another extension:

|            | Action                                                                                                    | Result                    |
|------------|----------------------------------------------------------------------------------------------------|---------------------------|
| 1. Lift th | he handset or press the <b>ON/OFF</b> key.                                                                                    | Intercom dial tone        |
|            | the Station Lockout Set for another extension feature (default = <b>747</b> [UK/HK] or <b>747</b> # [Taiwan, Malaysia, esia]. | Enter Lock EXT # displays |
| 3. Dial t  | the extension number to activate station lockout.                                                                             | St. Lock Set displays     |
| 4. Repla   | ace the handset or press the <b>ON/OFF</b> key.                                                                               |                           |

### To cancel Station Lockout feature for another extension:

| Action                                                                                                    | Result                   |
|----------------------------------------------------------------------------------------------------|--------------------------|
| 1. Lift the handset or press the <b>ON/OFF</b> key.                                                                                                 | Intercom dial tone       |
| 2. Enter the Station Lockout Cancel for another extension feature code (default = <b>748</b> [UK/HK] or <b>748</b> # [Taiwan, Malaysia, Indonesia]) | Enter Lock EXT #displays |
| 3. Enter the extension number to activate station lockout.                                                                                          | Enter ID Code displays   |

| Action                                                                 | Result                                               |
|------------------------------------------------------------------------|------------------------------------------------------|
| 4. Enter the Walking TRS (Call Barring)/Station Lockout security code. | Cleared St. Lock displays                            |
| 5. Replace the handset or press the <b>ON/OFF</b> key.                 | The telephone display returns to the normal display. |

## To change the Walking TRS (Call Barring)/Station Lockout security code:

|    | Action                                                                                                    | Result                                               |
|----|----------------------------------------------------------------------------------------------------|------------------------------------------------------|
| 1. | Lift the handset or press the <b>ON/OFF</b> key.                                                                                                    | Intercom dial tone                                   |
| 2. | Enter the Walking TRS (Call Barring)/Station Lockout<br>Security Code Change code (default = <b>749</b> [UK/HK] or<br><b>749</b> # [Taiwan, Malaysia, Indonesia]). | Enter Old ID displays                                |
| 3. | Enter the current Walking TRS (Call Barring)/Station Lockout security code.                                                                                        | Enter New ID displays                                |
| 4. | Enter the new Walking TRS (Call Barring)/Station Lockout security code.                                                                                            | Stored ID Code displays                              |
| 5. | Replace the handset or press the <b>ON/OFF</b> key.                                                                                                    | The telephone display returns to the normal display. |

### Hardware Requirements

N/A

#### **Considerations**

- Walking TRS (Call Barring) and Station Lockout use the same security code.
- You cannot override station lockout using Walking TRS (Call Barring) feature.
- If you enter an incorrect key code and then try to dial, the phone will issue a busy tone.
- If station lockout is set, the phone is limited to the Station Lockout TRS (Call Barring) Class outside calling abilities. This TRS (Call Barring) Class should be carefully selected to only allow the desired call types.
- Without Walking TRS (Call Barring) /Station Lockout Security Code, you cannot set the Station Lockout feature.

# **Step Call (Reset Call)**

## Description

If you dial a busy extension, the system allows you to quickly dial another extension by simply pressing the last digit of the new extension number.

#### To use Step Call (Reset Call) to dial another extension (after a busy extension):

| Action                                                                  | Result             |
|-------------------------------------------------------------------------|--------------------|
| 1. Lift the handset or press the <b>ON/OFF</b> key.                     | Intercom dial tone |
| 2. Dial an extension.                                                   |                    |
| 3. When you hear a busy tone, dial the last digit of another extension. |                    |

**Example:** You dial Extension 213, but it is busy. To dial Extension 214, press 4.

#### **Considerations**

- The second extension called using the Step Call (Reset Call) feature must have the same number of digits as the first extension.
- If you program to set step call, following feature are not available.
  - Camp-on (EXT. No +2 [UK/HK] or 2# [Taiwan, Malaysia, Indondesia])
  - Call Back Request (EXT. No +3 [UK/HK] or 3# [Taiwan, Malaysia, Indonesia])
  - Message Wait (EXT. No +4 [UK/HK] or 4# [Taiwan, Malaysia, Indonesia], EXT. No +5 [UK/HK] or 5# [Taiwan, Malaysia, Indonesia])
  - Intercom Busy Override (EXT. No +9 [UK/HK] or 9# [Taiwan, Malaysia, Indonesia])

## **Timed Reminder Call**

## Description

Your telephone can act as an alarm clock with the Timed Reminder Call feature.

## Operation

### To set the Timed Reminder Call feature:

|    | Action                                                                                                    | Result                                                  |
|----|----------------------------------------------------------------------------------------------------|---------------------------------------------------------|
| 1. | Lift the handset or press the <b>ON/OFF</b> key.                                                                                                    | Intercom dial tone                                      |
| 2. | Enter the Timed Reminder Set code (default = *31).                                                                                                    | Enter Alarm hhmm displays                               |
| 3. | Enter the time you want the Timed Reminder Call to sound. (Enter the time in 24-hour format. For example, <b>0100</b> for 1 AM, <b>1300</b> for 1 PM). |                                                         |
| 4. | Replace the handset or press the <b>ON/OFF</b> key.                                                                                                    | Alarm HH:MM displays (where HH = hour and MM = minutes) |

#### To cancel the Timed Reminder Call feature:

| Action                                                   | Result                  |
|----------------------------------------------------------|-------------------------|
| 1. Lift the handset or press the <b>ON/OFF</b> key.      | Intercom dial tone      |
| 2. Enter the Timed Reminder Cancel code (default = *39). |                         |
| 3. Replace the handset or press the <b>ON/OFF</b> key.   | Time display disappears |

### Hardware Requirements

N/A

#### **Considerations**

- An alarm tone (default = 16 seconds) will be issued at the specified time.
- An extension can have only one Reminder Call set at a time.
- To change the Reminder Call, simply enter a new time.
- If the extension is in use when the reminder call is scheduled, the reminder call is issued 3 minutes later.

## **Trunk Access**

## Description

The System supports the following ways to seize an idle trunk to make an outside code:

- Trunk Access
- Direct Trunk Access
- MCO Line Preference
- MCO Trunk Access

## **Trunk Key Access**

You can access an outside line by pressing a trunk key.

## Operation

### To access an outside line:

| Action                    | Result                                                                                   |
|---------------------------|------------------------------------------------------------------------------------------|
| Press a vacant trunk key. | <ul> <li>Outside dial tone</li> <li>CO XXX displays (where XXX = line number)</li> </ul> |
| 2. Dial the phone number  | Dialled phone number displays                                                            |

### Hardware Requirements

N/A

#### **Considerations**

N/A

### **Direct Trunk Access**

Extensions can seize a specific trunk for outgoing calls. Extensions can also use Direct Trunk Access to test trunks or to access data trunks.

## Operation

#### To use Direct Trunk Access:

| Action                                                        | Result                                             |
|---------------------------------------------------------------|----------------------------------------------------|
| 1. Lift the handset or press the <b>ON/OFF</b> key.           |                                                    |
| 2. Enter the Direct Trunk Access code (default = <b>88</b> ). | Dialled number displays                            |
| 3. Enter the desired trunk number.                            | Outside dial tone                                  |
|                                                               | • <b>CO XXX</b> displays (where XXX = line number) |
| 4. Dial the phone number.                                     | Dialled phone number displays                      |

### Hardware Requirements

N/A

### **Considerations**

N/A

## **MCO Line Preference**

MCO Line Preference allows you to place an outside call by simply picking up the handset. When you go offhook, the MCO 1 trunk group is automatically accessed.

### Operation

#### To place a call using MCO Line Preference:

| Action                    | Result                                              |
|---------------------------|-----------------------------------------------------|
| 1. Lift the handset.      | Outside dial tone                                   |
|                           | • <b>CO XXX</b> displays (where XXX = trunk number) |
| 2. Dial the phone number. | Dialled phone number displays                       |

### Hardware Requirements

N/A

#### **Considerations**

• You can press the **ON/OFF** key to get intercom dial tone.

#### **MCO Trunk Access**

The System supports up to 5 MCO groups for each MCO tenant group. You can seize an idle trunk from the MCO trunk group by entering the MCO access code.

### Operation

#### To seize an idle trunk:

| Action                                                                                                    | Result                                                                                    |
|----------------------------------------------------------------------------------------------------|-------------------------------------------------------------------------------------------|
| 1. Lift the handset or press the <b>ON/OFF</b> key.                                                               | Intercom dial tone                                                                        |
| 2. Enter the Trunk Access Number (default = 9 [UK/HK, 0 [Taiwan, Malaysia, Indonesia], or 81-84). (See Table 20.) | <ul> <li>Outside dial tone</li> <li>CO XXX displays (where XXX = trunk number)</li> </ul> |
| 3. Dial the phone number.                                                                                         | Dialled phone number displays                                                             |

#### Hardware Requirements

• N/A

- The System supports up to 576 outside lines in a six-CCU configuration. These lines can be divided into 99 different trunk groups.
- Each trunk group can support up to 50 outside lines.
- Each MCO Tenant Group can have up to 5 MCO trunk access codes. System defaults for MCO trunk access codes are displayed in the following table.
- MCO1 can have up to 5 trunk groups assigned by the Advanced Trunk Group feature.
- MCO1 access code is used for Automatic Route Selection (ARS) access code.

Table 20. MCO Trunk Access Codes

| MCO Group | Trunk Access Code                               |
|-----------|-------------------------------------------------|
| MCO1      | 9 (UK/HK) or 0 (Taiwan,<br>Malaysia, Indonesia) |
| MCO2      | 81                                              |
| MCO3      | 82                                              |
| MCO4      | 83                                              |
| MCO5      | 84                                              |

# **Trunk Queuing**

## **Description**

When you try to originate a call by MCO (enter 9 [UK/HK] or 0 [Taiwan, Malaysia, Indonesia]) and all outside lines in a trunk group are busy, the System can call you when a line becomes free. Simply pick up the handset and dial the telephone number when the Trunk Callback alert tone rings.

## Operation

### To set Trunk Queuing:

|    | Action                                                                                      | Result                |
|----|---------------------------------------------------------------------------------------------|-----------------------|
| 1. | Lift the handset or press the <b>ON/OFF</b> key.                                            | Intercom dial tone    |
| 2. | Enter a trunk access code (default = 9 [UK/HK], 0 [Taiwan, Malaysia, Indonesia], or 81-84). | Busy tone             |
| 3. | Enter the Callback Request code (default = 3 [UK/HK] or 3# [Taiwan, Malaysia, Indonesia]).  |                       |
| 4. | Press the <b>ON/OFF</b> key.                                                                | Wait CBK-TRK displays |
| 5. | Wait for the Trunk Callback alert tone.                                                     |                       |

#### To respond to the Trunk Callback alert tone:

| Action                                              | Result                                                                                  |
|-----------------------------------------------------|-----------------------------------------------------------------------------------------|
| 1. Lift the handset or press the <b>ON/OFF</b> key. | <ul> <li>Outside dial tone</li> <li>CO XXX displays (where XXX = line number</li> </ul> |

### Hardware Requirements

N/A

- Response to the Trunk Callback must be within 15 seconds or Trunk Queuing will be cancelled.
- The Trunk Queuing feature may also be used if you hear a busy tone when trying to make a call using the MCO Trunk Access feature.

# **Universal Night Answer to Page**

## Description

During night mode, Universal Night Answer (UNA) sends incoming calls for selected trunks to ring external paging speakers. Universal Night Answer calls can be picked up from any extension, provided the extension's Class of Service (COS) allows UNA answer. Beginning with Version 4.5 and higher, this feature can be programmed so that incoming calls ring on both external paging speakers and at extensions with CO/MCO appearances on FF keys (Key Telephones only).

### Operation

#### To answer a UNA call:

| Action                                                                                                    | Result             |
|----------------------------------------------------------------------------------------------------|--------------------|
| 1. Lift the handset or press the <b>ON/OFF</b> key.                                                                | Intercom dial tone |
| 2. Enter the UNA to Page Pickup code (default = <b>705</b> [UK/HK] or <b>705</b> # [Taiwan, Malaysia, Indonesia]). | Call is received.  |

## To answer a UNA call using the assigned FF key:

| Action                                              | Result             |
|-----------------------------------------------------|--------------------|
| 1. Lift the handset or press the <b>ON/OFF</b> key. | Intercom dial tone |
| 2. Press the assigned FF (UNA) key                  | Call is received.  |

#### Hardware Requirements

• External paging speakers and associated equipment are not provided with the ICX; they must be purchased separately.

#### Considerations

• The UNA ringing port can be specified by the caller's tenant group or by the trunk ring assignment.

# **Variable Mode**

## Description

Variable Mode allows you to use the soft keys on a display phone to access selected features when your phone is in the following state:

- While receiving intercom Dial Tone or during dialling up to 10 functions
- While receiving intercom ringback tone up to 5 functions
- While receiving intercom busy tone up to 10 functions

• While talking in intercom mode, during trunk seizure, or during trunk talk - up to 5 functions

Each extension may have customized soft key features available. The customization must be programmed by the dealer.

To access the feature beside the soft key, simply press the associated soft key.

## Operation

#### To enable Variable Mode:

| Action                            | Result                      |
|-----------------------------------|-----------------------------|
| 1. Press the <b>ON/OFF</b> key.   |                             |
| 2. Press the Variable Mode FF key | AUTO FNC Mode displays      |
| 3. Press the <b>ON/OFF</b> key.   | Programmed features display |

#### **To Execute a Variable Mode Function:**

|                   | Action                                                                                                    | Result                              |
|-------------------|----------------------------------------------------------------------------------------------------|-------------------------------------|
| phone or the      | XT or PREV keys on the large display tele-<br>up or down arrow keys on the small display<br>ttil the desired function appears |                                     |
| 2. Press the soft | key next to the desired function                                                                                              | The variable mode function executes |

#### To cancel Variable Mode:

| Action                                | Result                 |
|---------------------------------------|------------------------|
| 1. Press the <b>ON/OFF</b> key.       |                        |
| 2. Press the Variable Mode FF key.    | AUTO FNC Mode displays |
| 3. Press the <b>ON/OFF</b> key again. |                        |

### To assign Variable Mode Functions to a Small Display Telephone

|    | Action                                                                                                    | Result                              |
|----|----------------------------------------------------------------------------------------------------|-------------------------------------|
| 1. | Press the <b>ON/OFF</b> key.                                                                                           |                                     |
|    | Press <b>PROG</b> + <b>95</b> + ( <b>XX</b> ) + <b>Fixed Feature Code</b> (see Table 18 on page 165).                  | The variable mode function executes |
|    | OR                                                                                                    |                                     |
|    | Press <b>PROG</b> + <b>95</b> + ( <b>XX</b> ) + <b>FL/R</b> + <b>Flexible Feature Code</b> (see Table 18 on page 165). |                                     |
|    | (where XX is the Flexible Screen position as listed below).                                                            |                                     |
| 3. | Press the <b>ON/OFF</b> key                                                                                            |                                     |

#### To assign Variable Mode Functions to a Large Display Telephone

|    | Action                                                                                                    | Result |
|----|----------------------------------------------------------------------------------------------------|--------|
| 1. | Press the <b>ON/OFF</b> key.                                                                                           |        |
| 2. | Using the FUNCTION EXT menu, display the desired extension function location (see Flexible Screen Positions below)     |        |
| 3. | Press <b>PROG</b> + <b>soft key</b> + <b>Fixed Feature Code</b> (see Table 18 on page 165).                            |        |
|    | OR                                                                                                    |        |
|    | Press <b>PROG</b> + <b>95</b> + ( <b>XX</b> ) + <b>FL/R</b> + <b>Flexible Feature Code</b> (see Table 18 on page 165). |        |
| 4. | Press the <b>ON/OFF</b> key                                                                                            |        |

#### **Flexible Screen Positions**

| Variable Mode Display<br>Position | Displays at                      |
|-----------------------------------|----------------------------------|
| Position 1 to 10                  | Intercom Dial Tone/Intercom Dial |
| Position 11 to 15                 | Intercom Ringback Tone           |
| Position 16 to 25                 | Intercom Busy Tone               |
| Position 26 to 30                 | Talk                             |

### Hardware Requirements

• A 44-Series Display Telephone or the VB-3411LDS Large Display Telephone

#### **Considerations**

- The small display telephone will exit Variable Mode after a Variable Mode function is executed.
- The large display telephone will stay in Variable Mode after a function is executed.

# **Voice Recognition**

## Description

Voice Recognition allows you to dial another extension or a speed dial number using verbal commands. You can also quickly access various telephone features by voice.

#### Hardware Requirements

- VB-D411DSVUK/VB-44224 12 Key Telephone required
- VB-44101 Voice Recognition Adaptor required.

#### **Considerations**

• You must pre-program the desired calling information into the telephone's Voice Recognition Unit in order for the System to recognize the verbal commands.

# **Volume Control**

## **Description**

The System allows you to set different receiving volumes for the handset, speaker, intercom ring tone, and incoming ring tone.

## Operation

#### To adjust the volume while your phone is in use:

| Action                                                  | Result             |
|---------------------------------------------------------|--------------------|
| 1. Press the <b>VOLUME</b> up or down key:              | Intercom dial tone |
| During ringing to adjust intercom or incoming ring tone |                    |
| During a call to adjust handset or speaker volume       |                    |

#### To adjust ringer volume while your phone is idle:

|    | Action                                                                     | Result           |
|----|----------------------------------------------------------------------------|------------------|
| 1. | Press the <b>ON/OFF</b> key.                                               |                  |
| 2. | Press the <b>PROG</b> key.                                                 |                  |
| 3. | Enter 9, then 1 to adjust the incoming ring tone.                          | Pseudo ring tone |
|    | OR                                                                         |                  |
|    | Enter 9, then 2 to adjust the intercom ring tone.                          |                  |
| 4. | Press the <b>VOLUME</b> up or down key to adjust the loudness of the tone. |                  |
| 5. | Press the <b>ON/OFF</b> key.                                               |                  |

## Hardware Requirements

• N/A

#### **Considerations**

• Extension programming determines whether or not you can set separate volume levels for trunk incoming ring tone and intercom ring tone.

# Walking TRS (Call Barring) Class of Service

Walking Toll Restriction Service (TRS) (Call Barring) Class of Service (COS) allows an extension user to "carry" his or her toll restrictions to another phone.

Before the Walking TRS (Call Barring) COS feature can be used, a Walking COS code must be entered at your extension before using dialling privileges at another extension.

## Operation

### To use a Walking TRS (Call Barring) COS code:

| Action                                                                                         | Result                                                                          |
|------------------------------------------------------------------------------------------------|---------------------------------------------------------------------------------|
| Lift the handset or press the <b>ON/OFF</b> key of an extension other than your own.           | Intercom dial tone                                                              |
| 2. Enter the Walking TRS (Call Barring) access feature code (default = <b>87</b> ).            |                                                                                 |
| 3. Dial your extension number.                                                                 |                                                                                 |
| 4. Enter your Walking COS code ( <b>0001-9999</b> )                                            |                                                                                 |
| 5. Enter an trunk access code (default = 9 [UK/HK], 0 [Taiwan, Malaysia, Indonesia], or 81-84) |                                                                                 |
| 6. Dial the phone number.                                                                      | Walking TRS (Call Barring) COS remains in effect until you replace the handset. |
| 7. Replace the handset or press the <b>ON/OFF</b> key.                                         |                                                                                 |

## Hardware Requirements

N/A

- The same Walking TRS (Call Barring) COS code can be used on more than one extension.
- Walking TRS (Call Barring) COS mode is kept until the user goes on-hook.
- ARS and TRS (Call Barring) dialling privileges follow the Walking TRS (Call Barring) COS.
- Before entering a new Walking TRS (Call Barring) COS code, you must first clear the existing code.
- When Walking TRS (Call Barring) COS is used, Wxxxx (where xxxx is the user's extension number) appears in Call Logging.

# **Zip Mode**

## 3.5 and higher

Zip mode automatically answers calls when operating a Key Telephone in headset mode.

## Operation

### To enter or cancel Zip Mode:

|    | Action                                                   | Result                                                 |
|----|----------------------------------------------------------|--------------------------------------------------------|
| 1. | Press the <b>ON/OFF</b> key.                             |                                                        |
| 2. | Press the <b>PROG</b> key and dial <b>80</b> . <b>OR</b> | When entering Zip mode, <b>ZIP Mode On</b> displays    |
|    | Press the <b>ZIP</b> key.                                | When cancelling Zip mode, <b>ZIP Mode Off</b> displays |
| 3. | Press the <b>ON/OFF</b> key.                             |                                                        |

## Hardware Requirements

• N/A

### **Considerations**

• Call forward takes precedence over zip mode.

# **Chapter 6. DSLT Features**

This chapter describes features that are available with the Digital Single Line Telephone (DSLT). This chapter covers the following topics:

| Topic                                | Page |
|--------------------------------------|------|
| Digital Single Line Telephone        | 219  |
| Absence Message                      | 219  |
| Account Codes                        | 221  |
| Non-Verified Account Codes           | 222  |
| Verified Account Codes               | 222  |
| Attendant Group Calls                | 223  |
| Auto Repeat Dial                     | 224  |
| Background Music                     | 225  |
| Busy Override                        | 225  |
| Callback Request                     | 226  |
| Call Forwarding                      | 227  |
| Call Forwarding-All Calls            | 227  |
| Call Forwarding - Busy               | 228  |
| Call Forwarding - No Answer          | 229  |
| To cancel Call Forwarding and DND:   | 231  |
| Call Hold                            | 231  |
| System Hold                          | 231  |
| Floating Hold                        | 232  |
| Exclusive Hold                       | 233  |
| Broker's Hold                        | 234  |
| Call Park                            | 236  |
| Call Pickup                          | 236  |
| Extension Group Pickup               | 236  |
| Extension Direct Pickup              | 237  |
| Trunk Group Pickup                   | 237  |
| Trunk Direct Pickup                  | 238  |
| Call Transfer                        | 239  |
| Supervised Transfer                  | 239  |
| Unsupervised Transfer                | 239  |
| Camping a Call Onto a Busy Extension | 240  |
| Camp-On (Call Waiting)               | 241  |
| Conference Calls                     | 242  |
| Do-Not-Disturb                       | 244  |

| Торіс                                       | Page |
|---------------------------------------------|------|
| DP to DTMF Signal Conversion                | 245  |
| Flash                                       | 246  |
| Hot Line                                    | 246  |
| Intercom Calling                            | 247  |
| Last Number Redial                          | 247  |
| Message Waiting/Callback                    | 248  |
| Offhook Signalling                          | 249  |
| Offhook Voice Announce                      | 250  |
| Onhook Dialling                             | 251  |
| Paging                                      | 251  |
| Meet-Me Answer                              | 252  |
| Room Monitoring                             | 252  |
| Speed Dialling                              | 255  |
| Personal Speed Dial                         | 255  |
| System Speed Dial                           | 257  |
| Speed Dial Linking                          | 258  |
| Step Call (Reset Call)                      | 255  |
| Station Lockout                             | 260  |
| Timed Reminder Call                         | 262  |
| Trunk Access                                | 263  |
| Direct Trunk Access                         | 263  |
| MCO Trunk Access                            | 264  |
| Trunk Queuing                               | 265  |
| Universal Night Answer to Page              | 265  |
| Walking TRS (Call Barring) Class of Service | 266  |

## **Digital Single Line Telephone**

Figure 7 illustrates the Digital Single Line Telephone (DSLT). For more information on DSLT operation, see *Section 751: Key Telephone/DSLT Quick Reference*.

Figure 7. DSLT

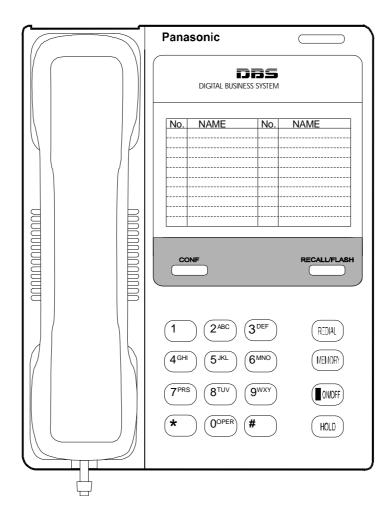

# **Absence Message**

## Description

Extension users can leave text messages related to their phones when they are away. When the unattended extension is dialed, the text message displays on the caller's phone. Any one of the following messages can be selected. Messages 5 to 9 have no default message text. All the messages can be changed through system programming.

Table 21. Absence Messages

| Message No. | Message Text Displayed on<br>Called Party's Key<br>Telephone | Message No. | Message Text Displayed on<br>Called Party's Key<br>Telephone |
|-------------|--------------------------------------------------------------|-------------|--------------------------------------------------------------|
| 0           | In Meeting                                                   | 5           | Absence_No_5                                                 |
| 1           | At Lunch                                                     | 6           | Absence_No_6                                                 |
| 2           | Out of Office                                                | 7           | Absence_No_7                                                 |
| 3           | Vacation                                                     | 8           | Absence_No_8                                                 |
| 4           | Another Office                                               | 9           | Absence_No_9                                                 |

Optionally, a return time can be input. Example Return Times for Absence Messages include:

| Input    | Display      |
|----------|--------------|
| No input | Return       |
| 9        | Return 9:00  |
| 11       | Return 11:00 |
| 615      | Return 6:15  |
| 1035     | Return 10:35 |

## Operation

## To set an Absence Message

| Action                                                                                                    | Result             |
|----------------------------------------------------------------------------------------------------|--------------------|
| 1. Lift the handset.                                                                                           | Intercom dial tone |
| 2. Enter the Absence Message code (default = <b>729</b> [UK/H] or <b>729</b> # [Taiwan, Malaysia, Indonesia]). | K]                 |
| 3. Enter the Absence Message number. (See Table 21 above                                                       | re.)               |
| 4. If desired, enter the 4-digit returning time.                                                               |                    |
| 5. Press the <b>HOLD</b> key.                                                                                  |                    |
| 6. Replace the handset.                                                                                        |                    |

## To cancel an Absence Message

| Action                                                                                                    | Result             |
|----------------------------------------------------------------------------------------------------|--------------------|
| 1. Lift the handset .                                                                                           | Intercom dial tone |
| 2. Enter the Absence Message code (default = <b>729</b> [UK/HK] or <b>729</b> # [Taiwan, Malaysia, Indonesia]). |                    |
| 3. Press the <b>HOLD</b> key.                                                                                   |                    |
| 4. Replace the handset.                                                                                         |                    |

## Hardware Requirements

N/A

#### **Considerations**

- Calling parties without a display get a busy signal, rather than the Absence Message.
- Regardless of setting an Absence Message on a DDI/DIL extension, DDI/DILcalls are routed according to the trunk ringing setting.
- An absence message may also be cancelled by dialing **7**\*\*. This cancels Do Not Disturb (DND) and Call Forwarding-All Calls as well.

## **Account Codes**

## Description

You can assign account codes to clients to facilitate billing and to track call dates and times, numbers called, and outside line numbers used. This information is printed for each account on the System Message Detail Recording (SMDR) (Call Logging) record.

In addition verified account codes may be used to change the Toll Restriction Service (TRS) (Call Barring) level to allow calls to numbers otherwise restricted.

Account codes may be either forced or unforced (voluntary) and either verified or unverified.

This feature works with SMDR (Call Logging). During a phone call, a station user can silently enter an accounting or client billing code. The entered Code will display on the phone's LCD as it's dialled, so the user can tell it's being registered. Then later, the Call Logging reports will show the Code dialled for each call, and even sort the report by these Codes.

There are two different types of account codes: Non-Verified and Verified Account Codes. Prior to Version 5.0, the maximum amount of account code numbers for both types could range from 1-10 digits. Beginning with Version 5.0, a second mode has been added that allows the user to set the maximum amount of account code numbers from 1-4 digits. An account code error will occur when more than the maximum number of digits are entered.

#### **Non-Verified Account Codes**

Non-Verified Codes aren't checked by the system for validity. Depending on the setting, the user can enter anything from 1-4 digits or 1-10 digits. Individual phones can be programmed to accept *forced* Account Codes (the user must enter a code for every call) or *voluntary* Account Codes (the user can enter a code, but doesn't have to, for each call).

Non-Verified Account Codes can be assigned to incoming and/or outgoing calls. For incoming calls, the user can enter the Code anytime during the call. For outgoing calls, the user either enters the Code before accessing an outside line (for *forced* Codes), or anytime during the call (for *voluntary* Codes).

#### **Verified Account Codes**

Verified Account Codes entered by phone users must match a 4-digit or 10-digit code that has been preprogrammed into an Account Code Table. Depending on the setting, the user can enter anything from 1-4 digits or 1-10 digits. These codes can also be either *forced* or *voluntary*. You can program these codes with their own Toll Restriction Service (TRS) - Call Barring Class assignment so that, when entered, they will override the extension's TRS (Call Barring) Class. Thus, Verified Account

Code users can "float" from phone to phone, placing calls that would normally be restricted on that phone.

## **Non-Verified Account Codes**

Non-Verified Account codes are voluntary codes. (i.e., You do not have to enter an account code before making a call.)

You can assign Non-Verified Account codes to both incoming and outgoing calls. To assign an account code to an outgoing call, you enter the account code before making the call or during the call. To assign an account code to an incoming call, you enter the account code during the call.

## Operation

## To enter an account code before making a call:

| Action                                                                                                    | Result             |
|----------------------------------------------------------------------------------------------------|--------------------|
| 1. Lift the handset or press the <b>ON/OFF</b> key.                                                                        | Intercom dial tone |
| 2. Enter the Account Code feature code (default = <b>8</b> #).                                                             |                    |
| 3. Enter the Account Code (up to 10 digits).                                                                               |                    |
| 4. Press the # key.                                                                                                    |                    |
| 5. Press a vacant trunk key or enter a trunk access code (default = 9 [UK/HK], 0 [Taiwan, Malaysia, Indonesia], or 81-84). |                    |
| 6. Dial the phone number.                                                                                                  |                    |

#### To enter an account code during an outside call:

| Action                                         | Result |
|------------------------------------------------|--------|
| 1. During a call, press the <b>MEMORY</b> key. |        |
| 2. Press the # key.                            |        |
| 3. Enter the Account Code (up to 10 digits).   |        |
| 4. Press the # key.                            |        |

## **Verified Account Codes**

Stations restricted from outside call origination by Toll Restriction Service (TRS) - Call Barring can be allowed to make outgoing calls by entering a Verified Account code that changes the TRS (Call Barring). After a call is made, the Call Logging record for the call will show the verified account code.

## To make an outside call that requires an account code:

|    | Action                                                                                                    | Result             |
|----|----------------------------------------------------------------------------------------------------|--------------------|
| 1. | Lift the handset or press the <b>ON/OFF</b> key.                                                                           | Intercom dial tone |
| 2. | Enter the Verified Account ID code (default = <b>8</b> #).                                                                 |                    |
| 3. | Enter the Account Code (10 digits).                                                                                        |                    |
| 4. | Press a vacant CO Trunk key or enter a trunk access code (default = 9 [UK/HK], 0 [Taiwan, Malaysia, Indonesia], or 81-84). |                    |
| 5. | Dial the phone number.                                                                                                    |                    |

## Hardware Requirements

 An Call Logging printer or external call accounting system is required to collect account code records.

#### **Considerations**

- Account codes are not available during conversation recording mode for the Built-In Voice Mail.
- Even though up to 10 digits may be entered, the system verifies the ID based on the first 4 digits only.
- Account codes will be cancelled after using trunk queuing.
- Account Codes interact with TRS (Call Barring) as shown in the following table:

| Forced or Not Forced | Verified or  | TRS (Call Barring) Class             |                                   |
|----------------------|--------------|--------------------------------------|-----------------------------------|
| Forced or Not Forced | Non-Verified | No Account Entry                     | Account Entry                     |
| Not Forced           | Non-Verified | Extension Port Based TRS<br>Class    | Extension Port Based TRS<br>Class |
|                      | Verified     |                                      | Account Code Based TRS<br>Class   |
| Forced               | Non-Verified | TRS Class for Forced<br>Account Code | Extension Port Based TRS<br>Class |
|                      | Verified     | (FF1 0 19 0001)                      | Account Code Based TRS<br>Class   |

# **Attendant Group Calls**

## Description

You can call the attendant group from any extension by dialling the designated attendant number.

## To call an attendant group:

| Action                                                                                        | Result             |
|-----------------------------------------------------------------------------------------------|--------------------|
| 1. Lift the handset or press the <b>ON/OFF</b> key.                                           | Intercom dial tone |
| 2. Enter the attendant pilot number (default = 0 [UK/HK] or 9 [Taiwan, Malaysia, Indonesia]). |                    |

## Hardware Requirements

• N/A

#### **Considerations**

- Up to 20 extensions can be included in an attendant group.
- The attendant pilot number is flexible.
- If a member of an attendant group is for a virtual extension, multiple extensions in the attendant group can be made to ring at once when the virtual number is dialled.
- Attendant calls are always tone calls (i.e., not voice calls).

# **Auto Repeat Dial**

## Description

If you press the **REDIAL** key while receiving busy tone on an outside call, the System automatically redials the number. The System continues to redial the number at set intervals until the called number answers, the caller hangs up, or the maximum of 15 redial attempts is made.

## Operation

## To use Auto Repeat Dial:

| Action                                                                                         | Result                              |
|------------------------------------------------------------------------------------------------|-------------------------------------|
| 1. Press the <b>ON/OFF</b> key.                                                                | Intercom dial tone                  |
| 2. Enter a trunk access code (default = 9 [UK/HK], 0 [Taiwan, Malaysia, Indonesia], or 81-84). |                                     |
| 3. Dial the phone number.                                                                      | Busy tone                           |
| 4. Press the <b>REDIAL</b> key.                                                                | System automatically redials number |

## Hardware Requirements

• N/A

#### **Considerations**

N/A

# **Background Music**

## Description

If your System is set up to provide Background Music, music can be played from the speakers of idle telephones. If a call is made to an extension receiving Background Music, the music stops and the phone rings. Background Music is also interrupted when the phone goes offhook.

The System can also provide Music-on-Hold (MOH) using a separate music source (except with CPC-HS). If MOH is provided, callers automatically hear music when they are placed on hold. (For more information on "MOH", see page 49.)

## Operation

## To turn Background Music on:

| Action                                                 | Result             |
|--------------------------------------------------------|--------------------|
| 1. Lift the handset or press the <b>ON/OFF</b> key.    | Intercom dial tone |
| 2. Enter the Background Music code (default = *30).    |                    |
| 3. Replace the handset or press the <b>ON/OFF</b> key. |                    |

## To turn Background Music off:

| Action                                                 | Result             |
|--------------------------------------------------------|--------------------|
| 1. Lift the handset or press the <b>ON/OFF</b> key.    | Intercom dial tone |
| 2. Enter the Background Music code (default = *30).    |                    |
| 3. Replace the handset or press the <b>ON/OFF</b> key. |                    |

## Hardware Requirements

The music source must be purchased separately. It is not provided with the System.

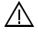

**Important:** A license may be required from the Society of Composers, Authors, and Publishers (ASCAP) or similar organizations to transmit radio or recorded music through the MOH and/or Background Music feature. Panasonic, its distributors, and affiliates assume no liability should users of Panasonic equipment fail to obtain such a license.

#### **Considerations**

N/A

# **Busy Override**

## Description

Busy Override allows you to break into one another's outside or intercom calls to relay urgent information or to create three-party conference calls.

## Operation

## To use Extension Busy Override:

| Action                                                                                     | Result                                                                |
|--------------------------------------------------------------------------------------------|-----------------------------------------------------------------------|
| 1. Lift the handset or press the <b>ON/OFF</b> key.                                        | Intercom dial tone                                                    |
| 2. Dial the extension number.                                                              | Busy tone                                                             |
| 3. Enter the Busy Override code (default = 9 [UK/HK] or 9# [Taiwan, Malaysia, Indonesia]). | Alert tone sounds to both extensions<br>(system programming required) |
|                                                                                            | Connected to both parties                                             |

## Hardware Requirements

• N/A

#### **Considerations**

- You cannot break in on three-party conference calls.
- The default for the Override Alert Tone is **off**. If the Override Alert Tone is enabled, the tone will be sent to both parties when a call is overridden.

# **Callback Request**

## Description

If you dial a busy extension, Callback Request enables the System to call you back when that extension becomes free. When you answer, the System automatically rings the called party again.

## Operation

#### To set a Callback Request:

| Action                                                                                        | Result                                               |
|-----------------------------------------------------------------------------------------------|------------------------------------------------------|
| 1. Lift the handset or press the <b>ON/OFF</b> key.                                           | Intercom dial tone                                   |
| 2. Dial the extension number.                                                                 | Busy tone                                            |
| 3. Enter the Callback Request code (default = 3 [UK/HK] or 3# [Taiwan, Malaysia, Indonesia]). | Ringback tone                                        |
| 4. Replace the handset after you hear the ringback tone.                                      | System calls back when called extension becomes free |

## To respond to the callback request:

| Action               | Result                                 |
|----------------------|----------------------------------------|
| 1. Lift the handset. | System automatically redials extension |

## To cancel a Callback Request:

| Action                                                                                                    | Result             |
|----------------------------------------------------------------------------------------------------|--------------------|
| 1. Lift the handset.                                                                                                  | Intercom dial tone |
| 2. Dial the Callback Cancellation code (default = <b>769</b> [UK/HK] or <b>769</b> # [ Taiwan, Malaysia, Indonesia]). |                    |
| 3. Replace the handset .                                                                                              |                    |

## Hardware Requirements

N/A

## **Considerations**

N/A

# **Call Forwarding**

## Description

Call Forwarding allows you to send your calls to another extension, to an outside line, or to Voice Mail. Call Forwarding can be set or cancelled under the following conditions from either your own extension or from an alternate extension:

- Call Forwarding All Calls
- Call Forwarding Busy
- Call Forwarding No Answer

## **Call Forwarding-All Calls**

When Call Forwarding - All Calls is set, all incoming calls to an extension are immediately forwarded.

## Operation

## To set Call Forwarding-All Calls:

| Action                                                                                                    | Result             |
|----------------------------------------------------------------------------------------------------|--------------------|
| 1. Lift the handset or press the <b>ON/OFF</b> key.                                                                                                    | Intercom dial tone |
| 2. Enter the appropriate Set Call Forwarding code:                                                                                                    |                    |
| • For your extension, enter <b>721</b> (UK/HK) or <b>721</b> # (Taiwan, Malaysia, Indonesia).                                                                  |                    |
| • For another extension, enter <b>741</b> (UK/HK) or <b>741</b> # (Taiwan, Malaysia, Indonesia).                                                               |                    |
| 3. If setting Call Forwarding for another extension, dial the number of the extension whose calls you wish to forward.                                         |                    |
| 4. Enter the destination number:                                                                                                    |                    |
| If forwarding to another extension, dial the extension number.                                                                                                 |                    |
| <ul> <li>If forwarding to an outside number, press the # key then<br/>enter the SSD bin number.</li> </ul>                                                     |                    |
| <b>Note:</b> Any outside number used for Call Forwarding must already be programmed into speed dialling. (For instructions, see "Speed Dialling" on page 255.) |                    |
| 5. Replace the handset or press the <b>ON/OFF</b> key.                                                                                                    |                    |

## To cancel Call Forwarding-All Calls:

| Action                                                                                              | Result             |
|----------------------------------------------------------------------------------------------------|--------------------|
| 1. Lift the handset or press the <b>ON/OFF</b> key.                                                 | Intercom dial tone |
| 2. Enter the appropriate Cancel Call Forwarding code:                                               |                    |
| • For your extension, enter <b>731</b> (UK/HK) or <b>731</b> # (Taiwan, Malaysia, Indonesia).       |                    |
| <ul> <li>For another extension, enter 751 (UK/HK) or 751# (Taiwan, Malaysia, Indonesia).</li> </ul> |                    |
| 3. If cancelling Call Forwarding for another extension, dial the extension number.                  |                    |
| 4. Replace the handset or press the <b>ON/OFF</b> key.                                              |                    |

## **Call Forwarding - Busy**

When Call Forwarding - Busy is set, all incoming calls to a busy extension are forwarded.

## To set Call Forwarding - Busy:

|    | Action                                                                                                    | Result             |
|----|----------------------------------------------------------------------------------------------------|--------------------|
| 1. | Lift the handset or press the <b>ON/OFF</b> key.                                                                                                    | Intercom dial tone |
| 2. | Enter the appropriate Set Call Forwarding code:                                                                                                    |                    |
|    | • For your extension, enter <b>722</b> (UK/HK) or <b>722</b> # (Taiwan, Malaysia, Indonesia).                                                                  |                    |
|    | • For another extension, enter <b>742</b> (UK/HK) or <b>742</b> #(Taiwan, Malaysia, Indonesia).                                                                |                    |
| 3. | If setting Call Forwarding for another extension, dial the number of the extension whose calls you want to forward                                             |                    |
| 4. | Enter the destination number:                                                                                                    |                    |
|    | • If forwarding to another extension, dial the extension number.                                                                                               |                    |
|    | • If forwarding to an outside number, press the # key then enter the SSD bin number.                                                                           |                    |
|    | <b>Note:</b> Any outside number used for Call Forwarding must already be programmed into speed dialling. (For instructions, see "Speed Dialling" on page 255.) |                    |
| 5. | Replace the handset or press the <b>ON/OFF</b> key.                                                                                                    |                    |

## To cancel Call Forwarding - Busy:

| Action                                                                                               | Result             |
|----------------------------------------------------------------------------------------------------|--------------------|
| 1. Lift the handset or press the <b>ON/OFF</b> key.                                                  | Intercom dial tone |
| 2. Enter the appropriate Cancel Call Forwarding code:                                                |                    |
| <ul> <li>For your extension, enter 732 (UK/HK) or 732# (Taiwan,<br/>Malaysia, Indonesia).</li> </ul> |                    |
| <ul> <li>For another extension, enter 752 (UK/HK) or 752# (Taiwan, Malaysia, Indonesia).</li> </ul>  |                    |
| 3. If cancelling Call Forwarding for another extension, dial the extension number.                   |                    |
| 4. Replace the handset or press the <b>ON/OFF</b> key.                                               |                    |

## **Call Forwarding - No Answer**

When Call Forwarding - No Answer is set, a call will ring until the Call Forward - No Answer timer expires. When the timer expires, the unanswered call is forwarded.

## To set Call Forwarding - No Answer:

| Action                                                                                                    | Result             |
|----------------------------------------------------------------------------------------------------|--------------------|
| Lift the handset or press the <b>ON/OFF</b> key.                                                                                                    | Intercom dial tone |
| 2. Enter the appropriate Set Call Forwarding code:                                                                                                    |                    |
| • For your extension, enter <b>723</b> (UK/HK) or <b>723</b> # (Taiwan, Malaysia, Indonesia).                                                                  |                    |
| • For another extension, enter <b>743</b> (UK/HK) or <b>743</b> # (Taiwan, Malaysia, Indonesia).                                                               |                    |
| 3. If setting Call Forwarding for another extension, dial the number of the extension whose calls you wish to forward                                          |                    |
| 4. Dial the destination number:                                                                                                    |                    |
| <ul> <li>If forwarding to another extension, dial the extension<br/>number.</li> </ul>                                                                         |                    |
| <ul> <li>If forwarding to an outside number, press the # key then<br/>enter the SSD bin number.</li> </ul>                                                     |                    |
| <b>Note:</b> Any outside number used for Call Forwarding must already be programmed into speed dialling. (For instructions, see "Speed Dialling" on page 255.) |                    |
| 5. Replace the handset or press the <b>ON/OFF</b> key.                                                                                                    |                    |

## To cancel Call Forwarding - No Answer:

| Action                                                                                               | Result             |
|----------------------------------------------------------------------------------------------------|--------------------|
| 1. Lift the handset or press the <b>ON/OFF</b> key.                                                  | Intercom dial tone |
| 2. Enter the appropriate Cancel Call Forwarding code:                                                |                    |
| <ul> <li>For your extension, enter 733 (UK/HK) or 733# (Taiwan,<br/>Malaysia, Indonesia).</li> </ul> |                    |
| <ul> <li>For another extension, enter 753 (UK/HK) or 753# (Taiwan, Malaysia, Indonesia).</li> </ul>  |                    |
| 3. If cancelling Call Forwarding for another extension, dial the extension number.                   |                    |
| 4. Replace the handset or press the <b>ON/OFF</b> key.                                               |                    |

## **Call Forwarding and Do-Not-Disturb**

The System allows you to set or cancel both Call Forwarding and Do-Not-Disturb (DND) for your own extension in one step.

## To cancel Call Forwarding and DND:

| Action                                                      | Result             |
|-------------------------------------------------------------|--------------------|
| 1. Lift the handset or press the <b>ON/OFF</b> key.         | Intercom dial tone |
| 2. Enter the CF/DND All Clear code (default = <b>7</b> **). |                    |
| 3. Replace the handset or press the <b>ON/OFF</b> key.      |                    |

## Hardware Requirements

N/A

#### Considerations

- Calls cannot be forwarded to an extension that already has Call Forwarding DND activated. For example, extension 220 can only forward to extension 225 if 225 is not forwarded.
- If forwarding to an outside number, the destination number must be pre-programmed into a System Speed Dial (SSD) code.
- Call Forwarding Busy and Call Forwarding No Answer can both be set at the same time.
- You can set Call Forwarding All Calls while Call Forwarding No Answer and/or Call Forwarding Busy are set. Cancelling one mode only affects that mode; however, the other modes will remain set until cancelled individually.
- An auto camp-on to a busy extension will forward to the Call Forward No Answer destination. A manual camp-on to a busy extension will not forward.
- If Call Forwarding No Answer and DND are both set, calls immediately forward to the Call Forward No Answer destination.
- You can cancel both Call Forwarding and DND by entering 7 \* \*.

## **Call Hold**

## Description

The system provides the following types of Call Hold:

- System Hold
- Floating Hold
- Exclusive Hold
- Broker's Hold
- Call Park (Station)

## **System Hold**

You can place either an outside or intercom call on System Hold. You can retrieve a call placed on System Hold from any extension that has a line appearance for the held call.

## To place a call on System Hold:

| Action                                         | Result             |
|------------------------------------------------|--------------------|
| 1. While on a call, press the <b>HOLD</b> key. | Intercom dial tone |

#### To retrieve a call placed on System Hold:

| Action                        | Result             |
|-------------------------------|--------------------|
| 1. Press the <b>HOLD</b> key. | Intercom dial tone |

## To retrieve a held call on a specific trunk:

| Action                                                   | Result             |
|----------------------------------------------------------|--------------------|
| 1. Lift the handset or press the <b>ON/OFF</b> key.      | Intercom dial tone |
| 2. Enter the Specified Trunk Answer code (default = *0). |                    |
| 3. Enter the trunk number.                               |                    |

## Hardware Requirements

N/A

## **Considerations**

• N/A

## **Floating Hold**

Floating Hold is a type of System Hold that allows you to retrieve a held call from any extension by dialling the Floating Hold orbit number for the held call.

Floating Hold is useful when the intended recipient of a call must be located via a page. The call can be placed in a Floating Hold "orbit" and that orbit number announced during the page. The paged party can then pick up the call by dialling the orbit number.

## Operation

## To place a call on Floating Hold:

| Action                        | Result             |
|-------------------------------|--------------------|
| 1. Press the <b>HOLD</b> key. | Intercom dial tone |

## To retrieve a call from Floating Hold:

| Action                                                                                                    | Result |
|----------------------------------------------------------------------------------------------------|--------|
| 1. Enter the Floating Hold Answer feature access code (default = *9).                                                                                                    |        |
| 2. Enter the Floating Hold orbit number ( <b>001-576</b> (CPC-288/576), <b>01-96</b> (CPC-96) or <b>001-099</b> (CPC-288/576) or <b>01-09</b> (CPC-96) (See considerations below.) |        |

## Hardware Requirements

• N/A

#### **Considerations**

• The number of floating hold orbits available may very depending on the Station Park/Floating Hold Pickup setting (FF1-0-02-0025). The station park pickup access code can set to \*9 (default). The "\*9" access code operates as follows

| System Size | Virtual Line Number and Operation                                            |
|-------------|------------------------------------------------------------------------------|
| 96          | 01-09: Floating Hold pick up<br>10-96: Station Park Hold pick up purpose     |
| Above 96    | 001-099: Floating Hold pick up<br>100-576: Station Park Hold pick up purpose |

## **Exclusive Hold**

With Exclusive Hold, only the extension that held the call can retrieve it. Exclusive Hold can be used to hold trunk calls and extension calls.

## Operation

#### To place a call on Exclusive Hold:

| Action                                         | Result             |
|------------------------------------------------|--------------------|
| 1. While on a call, press the <b>HOLD</b> key. | Intercom dial tone |

#### To retrieve a call from Exclusive Hold:

| Action                                         | Result |
|------------------------------------------------|--------|
| 1. While on a call, press the <b>HOLD</b> key. |        |

## Hardware Requirements

N/A

#### **Considerations**

• Intercom calls will be held as Exclusive when placed on hold by pressing the **HOLD** key.

## **Broker's Hold**

Broker's Hold allows you to toggle between the current call and the last held call by pressing the **HOLD** key.

## Operation

## To place a call on Broker's Hold:

| Action                        | Result                                    |
|-------------------------------|-------------------------------------------|
| 1. Pick up the first call.    |                                           |
| 2. Press the <b>HOLD</b> key. | First call on hold                        |
| 3. Pick up the second call.   |                                           |
| 4. Press the <b>HOLD</b> key. | Second call on hold, first call retrieved |

## Hardware Requirements

N/A

#### **Considerations**

N/A

## **Call Park**

You can use the Call Park function to transfer a call, even if you cannot locate the intended recipient of the call.

Trunk, extension, and network calls may be parked.

There are two ways for an extension to park a call on the ICX. One way is to park the call at the receiving extension and to retrieve the parked call at another extension by dialling the park answer code plus the parking extension number. The other way is to park the call at another extension and dial the park transfer answer code at the other extension to retrieve the call. Beginning in Version 5.0, an Extension Group Pickup code allows the user to pick up a Transfer Recall (only on non-appearing calls), a Hold Recall, and a Station Park Recall.

#### To park a call on this extension:

| Action                                                                                                    | Result               |
|----------------------------------------------------------------------------------------------------|----------------------|
| 1. While on a call, press the <b>HOLD</b> key.                                                                        | Current call on hold |
| 2. Enter the Call Park Hold access code (default = <b>771</b> [UK/HK] or <b>771</b> # [Taiwan, Malaysia, Indonesia]). |                      |
| 3. If necessary, page the party that needs to retrieve the call.                                                      |                      |

## To retrieve a call parked at the originating extension from another extension:

|    | Action                                                                                                    | Result                   |
|----|----------------------------------------------------------------------------------------------------|--------------------------|
| 1. | Lift the handset or press the <b>ON/OFF</b> key.                                                                 | Intercom dial tone       |
|    | Enter the Call Park Answer/Other Ext. access code (default = 773 (UK/HK) or 773# [Taiwan, Malaysia, Indonesia]). |                          |
|    | OR                                                                                                    |                          |
|    | Enter the Call Park/Floating Hold Answer feature access code (default = *9).                                     |                          |
| 2. | Dial the number of the extension that parked the call.                                                           | Connected to parked call |

## To park a call at another extension:

| Action                                                                                                    | Result               |
|----------------------------------------------------------------------------------------------------|----------------------|
| 1. Press the <b>HOLD</b> key.                                                                                             | Current call on hold |
| 2. Enter the Call Park Transfer access code (default = <b>774</b> [UK/HK] or <b>774</b> # [Taiwan, Malaysia, Indonesia]). |                      |
| 3. Dial the extension number to receive the parked call.                                                                  |                      |
| 4. If necessary, page the party that needs to retrieve the call.                                                          |                      |

## To retrieve a transferred call park:

| Action                                                                                                    | Result                   |
|----------------------------------------------------------------------------------------------------|--------------------------|
| 1. At the extension with the transferred park call, lift the handset or press the <b>ON/OFF</b> key.                     | Intercom dial tone       |
| 2. Enter Call Park Answer/Self access code (default = <b>772</b> [UK/HK] or <b>772</b> # [Taiwan, Malaysia, Indonesia]). | Connected to parked call |

## Hardware Requirements

N/A

#### **Considerations**

- You cannot park more than one call at a time.
- No more than one Call Park Answer key may be assigned to a single telephone.
- If two calls are on hold and the last call is parked, the other call is then considered the last held call. If a transfer is performed, the remaining held call would be the call transferred, not the parked call.

## **Call Pickup**

## Description

The System allows the following types of call pickup:

- Extension Group Pickup
- Extension Direct Pickup
- Trunk Group Pickup
- Trunk Direct Pickup

## **Extension Group Pickup**

Extension Group Pickup allows you to pick up a direct ringing call (within your extension pickup group or in a different pickup group) without having to dial the number of the ringing extension.

Three types of Extension Group Pickup are available:

- Call Pickup All Calls: You can pick up a call ringing anywhere within your own extension group.
- Call Pickup External Calls: You can pick up only external calls ringing within your own extension group.
- **Specified Group Pickup:** You can pick up a call ringing to an extension in another extension group.

## Operation

## To use Extension Group Pickup - All Calls:

| Action                                                                                                    | Result             |
|----------------------------------------------------------------------------------------------------|--------------------|
| 1. Lift the handset or press the <b>ON/OFF</b> key.                                                                                | Intercom dial tone |
| 2. Enter the Extension Group Pickup - All Calls code (default = <b>701</b> [UK/HK] or <b>701</b> # [Taiwan, Malaysia, Indonesia]). |                    |
| 3. Complete the call and replace the handset or press the <b>ON/ OFF</b> key.                                                      |                    |

#### To use Extension Group Pickup - External Calls:

| Action                                                                                                    | Result             |
|----------------------------------------------------------------------------------------------------|--------------------|
| Lift the handset or press the <b>ON/OFF</b> key.                                                                                        | Intercom dial tone |
| 2. Enter the Extension Group Pickup - External Calls code (default = <b>702</b> [UK/HK] or <b>702</b> # [Taiwan, Malaysia, Indonesia]). |                    |
| 3. Complete the call and replace the handset or press the <b>ON/OFF</b> key.                                                            |                    |

## To use Specified Group Pickup:

| Action                                                                                                    | Result             |
|----------------------------------------------------------------------------------------------------|--------------------|
| 1. Lift the handset or press the <b>ON/OFF</b> key.                                                                    | Intercom dial tone |
| 2. Enter the Specified Group Pickup code (default = <b>703</b> [UK/HK] or <b>703</b> # [Taiwan, Malaysia, Indonesia]). |                    |
| 3. Enter the number of the call pickup group (01-72) where the call is ringing.                                        |                    |
| 4. Complete the call and replace the handset or press the <b>ON/ OFF</b> key.                                          |                    |

## Hardware Requirements

• N/A

#### **Considerations**

• Extension Group Pickup - 12 / CCU - maximum 72 group / 6 CCU configuration

## **Extension Direct Pickup**

Extension Direct Pickup allows you to answer a call to another extension by dialling the number of the ringing extension.

## Operation

## To use Extension Direct Pickup:

| Action                                                                                                    | Result             |
|----------------------------------------------------------------------------------------------------|--------------------|
| 1. Lift the handset or press the <b>ON/OFF</b> key.                                                                          | Intercom dial tone |
| 2. Enter the Extension Direct Call Pickup code (default = <b>704</b> [UK/HK] or <b>704</b> # [Taiwan, Malaysia, Indonesia]). |                    |
| 3. Dial the number of the ringing extension.                                                                                 |                    |
| 4. Complete the call and replace the handset or press the <b>ON/ OFF</b> key.                                                |                    |

## **Hardware Requirements**

N/A

#### **Considerations**

• N/A

## **Trunk Group Pickup**

Trunk Group Pickup allows you to answer calls ringing to any extension within your own MCO incoming trunk group.

## To use Trunk Group Pickup:

| Action                                                                                                    | Result             |
|----------------------------------------------------------------------------------------------------|--------------------|
| 1. Lift the handset or press the <b>ON/OFF</b> key.                                                                | Intercom dial tone |
| 2. Enter the Trunk Group Pickup code (default = <b>709</b> [UK/HK] or <b>709</b> # [Taiwan, Malaysia, Indonesia]). |                    |
| 3. Complete the call and replace the handset or press the <b>ON/ OFF</b> key.                                      |                    |

## Hardware Requirements

N/A

## **Considerations**

• N/A

## **Trunk Direct Pickup**

Trunk Direct Pickup allows you to answer calls ringing on a specific trunk number.

## Operation

## To use Trunk Direct Pickup:

| Action                                                                        | Result             |
|-------------------------------------------------------------------------------|--------------------|
| 1. Lift the handset or press the <b>ON/OFF</b> key.                           | Intercom dial tone |
| 2. Enter the Trunk Direct Pickup code (default = *0).                         |                    |
| 3. Dial the number of the ringing or holding (system hold) trunk.             |                    |
| 4. Complete the call and replace the handset or press the <b>ON/ OFF</b> key. |                    |

## Hardware Requirements

• N/A

## **Considerations**

• Call on exclusive hold cannot be picked up.

## **Call Transfer**

## Description

The System allows you to transfer calls to either another extension or to an outside number. The transferred calls can be either supervised or unsupervised. (You can also use the Camp-on feature to transfer a call to a busy extension.)

## **Supervised Transfer**

When completing a supervised transfer, the transferring party remains on the line until the third party answers, then he/she announces the call.

## Operation

## To supervise the transfer of a call to another extension:

|    | Action                                                                            | Result             |
|----|-----------------------------------------------------------------------------------|--------------------|
| 1. | While on a call, press the <b>HOLD</b> key.                                       | Intercom dial tone |
| 2. | Dial the extension number to which the call is to be transferred.                 |                    |
| 3. | When the call is answered, inform the third party of the transfer.                |                    |
| 4. | Complete the transfer by replacing the handset or pressing the <b>ON/OFF</b> key. |                    |

## To supervise the transfer of a call to an outside number:

|    | Action                                                                            | Result             |
|----|-----------------------------------------------------------------------------------|--------------------|
| 1. | While on a call, press the <b>HOLD</b> key.                                       | Intercom dial tone |
| 2. | Seize a trunk and dial the number to which the call is to be transferred.         |                    |
| 3. | When the call is answered, inform the third party of the transfer.                |                    |
| 4. | Complete the transfer by replacing the handset or pressing the <b>ON/OFF</b> key. |                    |

## **Unsupervised Transfer**

When completing an unsupervised transfer the transferring party hangs up before the third party answers.

## To transfer a call to another extension without supervising the transfer:

| Action                                                                               | Result             |
|--------------------------------------------------------------------------------------|--------------------|
| 1. While on a call, press the <b>HOLD</b> key.                                       | Intercom dial tone |
| 2. Dial the extension number to which the call is to be transferred.                 |                    |
| 3. Complete the transfer by replacing the handset or pressing the <b>ON/OFF</b> key. |                    |

## To transfer a call to an outside number without supervising the transfer:

| Action                                                                               | Result             |
|--------------------------------------------------------------------------------------|--------------------|
| 1. While on a call, press the <b>HOLD</b> key.                                       | Intercom dial tone |
| 2. Enter a trunk access code.                                                        |                    |
| 3. Dial the number to which the call is to be transferred.                           |                    |
| 4. Complete the transfer by replacing the handset or pressing the <b>ON/OFF</b> key. |                    |

## **Camping a Call Onto a Busy Extension**

## Operation

## To camp a call onto a busy extension:

|      | Action                                                                                                    | Result                                 |
|------|----------------------------------------------------------------------------------------------------|----------------------------------------|
| 1. W | While on a call, press the <b>HOLD</b> key.                                                                                                    | Intercom dial tone                     |
|      | Dial the extension number to which the call is to be transerred.                                                                                       |                                        |
| eı   | f your extension does not have Auto Camp-On activated, nter the Camp-On (Call Waiting) code (default = 2 [UK/HK] or 2# [Taiwan, Malaysia, Indonesia]). | Camp-on tone heard at called extension |
|      | Complete the transfer by replacing the handset or pressing the <b>ON/OFF</b> key.                                                                      |                                        |

## Hardware Requirements

• N/A

## **Considerations**

• On-Hook Transfer is not enabled for the transferring party's Extension Class of Service (COS), he/she cannot complete the transfer.

- If the call is not answered by the third party before the Transfer Recall Timer expires, the call will recall to the transferring extension.
- If a Transfer Recall is not answered before the Recall Duration Timer expires, the call will revert to the Attendant group.
- If the called party does not exist, the call recalls to the transferring extension.
- You cannot transfer a call to an extension that has Do-Not-Disturb (DND) activated.
- You can transfer a call to an extension that has Call Forwarding activated. The transferred call will follow the call forwarding path of the extension it is transferred to. For example, if extension 221 is forwarded to extension 225, calls that are transferred to extension 221 will be forwarded to extension 225.
- Calls can be transferred from paging using supervised transfer.
- If a call is unsupervised transferred to a busy extension, the call will camp on to the busy extension.
- To transfer to a outside party, it is best to use supervised transfer. If the trunk-to-trunk on-hook transfer restriction is enabled, a blind transfer will result in the loss of the second call but the second call will be kept on hold. If not enabled and the second outside party is busy, the transferred party will receive busy.

# **Camp-On (Call Waiting)**

## Description

If you dial a busy extension, you can camp onto that extension and send a Call Waiting signal to the called party. The called party then needs only to replace the handset and pick it up again to be automatically connected to the new call. The called party can also press the **HOLD** key to place the first call on hold and then answer the waiting call.

The System provides two types of call waiting:

- **Automatic Call Waiting:** You do not need to enter a code to send the Call Waiting signal to the busy extension. You need only to remain on the line.
- Manual Call Waiting: You must enter a code to send a Call Waiting signal to the busy
  extension.

## Operation

#### To set Automatic Camp-on:

| Action                                                | Result                            |
|-------------------------------------------------------|-----------------------------------|
| 1. Lift the handset or press the <b>ON/OFF</b> key.   | Intercom dial tone                |
| 2. Dial the extension number.                         | Called party hears alert tone     |
|                                                       | Calling party hears ringback tone |
| 3. Remain on the line until the called party answers. |                                   |

## To set Manual Camp-on:

| Action                                                                                              | Result                                                                                    |
|----------------------------------------------------------------------------------------------------|-------------------------------------------------------------------------------------------|
| 1. Lift the handset or press the <b>ON/OFF</b> key.                                                 | Intercom dial tone                                                                        |
| 2. Dial the extension number.                                                                       | Busy tone                                                                                 |
| 3. Enter the Camp-on (Call Waiting) code (default = 2 [UK/HK] or 2# [Taiwan, Malaysia, Indonesia]). | <ul><li>Called party hears alert tone</li><li>Calling party hears ringback tone</li></ul> |
| 4. Remain on the line until the called party answers.                                               |                                                                                           |

## To answer a Camp-on (Call Waiting) signal:

| Action                                                                                               | Result                                                    |
|----------------------------------------------------------------------------------------------------|-----------------------------------------------------------|
| 1. Replace the handset or press the <b>ON/OFF</b> key.                                               |                                                           |
| Lift the handset or press the <b>ON/OFF</b> key again to be connected to the waiting call. <b>OR</b> | Current call placed on hold     Connected to waiting call |
| Press the <b>HOLD</b> key.                                                                           |                                                           |

## Hardware Requirements

N/A

#### **Considerations**

• You can transfer an outside call to a busy extension using Camp-on. See "Camping a Call Onto a Busy Extension" on page 240.

## **Conference Calls**

Version 3.0 and higher

## Description

Conference Calls allow you to add another party to an existing conversation. With the standard system configuration, up to 3 parties can be included in a conference call at any one time. If the optional Conference Card is installed, additional parties up to a total of 8 can participate in a conference call.

Any combination of extensions and trunk lines can be in the conference as long as the original extension is in the conference and the total number of parties does not exceed 8. Only one operation is used to establish and add to a conference. You simply have to place the current call on hold, dial the next party and press the **CONF** key. No different operation or access code is required to add additional parties to the call.

When no optional conference card is installed, the system supports the following types of three-party conference calls:

• 3 extensions

- 2 extensions and 1 trunk
- 1 extension and 2 trunks

When the optional 8-party conference card is installed, the System supports any combination of conference calls, except all outside lines.

## Operation

#### To establish a conference call:

| Action                                                                              | Result            |
|-------------------------------------------------------------------------------------|-------------------|
| 1. While on a call, press the <b>HOLD</b> key or the line key of your current call. |                   |
| 2. If adding an outside party, dial a trunk access code.                            | Outside dial tone |
| 3. Dial the number of the party you wish to add to the call.                        |                   |
| 4. Press the <b>CONF</b> key when your call is answered.                            |                   |
| 5. To add additional parties, repeat steps 1-4                                      |                   |
| 6. To drop out of the conference call, hang up.                                     |                   |

## To establish a two-party private conversation from a 3-party conference:

|    | Action                                                                                             | Result                                                                                       |
|----|----------------------------------------------------------------------------------------------------|----------------------------------------------------------------------------------------------|
| 1. | While on a call, press the $CONF + 1$ (2) to have a private conversation with the CNF 1 (2) party. | You and the selected party are in a separate conversation from the other conference parties. |
| 2. | To reestablish the conference, press the <b>CONF</b> key.                                          |                                                                                              |

## To remove a Busy Tone (Hang up) from an 8-party conference :

| Action                                                                                                    | Result                             |
|----------------------------------------------------------------------------------------------------|------------------------------------|
| 1. During an conference with more than 3 parties, press <b>CONF</b> + ( <b>n</b> ) (where <b>n</b> is the number 1-8 for the conference parties) to individually select a conference party. | The other party is placed on hold. |
| 2. If you did not select the conference party that is giving busy tone, re-enter the conference by pressing the <b>CONF</b> key.                                                            |                                    |
| 3. If you selected the conference party that is giving busy tone, hang up and then go off-hook again and press the <b>CONF</b> key to re-enter the conference call.                         |                                    |

## Hardware Requirements

• A Conference Card (VB-44120) must be installed in the System in order to conference more than three parties.

#### **Considerations**

- If all the internal parties hang up, the conference call will be disconnected. If the internal party remains in the conversation, the conference call remains in progress.
- When three parties are conferenced, a built-in 3-party conference circuit is used. If no 3-party conference circuit is available, a conference cannot be established.
- When a fourth party is added, the conference is moved to a conference circuit on the 8-party conference card. If an 8-party conference circuit is not available, a fourth party cannot be added to a conference.
- Once an 8-party conference circuit is used, it continues to be used as long as the conference continues.
- An 8-party conference card supports up to four 8-party conference circuits. However, the card must be placed in cabinet slots 1, 5, or 9 to support more than one 8-party conference circuit (and jumpered accordingly).

## **Do-Not-Disturb**

## Description

You can make an extension unavailable by activating the Do-Not-Disturb (DND) feature. When DND is activated, calls to that extension receive busy tone.

You can set or cancel DND from either your extension or from an alternate extension.

## Operation

#### To set DND for your own extension:

| Action                                                                                                    | Result             |
|----------------------------------------------------------------------------------------------------|--------------------|
| 1. Lift the handset or press the <b>ON/OFF</b> key.                                                            | Intercom dial tone |
| 2. Enter the DND Set/Cancel code (default = <b>720</b> [UK/HK] or <b>720</b> # [Taiwan, Malaysia, Indonesia]). |                    |
| 3. Replace the handset or press the <b>ON/OFF</b> key.                                                         |                    |

#### To cancel DND for your own extension:

| Action                                                                                                    | Result             |
|----------------------------------------------------------------------------------------------------|--------------------|
| 1. Lift the handset or press the <b>ON/OFF</b> key.                                                            | Intercom dial tone |
| 2. Enter the DND Set/Cancel code (default = <b>720</b> [UK/HK] or <b>720</b> # [Taiwan, Malaysia, Indonesia]). |                    |
| 3. Replace the handset or press the <b>ON/OFF</b> key.                                                         |                    |

## To set DND for another extension:

| Action                                                                                                    | Result             |
|----------------------------------------------------------------------------------------------------|--------------------|
| Lift the handset or press the <b>ON/OFF</b> key.                                                                       | Intercom dial tone |
| 2. Enter the DND Set by Other Phone code (default = <b>740</b> [UK/HK] or <b>740</b> # [Taiwan, Malaysia, Indonesia]). |                    |
| 3. Dial the extension number.                                                                                          |                    |
| 4. Replace the handset or press the <b>ON/OFF</b> key.                                                                 |                    |

#### To cancel DND for another extension:

|    | Action                                                                                                    | Result             |
|----|----------------------------------------------------------------------------------------------------|--------------------|
| 1. | Lift the handset or press the <b>ON/OFF</b> key.                                                                       | Intercom dial tone |
| 2. | Enter the DND Cancel by Other Phone code (default = <b>750</b> [UK/HK] or <b>750</b> # [Taiwan, Malaysia, Indonesia]). |                    |
| 3. | Dial the extension number.                                                                                             |                    |
| 4. | Replace the handset or press the <b>ON/OFF</b> key.                                                                    |                    |

## Hardware Requirements

N/A

#### **Considerations**

- Forced DND override is available.
- DND override function is available by Busy Override code.

# **DP to DTMF Signal Conversion**

## Description

Dial Pulse (DP) to Dual Tone Multifrequency (DTMF) Signal Conversion allows you to switch from DP to DTMF signalling when using a DP trunk. For instance, if you dial into a Voice Mail system using a DP trunk, you can switch to DTMF signalling to communicate with the Voice Mail system. (The System can automatically change DP to DTMF tones based on the incoming and outgoing timers).

## Operation

## To switch from DP to DTMF dialling:

| Action                           | Result |
|----------------------------------|--------|
| 1. Press the * key or the # key. |        |

## Hardware Requirements

N/A

#### **Considerations**

N/A

## Flash

## Description

You can send a flash signal on your telephone to release an outside line and then either automatically reseize the same outside line or switch to extension dial tone status by pressing the **FLASH** key.

Trunk programming determines whether your phone reseizes the outside line or switches to extension dial tone status.

## Hardware Requirements

• N/A

#### **Considerations**

• N/A

## **Hot Line**

## Description

Hot Line enables you to immediately connect to another pre-assigned extension or speed dial number simply by lifting the handset. You do not have to dial any digits.

## Operation

## To immediately connect to a pre-assigned extension or speed dial number:

| Action                                              | Result                                                                 |
|-----------------------------------------------------|------------------------------------------------------------------------|
| 1. Lift the handset or press the <b>ON/OFF</b> key. | Automatically connected to pre-assigned extension or speed dial number |

## Hardware Requirements

N/A

#### **Considerations**

N/A

# **Intercom Calling**

## Description

The System provides two methods of intercom calling:

- Voice Calling: Extension calls are connected immediately, without a ringing tone.
- **Tone Calling:** A ringing tone is sent to the called extension.

Extension Class of Service (COS) programming determines whether the default for the originating extension is voice or tone calling. Regardless of the default, you can toggle between voice or tone calling by entering the Tone-Voice Call feature code. For example, if the extension default is tone calling, you can make a voice call to another extension by entering the Tone-Voice Call feature access code.

## Operation

#### To make a call using Intercom Calling:

|    | Action                                                                                                    | Result             |
|----|----------------------------------------------------------------------------------------------------|--------------------|
| 1. | Lift the handset or press the <b>ON/OFF</b> key.                                                                                                   | Intercom dial tone |
| 2. | Dial the extension number.                                                                                                    |                    |
| 3. | If your extension is set for tone calling and you want to make a voice call, enter 1.  Or, if your extension is set for voice call and you want to |                    |
|    | make a tone call, enter 1.                                                                                                    |                    |
| 4. | Speak when your call is answered                                                                                                    |                    |
| 5. | Replace the handset or press the <b>ON/OFF</b> key.                                                                                                |                    |

## Hardware Requirements

N/A

#### **Considerations**

- Both the called and calling parties must belong to an Extension COS that allows Voice Calling.
- You cannot change from voice call to tone call.

## **Last Number Redial**

## Description

Last Number Redial allows you to automatically redial the last number dallied by pressing the **REDIAL** key.

## To automatically redial the last number dialled:

|    | Action                                                                     | Result                                  |
|----|----------------------------------------------------------------------------|-----------------------------------------|
| 1. | Lift the handset or press the <b>ON/OFF</b> key.                           | Outside dial tone (if trunk access code |
|    | OR                                                                         | entered)                                |
|    | Enter a trunk access code.                                                 |                                         |
| 2. | Press the <b>REDIAL</b> key.                                               |                                         |
| 3. | Complete the call and replace the handset or press the <b>ON/ OFF</b> key. |                                         |

## Hardware Requirements

N/A

## **Considerations**

• Extension Class of Service (COS) determines whether Last Number Redial can be used for both intercom and trunk calls, or trunk calls only.

# Message Waiting/Callback

## Description

If you try to call an extension that is busy or does not answer, you can leave a message wait indication at that extension, requesting a return call.

## Operation

## To leave a message waiting indication:

|    | Action                                                                                                    | Result                                   |
|----|----------------------------------------------------------------------------------------------------|------------------------------------------|
| 1. | Lift the handset or press the <b>ON/OFF</b> key.                                                                                                    | Intercom dial tone                       |
| 2. | Dial the extension number.                                                                                                    | Ring or busy tone                        |
| 3. | While the telephone is still ringing, or when you hear the busy tone, enter the Message Wait Set code (default = 4 [UK/HK] or 4# [Taiwan, Malaysia, Indonesia]). |                                          |
| 4. | Replace the handset or press the <b>ON/OFF</b> key.                                                                                                    | Message lamp flashes at called extension |

## To answer a message waiting indication (callback):

| Action                                                  | Result                                                                       |
|---------------------------------------------------------|------------------------------------------------------------------------------|
| 1. Lift the handset or press the <b>ON/OFF</b> key.     | Intercom dial tone                                                           |
| 2. Enter the Message Wait Callback code (default = *6). | Telephone automatically dials extension that sent message waiting indication |
|                                                         | Message lamp goes off when your call is answered                             |

## To cancel a Callback Message:

| Action                                                    | Result                |
|-----------------------------------------------------------|-----------------------|
| 1. Lift the handset or press the <b>ON/OFF</b> key.       | Intercom dial tone    |
| 2. Enter the Callback Request Cancel code (default = *5). |                       |
| 3. Replace the handset or press the <b>ON/OFF</b> key.    | Message lamp goes off |

## Hardware Requirements

N/A

#### **Considerations**

• The System has priority message waiting for 3rd-party Voice Mail. See "Voice Mail Integration (Third Party)" on page 72.

# **Offhook Signalling**

## Description

Offhook Signalling sends a tone to a busy extension to indicate that another trunk call has arrived or a call is camped on.

## Operation

## After receiving an offhook signal during a call:

| Action                                          | Result |
|-------------------------------------------------|--------|
| 1. Press the <b>HOLD</b> key.                   |        |
| 2. Hang up and then go off-hook to answer call. |        |

**Note:** For details about handling multiple calls, see "Call Hold" on page 231.

## Hardware Requirements

N/A

#### **Considerations**

- The trunk call type may be either multiple ring, direct, or camp-on.
- The system does not send the offhook signal under the following conditions:
  - During a conference call
  - During an OHVA or Busy override
  - Data Privacy is enabled
  - The receiving telephone is a 3rd party voice mail.

## **Offhook Voice Announce**

## Description

You can interrupt a busy extension when making an Intercom Call, and then use the Off-Hook Voice Announce (OHVA) feature to make an announcement that only the called party can hear. You can also transfer a held call to a busy extension after making the announcement using this feature.

## Operation

#### To make an OHVA:

| Action                                                                                                    | Result      |
|----------------------------------------------------------------------------------------------------|-------------|
| 1. Lift the handset or press the <b>ON/OFF</b> key.                                                             |             |
| 2. Dial the extension number.                                                                                   | Busy signal |
| 3. Enter the OHVA feature access code (default = <b>8</b> [UK/HK] or <b>8</b> # [Taiwan, Malaysia, Indonesia]). |             |
| 4. Make your announcement                                                                                       |             |

## To transfer a call using OHVA:

|    | Action                                                                                                    | Result               |
|----|----------------------------------------------------------------------------------------------------|----------------------|
| 1. | While on a call, press the <b>HOLD</b> key.                                                                                                    | Current call on hold |
| 2. | Dial the extension number to which the call is being transferred.                                                                                | Busy signal          |
| 3. | Enter OHVA feature access code (default = <b>8</b> [UK/HK] or <b>8</b> # [Taiwan, Malaysia, Indonesia]) and announce the call to be transferred. |                      |
| 4. | If transfer is not accepted, press the FL/R key.                                                                                                 | Transfer cancelled   |
| 5. | Replace the handset.                                                                                                    |                      |

## Hardware Requirements

N/A

## **Considerations**

- If Onhook Transfer is enabled, the held call is transferred as soon as the extension sending the OHVA hangs up.
- If the transferred call is not answered immediately, it will queue for a set time limit, then return to the extension sending the OHVA by Transfer Recall Timer.
- You cannot receive a Call Waiting message during an OHVA.
- If you make an OHVA to an SLT, the SLT user and the other party will hear the announcement.

# **Onhook Dialling**

## Description

Onhook Dialling allows users to dial without lifting the handset. However, the Digital Single Line Telephone (DSLT) does not have a microphone so you must lift the handset to talk.

## Operation

### To use onhook dialling:

| Action                                                                                                    | Result             |
|----------------------------------------------------------------------------------------------------|--------------------|
| 1. Press the <b>ON/OFF</b> key.                                                                                            | Intercom dial tone |
| 2. Enter a trunk access code (default = 9 [UK/HK], 0 [Taiwan, Malaysia, Indonesia] or 81-84), or dial an extension number. |                    |
| 3. If you entered a trunk access code in step 2, dial the phone number. Otherwise, proceed to step 4.                      |                    |
| 4. When the call is answered, lift the handset to talk.                                                                    |                    |

## Hardware Requirements

N/A

#### **Considerations**

N/A

# **Paging**

## Description

The System allows you to make both internal and external pages and announcements. Internal pages are made via the System's key telephone speakers. External pages are made through the speakers of an external paging system connected to the System.

Paging calls can be answered from any extension using the Meet-Me Answer feature.

## Operation

#### To make a page:

| Action                                                          | Result             |
|-----------------------------------------------------------------|--------------------|
| 1. Lift the handset or press the <b>ON/OFF</b> key.             | Intercom dial tone |
| 2. Enter the Group Paging code (default = #).                   |                    |
| 3. Enter the number of the desired paging group ( <b>0-9</b> ). |                    |
| 4. Make your announcement.                                      |                    |
| 5. Replace the handset or press the <b>ON/OFF</b> key.          |                    |

#### **Meet-Me Answer**

## To answer a page using Meet-Me Answer:

| Action                                              | Result                       |
|-----------------------------------------------------|------------------------------|
| 1. Lift the handset or press the <b>ON/OFF</b> key. | Intercom dial tone           |
| 2. Enter the Meet Me Answer code (default = ##).    | Connected to specified party |

## Hardware Requirements

• External relays, amplifier, and speakers are required for external paging.

#### **Considerations**

- If an external paging system has been connected, pages can be made to paging groups **0-9** through the external speakers. Voice paging can also be heard over the extensions in groups **0-9**.
- An extension can belong to more than one paging group.
- Only one page may be performed at a time. If you attempt to make a page while another extension is paging, you will receive a busy signal.
- Beginning with Version 4.5 and higher, the paging system can be set to "timeout" if a page remains unanswered for a specified length of time (0 to 255 seconds). If this feature is set and the timeout period has elapsed, the page originator's handset will emit a Fast Busy Tone.

# Room Monitoring

## Description

This feature allows the user to monitor the sounds in a room from another extension or room. The transmitter in the telephone handset is used as a remote "microphone" for monitoring these sounds.

To activate this feature, the monitored extension must enable the Room Monitor feature before the monitoring extension can listen to the sounds in the room. The monitored extension can be enabled using a SLT, DSLT, or Key Telephone. No special programming is required to allow an extension to enable the monitored mode.

#### Operation

#### To set up the monitored extension:

| Action                                                                                                    | Result                                                                                                    |
|----------------------------------------------------------------------------------------------------|----------------------------------------------------------------------------------------------------|
| Dial the monitored extension access code (default 775),     OR      Note: The handset must be off-hook to activate the Room Monitor feature. | You will hear a confirmation tone after<br>the monitored extension has enabled the<br>Room Monitor feature. (If the monitored<br>extension has an LCD display, a confir-<br>mation message will also be shown.) |
| Press an FF key assigned with the monitored access code                                                                                      | ,                                                                                                    |

Additional operations may be performed from the monitored extension when it is in monitored mode:

| Action                                                                                  | Result                                                         |
|-----------------------------------------------------------------------------------------|----------------------------------------------------------------|
| Placing the handset back on-hook or pressing ON/OFF                                     | Monitored mode is cancelled. Extension returns to idle.        |
| 2. Pressing digits 0-9, *, #, PROG, CONF, MIC, MENU, PREV, NEXT, REDIAL, MEMORY, FF Key | No response is given. Extension remains in monitored mode.     |
| 3. FL/R                                                                                 | Monitored mode is cancelled. Dial tone is returned to handset. |

Note: When a monitored extension receives a call, the caller hears a busy tone.

#### To set up the monitoring extension:

| Action                                                                                                    | Result                                                                           |
|----------------------------------------------------------------------------------------------------|----------------------------------------------------------------------------------|
| Dial the monitoring extension access code ( <b>default 776</b> )     and the extension number of the monitored extension, <b>OR</b> | The monitoring extension enters the monitoring mode. (If the monitored extension |
| Press an FF key assigned the monitored access code <u>and</u> the extension number of the monitored extension, <b>OR</b>            | has an LCD display, a confirmation message will also be shown.)                  |
| While the handset is on-hook, press an FF key assigned to the Room Monitor followed by the monitored extension number.              | The monitoring extension will automatically enter the monitoring mode.           |

The monitoring operation can be allowed or denied by extension COS and is controlled by the Busy Override feature. If Busy Override is denied and the user attempts to monitor an extension, the user will hear a fast busy tone.

Additional operations may be performed from the monitoring extension when it is in monitoring mode:

| Action                                                                                        | Result                                                          |
|-----------------------------------------------------------------------------------------------|-----------------------------------------------------------------|
| Placing the handset back On Hook or pressing ON/OFF                                           | Monitoring mode is cancelled. Extension returns to idle.        |
| 2. Pressing digits 0-9, *, #, PROG, CONF, MIC, MENU, PREV, NEXT, FL/R, REDIAL, MEMORY, FF Key | No response is given. Extension remains in monitoring mode.     |
| 3. LINE                                                                                       | Monitoring mode is cancelled. Dial tone is returned to handset. |

Services available on the monitoring extension while the Room Monitoring feature is active:

- Camp On
- · Call Back
- Message displayed on LCD when extension is busy
- Message Waiting On/Off
- Cancellation of DND and Call Forwarding by another extension
- · Busy Transfer
- DIL Incoming Call (Queuing)

Services **NOT** available to either the monitored or monitoring extension when this feature is active:

- · Busy Override
- On-Hook VA
- The ability to receive a text message
- Silent Monitor

#### Hardware Requirements

N/A

#### Related Programming

- FF1-0-03: Extension COS (Allow/deny Busy Override Send—Monitoring extension)
- FF1-2-02: Dial Plan at DT Pattern 1
- FF1-2-03: Dial Plan at DT Pattern 2

#### **Considerations**

- If the monitored extension is placed on-hook while Room Monitoring is activated, the monitoring extension will hear a fast busy tone.
- If the monitoring extension goes on-hook while Room Monitoring is activated, the monitored extension will remain in the monitored mode, and can be accessed by any other extension allowed to access the room monitoring mode.
- A room cannot be monitored from more than one extension at a time. If an attempt is made to monitor an extension while the extension is being monitored, the user will hear a fast busy tone.
- ISDN (s-point) extensions cannot access the Room Monitor feature in either the monitor or monitored modes.
- A monitoring extension cannot forward a call on hold to a monitored extension.
- A monitored extension cannot receive a transferred call.

- If DND is enabled on either the monitoring or monitored extension, DND status is displayed on the calling extension's telephone.
- If the monitoring or monitored extension has an absence message set, the absence message will be displayed on the calling extension's telephone.

## **Speed Dialling**

#### Description

The System supports the following speed dial features:

- Personal Speed Dial (PSD)
- System Speed Dial (SSD)
- Speed Dial Linking
- Speed Dial Name Assignment

## **Personal Speed Dial**

You can store frequently called numbers using the PSD feature. Up to 20 PSD numbers can be stored in PSD bins numbered **80-99**.

#### Operation

#### To assign PSD numbers:

| Action                                                                                                    | Result             |
|----------------------------------------------------------------------------------------------------|--------------------|
| Lift the handset or press the <b>ON/OFF</b> key.                                                                     | Intercom dial tone |
| 2. Enter the Speed Dial Set/Clear code (default = <b>710</b> [UK/HK] or <b>710</b> # [Taiwan, Malaysia, Indonesia]). |                    |
| 3. Enter the PSD bin number (80-99).                                                                                 |                    |
| 4. Dial the phone number.                                                                                            |                    |
| 5. Press the <b>HOLD</b> key.                                                                                        |                    |
| 6. Replace the handset or press the <b>ON/OFF</b> key.                                                               |                    |

#### To dial a PSD number by entering the speed dial bin number:

| Action                                                 | Result             |
|--------------------------------------------------------|--------------------|
| Lift the handset or press the <b>ON/OFF</b> key.       | Intercom dial tone |
| 2. If necessary, access an outside line.               | Outside dial tone  |
| 3. Press the <b>MEMORY</b> key.                        |                    |
| OR                                                     |                    |
| Enter the Speed Dial Originate code (default = $80$ ). |                    |

| Action                                                                        | Result |
|-------------------------------------------------------------------------------|--------|
| 4. Enter the PSD bin number ( <b>80-99</b> ).                                 |        |
| 5. Complete the call and replace the handset or press the <b>ON/ OFF</b> key. |        |

#### To delete a PSD number:

| Action                                                                                                    | Result             |
|----------------------------------------------------------------------------------------------------|--------------------|
| 1. Lift the handset or press the <b>ON/OFF</b> key.                                                                  | Intercom dial tone |
| 2. Enter the Speed Dial Set/Clear code (default = <b>710</b> [UK/HK] or <b>710</b> # [Taiwan, Malaysia, Indonesia]). |                    |
| 3. Enter the PSD bin number (80-99).                                                                                 |                    |
| 4. Press the <b>HOLD</b> key.                                                                                        |                    |
| 5. Replace the handset or press the <b>ON/OFF</b> key.                                                               |                    |

## Hardware Requirements

• N/A

## **Considerations**

- Storing a new number erases any previously stored data.
- Speed Dial numbers can contain up to 24 characters. The following table reflects which keys to use.

| To indicate                                             | Enter/Press     |
|---------------------------------------------------------|-----------------|
| Digit or character                                      | 0, 1 - 9, *, #  |
| Intercom Level *                                        | MEMORY * #      |
| MCO Code 9 (UK/HK) or 0 (Taiwan, Malaysia, Indonesia)** | MEMORY * 0      |
| MCO Code 81**                                           | MEMORY * 71     |
| MCO Code 82**                                           | MEMORY * 72     |
| MCO Code 83**                                           | MEMORY * 73     |
| MCO Code 84**                                           | MEMORY * 74     |
| Pause                                                   | REDIAL          |
| DP - DTMF Code                                          | MEMORY * *      |
| SSD Code                                                | MEMORY<br>NN(N) |
| Hyphen (-)                                              | PROG            |
| DTMF Conversion After the<br>Other Party Answers        | MEMORY * 3      |

- \* Indicates that the digits that follow are either a feature access code or an extension number. (Not needed if your System is set for Intercom Level.) See **Note** below.
- \*\* Indicates that the digits that follow are for an outside number and the System should seize the next available trunk when dialling. (Not needed if your System is set for Trunk Level.) See **Note** below.

**Note:** The System has two levels - Trunk Level and Intercom Level. If set at Trunk Level (default), you must enter the code for Intercom Level when programming a feature access code or extension number for speed dialling. If the System is set at Intercom Level, you must enter the MCO Code when programming an outside number for speed dialling.

## **System Speed Dial**

You can store frequently called numbers using the SSD feature. Either 80 or 800 SSD numbers can be programmed, depending on how the System is configured. In an 80 SSD-number system, the SSD numbers are stored in bins **00-79**. In 800 SSD-number systems, the SSD numbers are stored in bins **000-799**.

#### Operation

#### To assign SSD numbers:

| Action                                                                                                    | Result             |
|----------------------------------------------------------------------------------------------------|--------------------|
| Lift the handset or press the <b>ON/OFF</b> key.                                                                     | Intercom dial tone |
| 2. Enter the Speed Dial Set/Clear code (default = <b>710</b> [UK/HK] or <b>710</b> # [Taiwan, Malaysia, Indonesia]). |                    |
| 3. Enter the SSD bin number (00-79 or 000-799).                                                                      |                    |
| 4. Dial the phone number.                                                                                            |                    |
| 5. Press the <b>HOLD</b> key.                                                                                        |                    |
| 6. Replace the handset or press the <b>ON/OFF</b> key.                                                               |                    |

#### To dial an SSD number by entering the speed dial bin number:

|    | Action                                                                | Result             |
|----|-----------------------------------------------------------------------|--------------------|
| 1. | Lift the handset or press the <b>ON/OFF</b> key.                      | Intercom dial tone |
| 2. | If necessary, access an outside line.                                 | Outside dial tone  |
| 3. | Press the <b>MEMORY</b> key.                                          |                    |
|    | OR                                                                    |                    |
|    | Enter the Speed Dial Originate code (default $= 80$ ).                |                    |
| 4. | Enter the SSD bin number (00-79 or 000-799).                          |                    |
| 5. | Complete call and replace the handset or press the <b>ON/OFF</b> key. |                    |

#### To delete an SSD number:

| Action                                                                                                    | Result             |
|----------------------------------------------------------------------------------------------------|--------------------|
| 1. Lift the handset or press the <b>ON/OFF</b> key.                                                                  | Intercom dial tone |
| 2. Enter the Speed Dial Set/Clear code (default = <b>710</b> [UK/HK] or <b>710</b> # [Taiwan, Malaysia, Indonesia]). |                    |
| 3. Enter the SSD bin number (00-79 or -799).                                                                         |                    |
| 4. Press the <b>HOLD</b> key.                                                                                        |                    |
| 5. Replace the handset or press the <b>ON/OFF</b> key.                                                               |                    |

### Hardware Requirements

N/A

#### **Considerations**

• The system can be programmed to allow SSD Numbers to override toll restrictions.

## **Speed Dial Linking**

You can automatically link together up to 5 SSD numbers in 1 PSD bin to handle telephone numbers longer than 24 characters. You can then dial the entire number by pressing the programmed PSD key or by entering the speed dial bin number.

Alternatively, any combination of PSDs and SSDs can be manually linked together by pressing the keys in the desired sequence. This can be useful for prepending account codes or long distance carrier access codes, etc.

**Note:** Before linking multiple SSD numbers to a PSD bin, the SSD bins must already have been programmed with the appropriate speed dial information.

#### Operation

#### To link multiple SSD numbers to a PSD bin:

| Action                                                                                                    | Result |
|----------------------------------------------------------------------------------------------------|--------|
| Determine the SSD bin numbers to be linked                                                                              |        |
| 2. Lift the handset or press the <b>ON/OFF</b> key.                                                                     |        |
| 3. Enter the Speed Dial Set/Clear code (default = <b>710</b> [UK/HK] or <b>710</b> # [Taiwan, Malaysia, Indonesia]).    |        |
| 4. Enter the PSD bin number (80-99).                                                                                    |        |
| 5. Press the <b>MEMORY</b> key.                                                                                         |        |
| 6. Enter the SSD bin number ( <b>00-79</b> or <b>000-799</b> ) that contains the first part of the number to be called. |        |
| 7. Repeat steps 5-6 up to 5 more times for all additional SSDs to be dialled.                                           |        |
| 8. Press the <b>HOLD</b> key when finished.                                                                             |        |

## To use a PSD that links multiple SSDs:

| Action                                                                                                    | Result |
|----------------------------------------------------------------------------------------------------|--------|
| 1. If necessary, select the trunk group (default = 9 [UK/HK], 0 [Taiwan, Malaysia, Indonesia], or 81-84). (Normally the trunk is selected by the speed dial numbers.) |        |
| 2. Press the <b>MEMORY</b> key.                                                                                                    |        |
| 3. Enter the PSD bin number (80-99).                                                                                                    |        |

## To manually link speed dials together:

| Action                                                                                                    | Result             |
|----------------------------------------------------------------------------------------------------|--------------------|
| 1. Lift the handset or press the <b>ON/OFF</b> key.                                                                        | Intercom dial tone |
| 2. If necessary, access an outside line.                                                                                   | Outside dial tone  |
| 3. Press the <b>MEMORY</b> key, then enter the PSD or SSD bin number.                                                      |                    |
| 4. Press the <b>MEMORY</b> key and enter the PSD or SSD codes to dial the parts of the phone number until it is completed. |                    |

## Hardware Requirements

• N/A

#### **Considerations**

• N/A

## **Station Lockout**

#### Description

Use the Station Lockout feature to limit use of your phone by others when you are away from your telephone. When the Station Lockout feature is in use, the TRS (Call Barring) Class of your telephone is changed. Anyone using your telephone is limited to the calling abilities defined by this Lockout TRS (Call Barring) Class.

In addition, with the appropriate COS, you can set or cancel Station Lockout for other telephones.

#### To activate Station Lockout feature:

| Action                                                                                                    | Result             |
|----------------------------------------------------------------------------------------------------|--------------------|
| 1. Lift the handset.                                                                                                    | Intercom dial tone |
| 2. Enter the Station Lockout feature code (default = <b>746</b> [UK/HK] or <b>746</b> # [Taiwan, Malaysia, Indonesia]). |                    |
| 3. Replace the handset.                                                                                                 |                    |

#### To cancel Station Lockout feature:

|    | Action                                                                                                    | Result             |
|----|----------------------------------------------------------------------------------------------------|--------------------|
| 1. | Lift the handset.                                                                                                    | Intercom dial tone |
| 2. | Enter the Station Lockout Cancel feature code (default = <b>746</b> [UK/HK] or <b>746</b> # [Taiwan, Malaysia, Indonesia]) . |                    |
| 3. | Enter the Walking TRS (Call Barring)/Station Lockout security code.                                                          |                    |
| 4. | Replace the handset.                                                                                                    |                    |

#### To activate Station Lockout feature for another extension:

|    | Action                                                                                                    | Result             |
|----|----------------------------------------------------------------------------------------------------|--------------------|
| 1. | Lift the handset.                                                                                                    | Intercom dial tone |
| 2. | Enter the Station Lockout Set for another extension feature code (default = <b>747</b> [UK/HK] or <b>747</b> # [Taiwan, Malaysia, Indonesia]). |                    |
| 3. | Dial the extension number to activate station lockout.                                                                                         |                    |
| 4. | Replace the handset.                                                                                                    |                    |

#### To cancel Station Lockout feature for another extension:

| Action                                                                                                    | Result             |
|----------------------------------------------------------------------------------------------------|--------------------|
| 1. Lift the handset.                                                                                                    | Intercom dial tone |
| 2. Enter the Station Lockout Cancel for another extension feature code (default = <b>748</b> [UK/HK] or <b>748</b> # [Taiwan, Malaysia, Indonesia]). |                    |
| 3. Dial the extension number to activate station lockout.                                                                                            |                    |
| 4. Enter the Walking TRS (Call Barring)/Station Lockout security code.                                                                               |                    |
| 5. Replace the handset.                                                                                                    |                    |

#### To change the Walking TRS/Station Lockout security code:

| A                                               | ction                                                                             | Result             |
|-------------------------------------------------|-----------------------------------------------------------------------------------|--------------------|
| 1. Lift the handset.                            |                                                                                   | Intercom dial tone |
| ě ,                                             | all Barring)/Station Lockout<br>e (default = <b>749</b> [UK/HK] or<br>ndonesia]). |                    |
| 3. Enter the current Walking out security code. | TRS (Call Barring)/Station Lock-                                                  |                    |
| 4. Enter the new Walking TR security code.      | S (Call Barring)/Station Lockout                                                  |                    |
| 5. Replace the handset.                         |                                                                                   |                    |

#### **Considerations**

- Walking TRS (Call Barring) and Station Lockout use the same security code.
- If you enter an incorrect key code and then try to dial, the phone will issue a busy tone.
- If station lockout is set, the phone is limited to the Station Lockout TRS (Call Barring) Class outside calling abilities. This TRS (Call Barring) Class should be carefully selected to only allow the desired call types.
- Without Walking TRS (Call Barring) /Station Lockout Security Code, you cannot set the Station Lockout feature.
- You cannot override station lockout using Walking TRS (Call Barring) feature.

## **Step Call (Reset Call)**

#### Description

If you dial a busy extension, the System allows you to quickly dial another extension by simply pressing the last digit of the new extension number.

#### Operation

#### To use Step Call (Reset Call) to dial another extension (after a busy extension):

| Action                                               | Result             |
|------------------------------------------------------|--------------------|
| 1. Lift the handset or press the <b>ON/OFF</b> key.  | Intercom dial tone |
| 2. Dial an extension number.                         | Busy tone          |
| 3. Dial the last digit of the next extension number. |                    |

**Example:** You dial extension 213, but it is busy. To dial extension 214, enter 4.

#### Hardware Requirements

• N/A

#### **Considerations**

- The second extension called using the Step Call (Reset Call) feature must have the same number of digits as the first extension.
- If you program the System for Step Call (Reset Call), the following features are not available: Camp-on (Ext. no. + 2 [UK/HK] or 2# [Taiwan, Malaysia, Indonesia]), Callback Request (Ext. no. + 3 [UK/HK] or 3# [Taiwan, Malaysia, Indonesia]), Message Waiting (Ext. no. + 4 [UK/HK] or 4# [Taiwan, Malaysia, Indonesia], Message Waiting (Priority for VM) (Ext. no. + 5 [UK/HK] or 5# [Taiwan, Malaysia, Indonesia]), Intercom Busy Override (Ext. no. + 9 [UK/HK] or 9# [Taiwan, Malaysia, Indonesia]).

## **Timed Reminder Call**

#### Description

Your telephone can act as an alarm clock with the Timed Reminder Call feature.

#### Operation

#### To set the Timed Reminder Call feature:

| Action                                                                                                    | Result             |
|----------------------------------------------------------------------------------------------------|--------------------|
| Lift the handset or press the <b>ON/OFF</b> key.                                                                                                    | Intercom dial tone |
| 2. Enter the Timed Reminder Set code (default = *31).                                                                                                    |                    |
| 3. Enter the time you want the Timed Reminder Call to sound. (Enter the time in 24-hour format. For example, <b>0100</b> for 1 AM, <b>1300</b> for 1 PM.) |                    |
| 4. Replace the handset or press the <b>ON/OFF</b> key.                                                                                                    |                    |

#### To cancel the Timed Reminder Call feature:

| Action                                                   | Result             |
|----------------------------------------------------------|--------------------|
| 1. Lift the handset or press the <b>ON/OFF</b> key.      | Intercom dial tone |
| 2. Enter the Timed Reminder Cancel code (default = *39). |                    |
| 3. Replace the handset or press the <b>ON/OFF</b> key.   |                    |

### Hardware Requirements

N/A

#### **Considerations**

- An alarm tone (default = 60 seconds) will be issued at the specified time.
- An extension can have only one Reminder Call set at a time.
- To change the Reminder Call, simply enter a new time.
- If the extension is in use when the reminder call is scheduled, the reminder call is issued 3 minutes later.

## **Trunk Access**

#### Description

The System supports the following ways to seize an idle trunk to make an outside call:

- Direct Trunk Access
- MCO Trunk Access

## **Direct Trunk Access**

Extensions can seize a specific trunk for outgoing calls. Extensions can also use Direct Trunk Access to test trunks or to access data trunks.

#### Operation

#### To use Direct Trunk Access:

| Action                                                        | Result            |
|---------------------------------------------------------------|-------------------|
| 1. Lift the handset or press the <b>ON/OFF</b> key.           |                   |
| 2. Enter the Direct Trunk Access code (default = <b>88</b> ). |                   |
| 3. Enter the desired trunk number.                            | Outside dial tone |
| 4. Dial the phone number.                                     |                   |

#### Hardware Requirements

N/A

#### **Considerations**

N/A

#### **MCO Trunk Access**

The System supports up to 5 MCO groups for each MCO tenant group. You can seize an idle trunk from the MCO trunk group by entering the MCO access code.

#### Operation

#### To seize an idle trunk:

| Action                                                                                                    | Result             |
|----------------------------------------------------------------------------------------------------|--------------------|
| 1. Lift the handset or press the <b>ON/OFF</b> key.                                                                        | Intercom dial tone |
| 2. Enter the desired trunk access number (default = 9 [UK/HK], 0 [Taiwan, Malaysia, Indonesia], or 81-84). (See Table 22.) | Outside dial tone  |
| 3. Dial the phone number.                                                                                                  |                    |

#### Hardware Requirements

• N/A

#### **Considerations**

- The System supports up to 576 outside lines in a six-CCU configuration. These lines can be divided into 99 different trunk groups.
- Each trunk group can support up to 50 outside lines.
- Each MCO Tenant Group can have up to 5 MCO trunk access codes. System defaults for MCO trunk access codes are displayed in the following table.
- MCO1 can have up to 5 trunk groups assigned by the Advanced Trunk Group feature.
- MCO1 access code is used for Automatic Route Selection (ARS) access code.

Table 22. MCO Trunk Access Codes

| MCO Group | Trunk Access Code                               |
|-----------|-------------------------------------------------|
| MCO1      | 9 (UK/HK) or 0 (Taiwan,<br>Malaysia, Indonesia) |
| MCO2      | 81                                              |
| MCO3      | 82                                              |
| MCO4      | 83                                              |
| MCO5      | 84                                              |

## **Trunk Queuing**

#### Description

When you try to originate a call by MCO (enter **9** [UK/HK] or **0** [Taiwan, Malaysia, and Indonesia]) and all outside lines in a trunk group are busy, the System can call you when a line becomes free. Simply pick up the handset and dial the telephone number when the Trunk Callback alert tone rings.

#### Operation

#### To set Trunk Queuing:

|    | Action                                                                                      | Result             |
|----|---------------------------------------------------------------------------------------------|--------------------|
| 1. | Lift the handset or press the <b>ON/OFF</b> key.                                            | Intercom dial tone |
| 2. | Enter a trunk access code (default = 9 [UK/HK], 0 [Taiwan, Malaysia, Indonesia], or 81-84). | Busy tone          |
| 3. | Enter the Callback Request code (default = 3 [UK/HK] or 3# [Taiwan, Malaysia, Indonesia]).  |                    |
| 4. | Press the <b>ON/OFF</b> key.                                                                |                    |
| 5. | Wait for the Trunk Callback alert tone.                                                     |                    |

#### To respond to the Trunk Callback alert tone:

| Action                                              | Result            |
|-----------------------------------------------------|-------------------|
| 1. Lift the handset or press the <b>ON/OFF</b> key. | Outside dial tone |

#### Hardware Requirements

N/A

#### Considerations

- Response to the Trunk Callback must be within 15 seconds or Trunk Queuing will be cancelled.
- The Trunk Queuing feature may also be used if you hear a busy tone when trying to make a call using the MCO Trunk Access feature.

## **Universal Night Answer to Page**

#### Description

During night mode, Universal Night Answer (UNA) sends incoming calls for selected trunks to ring external paging speakers.

Universal Night Answer calls can be picked up from any extension, provided the extension's Class of Service (COS) allows UNA answer.

#### Operation

#### To answer a UNA call:

| Action                                                                                                    | Result             |
|----------------------------------------------------------------------------------------------------|--------------------|
| 1. Lift the handset.                                                                                                | Intercom dial tone |
| 2. Enter the UNA to Page Pickup code (default = <b>705</b> [UK/ HK] or <b>705</b> # [Taiwan, Malaysia, Indonesia]). | Call is received.  |

#### Hardware Requirements

• External paging speakers and associated equipment are not provided with the ICX; they must be purchased separately.

#### **Considerations**

• The UNA Ringing port can be specified by the caller's tenant group or by the trunk ringing assignment.

## Walking TRS (Call Barring) Class of Service

Walking Toll Restriction Service (TRS) (Call Barring) Class of Service (COS) allows an extension user to "carry" his or her toll restrictions to another phone.

Before the Walking TRS (Call Barring) COS feature can be used, a Walking TRS (Call Barring) code must be entered at your extension before using dialling privileges at another extension.

#### Operation

#### To use a Walking TRS (Call Barring) COS code:

| Action                                                                                         | Result                                                           |
|------------------------------------------------------------------------------------------------|------------------------------------------------------------------|
| 1. Lift the handset or press the <b>ON/OFF</b> key of an extension other than your own.        | Intercom dial tone                                               |
| 2. Enter the Walking TRS (Call Barring) Access code (default = 87).                            |                                                                  |
| 3. Dial your extension number.                                                                 |                                                                  |
| 4. Enter your Walking code (0001-9999)                                                         |                                                                  |
| 5. Enter a trunk access code (default = 9 [UK/HK], 0 [Taiwan, Malaysia, Indonesia], or 81-84). |                                                                  |
| 6. Dial the phone number.                                                                      | Walking TRS COS remains in effect until you replace the handset. |
| 7. Replace the handset or press the <b>ON/OFF</b> key.                                         |                                                                  |

#### Hardware Requirements

N/A

#### **Considerations**(Call Barring)

- The same Walking TRS (Call Barring) COS code can be used on more than one extension.
- Walking TRS (Call Barring) COS mode is kept until the user goes on-hook.
- ARS and TRS (Call Barring) dialling privileges follow the Walking TRS (Call Barring) COS.
- Before entering a new Walking TRS (Call Barring) COS code, you must first clear the existing code.
- When Walking TRS (Call Barring) COS is used, Wxxxx (where xxxx is the user's extension number) appears in Call Logging.

# **Chapter 7. SLT Features**

Single Line Telephones (SLTs) are industry-standard 2500 sets. SLTs are not equipped with feature keys or line keys, so basic telephone operations are performed by pressing dialpad keys and/or using the switchhook.

This chapter describes the following features that are available with SLTs.

| Торіс                              | Page |
|------------------------------------|------|
| Absence Message                    | 271  |
| Account Codes                      | 272  |
| Non-Verified Account Codes         | 273  |
| Verified Account Codes             | 273  |
| Attendant Group Calls              | 275  |
| Busy Override                      | 275  |
| Callback Request                   | 276  |
| Call Forwarding                    | 277  |
| Call Forwarding - All Calls        | 277  |
| Call Forwarding - Busy             | 278  |
| Call Forwarding - No Answer        | 279  |
| Call Forwarding and Do-Not-Disturb | 280  |
| Call Hold                          | 281  |
| System Hold                        | 281  |
| Floating Hold (Retrieve Only)      | 282  |
| Exclusive Hold                     | 283  |
| Broker's Hold                      | 284  |
| Call Park                          | 284  |
| Call Pickup                        | 286  |
| Extension Group Pickup             | 286  |
| Extension Direct Pickup            | 287  |
| Trunk Group Pickup                 | 288  |
| Trunk Direct Pickup                | 288  |
| Call Transfer                      | 289  |
| Supervised Transfer                | 289  |
| Unsupervised Transfer              | 290  |
| Camp-On (Call Waiting)             | 291  |
| Conference Calls                   | 293  |
| Do-Not-Disturb (DND)               | 294  |
| Flash Send                         | 295  |
| Intercom Calling                   | 296  |
| Last Number Redial                 | 297  |
| Message Waiting/Callback           | 298  |

| Торіс                                       | Page |
|---------------------------------------------|------|
| Offhook Signalling                          | 299  |
| Offhook Voice Announce                      | 300  |
| Paging                                      | 301  |
| Meet-Me Answer                              | 301  |
| Room Monitoring                             | 302  |
| Speed Dialling                              | 303  |
| Personal Speed Dial                         | 304  |
| System Speed Dial                           | 305  |
| Speed Dial Linking                          | 306  |
| Station Lockout                             | 307  |
| Step Call (Reset Call)                      | 309  |
| Timed Reminder Call                         | 309  |
| Trunk Access                                | 310  |
| Direct Trunk Access                         | 311  |
| MCO Trunk Access                            | 311  |
| Trunk Queuing                               | 312  |
| Universal Night Answer to Page              | 313  |
| Walking TRS (Call Barring) Class of Service | 314  |

## **Absence Message**

## Description

Extension users can leave text messages related to their phones when they are away. When the unattended extension is dialed, the text message displays on the caller's phone. Any one of the following messages can be selected. Messages 5 to 9 have no default message text. All the messages can be changed through system programming.

Table 23. Absence Messages

| Message No. | Message Text Displayed on<br>Called Party's Key<br>Telephone | Message No. | Message Text Displayed on<br>Called Party's Key<br>Telephone |
|-------------|--------------------------------------------------------------|-------------|--------------------------------------------------------------|
| 0           | In Meeting                                                   | 5           | Absence_No_5                                                 |
| 1           | At Lunch                                                     | 6           | Absence_No_6                                                 |
| 2           | Out of Office                                                | 7           | Absence_No_7                                                 |
| 3           | Vacation                                                     | 8           | Absence_No_8                                                 |
| 4           | Another Office                                               | 9           | Absence_No_9                                                 |

Optionally, a return time can be input. Example Return Times for Absence Messages include:

| Input    | Display      |
|----------|--------------|
| No input | Return       |
| 9        | Return 9:00  |
| 11       | Return 11:00 |
| 615      | Return 6:15  |
| 1035     | Return 10:35 |

## Operation

#### To set an Absence Message

|    | Action                                                                                                    | Result             |
|----|----------------------------------------------------------------------------------------------------|--------------------|
| 1. | Lift the handset.                                                                                            | Intercom dial tone |
| 2. | Enter the Absence Message code (default = <b>729</b> [UK/HK] or <b>729</b> # [Taiwan, Malaysia, Indonesia]). |                    |
| 3. | Enter the Absence Message number. (See Table 23 above.)                                                      |                    |
| 4. | If desired, enter the 4-digit returning time.                                                                |                    |
| 5. | Flash the hookswitch.                                                                                        |                    |
| 6. | Replace the handset.                                                                                         |                    |

#### To cancel an Absence Message

| Action                                                                                                    | Result             |
|----------------------------------------------------------------------------------------------------|--------------------|
| 1. Lift the handset.                                                                                            | Intercom dial tone |
| 2. Enter the Absence Message code (default = <b>729</b> [UK/HK] or <b>729</b> # [Taiwan, Malaysia, Indonesia]). |                    |
| 3. Flash the hookswitch.                                                                                        |                    |
| 4. Replace the handset.                                                                                         |                    |

#### Hardware Requirements

N/A

#### Related Programming

- FF1 (System): Extension Class of Service Setting
- FF3 (Extension): Extension Class of Service Assignment
- FF8 (Maintenance): Absence Messages

#### **Considerations**

- Calling parties without a display get a busy signal, rather than the Absence Message.
- Regardless of setting an Absence Message on a DDI/DIL extension, DDI/DIL calls are routed according to the trunk ringing setting.
- An absence message may also be cancelled by dialling **7**\*\*. This cancels Do-Not-Disturb (DND) and Call Forwarding-All Calls as well.

## **Account Codes**

## Description

You can assign account codes to clients to facilitate billing and to track call dates and times, numbers called, and outside line numbers used. This information is printed for each account on the Call Logging record.

In addition verified account codes may be used to change the Toll Restriction Service (TRS) (Call Barring) level to allow calls to numbers otherwise restricted.

Account codes may be either forced or unforced (voluntary) and either verified or unverified.

This feature works with Call Logging. Before making an outgoing call, a station user can silently enter an accounting or client billing code. Then later, the Call Logging reports will show the Code dialled for each call, and even sort the report by these Codes.

There are two different types of account codes: Non-Verified and Verified Account Codes. Prior to Version 5.0, the maximum amount of account code numbers for both types could range from 1-10 digits. Beginning with Version 5.0, a second mode has been added that allows the user to set the maximum amount of account code numbers from 1-4 digits. An account code error will occur when more than the maximum number of digits are entered.

#### **Non-Verified Account Codes**

Non-Verified Codes aren't checked by the system for validity. Depending on the setting, the user can enter anything from 1-4 digits or 1-10 digits. Individual phones can be programmed to accept *forced* Account Codes (the user must enter a code for every call) or *voluntary* Account Codes (the user can enter a code, but doesn't have to, for each call).

Non-Verified Account Codes can be assigned to outgoing calls. The user either enters the Code before accessing an outside line (for *forced* or voluntary Codes).

#### **Verified Account Codes**

Verified Account Codes entered by phone users must match a 4-digit or 10-digit code that has been preprogrammed into an Account Code Table. Depending on the setting, the user can enter anything from 1-4 digits or 1-10 digits. These codes can also be either *forced* or *voluntary*. You can program these codes with their own TRS (Call Barring) Class assignment so that, when entered, they will override the extension's TRS (Call Barring) Class. Thus, Verified Account Code users can "float" from phone to phone, placing calls that would normally be restricted on that phone.

#### **Non-Verified Account Codes**

Non-Verified Account codes are voluntary codes. (i.e., You do not have to enter an account code before making a call.)

You can assign Non-Verified Account codes to outgoing calls only. To assign an account code to an outgoing call, you enter the account code before making the call.

#### Operation

#### To enter an account code before making a call:

| Action                                                                                         | Result             |
|------------------------------------------------------------------------------------------------|--------------------|
| 1. Lift the handset.                                                                           | Intercom dial tone |
| 2. Enter the Account Code feature code (default = <b>8</b> #).                                 |                    |
| 3. Enter the Account Code (up to 10 digits).                                                   |                    |
| 4. Press the # key.                                                                            |                    |
| 5. Enter a trunk access code (default = 9 [UK/HK], 0 [Taiwan, Malaysia, Indonesia], or 81-84). |                    |
| 6. Dial the phone number.                                                                      |                    |

#### **Verified Account Codes**

Stations restricted from outside call origination by TRS (Call Barring) can be allowed to make outgoing calls by entering a Verified Account code that changes the TRS (Call Barring). After a call is made, the Call Logging record for the call will show the verified account code.

#### Operation

#### To make an outside call that requires an account code:

| Action                                                                                       | Result             |
|----------------------------------------------------------------------------------------------|--------------------|
| 1. Lift the handset.                                                                         | Intercom dial tone |
| 2. Enter the Verified Account ID code (default = <b>8</b> #).                                |                    |
| 3. Enter the Account Code (max. 10 digits).                                                  |                    |
| 4. Press the # key.                                                                          |                    |
| 5. Enter trunk access code (default = 9 [UK/HK], 0 [Taiwan, Malaysia, Indonesia], or 81-84). |                    |
| 6. Dial the phone number.                                                                    |                    |

#### Hardware Requirements

 A Call Logging printer or external call accounting system is required to collect account code records.

#### Related Programming

- FF1-0-19: TRS (Call Barring) Class for Forced Account Code
- FF1-2: Dial Plan
- FF3: Forced Account
- FF3: Verified Account
- FF8-1-04: Verified Account Codes with TRS (Call Barring) Class

#### **Considerations**

- Account codes are not available during conversation recording mode for the Built-In Voice Mail.
- Even though up to 10 digits may be entered, the system verifies the ID based on the first 4 digits only.
- Account codes will be cancelled after using trunk queuing.-
- Account codes are not available for a Dial Pulse SLT.
- SLT telephones can only use account codes with outgoing calls only.
- Account Codes interact with TRS (Call Barring) as shown in the following table:

| Forced or Not Forced | Verified or  | TRS (Call B                                      | arring) Class                                  |
|----------------------|--------------|--------------------------------------------------|------------------------------------------------|
| Forced of Not Forced | Non-Verified | No Account Entry                                 | Account Entry                                  |
| Not Forced           | Non-Verified | Extension Port Based TRS<br>Class                | Extension Port Based TRS (Call Barring) Class  |
|                      | Verified     |                                                  | Account Code Based TRS<br>(Call Barring) Class |
| Forced               | Non-Verified | TRS (Call Barring) Class for Forced Account Code | Extension Port Based TRS (Call Barring) Class  |
|                      | Verified     | (FF1 0 19 0001)                                  | Account Code Based TRS<br>(Call Barring) Class |

## **Attendant Group Calls**

#### Description

You can call the attendant group from any extension by dialling the designated attendant number.

#### Operation

#### To call an attendant group:

| Action                                                                                        | Result             |
|-----------------------------------------------------------------------------------------------|--------------------|
| 1. Lift the handset.                                                                          | Intercom dial tone |
| 2. Enter the attendant pilot number (default = 0 [UK/HK] or 9 [Taiwan, Malaysia, Indonesia]). |                    |

#### Hardware Requirements

N/A

### Related Programming

- FF1-2: Dial Plan
- FF3-0: Extension Number
- FF5-0: Attendant Hunt Groups

#### **Considerations**

- Up to 20 extensions can be included in an attendant group.
- The attendant pilot number is flexible.
- If a member of an attendant group is for a virtual extension, multiple extensions in the attendant group can be made to ring at once when the virtual number is dialled.
- Attendant calls are always tone calls (i.e., not voice calls).

## **Busy Override**

#### Description

Busy Override allows you to break into another user's outside or intercom calls to relay urgent information or to create three-party conference calls.

#### Operation

#### To set Extension Busy Override:

|            | Action      | Result             |
|------------|-------------|--------------------|
| 1. Lift th | ne handset. | Intercom dial tone |

| Action                                                                                     | Result                                                                |
|--------------------------------------------------------------------------------------------|-----------------------------------------------------------------------|
| 2. Dial the extension number.                                                              | Busy tone                                                             |
| 3. Enter the Busy Override code (default = 9 [UK/HK] or 9# [Taiwan, Malaysia, Indonesia]). | Alert tone sounds to both extensions<br>(System programming required) |
|                                                                                            | Connection to both parties                                            |

#### Hardware Requirements

N/A

### Related Programming

- FF1-0-01: Splash Tone (Busy Override)
- FF1-0-03: Extension COS (Manual DND Override Send)
- FF1-0-03: Extension COS (Forced DND Override)
- FF1-2: Dial Plan
- FF3: Extension COS
- FF3: Data Security

#### **Considerations**

- You cannot break in on three-party conference calls.
- The default for the override alert tone is **off**. If the override alert tone is enabled, the tone will be sent to both parties when a call is overridden.

## **Callback Request**

#### Description

If you dial a busy extension, you can have the System call you back when that extension becomes free. When you answer, the System automatically rings the called party again.

#### Operation

#### To set a Callback Request:

| Action                                                                                        | Result                                               |
|-----------------------------------------------------------------------------------------------|------------------------------------------------------|
| 1. Lift the handset.                                                                          | Intercom dial tone                                   |
| 2. Dial the extension number.                                                                 | Busy tone                                            |
| 3. Enter the Callback Request code (default = 3 [UK/HK] or 3# [Taiwan, Malaysia, Indonesia]). | Ringback tone                                        |
| 4. Replace the handset after you hear the ringback tone.                                      | System calls back when called extension becomes free |

#### To respond to the callback request:

| Action               | Result                                 |
|----------------------|----------------------------------------|
| 1. Lift the handset. | System automatically redials extension |

#### To cancel a Callback Request:

| Action                                                                                                    | Result             |
|----------------------------------------------------------------------------------------------------|--------------------|
| 1. Lift the handset.                                                                                                 | Intercom dial tone |
| 2. Dial the Callback cancellation code (default = <b>769</b> [UK/HK] or <b>769</b> # [Taiwan, Malaysia, Indonesia]). |                    |
| 3. Replace the handset .                                                                                             |                    |

#### Hardware Requirements

N/A

#### Related Programming

- FF1-0-03: Extension COS (Callback Request Send)
- FF1-0-03: Extension COS (Callback Request Receive)
- FF3-0: Extension COS
- FF1-2-03: Dial Plan (Callback Cancel)

#### **Considerations**

N/A

## **Call Forwarding**

#### Description

Call Forwarding allows you to send your calls to another extension, to an outside line, or to voice mail. Call Forwarding can be set or cancelled under the following conditions from either your own extension or from an alternate extension:

- Call Forwarding All Calls
- Call Forwarding Busy
- Call Forwarding No Answer

## **Call Forwarding - All Calls**

When Call Forwarding - All Calls is set, all incoming calls to an extension are immediately forwarded.

## Operation

## To set Call Forwarding - All Calls:

|    | Action                                                                                                    | Result             |
|----|----------------------------------------------------------------------------------------------------|--------------------|
| 1. | Lift the handset.                                                                                                    | Intercom dial tone |
| 2. | Enter the appropriate Set Call Forwarding code:                                                                                                    |                    |
|    | • For your extension, enter <b>721</b> (UK/HK) or <b>721</b> # (Taiwan, Malaysia, indonesia).                                                                  |                    |
|    | • For another extension, enter <b>731</b> (UK/HK) or <b>731</b> # (Taiwan, Malaysia, Indonesia).                                                               |                    |
| 3. | If setting Call Forwarding for another extension, dial the number of the extension whose calls you wish to forward.                                            |                    |
| 4. | Enter the destination number:                                                                                                    |                    |
|    | • If forwarding to another extension, dial the extension number.                                                                                               |                    |
|    | • If forwarding to an outside number, press the # key then enter the SSD bin number.                                                                           |                    |
|    | <b>Note:</b> Any outside number used for Call Forwarding must already be programmed into speed dialling. (For instructions, see "Speed Dialling" on page 276.) |                    |
| 5. | Replace the handset.                                                                                                    |                    |

## To cancel Call Forwarding - All Calls:

| Action                                                                                                    | Result             |
|----------------------------------------------------------------------------------------------------|--------------------|
| 1. Lift the handset.                                                                                                    | Intercom dial tone |
| <ol> <li>Enter the appropriate Cancel Call Forwarding code:</li> <li>For your extension, enter 731 (UK/HK) or 731# (Taiwan, Malaysia, Indonesia).</li> <li>For another extension, enter 751 (UK/HK) or 751# (Taiwan, Malaysia, Indonesia).</li> </ol> |                    |
| 3. If cancelling Call Forwarding for another extension, enter the extension number.                                                                                                    |                    |
| 4. Replace the handset.                                                                                                    |                    |

## **Call Forwarding - Busy**

When Call Forwarding - Busy is set, all incoming calls to a busy extension are forwarded.

### To set Call Forwarding - Busy:

|    | Action                                                                                                    | Result             |
|----|----------------------------------------------------------------------------------------------------|--------------------|
| 1. | Lift the handset.                                                                                                    | Intercom dial tone |
| 2. | Enter the appropriate Set Call Forwarding code:                                                                                                    |                    |
|    | • For your extension, enter <b>722</b> (UK/HK) or <b>722</b> # (Taiwan, Malaysia, Indonesia).                                                                  |                    |
|    | • For another extension, enter <b>742</b> (UK/HK) or <b>742</b> # (Taiwan, Malaysia, indonesia).                                                               |                    |
| 3. | If setting Call Forwarding for another extension, dial the number of the extension whose calls you want to forward.                                            |                    |
| 4. | Enter the destination number:                                                                                                    |                    |
|    | • If forwarding to another extension, dial the extension number.                                                                                               |                    |
|    | • If forwarding to an outside number, press the # key then enter the SSD bin number.                                                                           |                    |
|    | <b>Note:</b> Any outside number used for Call Forwarding must already be programmed into speed dialling. (For instructions, see "Speed Dialling" on page 276.) |                    |
| 5. | Replace the handset.                                                                                                    |                    |

## To cancel Call Forwarding - Busy:

| Action                                                                                           | Result             |
|--------------------------------------------------------------------------------------------------|--------------------|
| 1. Lift the handset.                                                                             | Intercom dial tone |
| 2. Enter the appropriate Cancel Call Forwarding code:                                            |                    |
| • For your extension, enter <b>732</b> (UK/HK) or <b>732</b> # (Taiwan, Malaysia, Indonesia).    |                    |
| • For another extension, enter <b>752</b> (UK/HK) or <b>752</b> # (Taiwan, Malaysia, Indonesia). |                    |
| 3. If cancelling Call Forwarding for another extension, dial the extension number.               |                    |
| 4. Replace the handset.                                                                          |                    |

## **Call Forwarding - No Answer**

When Call Forwarding - No Answer is set, a call will ring until the Call forward No Answer timer expires. When the timer expires, the unanswered call is forwarded.

### To set Call Forwarding - No Answer:

| Action                                                                                                    | Result             |
|----------------------------------------------------------------------------------------------------|--------------------|
| 1. Lift the handset.                                                                                                    | Intercom dial tone |
| 2. Enter the appropriate Set Call Forwarding code:                                                                                                    |                    |
| • For your extension, enter <b>723</b> (UK/HK) or <b>723</b> # (Taiwan, Malaysia, Indonesia).                                                                  |                    |
| • For another extension, enter <b>743</b> (UK/HK) or <b>743</b> # (Taiwan, Malaysia, Indonesia).                                                               |                    |
| 3. If setting Call Forwarding for another extension, dial the number of the extension whose calls you wish to forward.                                         |                    |
| 4. Dial the destination number:                                                                                                    |                    |
| If forwarding to another extension, dial the extension number.                                                                                                 |                    |
| <ul> <li>If forwarding to an outside number, press the # key then<br/>enter the SSD bin number.</li> </ul>                                                     |                    |
| <b>Note:</b> Any outside number used for Call Forwarding must already be programmed into speed dialling. (For instructions, see "Speed Dialling" on page 276.) |                    |
| 5. Replace the handset.                                                                                                    |                    |

## To cancel Call Forwarding - No Answer:

| Action                                                                                               | Result             |
|----------------------------------------------------------------------------------------------------|--------------------|
| 1. Lift the handset.                                                                                 | Intercom dial tone |
| 2. Enter the appropriate Cancel Call Forwarding code:                                                |                    |
| <ul> <li>For your extension, enter 733 (UK/HK) or 733# (Taiwan,<br/>Malaysia, Indonesia].</li> </ul> |                    |
| <ul> <li>For another extension, enter 753 (UK/HK) or 753# (Taiwan, Malaysia, Indonesia).</li> </ul>  |                    |
| 3. If cancelling Call Forwarding for another extension, dial the extension number.                   |                    |
| 4. Replace the handset.                                                                              |                    |

## **Call Forwarding and Do-Not-Disturb**

The System allows you to cancel both Call Forwarding and Do-Not-Disturb (DND) for your own extension in one step.

#### To cancel Call Forwarding and DND:

|            | Action      | Result             |
|------------|-------------|--------------------|
| 1. Lift th | ne handset. | Intercom dial tone |

| Action                                                      | Result |
|-------------------------------------------------------------|--------|
| 2. Enter the CF/DND All Clear code (default = <b>7</b> **). |        |
| 3. Replace the handset.                                     |        |

#### Hardware Requirements

• N/A

#### Related Programming

- FF1-0-03: Extension COS (Call Forward/All Calls)
- FF1-0-03: Extension COS (Call Forward/Busy)
- FF1-0-03: Extension COS (Call Forward/No Answer)
- FF1-0-03: Extension COS (Call Forward/Other)
- FF1-2: Dial Plan
- FF3-0: Extension COS Assignment

#### **Considerations**

- Calls cannot be forwarded to an extension that already has Call Forwarding or DND activated. For example, extension 220 can only forward to extension 225 if 225 is not forwarded.
- Call Forwarding Busy and Call Forwarding No Answer can both be set at the same time.
- You can cancel both Call Forwarding and DND by entering 7 \* \*.
- An auto camp-on to a busy extension will forward to the Call Forward No Answer destination. A manual camp-on to a busy extension will not forward.
- If Call Forwarding No Answer and DND are both set, calls immediately forward to the Call Forward No Answer destination.

## Call Hold

#### Description

The system provides the following types of Call Hold:

- System Hold
- Floating Hold (Retrieve Only)
- Exclusive Hold
- Broker's Hold
- Call Park (Station)

## **System Hold**

You can place either an outside or intercom call on System Hold. You can retrieve a call placed on System Hold from any extension that has a line appearance for the held call.

#### Operation

#### To place a call on System Hold:

| Action                         | Result             |
|--------------------------------|--------------------|
| 1. While on a call, hookflash. | Intercom dial tone |

#### To retrieve a call placed on System Hold:

| Action                    | Result             |
|---------------------------|--------------------|
| 1. If onhook, go offhook. | Intercom dial tone |
| 2. Hookflash.             | Retrieve call      |

#### To retrieve a held call on a specific trunk:

| Action                                                   | Result             |
|----------------------------------------------------------|--------------------|
| 1. Lift the handset.                                     | Intercom dial tone |
| 2. Enter the Specified Trunk Answer code (default = *0). |                    |
| 3. Enter the trunk number.                               |                    |

### Hardware Requirements

N/A

#### Related Programming

- FF1-0-03: Extension COS (Hookflash Operation for SLT)
- FF3-0: Extension COS

#### **Considerations**

N/A

## Floating Hold (Retrieve Only)

Floating Hold allows calls to be placed in a hold orbit (position) for retrieval elsewhere in the system. Floating Hold is most commonly used by the attendant group when they are unable to locate the desired party. If the desired party does not answer his/her phone, the attendant places the caller on Floating Hold and asks over the paging system that the desired party dial \*9XXX to retrieve the held call.

**Note:** Single Line Telephone (SLT) positions are not able to place a call on Floating Hold. However, an SLT can retrieve a call on floating.

#### Operation

#### To retrieve a call from Floating Hold:

| Action                                                                                                    | Result |
|----------------------------------------------------------------------------------------------------|--------|
| 1. Lift the handset.                                                                                                    |        |
| 2. Enter *9 followed by the Floating Hold Orbit number (001-576 (CPC-288/576), 01-96 (CPC-96) or 001-099 (CPC288/576) or 01-09 (CPC-96) (See considerations below.) |        |

#### Hardware Requirements

N/A

#### Related Programming

- FF1-2: Dial Plan
- FF1-0-02: Dial Control for Floating Hold Answer.

#### **Considerations**

• The number of floating hold orbits available may very depending on the Station Park/Floating Hold Pickup setting (FF1-0-02-0025). The station park pickup access code can set to \*9 (default). The "\*9" access code operates as follows:

| System Size | Virtual Line Number and Operation                                           |
|-------------|-----------------------------------------------------------------------------|
| 96          | 01-09 Floating Hold pick up<br>10-96: Station Park Hold pick up purpose     |
| Above 96    | 001-099 Floating Hold pick up<br>100-576: Station Park Hold pick up purpose |

#### **Exclusive Hold**

With Exclusive Hold, only the extension that held the call can retrieve it. Exclusive Hold can be used to hold trunk calls and extension calls.

#### Operation

#### To place a call on Exclusive Hold:

| Action                         | Result             |
|--------------------------------|--------------------|
| 1. While on a call, hookflash. | Intercom dial tone |

#### To retrieve a call from Exclusive Hold:

| Action                          | Result |
|---------------------------------|--------|
| 1. If onhook, lift the handset. |        |
| 2. Hookflash.                   |        |

#### Hardware Requirements

N/A

#### Related Programming

• FF1-0-03: Extension COS (Hookflash Control on SLTs)

#### Considerations

• Intercom calls will be held as Exclusive.

#### **Broker's Hold**

Broker's Hold allows you to toggle between the current call and the last held call by hookflash.

#### Operation

#### To place a call on Broker's Hold:

| Action                      | Result                                    |
|-----------------------------|-------------------------------------------|
| 1. Pick up the first call.  |                                           |
| 2. Hookflash.               | First call on hold                        |
| 3. Pick up the second call. |                                           |
| 4. Hookflash.               | Second call on hold, first call retrieved |

#### Hardware Requirements

• N/A

#### Related Programming

- F1-0-03: Extension COS (Hookflash Control on SLTs Broker's Hold or Conference)
- FF3: Extension COS

#### Considerations

• If Broker's Hold is enabled, it is not possible to establish a conference call from an SLT position.

#### **Call Park**

You can use the Call Park function to transfer a call, even if you cannot locate the intended recipient of the call.

Trunk, extension, and network calls may be parked.

There are two ways for an extension to park a call on the ICX. One way is to park the call at the receiving extension and to retrieve the parked call at another extension by dialling the park answer code plus the parking extension number. The other way is to park the call at another extension and dial the park transfer answer code at the other extension to retrieve the call. In Version 5.0, an Extension Group Pickup code allows the user to pick up a Transfer Recall (only on non-appearing calls), a Hold Recall, and a Station Park Recall.

#### To park a call on this extension:

| Action                                                                                                    | Result             |
|----------------------------------------------------------------------------------------------------|--------------------|
| 1. While on a call, press the hookswitch.                                                                             | Intercom dial tone |
| 2. Enter the Call Park Hold access code (default = <b>771</b> [UK/HK] or <b>771</b> # [Taiwan, Malaysia, Indonesia]). |                    |
| 3. If necessary, page the party that needs to retrieve the call.                                                      |                    |

## To retrieve a call parked at the originating extension from another extension:

|    | Action                                                                                                    | Result                   |
|----|----------------------------------------------------------------------------------------------------|--------------------------|
| 1. | Lift the handset                                                                                                 | Intercom dial tone       |
|    | Enter the Call Park Answer/Other Ext. access code (default = 773 [UK/HK] or 773# [Taiwan, Malaysia, Indonesia]). |                          |
|    | OR                                                                                                    |                          |
|    | Enter the Call Park/Floating Hold Answer feature access code (default = *9).                                     |                          |
| 2. | Dial the number of the extension that parked the call.                                                           | Connected to parked call |

## To park a call at another extension:

| Action                                                                                                    | Result             |
|----------------------------------------------------------------------------------------------------|--------------------|
| 1. While on a call, press the hookswitch.                                                                                 | Intercom dial tone |
| 2. Enter the Call Park Transfer access code (default = <b>774</b> [UK/HK] or <b>774</b> # [Taiwan, Malaysia, Indonesia]). |                    |
| 3. Dial the extension number to receive the parked call.                                                                  |                    |
| 4. If necessary, page the party that needs to retrieve the call.                                                          |                    |

## To retrieve a transferred call park:

|    | Action                                                                                                 | Result                   |
|----|----------------------------------------------------------------------------------------------------|--------------------------|
| 1. | At the extension with the transferred park call, lift the hand-<br>set.                                | Intercom dial tone       |
| 2. | Enter Call Park Answer/Self access code (default = 772 [UK/HK] or 772# [Taiwan, Malaysia, Indonesia]). | Connected to parked call |

## Hardware Requirements

• N/A

## Related Programming

• FF1 (System): Extension Park Hold Recall Timer

• FF1-0-02: Dial Control for Floating Hold Answer

#### **Considerations**

- You cannot park more than one call at a time.
- If two calls are on hold and the last call is parked, the other call is then considered the last held call. If a transfer is performed, the remaining held call would be the call transferred, not the parked call.

## **Call Pickup**

#### Description

The System allows the following types of call pickup:

- Extension Group Pickup
- Extension Direct Pickup
- Trunk Group Pickup
- Trunk Direct Pickup

## **Extension Group Pickup**

Extension Group Pickup allows you to pick up a direct ringing call (within your extension pickup group or in a different pickup group) without having to dial the number of the ringing extension.

Three types of Extension Group Pickup are available:

- Call Pickup All Calls: You can pick up a call ringing anywhere within your own extension group.
- Call Pickup External Calls: You can pick up only external calls ringing within your own extension group.
- **Specified Group Pickup:** You can pick up a call ringing to an extension in another extension group.

#### Operation

#### To use Extension Group Pickup - All Calls:

| Action                                                                                                    | Result             |
|----------------------------------------------------------------------------------------------------|--------------------|
| 1. Lift the handset.                                                                                                    | Intercom dial tone |
| 2. Enter the Extension Group Pickup - All Calls code (default = <b>701</b> [UK/HK] or <b>701</b> # [Taiwan, Malaysia, Indonesia]). |                    |
| 3. Complete the call and replace the handset.                                                                                      |                    |

#### To use Extension Group Pickup - External Calls:

| Action                                                                                                    | Result             |
|----------------------------------------------------------------------------------------------------|--------------------|
| 1. Lift the handset.                                                                                                    | Intercom dial tone |
| 2. Enter the Extension Group Pickup - External Calls code (default = <b>702</b> [UK/HK] or <b>702</b> # [Taiwan, Malaysia, Indonesia]). |                    |
| 3. Complete the call and replace the handset.                                                                                           |                    |

#### To use Specified Group Pickup:

|    | Action                                                                                                    | Result             |
|----|----------------------------------------------------------------------------------------------------|--------------------|
| 1. | Lift the handset.                                                                                                   | Intercom dial tone |
| 2. | Enter the Specified Group Pickup code (default = <b>703</b> [UK/HK] or <b>703</b> # [Taiwan, Malaysia, Indonesia]). |                    |
| 3. | Enter the number of the call pickup group (01-72) where the call is ringing.                                        |                    |
| 4. | Complete the call and replace the handset.                                                                          |                    |

#### Hardware Requirements

• N/A

## Related Programming

- FF1-0-02: Intercom Voice Call Pickup
- FF1-2: Dial Plan
- FF3: Call Pickup Group Assignment

#### **Considerations**

• Extension Group Pickup - 12 / CCU - maximum 72 group / 6 CCU configuration

## **Extension Direct Pickup**

Extension Direct Pickup allows you to answer a call to another extension by dialling the number of the ringing extension.

#### Operation

#### To use Extension Direct Pickup:

| Action                                                                                                    | Result             |
|----------------------------------------------------------------------------------------------------|--------------------|
| 1. Lift the handset.                                                                                                    | Intercom dial tone |
| 2. Enter the Extension Direct Call Pickup code (default = <b>704</b> [UK/HK] or <b>704</b> # [Taiwan, Malaysia, Indonesia]). |                    |

| Action                                        | Result |
|-----------------------------------------------|--------|
| 3. Dial the number of the ringing extension.  |        |
| 4. Complete the call and replace the handset. |        |

#### Hardware Requirements

• N/A

## Related Programming

- FF1-0-02: Intercom Voice Call Pickup
- FF1-2: Dial Plan

#### **Considerations**

• N/A

## **Trunk Group Pickup**

Trunk Group Pickup allows you to answer calls ringing to any extension within your own MCO incoming trunk group.

### Operation

#### To use Trunk Group Pickup:

| Action                                                                                                    | Result             |
|----------------------------------------------------------------------------------------------------|--------------------|
| 1. Lift the handset.                                                                                               | Intercom dial tone |
| 2. Enter the Trunk Group Pickup code (default = <b>709</b> [UK/HK] or <b>709</b> # [Taiwan, Malaysia, Indonesia]). |                    |
| 3. Complete the call and replace the handset.                                                                      |                    |

#### Hardware Requirements

• N/A

#### Related Programming

- FF1-2: Dial Plan
- FF5-3: MCO Inbound Trunk Group Members

#### **Considerations**

N/A

## **Trunk Direct Pickup**

Trunk Direct Pickup allows you to answer calls ringing on a specific trunk number.

### Operation

#### To use Trunk Direct Pickup:

| Action                                                       | Result             |
|--------------------------------------------------------------|--------------------|
| 1. Lift the handset.                                         | Intercom dial tone |
| 2. Enter the Trunk Direct Pickup code (default = *0).        |                    |
| 3. Dial the number of the ringing or holding (system) trunk. |                    |
| 4. Complete the call and replace the handset.                |                    |

### Hardware Requirements

N/A

#### Related Programming

FF1-2: Dial Plan

#### **Considerations**

• Calls on exclusive hold cannot be picked up.

# **Call Transfer**

### Description

The System allows you to transfer calls to either another extension or to an outside number. The transferred calls can be either supervised or unsupervised. (You can also use the Camp-on feature to transfer a call to a busy extension.)

### **Supervised Transfer**

When completing a supervised transfer, the transferring party remains on the line until the third party answers, then he/she announces the call.

### Operation

#### To supervise the transfer of a call to another extension:

|                       | Action                                             | Result             |
|-----------------------|----------------------------------------------------|--------------------|
| 1. While o            | n a call, hookflash to place the call on hold.     | Intercom dial tone |
| 2. Dial the ferred.   | extension number to which the call is to be trans- |                    |
| 3. When the transfer. | ne call is answered, inform the third party of the |                    |
| 4. Comple             | te the transfer by replacing the handset.          |                    |

### To supervise the transfer of a call to an outside number:

|    | Action                                                             | Result             |
|----|--------------------------------------------------------------------|--------------------|
| 1. | While on a call, hookflash to place the call on hold.              | Intercom dial tone |
| 2. | Enter trunk access code.                                           |                    |
| 3. | Dial the number to which the call is to be transferred.            |                    |
|    | When the call is answered, inform the third party of the transfer. |                    |
| 5. | Complete the transfer by replacing the handset.                    |                    |

### **Unsupervised Transfer**

When completing an unsupervised transfer the transferring party hangs up before the third party answers.

### Operation

### To transfer a call to another extension without supervising the transfer:

|    | Action                                                            | Result             |
|----|-------------------------------------------------------------------|--------------------|
| 1. | While on a call, hookflash to place the call on hold.             | Intercom dial tone |
| 2. | Dial the extension number to which the call is to be transferred. |                    |
| 3. | Complete the transfer by replacing the handset.                   |                    |

#### To transfer a call to an outside number without supervising the transfer:

| Action                                                     | Result             |
|------------------------------------------------------------|--------------------|
| 1. While on a call, hookflash to place the call on hold.   | Intercom dial tone |
| 2. Enter trunk access code.                                |                    |
| 3. Dial the number to which the call is to be transferred. |                    |
| 4. Complete the transfer by replacing the handset.         |                    |

### **Camping a Call Onto a Busy Extension**

### Operation

#### To camp a call onto a busy extension:

| Action                                                                                                    | Result                                 |
|----------------------------------------------------------------------------------------------------|----------------------------------------|
| 1. While on a call, hookflash to place the call on hold.                                                                                                    | Intercom dial tone                     |
| 2. Dial the extension number to which the call is to be transferred.                                                                                        |                                        |
| 3. If your extension does not have Auto Camp-On activated, enter the Camp-On (Call Waiting) code (default = 2 [UK/HK] or 2# [Taiwan, Malaysia, Indonesia]). | Camp-on tone heard at called extension |
| 4. Complete the transfer by replacing the handset.                                                                                                    |                                        |

### Hardware Requirements

• N/A

#### Related Programming

- FF1-0-03: Extension COS (Onhook Transfer at Ringback)
- FF1-0-03: Extension COS (Onhook Transfer at Talk)
- FF1-0-03: Extension COS (Onhook Transfer at Camp-on)

#### **Considerations**

- On-Hook Transfer must be enabled for the transferring party's Extension Class of Service (COS).
- If the call is not answered by the third party before the Transfer Recall Timer expires, the call will recall to the transferring extension.
- If a Transfer Recall is not answered before the Recall Duration Timer expires, the call will revert to the Attendant group.
- If the called party does not exist, the call recalls to the transferring extension.
- You cannot transfer a call to an extension that has Do-Not-Disturb (DND) activated.
- You can transfer a call to an extension that has Call Forwarding activated. The transferred call will follow the call forwarding path of the extension it is transferred to. For example, if extension 221 is forwarded to extension 225, calls that are transferred to extension 221 will be forwarded to extension 225.
- Calls can be transferred from paging using supervised transfer.

# **Camp-On (Call Waiting)**

#### Description

If you dial a busy extension, you can camp onto that extension and send a Call Waiting signal to the called party. The called party then needs only to replace the handset and pick it up again to be

automatically connected to the new call. The called party can also place the first call on hold by Hookflashing and then answering the waiting call.

The System provides two types of call waiting:

- **Automatic Call Waiting:** You do not need to enter a code to send the Call Waiting signal. You need only to remain on the line.
- Manual Call Waiting: You must enter a code to send a Call Waiting signal to the busy extension.

### Operation

#### **To use Automatic Camp-on:**

| Action                                                | Result                                                                                    |
|-------------------------------------------------------|-------------------------------------------------------------------------------------------|
| 1. Lift the handset.                                  | Intercom dial tone                                                                        |
| 2. Dial the extension number.                         | <ul><li>Called party hears alert tone</li><li>Calling party hears ringback tone</li></ul> |
| 3. Remain on the line until the called party answers. |                                                                                           |

#### To use Manual Camp-on:

| Action                                                                                              | Result                                                                                    |
|----------------------------------------------------------------------------------------------------|-------------------------------------------------------------------------------------------|
| 1. Lift the handset.                                                                                | Intercom dial tone                                                                        |
| 2. Dial the extension number.                                                                       | Busy tone                                                                                 |
| 3. Enter the Camp-On (Call Waiting) code (default = 2 [UK/HK] or 2# [Taiwan, Malaysia, Indonesia]). | <ul><li>Called party hears alert tone</li><li>Calling party hears ringback tone</li></ul> |
| 4. Remain on the line until the called party answers.                                               |                                                                                           |

#### To answer a Camp-on (Call Waiting) signal:

| Action                                                         | Result                      |
|----------------------------------------------------------------|-----------------------------|
| 1. Replace the handset.                                        |                             |
| 2. Lift the handset again to be connected to the waiting call. | Current call placed on hold |
| OR                                                             | Connected to waiting call   |
| Hookflash.                                                     |                             |

#### Hardware Requirements

• N/A

### Related Programming

• FF1-2: Dial Plan

• FF1-0-03: Extension COS

FF3: Extension COS

#### **Considerations**

• You can transfer an outside call to a busy extension using Camp-on. See "To camp a call onto a busy extension:" on page 266.

# **Conference Calls**

### Description

Conference Calls allow you to add another party to an existing conversation. With the standard system configuration, up to 3 parties can be included in a conference call at any one time.

**Note:** The SLT does not support 8 party conference calling.

Any combination of extensions and trunk lines can be in the conference as long as the original extension is in the conference and the total number of parties does not exceed 3. Only one operation is used to establish and add to a conference. You simply have to place the current call on hold, dial the next party and press the **CONF** key. No different operation or access code is required to add additional parties to the call.

When no optional conference card is installed, the system supports the following types of three-party conference calls:

- 3 extensions
- 2 extensions and 1trunk
- 1 extension and 2 trunks

### Operation

#### To establish a conference call:

| Action                                                                                                    | Result            |
|----------------------------------------------------------------------------------------------------|-------------------|
| 1. While on a call, hookflash to place your current call on hold.                                                         |                   |
| 2. If adding an outside party, dial a trunk access code (default = 9 [UK/HK], 0 [Taiwan, Malaysia, Indonesia], or 81-84). | Outside dial tone |
| 3. Dial the number of the party you wish to add to the call.                                                              |                   |
| 4. Hookflash when your call is answered.                                                                                  |                   |
| 5. To add additional parties, repeat steps 1-4                                                                            |                   |
| 6. To drop out of the conference call, hang up.                                                                           |                   |

### Hardware Requirements

N/A

#### Related Programming

FF3: Extension COS

#### **Considerations**

- If all the internal parties hang up, the conference call will be disconnected. If the internal party remains in the conversation, the conference call remains in progress.
- When three parties are conferenced, a built-in 3-party conference circuit is used. If no 3-party conference circuit is available, a conference cannot be established.

# **Do-Not-Disturb (DND)**

#### Description

You can make an extension unavailable by activating the Do-Not-Disturb (DND) feature. When DND is activated, calls to that extension receive busy tone.

You can set or cancel DND from either your extension or from an alternate extension.

### Operation

#### To set DND for your own extension:

| Action                                                                                                  | Result             |
|----------------------------------------------------------------------------------------------------|--------------------|
| 1. Lift the handset.                                                                                    | Intercom dial tone |
| 2. Enter the DND Set code (default = <b>720</b> [UK/HK] or <b>720</b> # [Taiwan, Malaysia, Indonesia]). |                    |
| 3. Replace the handset.                                                                                 |                    |

#### To cancel DND for your own extension:

| Action                                                                                                    | Result                    |
|----------------------------------------------------------------------------------------------------|---------------------------|
| 1. Lift the handset.                                                                                       | Intercom dial tone        |
| 2. Enter the DND Cancel code (default = <b>720</b> [UK/HK] or <b>720</b> # [Taiwan, Malaysia, Indonesia]). | DND/CD LED light goes off |
| 3. Replace the handset.                                                                                    |                           |

#### To set DND for another extension:

| Action                                                                                                    | Result             |
|----------------------------------------------------------------------------------------------------|--------------------|
| 1. Lift the handset.                                                                                                   | Intercom dial tone |
| 2. Enter the DND Set by Other Phone code (default = <b>740</b> [UK/HK] or <b>740</b> # [Taiwan, Malaysia, Indonesia]). |                    |
| 3. Dial the extension number.                                                                                          |                    |
| 4. Replace the handset.                                                                                                |                    |

#### To cancel DND for another extension:

| Action                                                                                                    | Result             |
|----------------------------------------------------------------------------------------------------|--------------------|
| 1. Lift the handset.                                                                                                    | Intercom dial tone |
| 2. Enter the DND Cancel by Other Phone code (default = <b>750</b> [UK/HK] or <b>750</b> # [Taiwan, Malaysia, Indonesia]). |                    |
| 3. Dial the extension number.                                                                                             |                    |
| 4. Replace the handset.                                                                                                   |                    |

#### Hardware Requirements

• N/A

#### Related Programming

- FF1-0-03: Extension COS (Manual DND Override Send)
- FF1-0-03: Extension COS (Forced DND Override)
- FF1-0-03: Extension COS (DND Set/Clear)
- FF1-0-03: Extension COS (DND Set/Clear Other)
- FF1-2: Dial Plan
- FF3-0: Extension COS

#### **Considerations**

- Forced DND override is available.
- DND override function is available by Busy Override code.

# Flash Send

#### Description

Flash send allows you to send a flash to a trunk.

### Operation

#### To send a flash on an trunk:

| Action                                                           | Result                                                          |
|------------------------------------------------------------------|-----------------------------------------------------------------|
| Hookflash to place the current trunk call on hold.               | Dial tone is returned                                           |
| 2. Enter the SLT Flash Send access code (default = <b>765</b> ). | A flash is sent on the trunk. The trunk will respond according. |

### Related Programming

N/A

#### Related Programming

- FF1-2: Dial Plan
- FF5-5: Hot Line

#### Considerations

• N/A

### **Hot Line**

### Description

Hot Line enables you to immediately connect to another pre-assigned extension or speed dial number simply by lifting the handset. You do not have to dial any digits.

### Operation

#### To immediately connect to a pre-assigned extension or speed dial number:

| Action               | Result                                                                 |
|----------------------|------------------------------------------------------------------------|
| 1. Lift the handset. | Automatically connected to pre-assigned extension or speed dial number |

### Hardware Requirements

N/A

### Related Programming

- FF1-2: Dial Plan
- FF5-5: Hot Line

#### **Considerations**

• N/A

# **Intercom Calling**

### Description

The System provides two methods of intercom calling:

- **Voice Calling:** Extension calls are connected immediately, without a ringing tone.
- **Tone Calling:** A ringing tone is sent to the called extension.

Extension Class of Service (COS) programming determines whether the default for the originating extension is voice or tone calling. Regardless of the default, you can toggle between voice or tone calling by entering the Tone-Voice Call feature code. For example, if the extension default is tone

calling, you can make a voice call to another extension by entering the Tone-Voice Call feature access code.

### Operation

#### To make a call using Intercom Calling:

|    | Action                                                                                                    | Result             |
|----|----------------------------------------------------------------------------------------------------|--------------------|
| 1. | Lift the handset.                                                                                                    | Intercom dial tone |
| 2. | Dial the extension number.                                                                                                    |                    |
| 3. | If your extension is set for tone calling and you want to make a voice call, enter 1.  Or, if your extension is set for voice call and you want to make a tone call, enter 1. |                    |
| 4. | Speak when your call is answered                                                                                                    |                    |
| 5. | Replace the handset.                                                                                                    |                    |

### Hardware Requirements

N/A

#### Related Programming

- FF1-0-03: Extension COS (Intercom Calling Type)
- FF1-0-03: Extension COS (Voice Call Send)
- FF1-0-03: Extension COS (Voice Call Receive)
- FF3: Extension COS

#### **Considerations**

- Both the called and calling parties must belong to an Extension COS that allows Voice Calling.
- You cannot change from voice calling to tone calling.

# **Last Number Redial**

#### Description

Last Number Redial allows you to automatically redial the last number dialled.

#### Operation

#### To automatically redial the last number dialled:

| Action                                                                                                    | Result |
|----------------------------------------------------------------------------------------------------|--------|
| 1. Lift the handset.                                                                                               |        |
| 2. Enter the SLT Redial feature code (default = <b>712</b> [UK/HK] or <b>712</b> # [Taiwan, Malaysia, Indonesia]). |        |
| 3. Complete the call and replace the handset.                                                                      |        |

### Hardware Requirements

N/A

#### Related Programming

- FF1-0-03: Extension COS (Intercom Redialing)
- FF3: Extension COS

#### **Considerations**

• Extension Class of Service (COS) determines whether Last Number Redial can be used for both intercom and trunk calls or trunk calls only.

# Message Waiting/Callback

#### Description

If you try to call an extension that is busy or does not answer, you can leave a message wait indication at that extension, requesting a return call.

### Operation

#### To leave a message waiting indication:

| Action                                                                                                    | Result             |
|----------------------------------------------------------------------------------------------------|--------------------|
| 1. Lift the handset.                                                                                                    | Intercom dial tone |
| 2. Dial the extension number.                                                                                                    | Ring or busy tone  |
| 3. While the telephone is still ringing, or when you hear the busy tone, enter the Message Wait Set code (default = 4 [UK/HK] or 4# [Taiwan, Malaysia, Indonesia]). |                    |
| 4. Replace the handset.                                                                                                    |                    |

#### To answer a message waiting indication (Callback):

| Action                                                  | Result                                                                      |
|---------------------------------------------------------|-----------------------------------------------------------------------------|
| 1. Lift the handset.                                    | Stutter dial tone                                                           |
| 2. Enter the Message Wait Callback code (default = *6). | Telephone automatically dials extension that set Message Waiting Indication |

#### To cancel a Callback Message:

| Action                                                    | Result             |
|-----------------------------------------------------------|--------------------|
| 1. Lift the handset.                                      | Intercom dial tone |
| 2. Enter the Callback Request Cancel code (default = *5). |                    |
| 3. Replace the handset.                                   |                    |

### Hardware Requirements

• N/A

#### Related Programming

- FF1-0-03: Extension COS (Message Wait set/cancel)
- FF1-0-03: Extension COS (Priority Message Wait set/cancel)
- FF1-2: Dial Plan
- FF3: Extension COS

#### **Considerations**

• The System has priority message waiting for 3rd-party voice mail. See "Voice Mail Integration (Third Party)" on page 69.

# **Offhook Signalling**

### Description

Offhook Signalling sends a tone over the handset to a busy extension to indicate that a trunk call has arrived or a call is camped-on. Prior to Version 5.0, users receiving an offhook signal during a conversation had to end the call before answering an incoming call. Beginning with Version 5.0, users receiving an offhook signal during conversation can press and release the hook (hookflash) to place the current call on hold and answer the incoming call.

After receiving an offhook signal during a call:

| Action                                                 | Result                     |
|--------------------------------------------------------|----------------------------|
| Complete the first call and place the handset on hook. | First call is terminated.  |
| 2. After the telephone rings, go off hook.             | Incoming call is answered. |

#### **OR**

| Action                                                                 | Result                                                |
|------------------------------------------------------------------------|-------------------------------------------------------|
| 1. Press and release the hook quickly (hookflash).                     | First call is placed on hold; incoming call connects. |
| 2. Press and release the hook quickly to go back to the original call. | First call connects again.                            |

**NOTE:** The steps outlined above can be performed only when the necessary settings have been programmed into the system.

### Hardware Requirements

N/A

### Related Programming

- FF3: Trunk Off-Hook Signal
- FF1-1: Off-Hook Signal Timer

#### **Considerations**

- The trunk call type may be either multiple ring, or DDI/DIL whose destination is set to Auto camp-on (Call Waiting).
- Offhook signalling is not supported for an ISDN terminal.
- The System does not send the offhook signal under the following conditions:
  - During a conference call
  - During an OHVA or Busy Override
  - Data Privacy is enabled
  - Receiving telephone is a 3rd party voice mail.

### **Offhook Voice Announce**

### Description

You can interrupt a busy extension when making an Intercom Call, and then use the Off-Hook Voice Announce (OHVA) feature to make an announcement.

#### Operation

#### To make an OHVA:

| Action                                                                                           | Result      |
|--------------------------------------------------------------------------------------------------|-------------|
| 1. Lift the handset.                                                                             |             |
| 2. Dial the extension number.                                                                    | Busy signal |
| 3. Enter the OHVA feature access code (default = 8 [UK/HK] or 8# [Taiwan, Malaysia, Indonesia]). |             |
| 4. Make your announcement                                                                        |             |

#### Hardware Requirements

N/A

#### Related Programming

- FF1 0 03 (System): Extension COS OHVA Originate
- FF1 0 03 (System): Extension COS OHVA Receive
- FF3 (Extension): Extension COS Assignments
- FF4: FF Key Assignment

#### **Considerations**

- If On hook Transfer is enabled, the held call is transferred as soon as the extension sending the OHVA hangs up.
- You cannot receive a Call Waiting message during an OHVA.
- If you make an OHVA to an SLT, the SLT user and the other party will hear the announcement.

# **Paging**

### Description

The System allows you to make both internal and external pages and announcements. Internal pages are made via the System's key telephone speakers. External pages are made through the speakers of an external paging system connected to the System.

Paging calls can be answered from any extension using the Meet-Me Answer feature.

#### Operation

#### To make a page:

| Action                                                          | Result             |
|-----------------------------------------------------------------|--------------------|
| 1. Lift the handset.                                            | Intercom dial tone |
| 2. Enter the Group Paging code (default = #).                   |                    |
| 3. Enter the number of the desired Paging group ( <b>0-9</b> ). |                    |
| 4. Make your announcement.                                      |                    |
| 5. Replace the handset.                                         |                    |

#### **Meet-Me Answer**

#### To answer a page using Meet-Me Answer:

| Action                                           | Result                       |
|--------------------------------------------------|------------------------------|
| 1. Lift the handset.                             | Intercom dial tone           |
| 2. Enter the Meet Me Answer code (default = ##). | Connected to specified party |

#### Hardware Requirements

• External relays, amplifier, and speakers are required for external paging.

### Related Programming

• FF1-0-02: Paging Override

• FF1-0-03: Extension COS (Paging)

• FF1-0-04: Trunk COS (Paging)

FF1-2: Dial Plan

FF2: Trunk COS

FF3: Extension COS

#### Considerations

- If an external paging system has been connected, pages can be made to Paging groups **0-9** through the external speakers. Voice paging can also be heard over the extensions in groups **0-9**.
- An extension can belong to more than one paging group.
- Only one page may be performed at a time. If you attempt to make a page while another extension is paging, you will receive a busy signal unless your system allows Paging Override.
- Beginning with Version 4.5 and higher, the paging system can be set to "timeout" if a page remains unanswered for a specified length of time (0 to 255 seconds). If this feature is set and the timeout period has elapsed, the page originator's handset will emit a Fast Busy Tone.

# **Room Monitoring**

Version 4.0 and higher

### **Description**

This feature allows the user to monitor the sounds in a room from another extension or room. The transmitter in the telephone handset is used as a remote "microphone" for monitoring these sounds.

To activate this feature, the monitored extension must enable the Room Monitor feature before the monitoring extension can listen to the sounds in the room. The monitored extension can be enabled using an SLT, DSLT, or Key Telephone. No special programming is required to allow an extension to enable the monitored mode.

### Operation

#### To set up the monitored extension:

| Action                                                                          | Result                                                                          |
|---------------------------------------------------------------------------------|---------------------------------------------------------------------------------|
| 1. Dial the monitored extension access code ( <b>default 775</b> )              | You will hear a confirmation tone after the monitored extension has enabled the |
| <b>Note:</b> The handset must be off-hook to activate the Room Monitor feature. | Room Monitor feature.                                                           |

When a monitored extension receives a call, the caller hears a busy tone. Additional operations may be performed from the monitored extension when it is in monitored mode:

| Action                           | Result                                                         |
|----------------------------------|----------------------------------------------------------------|
| Placing the handset back on-hook | Monitored mode is cancelled. Extension returns to idle.        |
| 2. Pressing digits 0-9, *, #     | No response is given. Extension remains in monitored mode.     |
| 3. FL/R                          | Monitored mode is cancelled. Dial tone is returned to handset. |

It is not possible to monitor an extension from an SLT telephone.

#### Hardware Requirements

N/A

#### Related Programming

- FF1-0-03: Extension COS (Allow/deny Busy Override Send—Monitoring extension)
- FF1-2-02: Dial Plan at DT Pattern 1
- FF1-2-03: Dial Plan at DT Pattern 2

#### **Considerations**

- Be sure all phones that should NOT be allowed to monitor have a COS that restricts monitoring.
- If the monitored extension is placed on-hook while Room Monitoring is activated, the monitoring extension will hear a fast busy tone.
- If the monitoring extension goes on-hook while Room Monitoring is activated, the monitored extension will remain in the monitored mode, and can be accessed by any other extension allowed to access the room monitoring mode.
- A room cannot be monitored from more than one extension at a time. If an attempt is made to monitor an extension while the extension is being monitored, the user will hear a fast busy tone.
- ISDN (s-point) extensions cannot access the Room Monitor feature in either the monitor or monitored modes.
- A monitoring extension cannot forward a call on hold to a monitored extension.
- A monitored extension cannot receive a transferred call.

# **Speed Dialling**

#### Description

The System supports the following speed dial features:

- Personal Speed Dial (PSD)
- System Speed Dial (SSD)
- Speed Dial Linking
- Speed Dial Name Assignment

### **Personal Speed Dial**

You can store frequently called numbers using the PSD feature. Up to 20 PSD numbers can be stored in PSD bins numbered **80-99**.

### Operation

### To assign PSD numbers:

| Action                                                                                                    | Result             |
|----------------------------------------------------------------------------------------------------|--------------------|
| 1. Lift the handset.                                                                                                 | Intercom dial tone |
| 2. Enter the Speed Dial Set/Clear code (default = <b>710</b> [UK/HK] or <b>710</b> # [Taiwan, Malaysia, Indonesia]). |                    |
| 3. Enter the PSD bin number ( <b>80-99</b> ).                                                                        |                    |
| 4. Dial the number.                                                                                                  |                    |
| 5. Hookflash.                                                                                                    |                    |
| 6. Replace the handset.                                                                                              |                    |

### To dial a PSD number by entering the speed dial bin number:

| Action                                                         | Result             |
|----------------------------------------------------------------|--------------------|
| 1. Lift the handset.                                           | Intercom dial tone |
| 2. If necessary, access an outside line.                       | Outside dial tone  |
| 3. Enter the Speed Dial Originate code (default = <b>80</b> ). |                    |
| 4. Enter the PSD bin number (80-99).                           |                    |
| 5. Complete the call and replace the handset.                  |                    |

#### To delete a PSD number:

| Action                                                                                                    | Result             |
|----------------------------------------------------------------------------------------------------|--------------------|
| 1. Lift the handset.                                                                                                 | Intercom dial tone |
| 2. Enter the Speed Dial Set/Clear code (default = <b>710</b> [UK/HK] or <b>710</b> # [Taiwan, Malaysia, Indonesia]). |                    |
| 3. Enter the PSD bin number (80-99).                                                                                 |                    |
| 4. Hookflash.                                                                                                    |                    |
| 5. Complete the call and replace the handset.                                                                        |                    |

### Hardware Requirements

• N/A

### Related Programming

N/A

#### **Considerations**

- Storing a new number erases any previously stored data.
- Speed Dial numbers can contain up to 24 characters.
- Single Line Telephone (SLT) can only enter **0**, **1-9**, \*, and #. If a pause, MCO code, intercom level, Dial Pulse (DP) Dual Tone Multifrequency (DTMF) code, or SSD code needs to be programmed, use *User Maintenance* to program the speed dial.

### **System Speed Dial**

You can store frequently called numbers using the SSD feature. Either 80 or 800 SSD numbers can be programmed, depending on how the System is configured. In an 80 SSD-number system, the SSD numbers are stored in bins **00-79**. In 800 SSD-number systems, the SSD numbers are stored in bins **000-799**.

#### Operation

#### To assign SSD numbers:

| Action                                                                                                    | Result             |
|----------------------------------------------------------------------------------------------------|--------------------|
| 1. Lift the handset.                                                                                                 | Intercom dial tone |
| 2. Enter the Speed Dial Set/Clear code (default = <b>710</b> [UK/HK] or <b>710</b> # [Taiwan, Malaysia, Indonesia]). |                    |
| 3. Enter the SSD bin number (00-79 or 000-799).                                                                      |                    |
| 4. Dial the phone number.                                                                                            |                    |
| 5. Hookflash.                                                                                                    |                    |
| 6. Replace the handset.                                                                                              |                    |

#### To dial an SSD number by entering the speed dial bin number:

| Action                                                         | Result             |
|----------------------------------------------------------------|--------------------|
| 1. Lift the handset.                                           | Intercom dial tone |
| 2. If necessary, access an outside line.                       | Outside dial tone  |
| 3. Enter the Speed Dial Originate code (default = <b>80</b> ). |                    |
| 4. Enter the SSD bin number (00-79 or 000-799).                |                    |
| 5. Complete the call and replace the handset.                  |                    |

#### To delete an SSD number:

| Action                                                                                                    | Result             |
|----------------------------------------------------------------------------------------------------|--------------------|
| 1. Lift the handset.                                                                                                 | Intercom dial tone |
| 2. Enter the Speed Dial Set/Clear code (default = <b>710</b> [UK/HK] or <b>710</b> # [Taiwan, Malaysia, Indonesia]). |                    |

|          | Action                                 | Result |
|----------|----------------------------------------|--------|
| 3. Enter | the SSD bin number (00-79 or 000-799). |        |
| 4. Hool  | cflash.                                |        |
| 5. Repl  | ace the handset.                       |        |

### Hardware Requirements

• N/A

#### Related Programming

- FF1-0-15, 16, & 17 SSD Blocks
- FF1-0-02 SSD Digits
- FF1-0-03 Extension COS (SSD Assignment)
- FF8-1-02: SSD Number
- FF8-1-02: SSD Name

#### **Considerations**

• The system can be programmed to allow SSD Numbers to override toll restrictions.

### **Speed Dial Linking**

You can automatically link together up to 6 SSD numbers in 1 PSD bin to handle telephone numbers longer than 24 characters.

Alternatively, any combination of PSDs and SSDs can be manually linked together by pressing the keys in the desired sequence. This can be useful for prepending account codes or long distance carrier access codes, etc.

#### Operation

#### To use a PSD that links multiple SSDs:

| Action                                                         | Result            |
|----------------------------------------------------------------|-------------------|
| 1. Lift the handset.                                           |                   |
| 1. If necessary, access an outside line.                       | Outside dial tone |
| 2. Enter the Speed Dial Originate code (default = <b>80</b> ). |                   |
| 3. Enter the desired PSD bin number (80-99).                   |                   |
| 4. Complete the call and replace the handset.                  |                   |

#### Hardware Requirements

• N/A

#### Related Programming

N/A

#### Considerations

• N/A

# **Station Lockout**

Version 3.0 and higher

### Description

Use the Station Lockout feature to limit use of your phone by others when you are away from your telephone. When the Station Lockout feature is in use, the Toll Restriction Service (TRS) (Call Barring) Class of your telephone is changed. Anyone using your telephone is limited to the calling abilities defined by this Lockout TRS (Call Barring) Class.

In addition, with the appropriate COS, you can set or cancel Station Lockout for other telephones.

#### To activate Station Lockout feature:

| Action                                                                                                    | Result             |
|----------------------------------------------------------------------------------------------------|--------------------|
| 1. Lift the handset.                                                                                                    | Intercom dial tone |
| 2. Enter the Station Lockout feature code (default = <b>746</b> [UK/HK] or <b>746</b> # [Taiwan, Malaysia, Indonesia]). |                    |
| 3. Replace the handset.                                                                                                 |                    |

#### To cancel Station Lockout feature:

|    | Action                                                                                                    | Result             |
|----|----------------------------------------------------------------------------------------------------|--------------------|
| 1. | Lift the handset.                                                                                                    | Intercom dial tone |
| 2. | Enter the Station Lockout Cancel feature code (default = <b>746</b> [UK/HK] or <b>746</b> # [Taiwan, Malaysia, Indonesia]). |                    |
| 3. | Enter the Walking TRS (Call Barring)/Station Lockout security code.                                                         |                    |
| 4. | Replace the handset.                                                                                                    |                    |

#### To activate Station Lockout feature for another extension:

|    | Action                                                                                                    | Result             |
|----|----------------------------------------------------------------------------------------------------|--------------------|
| 1. | Lift the handset.                                                                                                    | Intercom dial tone |
| 2. | Enter the Station Lockout Set for another extension feature code (default = <b>747</b> [UK/HK] or <b>747</b> # [Taiwan, Malaysia, Indonesia]) . |                    |
| 3. | Dial the extension number to activate station lockout.                                                                                          |                    |
| 4. | Replace the handset.                                                                                                    |                    |

#### To cancel Station Lockout feature for another extension:

| Action                                                                                                    | Result             |
|----------------------------------------------------------------------------------------------------|--------------------|
| 1. Lift the handset.                                                                                                    | Intercom dial tone |
| 2. Enter the Station Lockout Cancel for another extension feature code (default = <b>748</b> [UK/HK] or <b>748</b> # [Taiwan, Malaysia, Indonesia]). |                    |
| 3. Dial the extension number to activate station lockout.                                                                                            |                    |
| 4. Enter the Walking TRS (Call Barring)/Station Lockout security code.                                                                               |                    |
| 5. Replace the handset.                                                                                                    |                    |

#### To change the Station Lockout security code:

| Action                                                                                                    | Result             |
|----------------------------------------------------------------------------------------------------|--------------------|
| 1. Lift the handset.                                                                                                    | Intercom dial tone |
| 2. Enter the Walking TRS (Call Barring)/Station Lockout Security Code Change code (default = <b>749</b> [UK/HK] or <b>749</b> # [Taiwan, Malaysia, Indonesia]). |                    |
| 3. Enter the current Walking TRS (Call Barring)/Station Lockout security code.                                                                                  |                    |
| 4. Enter the new Walking TRS (Call Barring)/Station Lockout security code.                                                                                      |                    |
| 5. Replace the handset.                                                                                                    |                    |

#### Related Programming

N/A

#### Related Programming

- FF1-0-03: Extension COS (Station Lockout Enable/Disable)
- FF1-0-03: Extension COS (Station Lockout for another Extension Enable/Disable)
- FF1-2-02: Feature Codes (Station Lockout Code)
- FF1-2-02: Feature Codes (Station Lockout other Extensions Code)
- FF1-2-02: Feature Codes (Station Lockout Cancel other Extensions Code)
- FF1-2-02: Feature Codes (Walking TRS (Call Barring)/Station Lockout Security Code Changing Code)
- FF1-0-19: TRS (Call Barring) Class Under Station Lockout
- FF8-1-08: Walking TRS (Call Barring)/Station Lockout Security Code

#### **Considerations**

- Walking TRS (Call Barring) and Station Lockout use the same security code.
- You cannot override station lockout using Walking TRS (Call Barring) feature.
- If you enter an incorrect key code and then try to dial, the phone will issue a busy tone.

- If station lockout is set, the phone is limited to the Station Lockout TRS (Call Barring) Class outside calling abilities. This TRS (Call Barring) Class should be carefully selected to only allow the desired call types.
- Without Walking TRS (Call Barring)/Station Lockout Security Code, you cannot set the Station Lockout feature.

# **Step Call (Reset Call)**

#### Description

If you dial a busy extension, the System allows you to quickly dial another extension by simply pressing the last digit of the new extension number.

### Operation

#### To use Step Call (Reset Call) to dial another extension (after a busy extension):

| Action                                         | Result             |
|------------------------------------------------|--------------------|
| 1. Lift the handset.                           | Intercom dial tone |
| 2. Dial an extension.                          | Busy tone          |
| 3. Enter the last digit of the next extension. |                    |

**Example:** You dial extension 213, but it is busy. To dial extension 214, enter 4.

#### Hardware Requirements

N/A

#### Related Programming

FF1-2: Dial Plan

#### **Considerations**

• The second extension called using the Step Call (Reset Call) feature must have the same number of digits as the first extension.

# **Timed Reminder Call**

#### Description

Your telephone can act as an alarm clock with the Timed Reminder Call feature.

#### Operation

#### To set the Timed Reminder Call feature:

|    | Action                                                                                                    | Result             |
|----|----------------------------------------------------------------------------------------------------|--------------------|
| 1. | Lift the handset.                                                                                                    | Intercom dial tone |
| 2. | Enter the Timed Reminder Set code (default = *31).                                                                                                    |                    |
| 3. | Enter the time you want the Timed Reminder Call to sound. (Enter the time in 24-hour format. For example, <b>0100</b> for 1 AM, <b>1300</b> for 1 PM). |                    |
| 4. | Replace the handset.                                                                                                    |                    |

#### To cancel the Timed Reminder Call feature:

| Action                                                   | Result             |
|----------------------------------------------------------|--------------------|
| 1. Lift the handset.                                     | Intercom dial tone |
| 2. Enter the Timed Reminder Cancel code (default = *39). |                    |
| 3. Replace the handset.                                  |                    |

### Hardware Requirements

N/A

### Related Programming

N/A

#### **Considerations**

- An alarm tone (default = 60 seconds) will be issued at the specified time.
- An extension can have only one Reminder Call set at a time.
- To change the Reminder Call, simply enter a new time.
- If the extension is in use when the reminder call is scheduled, the reminder call is issued 3 minutes later.

# **Trunk Access**

### Description

The System supports the following ways to seize an idle trunk to make an outside call:

- Direct Trunk Access
- MCO Trunk Access

#### **Direct Trunk Access**

Extensions can seize a specific trunk for outgoing calls. Extensions can also use Direct Trunk Access to test trunks or to access data trunks.

### Operation

#### To use Direct Trunk Access:

| Action                                                        | Result            |
|---------------------------------------------------------------|-------------------|
| 1. Lift the handset.                                          |                   |
| 2. Enter the Direct Trunk Access code (default = <b>88</b> ). |                   |
| 3. Enter the desired trunk number.                            | Outside dial tone |
| 4. Dial the phone number.                                     |                   |

### Hardware Requirements

N/A

### Related Programming

- FF1-0-03: Extension COS (Direct Trunk Access)
- FF3: Extension COS

#### **Considerations**

N/A

### **MCO Trunk Access**

The System supports up to 5 MCO groups for each MCO tenant group. You can seize an idle trunk from the MCO trunk group by entering the MCO access code.

### Operation

#### To seize an idle trunk:

| Action                                                                                                    | Result             |
|----------------------------------------------------------------------------------------------------|--------------------|
| 1. Lift the handset.                                                                                                    | Intercom dial tone |
| 2. Enter the desired trunk access number (9 [UK/HK], 0 [Taiwan, Malaysia, Indonesia], or 81-84). (See Table 24 on page 312.) | Outside dial tone  |
| 3. Dial the phone number.                                                                                                    |                    |

### Hardware Requirements

N/A

### Related Programming

FF1: MCO Access

- FF5-2: MCO Trunk Group (Outbound)
- FF7: ARS/TRS (Call Barring)

#### **Considerations**

- The System supports up to 576 outside lines in a six-CCU configuration. These lines can be divided into 99 different trunk groups.
- Each trunk group can support up to 50 outside lines.
- Each MCO Tenant Group can have up to 5 MCO trunk access codes. System defaults for MCO trunk access codes are displayed in the following table.
- MCO1 can have up to 5 trunk groups assigned by the Advanced Trunk Group feature.
- MCO1 access code is used for Automatic Route Selection (ARS) access code.

Table 24. MCO Trunk Access Codes

| MCO Group | Trunk Access Code                               |
|-----------|-------------------------------------------------|
| MCO1      | 9 (UK/HK) or 0 (Taiwan,<br>Malaysia, Indonesia) |
| MCO2      | 81                                              |
| MCO3      | 82                                              |
| MCO4      | 83                                              |
| MCO5      | 84                                              |

# **Trunk Queuing**

#### Description

When you try to originate a call by MCO (enter **9** [UK/HK] or **0** [Taiwan, Malaysia, Indonesia]) and all outside lines in a trunk group are busy, the System can call you when a line becomes free. Simply pick up the handset and dial the telephone number when the Trunk Callback alert tone rings.

#### Operation

#### To set Trunk Queuing:

|    | Action                                                                                     | Result             |
|----|--------------------------------------------------------------------------------------------|--------------------|
| 1. | Lift the handset.                                                                          | Intercom dial tone |
| 2. | Enter trunk access code.                                                                   | Busy tone          |
| 3. | Enter the Callback Request code (default = 3 [UK/HK] or 3# [Taiwan, Malaysia, Indonesia]). |                    |
| 4. | Replace the handset.                                                                       |                    |
| 5. | Wait for the Trunk Callback alert tone.                                                    |                    |

#### To respond to the Trunk Callback alert tone:

| Action               | Result            |
|----------------------|-------------------|
| 1. Lift the handset. | Outside dial tone |

#### Hardware Requirements

N/A

#### Related Programming

- FF1-2: Dial Plan
- FF1-0-03: Extension COS (Trunk Queuing)
- FF3: Extension COS

#### Considerations

- Response to the Trunk Callback must be within 15 seconds or Trunk Queuing will be cancelled.
- The Trunk Queuing feature may also be used if you hear a busy tone when trying to make a call using the MCO Trunk Access feature.

# **Universal Night Answer to Page**

### Description

During night mode, Universal Night Answer (UNA) sends incoming calls for selected trunks to ring external paging speakers.

UNA calls can be picked up from any extension, provided the extension's Class of Service (COS) allows UNA answer.

### Operation

#### To answer a UNA call:

| Action                                                                                                    | Result             |
|----------------------------------------------------------------------------------------------------|--------------------|
| 1. Lift the handset.                                                                                               | Intercom dial tone |
| 2. Enter the UNA to Page Pickup code (default = <b>705</b> [UK/HK] or <b>705</b> # [Taiwan, Malaysia, Indonesia]). | Call is received.  |

### Related Programming

- FF2-0: Trunk Ring Assignments
- FF1-2: Dial Plan (UNA Pickup Code)
- FF1-0-03: Extension COS (UNA Pickup)
- FF3: Extension COS
- FF3: Extension (External Ring Extension Number)
- FF1-0-27: System (UNA Ringing Port by Tenant Group)

#### Hardware Requirements

• External paging speakers and associated equipment are not provided with the ICX; they must be purchased separately.

#### **Considerations**

• The UNA Ringing port can be specified by tenant group or by trunk ring assignment.

# Walking TRS (Call Barring) Class of Service

#### Description

Walking Toll Restriction Service (TRS) (Call Barring) Class of Service (COS) allows an extension user to "carry" his or her toll restrictions to another phone.

Before the Walking TRS (Call Barring) COS feature can be used, a Walking TRS (Call Barring) COS code must be entered at your extension before using dialling privileges at another extension.

#### Operation

#### To use a Walking TRS (Call Barring) COS code:

| Action                                                                                         | Result                                                                          |
|------------------------------------------------------------------------------------------------|---------------------------------------------------------------------------------|
| Lift the handset or press the <b>ON/OFF</b> key of an extension other than your own.           | Intercom dial tone                                                              |
| 2. Enter the Walking TRS (Call Barring) Access code (default = 87).                            |                                                                                 |
| 3. Dial your extension number.                                                                 |                                                                                 |
| 4. Enter your Walking TRS COS code (0001-9999)                                                 |                                                                                 |
| 5. Enter a trunk access code (default = 9 [UK/HK], 0 [Taiwan, Malaysia, Indonesia], or 81-84). |                                                                                 |
| 6. Dial the phone number.                                                                      | Walking TRS (Call Barring) COS remains in effect until you replace the handset. |
| 7. Replace the handset or press the <b>ON/OFF</b> key.                                         |                                                                                 |

#### Hardware Requirements

• N/A

### Related Programming

• FF8-1-08: Walking Class of Service Code

#### **Considerations**

- The same Walking TRS (Call Barring) COS code can be used on more than one extension.
- Walking TRS (Call Barring) COS mode is kept until the user goes on-hook.
- ARS and TRS (Call Barring) dialling privileges follow the Walking TRS (Call Barring) COS.

- Before entering a new Walking TRS (Call Barring) COS code, you must first clear the existing code.
- When Walking TRS (Call Barring) COS is used, Wxxxx (where xxxx is the user's extension number) appears in Call Logging.

# Appendix A: SBS/VB-9 A-Series Telephone Features

In addition to the Key Telephone, DSLT, and SLT, SBS/VB-9 A Series phones may also be used. While most the features available on the Key Telephone, DSLT, and SLT are also available on the SBS/VB-9 A-Series telephones, there are a few differences. These differences are listed below:

| Feature                                       | Differences for SBS/VB-9 A-Series Telephones                |
|-----------------------------------------------|-------------------------------------------------------------|
| Absence Messages                              | Absence message can be received only on display telephones. |
| Account Codes                                 |                                                             |
| Non-Verified Account Codes                    |                                                             |
| Verified Account Codes                        |                                                             |
| Attendant Group Calls                         |                                                             |
| Auto Repeat Dial                              |                                                             |
| Background Music                              |                                                             |
| Busy Override                                 |                                                             |
| Callback Request                              |                                                             |
| Call Forwarding                               |                                                             |
| Call Forwarding - All Calls                   |                                                             |
| Call Forwarding - Busy                        |                                                             |
| Call Forwarding - No Answer                   |                                                             |
| Call Forwarding - All Call and Do Not Disturb |                                                             |
| Call Hold                                     |                                                             |
| System Hold                                   |                                                             |
| Floating Hold                                 |                                                             |
| Exclusive Hold                                |                                                             |
| Brokers Hold                                  |                                                             |
| Call Park                                     |                                                             |
| Call Hold                                     |                                                             |
| Extension Group Pickup                        |                                                             |
| Extension Direct Pickup                       |                                                             |
| Trunk (Exchange Line) Group Pickup            |                                                             |
| Trunk (Exchange Line) Direct Pickup           |                                                             |
| Call Transfer                                 |                                                             |
| Supervised Transfer                           |                                                             |
| Unsupervised Transfer                         |                                                             |
| Camping a Call onto a Busy Extension          |                                                             |
| Caller ID Call Log                            | Not Available                                               |
| Camp-on (Call Waiting)                        |                                                             |
| Conference Calls                              |                                                             |

| Feature                                                                                               | Differences for SBS/VB-9 A-Series Telephones                                                                                                    |
|----------------------------------------------------------------------------------------------------|----------------------------------------------------------------------------------------------------|
| Directory Numbers                                                                                     |                                                                                                    |
| Display Information 7-Segment Display Phones Small Display Phone                                      |                                                                                                    |
| Changing the Display's Contrast                                                                       | Not available on A-Series telephones.                                                                                                    |
| Do-Not-Disturb                                                                                        |                                                                                                    |
| DP to DTMF Signal Conversion                                                                          |                                                                                                    |
| Flash                                                                                                 | Flash key is not available on A-series phone. Recall button and A-series telephone (UK only) send the same Flash signal when the Exchange/MCO key is pressed while in conversation. |
| Flexible Function Keys                                                                                | CONF, PROG, and RECALL keys are not available on A-series phones. These functions are assigned on FF keys.                                                                          |
| Handsfree Answerback                                                                                  | A-series key phones do not support this feature.                                                                                                    |
| Handsfree Operation                                                                                   |                                                                                                    |
| Headset Operation                                                                                     | When the VB-2394 Headset Adapter is connected, the TW version A-series telephone requires the Headset Adapter (VB-5331) to switch to the headset mode.                              |
| Hot Dial Pad                                                                                          | This feature is not available with A-Series key   telephones.                                                                                                    |
| Hot Line                                                                                              |                                                                                                    |
| Intercom Calling                                                                                      |                                                                                                    |
| Last Number Redial                                                                                    |                                                                                                    |
| Line Appearances DSS/BLF Appearances Direct In-Line Appearances Multi-Exchange Line (MCO) Appearances | Not available.                                                                                                    |
| Message Key                                                                                           |                                                                                                    |
| Message Waiting/Callback                                                                              | This feature is available only when using alphanumeric telephones.                                                                                                    |
| Mute Function                                                                                         |                                                                                                    |
| Offhook Monitor                                                                                       |                                                                                                    |
| Offhook Signaling                                                                                     |                                                                                                    |
| Offhook Voice Announce                                                                                |                                                                                                    |
| One-Touch Keys                                                                                        |                                                                                                    |
| On-hook Dialing                                                                                       |                                                                                                    |
| Paging Meet-Me Answer                                                                                 |                                                                                                    |
| Ringing Line Preferences                                                                              |                                                                                                    |
| Speed Dialing Personal Speed Dial System Speed Dial                                                   |                                                                                                    |

| Feature                                     | Differences for SBS/VB-9 A-Series Telephones                                                           |
|---------------------------------------------|----------------------------------------------------------------------------------------------------|
| Speed Dial Linking                          |                                                                                                    |
| Speed Dial Name Assignments                 | This feature is available only when using alphanumeric telephones.                                     |
| Station Lockout                             |                                                                                                    |
| Step Call (Reset Call)                      |                                                                                                    |
| Timed Reminder Call                         |                                                                                                    |
| Trunk (Exchange Line) Access                |                                                                                                    |
| Trunk (Exchange Line) Key Access            | Depends on the key phone, and whether the maximum exchanges available to assign FF keys are different. |
| Direct (Exchange Line) Access               |                                                                                                    |
| MCO Line Preference                         |                                                                                                    |
| MCO Trunk (Exchange Line) Access            |                                                                                                    |
| Trunk (Exchange Line) Queuing               |                                                                                                    |
| Universal Night Answer to Page              |                                                                                                    |
| Volume Control                              | A-series telephones have a slide switch. The SBS/VB-9 telephone has Volume Up/Down key.                |
| Walking TRS (Call Bearing) Class of Service |                                                                                                    |
| Zip Mode                                    |                                                                                                    |

| INDEX                                              | Auto Repeat Dial DSLT 224                       |  |  |
|----------------------------------------------------|-------------------------------------------------|--|--|
| Α                                                  | Key Telephone 125                               |  |  |
|                                                    | Automatic Call Distributor (ACD) 25             |  |  |
|                                                    | Automatic Call Waiting                          |  |  |
| About User Programming 79                          | Camp-on                                         |  |  |
| Absence Message 120                                | DSLT 241                                        |  |  |
| DSLT 219                                           | Key Telephone 149                               |  |  |
| Key Telephone 120                                  | SLT 292                                         |  |  |
| Message No. and Text                               | Automatic Day/Night Mode 40                     |  |  |
| Key Telephone 121                                  | Automatic Route Selection (ARS) 26              |  |  |
| SLT 271                                            | Automatic Trunk to Trunk Transfer               |  |  |
| Absence message                                    | System 27                                       |  |  |
| key telephone 120                                  | _                                               |  |  |
| Absence Messages                                   | В                                               |  |  |
| Setting 80                                         |                                                 |  |  |
| Access Codes                                       | Background Music                                |  |  |
| MCO Trunk                                          | DSLT 225                                        |  |  |
| DSLT 264                                           | Key Telephone 126                               |  |  |
| Key Telephone 208                                  | System 27                                       |  |  |
| SLT 312                                            | Background Music/MOH Separation                 |  |  |
| Account Codes                                      | System 27                                       |  |  |
| DSLT 221                                           | Backup                                          |  |  |
| Key Telephone 122                                  | Battery 27                                      |  |  |
| Non-Verified                                       | Memory 49                                       |  |  |
| Key Telephone 123                                  | Battery Backup 27                               |  |  |
| SLT 273                                            | BGM/MOH Separation 27                           |  |  |
| Non-Verified ID                                    | Blocking Outgoing Audio                         |  |  |
| DSLT 222                                           | Mute Function 179                               |  |  |
| SLT 272                                            | Broker's Hold                                   |  |  |
| Verified ID                                        | DSLT 234                                        |  |  |
| DSLT 222                                           | Key Telephone 135                               |  |  |
| Key Telephone 123                                  | SLT 284                                         |  |  |
| SLT 273                                            | Building Block Expansion Capability 28          |  |  |
| ACD (Automatic Call Distributor) 25                | Built-In Voice Mail Unit 28                     |  |  |
| AEC Disconnet 24                                   | Busy Lamp Field (BLF) Delayed Ringing 62        |  |  |
| Alarm Ringing 63                                   | Busy Lamp Field (BLF) Ringing 62                |  |  |
| Alpha Tagging                                      | Busy Override                                   |  |  |
| Caller ID 30                                       | DSLT 225                                        |  |  |
| Analog Device Capability                           | Key Telephone 127                               |  |  |
| Extension Interface 44                             | SLT 275                                         |  |  |
| ANSWER Key 164                                     | SEI 273                                         |  |  |
| Answer Supervision for Voice Mail (Third Party) 72 | С                                               |  |  |
| Architecture                                       | <u>C</u>                                        |  |  |
| Non-Blocking 58                                    |                                                 |  |  |
| ARS (Automatic Route Selection) 26                 | Call Barring                                    |  |  |
| A-Series Telephones 317                            | Toll Restriction Service (TRS) 65               |  |  |
| Attendant                                          | Walking TRS (Call Barring) Class of Service 314 |  |  |
| Attendant Reversion 56                             | Walking TRS Class of Service 214                |  |  |
| Attendant Group Calls                              | Call Forward Busy Destination Extension         |  |  |
| DSLT 223                                           | Setting 81                                      |  |  |
| Key Telephone 124                                  | Call Forward ID Code                            |  |  |
| SLT 275                                            | Voice Mail (Third Party) 72                     |  |  |
| Attendant Groups 24                                | . • • • • • • • • • • • • • • • • • • •         |  |  |

| Call Forward ID Codes for Voice Mail                    | Call Park DSLT 234              |
|---------------------------------------------------------|---------------------------------|
| Setting 82 Call Forward No Answer Destination Extension | Key Telephone 136               |
| Setting 83                                              | SLT 284                         |
| Call Forwarding                                         | Call Pickup                     |
| All Calls                                               | DSLT 236                        |
| DSLT 227                                                | Extension Direct Pickup         |
| Key Telephone 129                                       | DSLT 237                        |
| SLT 277                                                 | Key Telephone 140               |
| Busy                                                    | SLT 287                         |
| DSLT 228                                                | Extension Group Pickup DSLT 236 |
| Key Telephone 130<br>SLT 278                            |                                 |
| Do-Not-Disturb                                          | Key Telephone 139<br>SLT 286    |
| DSLT 230                                                | Key Telephone 139               |
| Key Telephone 132                                       | SLT 286                         |
| SLT 280                                                 | Trunk Direct Pickup             |
| DSLT 227                                                | DSLT 238                        |
| Key Telephone 129                                       | Key Telephone 141               |
| No Answer                                               | Trunk Group Pickup              |
| DSLT 229                                                | DSLT 237                        |
| Key Telephone 131                                       | Key Telephone 140               |
| SLT 279                                                 | SLT 288                         |
| SLT 277                                                 | Call Progress Tones 29          |
| Call Hold                                               | Call Records                    |
| Broker's Hold<br>DSLT 234                               | SMDR 63 Call Routing            |
| Key Telephone 135                                       | Network 56                      |
| SLT 284                                                 | Call Transfer                   |
| Call Park                                               | DSLT 239                        |
| DSLT 234                                                | Key Telephone 142               |
| Key Telephone 136                                       | Network 56                      |
| SLT 284                                                 | SLT 289                         |
| DSLT 231                                                | Supervised                      |
| Exclusive Hold                                          | DSLT 239                        |
| DSLT 233                                                | Key Telephone 142               |
| Key Telephone 135                                       | SLT 289                         |
| SLT 283                                                 | Unsupervised                    |
| Floating Hold DSLT 232                                  | DSLT 239<br>Key Telephone 143   |
| Key Telephone 134                                       | SLT 290                         |
| SLT 282                                                 | Call Waiting                    |
| Key Telephone 133                                       | (Automatic) Camp-on             |
| SLT 281                                                 | DSLT 241                        |
| System Hold                                             | Key Telephone 149               |
| DSLT 231                                                | SLT 292                         |
| Key Telephone 133                                       | (Manual) Camp-on                |
| SLT 281                                                 | DSLT 241                        |
| Call Logging                                            | Key Telephone 149               |
| Output Format 64                                        | SLT 292                         |
| SMDR 63                                                 | Camp-on                         |
| Priority of Incoming Call Condition Codes 64            | DSLT 241                        |
| Priority of Outgoing Call Condition Codes 63            | Key Telephone 149               |
| Station Message Detail Recording (SMDR) 63              | SLT 291                         |

| Callback                                                                                                    | CLI/DDI Voice Mail ID Code (Third Party) 73                                                                                                    |
|----------------------------------------------------------------------------------------------------|----------------------------------------------------------------------------------------------------|
| Message Key 177                                                                                                    | CO Trunk Interface - ISDN PRI 68                                                                                                    |
| Message Waiting                                                                                                    | Compatibility                                                                                                    |
| DSLT 248                                                                                                    | Centrex/PBX 31                                                                                                    |
| Key Telephone 178                                                                                                    | Conference Calls                                                                                                    |
| SLT 298                                                                                                    | Busy Override                                                                                                    |
| Callback Request                                                                                                    | DSLT 225                                                                                                    |
| DSLT 226                                                                                                    | Key Telephone 127                                                                                                    |
| Key Telephone 128                                                                                                    | SLT 275                                                                                                    |
| SLT 276                                                                                                    | DSLT 242                                                                                                    |
| Caller ID                                                                                                    | Key Telephone 151                                                                                                    |
| Call Log                                                                                                    | SLT 293                                                                                                    |
| Key Telephone 144                                                                                                    | Connection                                                                                                    |
| · · · · · · · · · · · · · · · · · · ·                                                                                                    | Tandem 58                                                                                                    |
| Setting Logging Extensions 84                                                                                                    | Console                                                                                                    |
| Caller ID Alpha Tagging 30                                                                                                    | DSS/72 161                                                                                                    |
| Caller ID Call Log                                                                                                    | EM/24 162                                                                                                    |
| Key Telephone 144                                                                                                    |                                                                                                    |
| Caller ID Logging Extensions                                                                                                    | COS                                                                                                    |
| Setting 84                                                                                                    | Extension                                                                                                    |
| Calling 56.57                                                                                                    | Enable/Disable Features 33                                                                                                    |
| Network Extension 56, 57                                                                                                    | Trunk                                                                                                    |
| Camping on Busy Extension                                                                                                    | Enable/Disable Features 32                                                                                                    |
| Call Transfer                                                                                                    | COS - Ext/Ext Restriction 32                                                                                                    |
| DSLT 240                                                                                                    | COS - Extension (Station) Timers 35                                                                                                    |
| Key Telephone 143                                                                                                    | COS - Extension Feature 33                                                                                                    |
| SLT 291                                                                                                    | COS - Trunk to Trunk Restriction 35                                                                                                    |
| Camp-on (Call Waiting)                                                                                                    | COS - Trunk/Tie 32                                                                                                    |
| Automatic                                                                                                    | COS (Class of Service) 31                                                                                                    |
| DSLT 241                                                                                                    | Customizing Tool 60                                                                                                    |
| Key Telephone 149                                                                                                    |                                                                                                    |
| SLT 292                                                                                                    |                                                                                                    |
|                                                                                                    | D                                                                                                    |
| DSLT 241                                                                                                    | D                                                                                                    |
|                                                                                                    |                                                                                                    |
| DSLT 241<br>Key Telephone 149<br>Manual                                                                                                    | Data Security 36                                                                                                    |
| DSLT 241<br>Key Telephone 149                                                                                                    | Data Security 36 Date                                                                                                    |
| DSLT 241 Key Telephone 149 Manual DSLT 241 Key Telephone 149                                                                                                    | Data Security 36 Date Setting 107                                                                                                    |
| DSLT 241 Key Telephone 149 Manual DSLT 241 Key Telephone 149 SLT 292                                                                                                    | Data Security 36 Date Setting 107 Day                                                                                                    |
| DSLT 241 Key Telephone 149 Manual DSLT 241 Key Telephone 149                                                                                                    | Data Security 36 Date Setting 107 Day Setting 107                                                                                                    |
| DSLT 241 Key Telephone 149 Manual DSLT 241 Key Telephone 149 SLT 292                                                                                                    | Data Security 36 Date Setting 107 Day Setting 107 Day Mode                                                                                                    |
| DSLT 241 Key Telephone 149 Manual DSLT 241 Key Telephone 149 SLT 292 SLT 291                                                                                                    | Data Security 36 Date Setting 107 Day Setting 107 Day Mode Automatic 40                                                                                                    |
| DSLT 241 Key Telephone 149 Manual DSLT 241 Key Telephone 149 SLT 292 SLT 291 Centrex/PBX Compatibility 31                                                                                                    | Data Security 36 Date Setting 107 Day Setting 107 Day Mode Automatic 40 Day, Day 2 37                                                                                                    |
| DSLT 241 Key Telephone 149 Manual DSLT 241 Key Telephone 149 SLT 292 SLT 291 Centrex/PBX Compatibility 31 Changing Display Contrast                                                                                                    | Data Security 36 Date Setting 107 Day Setting 107 Day Mode Automatic 40 Day, Day 2 37 Manual 37                                                                                                    |
| DSLT 241 Key Telephone 149 Manual DSLT 241 Key Telephone 149 SLT 292 SLT 291 Centrex/PBX Compatibility 31 Changing Display Contrast Display Information 159                                                                                                    | Data Security 36 Date Setting 107 Day Setting 107 Day Mode Automatic 40 Day, Day 2 37 Manual 37 Day of Week Mode                                                                                                    |
| DSLT 241 Key Telephone 149 Manual DSLT 241 Key Telephone 149 SLT 292 SLT 291 Centrex/PBX Compatibility 31 Changing Display Contrast Display Information 159 Circular Hunt Group 47                                                                                                    | Data Security 36 Date Setting 107 Day Setting 107 Day Mode Automatic 40 Day, Day 2 37 Manual 37 Day of Week Mode Addresses 87                                                                                                    |
| DSLT 241 Key Telephone 149 Manual DSLT 241 Key Telephone 149 SLT 292 SLT 291 Centrex/PBX Compatibility 31 Changing Display Contrast Display Information 159 Circular Hunt Group 47 Class of Service                                                                                                    | Data Security 36 Date Setting 107 Day Setting 107 Day Mode Automatic 40 Day, Day 2 37 Manual 37 Day of Week Mode Addresses 87 Setting 85                                                                                                    |
| DSLT 241 Key Telephone 149 Manual DSLT 241 Key Telephone 149 SLT 292 SLT 291 Centrex/PBX Compatibility 31 Changing Display Contrast Display Information 159 Circular Hunt Group 47 Class of Service Walking TRS DSLT 266                                                                                                    | Data Security 36 Date Setting 107 Day Setting 107 Day Mode Automatic 40 Day, Day 2 37 Manual 37 Day of Week Mode Addresses 87 Setting 85 Day Ringing 61                                                                                              |
| DSLT 241 Key Telephone 149 Manual DSLT 241 Key Telephone 149 SLT 292 SLT 291 Centrex/PBX Compatibility 31 Changing Display Contrast Display Information 159 Circular Hunt Group 47 Class of Service Walking TRS                                                                                                    | Data Security 36 Date Setting 107 Day Setting 107 Day Mode Automatic 40 Day, Day 2 37 Manual 37 Day of Week Mode Addresses 87 Setting 85 Day Ringing 61 Day/Night Mode                                                                               |
| DSLT 241 Key Telephone 149 Manual DSLT 241 Key Telephone 149 SLT 292 SLT 291 Centrex/PBX Compatibility 31 Changing Display Contrast Display Information 159 Circular Hunt Group 47 Class of Service Walking TRS DSLT 266 Walking TRS (Call Barring)                                                                                                    | Data Security 36 Date Setting 107 Day Setting 107 Day Mode Automatic 40 Day, Day 2 37 Manual 37 Day of Week Mode Addresses 87 Setting 85 Day Ringing 61 Day/Night Mode Automatic 40                                                                  |
| DSLT 241 Key Telephone 149 Manual DSLT 241 Key Telephone 149 SLT 292 SLT 291 Centrex/PBX Compatibility 31 Changing Display Contrast Display Information 159 Circular Hunt Group 47 Class of Service Walking TRS DSLT 266 Walking TRS (Call Barring) Key Telephone 214                                                                                                    | Data Security 36 Date Setting 107 Day Setting 107 Day Mode Automatic 40 Day, Day 2 37 Manual 37 Day of Week Mode Addresses 87 Setting 85 Day Ringing 61 Day/Night Mode Automatic 40 Manual 37                                                        |
| DSLT 241 Key Telephone 149 Manual DSLT 241 Key Telephone 149 SLT 292 SLT 291 Centrex/PBX Compatibility 31 Changing Display Contrast Display Information 159 Circular Hunt Group 47 Class of Service Walking TRS DSLT 266 Walking TRS (Call Barring) Key Telephone 214 SLT 314 Class of Service - Ext/Ext Restriction 32                                                                                          | Data Security 36 Date Setting 107 Day Setting 107 Day Mode Automatic 40 Day, Day 2 37 Manual 37 Day of Week Mode Addresses 87 Setting 85 Day Ringing 61 Day/Night Mode Automatic 40 Manual 37 Day/Night System Mode                                  |
| DSLT 241 Key Telephone 149 Manual DSLT 241 Key Telephone 149 SLT 292 SLT 291 Centrex/PBX Compatibility 31 Changing Display Contrast Display Information 159 Circular Hunt Group 47 Class of Service Walking TRS DSLT 266 Walking TRS (Call Barring) Key Telephone 214 SLT 314                                                                                                    | Data Security 36 Date Setting 107 Day Setting 107 Day Mode Automatic 40 Day, Day 2 37 Manual 37 Day of Week Mode Addresses 87 Setting 85 Day Ringing 61 Day/Night Mode Automatic 40 Manual 37 Day/Night System Mode System 36                        |
| DSLT 241 Key Telephone 149 Manual DSLT 241 Key Telephone 149 SLT 292 SLT 291 Centrex/PBX Compatibility 31 Changing Display Contrast Display Information 159 Circular Hunt Group 47 Class of Service Walking TRS DSLT 266 Walking TRS (Call Barring) Key Telephone 214 SLT 314 Class of Service - Ext/Ext Restriction 32 Class of Service - Extension (Station) Timers 35 Class of Service - Extension Feature 33 | Data Security 36 Date Setting 107 Day Setting 107 Day Mode Automatic 40 Day, Day 2 37 Manual 37 Day of Week Mode Addresses 87 Setting 85 Day Ringing 61 Day/Night Mode Automatic 40 Manual 37 Day/Night System Mode System 36 DDI Trunk Interface 67 |
| DSLT 241 Key Telephone 149 Manual DSLT 241 Key Telephone 149 SLT 292 SLT 291 Centrex/PBX Compatibility 31 Changing Display Contrast Display Information 159 Circular Hunt Group 47 Class of Service Walking TRS DSLT 266 Walking TRS (Call Barring) Key Telephone 214 SLT 314 Class of Service - Ext/Ext Restriction 32 Class of Service - Extension (Station) Timers 35                                         | Data Security 36 Date Setting 107 Day Setting 107 Day Mode Automatic 40 Day, Day 2 37 Manual 37 Day of Week Mode Addresses 87 Setting 85 Day Ringing 61 Day/Night Mode Automatic 40 Manual 37 Day/Night System Mode System 36                        |

| Programming 59                                      | Ringing Types 68                           |
|-----------------------------------------------------|--------------------------------------------|
| Dial Pad                                            | Direct In Line Appearances 175             |
| Hot                                                 | Direct Inward System Access (DISA)         |
| Key Telephone 171                                   | System 41                                  |
| Dialling                                            | Direct Inward System Access (DISA) Ringing |
| Onhook                                              | Ringing Types 69                           |
| DSLT 251                                            | Direct Line (DL) Ringing                   |
| Key Telephone 185                                   | Ringing Types                              |
| Digital Key Line Telephone (DSLT) Features          | DL 69                                      |
| Attendant Group Calls 223                           | Direct Trunk Access                        |
| Digital Key Telephones                              | DSLT 263                                   |
| Extension Interface 43                              | Key Telephone 207                          |
| Digital Pad 40                                      | SLT 311                                    |
| Digital Pad Class 40                                | Directory Numbers                          |
| Digital Single Line Telehphone (DSLT) Features      | Key Telephone 153                          |
| Conference Calls 242                                | DISA (Direct Inward System Access) 41      |
| Digital Single Line Telephone (DSLT) 219            | Disconnect Signal                          |
| Digital Single Line Telephone (DSLT) Features       | Voice Mail (Third Party) 74                |
| Absence Message 219                                 | Display Information                        |
| Account Codes 221                                   | Changing Display Contrast 159              |
| Account Codes 221  Auto Repeat Dial 224             | Key Telephone 157                          |
| Background Music 225                                |                                            |
| Busy Override 225                                   | Large-Display Phone 158                    |
|                                                     | Small-Display Phone 159                    |
| Call Forwarding 227                                 | Distinctive Ringing 42                     |
| Call Hold 231                                       | Distributed Hunt Group 46                  |
| Call Pickup 236                                     | DND (Do-Not-Disturb)                       |
| Call Transfer 239                                   | DSLT 244                                   |
| Callback Request 226                                | Key Telephone 159                          |
| Camp-on (Call Waiting) 241                          | SLT 294                                    |
| Do-Not-Distrub (DND) 244                            | Do-Not-Distrub (DND)                       |
| DP to DTMF Signal Conversion 245                    | DSLT 244                                   |
| Flash Signal 246                                    | Key Telephone 159                          |
| Hot Line 246                                        | Do-Not-Disturb                             |
| Intercom Calling 247                                | Call Forwarding                            |
| Last Number Redial 247                              | DSLT 230                                   |
| Message Waiting/Callback 248                        | Key Telephone 132                          |
| Offhook Signalling 249                              | SLT 280                                    |
| Offhook Voice Announce 250                          | Do-Not-Disturb (DND)                       |
| Onhook Dialling 251                                 | SLT 294                                    |
| Paging                                              | Door box                                   |
| Meet-Me Answer 251                                  | Doorphone 42                               |
| Speed Dialling 255                                  | Doorphone 42                               |
| Step Call (Reset Call) 261                          | Doorphone Sensor 43                        |
| Timed Reminder 262                                  | DP                                         |
| Trunk Access 263                                    | Signal Conversion                          |
| Trunk Queuing 265                                   | DSLT 245                                   |
| Universal Night Answer (UNA) to Page 265            | Key Telephone 161                          |
| Walking TRS Class of Service 266                    | DP to DTMF Signal Conversion               |
| DIL Delayed Incoming Ring Enhancement 70            | DSLT 245                                   |
| DIL Ringing                                         | Key Telephone 161                          |
| Distinguishing Between Incoming Calls 69            | DP/DTMF Single Line Telephones (SLTs)      |
| Direct Dial Inward (DDI) (DID) Day/Night Ringing 61 | Extension Interface 44                     |
| Direct Dial Inward (DDI) (DID) Delayed Ringing 62   | DSLT (Digital Single Line Telephone (DSLT) |
| Direct Dial Inward (DDI) Ringing                    | Illustration 219                           |

| DSLT Features 217 DSS/72 Console 161 DSS/BLF Appearances 174 DTMF Signal Conversion DSLT 245 Key Telephone 161 | ISDN/BRI S-Point Interface 44 ISDN/PRI S-Point Interface 45 Extension Name Assignment Large-Display Phone Example 51 Small-Display Phone Example 52 Extension Name Assignments 50 Extension Names Setting 89 |
|----------------------------------------------------------------------------------------------------|----------------------------------------------------------------------------------------------------|
| E                                                                                                    | Extension Restriction COS 32                                                                                                    |
|                                                                                                    | Extension Timers 35                                                                                                    |
| EM/24 Console 162                                                                                              | F                                                                                                    |
| Exception Day Mode                                                                                             | •                                                                                                    |
| Setting 87                                                                                                    |                                                                                                    |
| Exclusive Hold                                                                                                 | Facilities                                                                                                    |
| DSLT 233                                                                                                    | Network 56                                                                                                    |
| Key Telephone 135                                                                                              | Feature Access Codes                                                                                                    |
| SLT 283                                                                                                    | FF Key Assignment 165                                                                                                    |
| Expansion Capability 28                                                                                        | FF Key Assignment                                                                                                    |
| Extension                                                                                                    | Feature Access Codes 165                                                                                                    |
| Set Call Forward Busy Destination 81                                                                           | FF Key Extender                                                                                                    |
| Set Call Forward No Answer Destination 83                                                                      | DSS/72 161                                                                                                    |
| Extension (Station) Timers                                                                                     | EM/24 162                                                                                                    |
| Class Assignment 35                                                                                            | FF Keys 163                                                                                                    |
| Extension Calling 56, 57                                                                                       | Flash Send                                                                                                    |
| Extension COS                                                                                                  | SLT 295                                                                                                    |
| Enable/Disable Features 33                                                                                     | Flash Signal                                                                                                    |
| Extension Direct Pickup                                                                                        | DSLT 246                                                                                                    |
| DSLT 237                                                                                                    | Key Telephone 162                                                                                                    |
| Key Telephone 140                                                                                              | Flash Transfer                                                                                                    |
| SLT 287                                                                                                    | Network 57                                                                                                    |
| Extension Feature COS 33                                                                                       | Flexible Function Keys 163                                                                                                    |
| Extension Group Pickup                                                                                         | Flexible Numbering Plan 45                                                                                                    |
| All Calls                                                                                                    | Flexible Slot                                                                                                    |
| DSLT 236                                                                                                    | Free Slot 46                                                                                                    |
| Key Telephone 139                                                                                              | Floating Hold                                                                                                    |
| SLT 286                                                                                                    | DSLT 232                                                                                                    |
| DSLT 236                                                                                                    | Key Telephone 134                                                                                                    |
| External Calls                                                                                                 | SLT 282                                                                                                    |
| DSLT 236                                                                                                    | Virtual 71                                                                                                    |
| Key Telephone 139                                                                                              | Forwarding                                                                                                    |
| SLT 286                                                                                                    | All Calls                                                                                                    |
| Key Telephone 139                                                                                              | DSLT 227                                                                                                    |
| SLT 286                                                                                                    | Key Telephone 129                                                                                                    |
| Specified Group Pickup                                                                                         | SLT 277                                                                                                    |
| DSLT 236                                                                                                    | Busy                                                                                                    |
| Key Telephone 139                                                                                              | DSLT 228                                                                                                    |
| SLT 286                                                                                                    | Key Telephone 130                                                                                                    |
| Extension Inferface                                                                                            | SLT 278                                                                                                    |
| Analog Device Capability 44                                                                                    | Do-Not-Disturb                                                                                                    |
| DP/DTMF Single Line Telephones (SLTs) 44                                                                       | DSLT 230                                                                                                    |
| Extension Interface 43                                                                                         | Key Telephone 132                                                                                                    |
| Digital Key Telephones                                                                                         | SLT 280                                                                                                    |
| System 43                                                                                                    | DSLT 227                                                                                                    |

| Key Telephone 129             | SLT 282                     |   |
|-------------------------------|-----------------------------|---|
| No Answer                     | Internal Hold Tone 48       |   |
| DSLT 229                      | Music 49                    |   |
| Key Telephone 131             | Network 57                  |   |
| SLT 279                       | System Hold                 |   |
| SLT 277                       | DSLT 231                    |   |
| Free Slot 46                  | Key Telephone 133           |   |
|                               | SLT 281                     |   |
| G                             | Hot Dial Pad                |   |
|                               | Key Telephone 171           |   |
| Cassas                        | Hot Line                    |   |
| Groups                        | DSLT 246                    |   |
| Hunt Group                    | Key Telephone 172           |   |
| Circular 47                   | Hunt Group                  |   |
| Next Extension 47             | Circular 47                 |   |
| Pilot Distributed 46          | Next Extension 47           |   |
| Pilot Terminal 46             | Pilot Distributed 46        |   |
| Switch Back 47                | Pilot Terminal 46           |   |
| Hunting 46                    | Switch Back 47              |   |
| MCO Tenant Group 48           | Hunting Groups 46           |   |
| н                             | •                           |   |
|                               | <u> </u>                    | _ |
| Handset                       | ID Code                     |   |
| Mute Function 179             | ID Codes                    |   |
| Handsfree                     | Setting 82                  |   |
| Answerback                    | Intercom Calling            |   |
| Key Telephone 169             | DSLT 247                    |   |
| Operation                     | Key Telephone 172           |   |
| Key Telephone 170             | SLT 296                     |   |
| Handsfree Answerback          | Tone Calling                |   |
| Key Telephone 169             | DSLT 247                    |   |
| Handsfree Operation           | Key Telephone 172           |   |
| Key Telephone 170             | SLT 296                     |   |
| Headset                       | Voice Calling               |   |
| Operation                     | DSLT 247                    |   |
| Key Telephone 170             | Key Telephone 172           |   |
| Headset Operation             | SLT 296                     |   |
| Key Telephone 170             | Interface                   |   |
| High Priority Message Waiting | Extension 43                |   |
| Voice Mail (Third Party) 74   | ISDN/BRI 44                 |   |
| Hold                          | ISDN/PRI 45                 |   |
| Broker's Hold                 | Trunk 67                    |   |
| DSLT 234                      | Internal Hold Tone          |   |
|                               | System 48                   |   |
| Key Telephone 135<br>SLT 284  | ISDN Lines                  |   |
| Exclusive Hold                | QSIG 60                     |   |
|                               | ISDN PRI Trunk Interface 68 |   |
| DSLT 233                      | ISDN/BRI S-Point Interface  |   |
| Key Telephone 135             | Extension Interface 44      |   |
| SLT 283                       | ISDN/PRI S-Point Interface  |   |
| Floating Hold                 | Extension Interface 45      |   |
| DSLT 232                      |                             |   |
| Key Telephone 134             |                             |   |

| J                                           | Ringing Line Preference 188  Speed Dialling 192            |
|---------------------------------------------|------------------------------------------------------------|
| JTrunk Ringing Mode                         | Station Lockout 202 Step Call (Reset Call) 204             |
| Delayed Ringing 61                          | Timed Reminder Call 205                                    |
| K                                           | Trunk Access 206                                           |
| T\                                          | Trunk Queuing 209                                          |
|                                             | Universal Night Answer (UNA) to Page 210 Variable Mode 210 |
| Key                                         | Voice Recognition 212                                      |
| ANSWER 164, 165                             | Volume Control 213                                         |
| Voice Mail (Third Party) Transfer Key 75    | Walking TRS (Call Barring) Class of Service 214            |
| Key Telephone                               | Zip Mode 215                                               |
| Illustration 120                            | Key telephone features                                     |
| Key Telephone Features 117                  | absence message 120                                        |
| Absence Message 120 Account Codes 122       |                                                            |
| Account Codes 122 Attendant Group Calls 124 | 1                                                          |
| Auto Repeat Dial 125                        | _                                                          |
| Background Music 126                        |                                                            |
| Busy Override 127                           | Large-Display Phone                                        |
| Call Forwarding 129                         | Display Information 158                                    |
| Call Hold 133                               | Example                                                    |
| Call Pickup 139                             | Assigning Extension Names 51                               |
| Call Transfer 142                           | Setting PSD Names 95 Main Menu Example 158                 |
| Callback Request 128                        | Last Number Redial                                         |
| Caller ID Call Log 144                      | DSLT 247                                                   |
| Camp-on (Call Waiting) 149                  | Key Telephone 173                                          |
| Conference Calls 151                        | SLT 297                                                    |
| Directory Numbers 153                       | Line Appearances                                           |
| Display Information 157                     | Direct In Line Appearances 175                             |
| Do-Not-Distrub (DND) 159                    | DSS/BLF Appearances 174                                    |
| DP to DTMF Signal Conversion 161            | Key Telephone 174                                          |
| FF Keys 163                                 | Multi-CO (MCO) 176                                         |
| Flash Signal 162                            | List of features 15                                        |
| Handsfree Answerback 169                    | Loop Start Trunk Interface 68                              |
| Handsfree Operation 170                     |                                                            |
| Headset Operation 170  Hot Dial Pad 171     | M                                                          |
| Hot Line 172                                |                                                            |
| Intercom Calling 172                        | Maintenance                                                |
| Last Number Redial 173                      | Power On 59                                                |
| Line Appearances 174                        | User 77                                                    |
| Message Key 177                             | Manual Call Waiting                                        |
| Message Waiting/Callback 178                | Camp-on                                                    |
| Mute Function 179                           | DSLT 241                                                   |
| Offhook Monitor 180                         | Key Telephone 149                                          |
| Offhook Signalling 180                      | SLT 292                                                    |
| Offhook Voice Announce 181                  | Manual Day/Night Mode 37                                   |
| One-Touch Keys 184                          | MCO Line Preference                                        |
| Onhook Dialling 185                         | Trunk Access 207                                           |
| Paging                                      | MCO Tenant Group 48                                        |
| Meet-Me Answer 186                          | MCO Trunk Access                                           |
| Reset Call (Step Call) 204                  | DSLT 264                                                   |

| Key Telephone 208                                                                                                    | Day/Night System 36                                                                                                    |
|----------------------------------------------------------------------------------------------------|----------------------------------------------------------------------------------------------------|
| SLT 311                                                                                                    | Exception Day                                                                                                    |
| MCO Trunk Access Codes                                                                                                    | Setting 87                                                                                                    |
| DSLT 264                                                                                                    | Manual Day/Night 37                                                                                                    |
| Key Telephone 208                                                                                                    | Night, Night 1, Night 2 37                                                                                                    |
| SLT 312                                                                                                    | Special Day                                                                                                    |
| Meet-Me Answer                                                                                                    | Setting 100                                                                                                    |
| Paging                                                                                                    | Start Time/Mode - Addresses/Values 102                                                                                                    |
| DSLT 251                                                                                                    | MOH 27                                                                                                    |
| Key Telephone 186                                                                                                    | Internal Hold Tone 48                                                                                                    |
| SLT 301                                                                                                    | MOH (Music-on-Hold) 49                                                                                                    |
| Memory Backup 49                                                                                                    | Multi-CO (MCO) Appearances 176                                                                                                    |
| Message Key                                                                                                    | Multiple Ringing                                                                                                    |
| Message Wait Callback 177                                                                                                    | Ringing Types 71                                                                                                    |
| Priorty Message Wait Callback 177                                                                                                    | Music                                                                                                    |
| Setting ID Code 90                                                                                                    | Background                                                                                                    |
| Message Key ID Code                                                                                                    | DSLT 225                                                                                                    |
| Setting 90                                                                                                    | Key Telephone 126                                                                                                    |
| Voice Mail (Third Party) 73, 74                                                                                                    | Music-on-Hold (Background)                                                                                                    |
| Message Keys                                                                                                    | DSLT 225                                                                                                    |
| Key Telephone 177                                                                                                    | Key Telephone 126                                                                                                    |
| Message Wait Callback                                                                                                    | Music-on-Hold (MOH) 49                                                                                                    |
| Message Key 177                                                                                                    | Internal Hold Tone 48                                                                                                    |
| Message Waiting                                                                                                    | Mute Function                                                                                                    |
| High Priority                                                                                                    | Key Telephone 179                                                                                                    |
| Voice Mail (Third Party) 74                                                                                                    |                                                                                                    |
| Message Waiting/Callback                                                                                                    | N                                                                                                    |
|                                                                                                    |                                                                                                    |
| DSLT 248                                                                                                    |                                                                                                    |
| DSLT 248<br>Key Telephone 178                                                                                                    | N 4                                                                                                    |
|                                                                                                    | Name Assignments 50                                                                                                    |
| Key Telephone 178                                                                                                    | Extension 50                                                                                                    |
| Key Telephone 178 SLT 298 Messages Absence                                                                                                    | Extension 50<br>Speed Dial 54, 197                                                                                                    |
| Key Telephone 178<br>SLT 298<br>Messages                                                                                                    | Extension 50 Speed Dial 54, 197 Names                                                                                                    |
| Key Telephone 178 SLT 298  Messages Absence DSLT 219 Key Telephone 120                                                                                                    | Extension 50 Speed Dial 54, 197 Names Extension 89                                                                                                    |
| Key Telephone 178 SLT 298 Messages Absence DSLT 219                                                                                                    | Extension 50 Speed Dial 54, 197 Names Extension 89 Network 56, 57                                                                                                    |
| Key Telephone 178 SLT 298  Messages Absence DSLT 219 Key Telephone 120                                                                                                    | Extension 50 Speed Dial 54, 197  Names Extension 89  Network 56, 57  Network Attendant Reversion 56                                                                                                    |
| Key Telephone 178 SLT 298  Messages Absence DSLT 219 Key Telephone 120 SLT 271 Absence Message Message No. and Text                                                                                                    | Extension 50 Speed Dial 54, 197  Names Extension 89  Network 56, 57  Network Attendant Reversion 56  Network Call Routing 56                                                                                                    |
| Key Telephone 178 SLT 298  Messages Absence DSLT 219 Key Telephone 120 SLT 271 Absence Message                                                                                                    | Extension 50 Speed Dial 54, 197  Names Extension 89  Network 56, 57  Network Attendant Reversion 56  Network Call Routing 56  Network Call Transfer 56                                                                                                    |
| Key Telephone 178 SLT 298  Messages Absence DSLT 219 Key Telephone 120 SLT 271 Absence Message Message No. and Text                                                                                                    | Extension 50 Speed Dial 54, 197  Names Extension 89  Network 56, 57  Network Attendant Reversion 56  Network Call Routing 56  Network Call Transfer 56  Network Extension Calling 56, 57                                                                                                    |
| Key Telephone 178 SLT 298  Messages Absence DSLT 219 Key Telephone 120 SLT 271 Absence Message Message No. and Text Key Telephone 121                                                                                                    | Extension 50 Speed Dial 54, 197  Names Extension 89  Network 56, 57  Network Attendant Reversion 56  Network Call Routing 56  Network Call Transfer 56  Network Extension Calling 56, 57  Network Facilities 56                                                                                                    |
| Key Telephone 178 SLT 298  Messages Absence DSLT 219 Key Telephone 120 SLT 271 Absence Message Message No. and Text Key Telephone 121 Setting                                                                                                    | Extension 50 Speed Dial 54, 197  Names Extension 89  Network 56, 57  Network Attendant Reversion 56  Network Call Routing 56  Network Call Transfer 56  Network Extension Calling 56, 57  Network Facilities 56  Attendant Reversion 56                                                                                                    |
| Key Telephone 178 SLT 298  Messages Absence DSLT 219 Key Telephone 120 SLT 271 Absence Message Message No. and Text Key Telephone 121 Setting Absence Messages 80                                                                                                    | Extension 50 Speed Dial 54, 197  Names Extension 89  Network 56, 57  Network Attendant Reversion 56 Network Call Routing 56 Network Call Transfer 56 Network Extension Calling 56, 57  Network Facilities 56 Attendant Reversion 56 Network Call Routing 56                                                                                                    |
| Key Telephone 178 SLT 298  Messages Absence DSLT 219 Key Telephone 120 SLT 271 Absence Message Message No. and Text Key Telephone 121 Setting Absence Messages 80 Setting Send Text Messages 99                                                                                                    | Extension 50 Speed Dial 54, 197  Names Extension 89  Network 56, 57  Network Attendant Reversion 56 Network Call Routing 56 Network Call Transfer 56 Network Extension Calling 56, 57  Network Facilities 56 Attendant Reversion 56 Network Call Routing 56 Network Call Transfer 56                                                                                                    |
| Key Telephone 178 SLT 298  Messages Absence DSLT 219 Key Telephone 120 SLT 271 Absence Message Message No. and Text Key Telephone 121 Setting Absence Messages 80 Setting Send Text Messages 99 Setting Text Message Replies 112                                                                                                    | Extension 50 Speed Dial 54, 197  Names Extension 89  Network 56, 57  Network Attendant Reversion 56  Network Call Routing 56  Network Call Transfer 56  Network Extension Calling 56, 57  Network Facilities 56  Attendant Reversion 56  Network Call Transfer 56  Network Call Transfer 56  Network Call Transfer 56  Network Call Transfer 56  Network Call Transfer 56  Network Extension Calling 56, 57                                                                                                    |
| Key Telephone 178 SLT 298  Messages Absence DSLT 219 Key Telephone 120 SLT 271 Absence Message Message No. and Text Key Telephone 121 Setting Absence Messages 80 Setting Send Text Messages 99 Setting Text Message Replies 112 Text Message                                                                                                    | Extension 50 Speed Dial 54, 197  Names Extension 89  Network 56, 57  Network Attendant Reversion 56  Network Call Routing 56 Network Call Transfer 56  Network Extension Calling 56, 57  Network Facilities 56 Attendant Reversion 56 Network Call Routing 56 Network Call Routing 56 Network Call Transfer 56 Network Call Transfer 56 Network Extension Calling 56, 57 Network Flash Transfer 57                                                                                                    |
| Key Telephone 178 SLT 298  Messages Absence DSLT 219 Key Telephone 120 SLT 271 Absence Message Message No. and Text Key Telephone 121 Setting Absence Messages 80 Setting Send Text Messages 99 Setting Text Message Replies 112 Text Message Replies 149                                                                                                    | Extension 50 Speed Dial 54, 197  Names Extension 89  Network 56, 57  Network Attendant Reversion 56  Network Call Routing 56 Network Call Transfer 56  Network Extension Calling 56, 57  Network Facilities 56  Attendant Reversion 56  Network Call Routing 56  Network Call Transfer 56  Network Call Transfer 56  Network Call Transfer 56  Network Extension Calling 56, 57  Network Flash Transfer 57  Network Hold 57                                                                                                    |
| Key Telephone 178 SLT 298  Messages Absence DSLT 219 Key Telephone 120 SLT 271 Absence Message Message No. and Text Key Telephone 121 Setting Absence Messages 80 Setting Send Text Messages 99 Setting Text Message Replies 112 Text Message Replies 149 Send 149                                                                                                    | Extension 50 Speed Dial 54, 197  Names Extension 89  Network 56, 57  Network Attendant Reversion 56  Network Call Routing 56 Network Call Transfer 56  Network Extension Calling 56, 57  Network Facilities 56 Attendant Reversion 56 Network Call Routing 56 Network Call Routing 56 Network Call Transfer 56 Network Call Transfer 56 Network Extension Calling 56, 57 Network Flash Transfer 57 Network Hold 57 Network Paging 57                                                                                                    |
| Key Telephone 178 SLT 298  Messages Absence DSLT 219 Key Telephone 120 SLT 271 Absence Message Message No. and Text Key Telephone 121 Setting Absence Messages 80 Setting Send Text Messages 99 Setting Text Message Replies 112 Text Message Replies 149 Send 149  Mode Schedule                                                                                                    | Extension 50 Speed Dial 54, 197  Names Extension 89  Network 56, 57  Network Attendant Reversion 56 Network Call Routing 56 Network Call Transfer 56 Network Extension Calling 56, 57  Network Facilities 56 Attendant Reversion 56 Network Call Routing 56 Network Call Transfer 56 Network Call Transfer 56 Network Call Transfer 56 Network Extension Calling 56, 57 Network Flash Transfer 57 Network Hold 57 Network Paging 57 Network Transfer Recall 58                                                                                         |
| Key Telephone 178 SLT 298  Messages Absence DSLT 219 Key Telephone 120 SLT 271 Absence Message Message No. and Text Key Telephone 121 Setting Absence Messages 80 Setting Send Text Messages 99 Setting Text Message Replies 112 Text Message Replies 149 Send 149  Mode Schedule Schedule Patterns - Addresses/Values 93                                                                   | Extension 50 Speed Dial 54, 197  Names Extension 89  Network 56, 57  Network Attendant Reversion 56 Network Call Routing 56 Network Call Transfer 56 Network Extension Calling 56, 57  Network Facilities 56 Attendant Reversion 56 Network Call Routing 56 Network Call Transfer 56 Network Call Transfer 56 Network Call Transfer 56 Network Extension Calling 56, 57 Network Flash Transfer 57 Network Hold 57 Network Paging 57 Network Transfer Recall 58 Tandem Connection 58                                                                    |
| Key Telephone 178 SLT 298  Messages Absence DSLT 219 Key Telephone 120 SLT 271 Absence Message Message No. and Text Key Telephone 121 Setting Absence Messages 80 Setting Send Text Messages 99 Setting Text Message Replies 112 Text Message Replies 149 Send 149  Mode Schedule Schedule Patterns - Addresses/Values 93 Setting 91                                                        | Extension 50 Speed Dial 54, 197  Names Extension 89  Network 56, 57  Network Attendant Reversion 56  Network Call Routing 56 Network Extension Calling 56, 57  Network Facilities 56 Attendant Reversion 56 Network Call Routing 56 Network Call Routing 56 Network Call Routing 56 Network Call Transfer 56 Network Extension Calling 56, 57 Network Extension Calling 56, 57 Network Flash Transfer 57 Network Hold 57 Network Paging 57 Network Transfer Recall 58 Tandem Connection 58  Network Flash Transfer 57                                  |
| Key Telephone 178 SLT 298  Messages Absence DSLT 219 Key Telephone 120 SLT 271 Absence Message Message No. and Text Key Telephone 121 Setting Absence Messages 80 Setting Send Text Messages 99 Setting Text Message Replies 112 Text Message Replies 149 Send 149  Mode Schedule Schedule Patterns - Addresses/Values 93 Setting 91  Modes Automatic Day/Night 40 Day of Week              | Extension 50 Speed Dial 54, 197  Names Extension 89  Network 56, 57  Network Attendant Reversion 56  Network Call Routing 56 Network Extension Calling 56, 57  Network Facilities 56 Attendant Reversion 56 Network Call Routing 56 Network Call Routing 56 Network Call Transfer 56 Network Call Transfer 56 Network Extension Calling 56, 57 Network Flash Transfer 57 Network Hold 57 Network Paging 57 Network Transfer Recall 58 Tandem Connection 58  Network Hold 57 Network Hold 57                                                            |
| Key Telephone 178 SLT 298  Messages Absence DSLT 219 Key Telephone 120 SLT 271 Absence Message Message No. and Text Key Telephone 121 Setting Absence Messages 80 Setting Send Text Messages 99 Setting Text Message Replies 112 Text Message Replies 149 Send 149  Mode Schedule Schedule Patterns - Addresses/Values 93 Setting 91  Modes Automatic Day/Night 40 Day of Week Addresses 87 | Extension 50 Speed Dial 54, 197  Names Extension 89  Network 56, 57  Network Attendant Reversion 56  Network Call Routing 56 Network Extension Calling 56, 57  Network Facilities 56 Attendant Reversion 56 Network Call Routing 56 Network Call Routing 56 Network Call Transfer 56 Network Call Transfer 56 Network Extension Calling 56, 57 Network Extension Calling 56, 57 Network Flash Transfer 57 Network Hold 57 Network Transfer Recall 58 Tandem Connection 58  Network Flash Transfer 57 Network Hold 57 Network Hold 57 Network Paging 57 |
| Key Telephone 178 SLT 298  Messages Absence DSLT 219 Key Telephone 120 SLT 271 Absence Message Message No. and Text Key Telephone 121 Setting Absence Messages 80 Setting Send Text Messages 99 Setting Text Message Replies 112 Text Message Replies 149 Send 149  Mode Schedule Schedule Patterns - Addresses/Values 93 Setting 91  Modes Automatic Day/Night 40 Day of Week              | Extension 50 Speed Dial 54, 197  Names Extension 89  Network 56, 57  Network Attendant Reversion 56  Network Call Routing 56 Network Extension Calling 56, 57  Network Facilities 56 Attendant Reversion 56 Network Call Routing 56 Network Call Routing 56 Network Call Transfer 56 Network Call Transfer 56 Network Extension Calling 56, 57 Network Flash Transfer 57 Network Hold 57 Network Paging 57 Network Transfer Recall 58 Tandem Connection 58  Network Hold 57 Network Hold 57                                                            |

| Night Mode Automatic 40 Manual 37 Night, Night 2, Night 3 37 | DSLT 251<br>Key Telephone 186<br>SLT 301<br>Network 57 |
|--------------------------------------------------------------|--------------------------------------------------------|
| Non-Blocking Architecture 58                                 | SLT 301                                                |
| Non-Verified Account Codes                                   | PBX Compatability 31                                   |
| Key Telephone 123                                            | PC-Based Customizing Tool 60                           |
| SLT 273                                                      | Personal Speed Dial (PSD)                              |
| Non-Verified ID Account Codes                                | Setting Names 93                                       |
| DSLT 222                                                     | Personal Speed Dial (PSD) Numbers                      |
| Numbering Plan                                               | Setting 98                                             |
| Flexible 45                                                  | Personal Speed Dialling (PSD)                          |
| _                                                            | DSLT 255                                               |
| 0                                                            | Key Telephone 192                                      |
|                                                              | SLT 304                                                |
| Offhook                                                      | Pickup                                                 |
| Monitor                                                      | DSLT 236                                               |
| Key Telephone 180                                            | Extension Direct Pickup                                |
| Signalling                                                   | DSLT 237                                               |
| DSLT 249                                                     | Key Telephone 140                                      |
| Key Telephone 180                                            | SLT 287                                                |
| SLT 299                                                      | Extension Group Pickup                                 |
| Voice Announce                                               | All Calls                                              |
| DSLT 250                                                     | DSLT 236                                               |
| Key Telephone 181                                            | Key Telephone 139                                      |
| SLT 300                                                      | SLT 286                                                |
| Offhook Monitor                                              | DSLT 236                                               |
| Key Telephone 180                                            | External Calls                                         |
| Offhook Signalling                                           | DSLT 236                                               |
| DSLT 249                                                     | Key Telephone 139                                      |
| Key Telephone 180                                            | SLT 286                                                |
| SLT 299                                                      | Key Telephone 139                                      |
| Offhook Voice Announce                                       | SLT 286                                                |
| DSLT 250                                                     | Specific Group                                         |
| Key Telephone 181                                            | DSLT 236                                               |
| SLT 300                                                      | Key Telephone 139                                      |
| One-Touch Keys 184                                           | SLT 286                                                |
| Onhook Dialling                                              | Key Telephone 139                                      |
| DSLT 251                                                     | SLT 286                                                |
| Key Telephone 185 Override                                   | Trunk Direct Pickup                                    |
| SSD TRS 65                                                   | DSLT 238                                               |
| 33D 1K3 03                                                   | Key Telephone 141                                      |
| P                                                            | Trunk Group Pickup                                     |
| <u> </u>                                                     | DSLT 237                                               |
|                                                              | Key Telephone 140                                      |
| Pad                                                          | SLT 288                                                |
| Digital 40                                                   | Pilot Distributed Hunt Group 46                        |
| Pad Class 40                                                 | Pilot Terminal Hunt Group 46                           |
| Paging                                                       | Port                                                   |
| DSLT 251                                                     | Virtual 71                                             |
| Key Telephone 186                                            | Power Failure Transfer 58                              |
| Meet-Me Answer                                               | Power On Maintenance 59                                |

| Priority Message Wait Callback | Ringing Line Preference 188                                          |
|--------------------------------|----------------------------------------------------------------------|
| Message Key 177                | Ringing Modes 60                                                     |
| Programing Devices             | Ringing Types 68                                                     |
| Telephone 59                   | DDI Ringing 68                                                       |
| Programming Devices 59         | DISA 69                                                              |
| PC-Based Customizing Tool 60   | Multiple Ringing 71                                                  |
| Programming Telephone 59       | Room monitoring using Key Telephone 188, 252                         |
| Progress Tones 29              | Room monitoring using SLT 302                                        |
| PSD (Personal Speed Dial)      |                                                                      |
| Setting Names 93               | S                                                                    |
| Large-Display Phone Example 95 |                                                                      |
| Small-Display Phone Example 96 | CDC Telephones 217                                                   |
| Setting Numbers 98             | SBS Telephones 317 Schedule                                          |
|                                |                                                                      |
| Q                              | Setting 91                                                           |
|                                | Security Data 36                                                     |
| OSIG ISDN Lines 60             |                                                                      |
| QSIG ISDN Lines 60             | Send Text Messages                                                   |
| В                              | Setting 99<br>Sensor                                                 |
| R                              | Doorphone 43                                                         |
|                                | Separation                                                           |
| Redial                         | BGM/MOH 27                                                           |
| Last Number                    | Set Absence Messages 80                                              |
| DSLT 247                       | Set Call Forward Busy Destination Extension 81                       |
| Key Telephone 173              | Set Call Forward ID Code for Voice Mail 82                           |
| SLT 297                        | Set Call Forward No Answer Destination Extension 83                  |
| Redial Key                     |                                                                      |
| Busy Tone                      | Set Caller ID Logging Extensions 84 Set Day of Week Mode 85          |
| DSLT 224                       | ·                                                                    |
| Key Telephone 125              | Set Exception Day Mode 87 Set Extension Names 89                     |
| Last Number                    | Set Extension Names 89 Set Message Key ID Code 90                    |
| DSLT 247                       | Set Message Rey ID Code 90 Set Mode Schedule 91                      |
| Key Telephone 173              | Set Personal Speed Dial (PSD) Names 93                               |
| RELEASE Key 165                | Large-Display Phone Example 95                                       |
| Reset Call (Step Call)         | Small-Display Phone Example 96                                       |
| DSLT 261                       | Set Personal Speed Dial (PSD) Numbers 98                             |
| Key Telephone 204              | Set Fersonal Speed Dial (FSD) Numbers 78 Set Send Text Messages 99   |
| SLT 309                        | Set Send Text Messages 77 Set Special Day Mode 100                   |
| Restriction                    | Set System Date/Time/Day 107                                         |
| Ext to Ext COS 32              | Set System Date/Time/Day 107 Set System Speed Dial (SSD) Index 108   |
| Ringing                        | Set System Speed Dial (SSD) Names 109                                |
| Alarm 63                       | Set System Speed Dial (SSD) Numbers 111                              |
| BLF 62                         | Set System Speed Diai (SSD) Numbers 111 Set Text Message Replies 112 |
| BLF Delayed 62                 | Set Verified ID Codes 113                                            |
| Day 61                         |                                                                      |
| DDI 68                         | Set Walking TRS (Call Barring) Codes 115                             |
| DDI (DID) Day/Night 61         | Signal Conversion DP to DTMF                                         |
| DDI (DID) Delayed 62           | DP to DTMF<br>DSLT 245                                               |
| Delayed 61                     |                                                                      |
| DISA 69                        | Key Telephone 161                                                    |
| Distinctive 42                 | Silent Monitor 190                                                   |
| DL 69                          | Single Line Telephone (SLT) Features 269                             |
| Slide 62                       | Absence Message 271                                                  |
| · ** *=                        | Account Codes 272                                                    |

| Attendant Group Calls 275                       | DSLT 255                                           |
|-------------------------------------------------|----------------------------------------------------|
| Busy Override 275                               | Key Telephone 192                                  |
| Call Forwarding 277                             | Personal                                           |
| Call Pickup 286                                 | DSLT 255                                           |
| Call Transfer 289                               | Key Telephone 192                                  |
| Callback Request 276                            | SLT 304                                            |
| Camp-on (Call Waiting) 291                      | SLT 303                                            |
| Conference Calls 293                            | System                                             |
| Do-Not-Distrub (DND) 294                        | DSLT 257                                           |
| Flash Send 295                                  | Key Telephone 194                                  |
| Intercom Calling 296                            | SLT 305                                            |
| Last Number Redial 297                          | S-Point Interface                                  |
| Message Waiting/Callback 298                    | ISDN/BRI 44                                        |
|                                                 | ISDN/PRI 45                                        |
| Offhook Signalling 299                          |                                                    |
| Offhook Voice Announce 300                      | SSD (System Speed Dial)                            |
| Paging 201                                      | Setting Names 109                                  |
| Meet-Me Answer 301                              | Setting Numbers 111                                |
| Speed Dialling 303                              | Setting SSD Index 108                              |
| Station Lockout 307                             | SSD TRS Override 65                                |
| Step Call (Reset Call) 309                      | Station Lockout                                    |
| Timed Reminder 309                              | Key Telephone 202                                  |
| Trunk Access 310                                | SLT 307                                            |
| Trunk Queuing 312                               | Station Message Detail Recording (SMDR)            |
| Universal Night Answer (UNA) to Page 313        | Call Logging 63                                    |
| Walking TRS (Call Barring) Class of Service 314 | Call Records 63                                    |
| Single Line Telephone (SLT)Features             | Station Message Detail Recording (SMDR) (Call Log- |
| Call Hold 281                                   | ging                                               |
| Slide Ringing 62                                | Output Format 64                                   |
| SLT Flash Send 295                              | Station Message Detail Recording (SMDR) (Call Log- |
| Small-Display Phone                             | ging)                                              |
| Display Information 159                         | Priority of Incoming Call Condition Codes 64       |
| Example                                         | Priority of Outgoing Call Condition Codes 63       |
| Assigning Extension Names 52                    | Station Timers 35                                  |
| Setting PSD Names 96                            | Class Assignment 35                                |
| Menu Example 159                                | Step Call (Reset Call)                             |
| SMDR (Call Logging)                             | DSLT 261                                           |
| Output data format 64                           | Key Telephone 204                                  |
| Priority of Incoming Call Condition Codes 64    | SLT 309                                            |
| Priority of Outgoing Call Condition Codes 63    | Supervised Call Transfer                           |
| SMDR (Station Message Detail Recording)         | DSLT 239                                           |
| Call Logging 63                                 | Key Telephone 142                                  |
| Call Records 63                                 | SLT 289                                            |
| Software Version 11                             | Switch Back Hunt Group 47                          |
| Special Day Mode                                | System                                             |
| Setting 100                                     | Background Music 27                                |
| Start Time/Mode - Addresses/Values 102          | System Architecture                                |
| Speed Dial Linking                              | Non-Blocking 58                                    |
| DSLT 258                                        | System Features 21                                 |
| Key Telephone 196                               | System Hold                                        |
| SLT 306                                         | DSLT 231                                           |
| Speed Dial Name Assignments 54, 197             | Key Telephone 133                                  |
| Speed Dialing Assignments 54, 197               | SLT 281                                            |
| DSLT 255                                        | System Mode                                        |
|                                                 | Day 37                                             |
| Speed Dialling                                  | Day 31                                             |

| Day/Night 36                                     | Key Telephone 142                           |
|--------------------------------------------------|---------------------------------------------|
| Night 37                                         | Network Call 56                             |
| System Speed Dial (SSD)                          | Network Flash 57                            |
| Setting Names 109                                | Power Failure 58                            |
| Setting Numbers 111                              | SLT 289                                     |
| Setting SSD Index 108                            | Supervised                                  |
| TRS Override 65                                  | DSLT 239                                    |
| System Speed Dialling (SSD)                      | Key Telephone 142                           |
| DSLT 257                                         | SLT 289                                     |
| Key Telephone 194                                | Unsupervised                                |
| SLT 305                                          | DSLT 239                                    |
|                                                  | Key Telephone 143                           |
| T                                                | SLT 290                                     |
|                                                  | Transfer Key                                |
| Tandam Camardian 50                              | Voice Mail (Third Party) 75                 |
| Tandem Connection 58 Talanhana Programming 50    | Transfer Recall                             |
| Telephone Programming 59                         | Network 58                                  |
| Tenant Group MCO 48                              | TRS (Call Barring) Codes                    |
| Tenant Operation                                 | Walking 115                                 |
| MCO 48                                           | TRS (Toll Restriction Service)              |
| Text Message Replies                             | Call Barring 65                             |
| Setting 112                                      | TRS Override                                |
| Text Messages                                    | SSD 65                                      |
| Replies 149                                      | Trunk (Exchange Line) Key Trunk Access 206  |
| Send 149                                         | Trunk (Exchange Line) Queuing 319           |
| Setting Replies 112                              | Trunk Access                                |
| Setting Send Text Messages 99                    | CTrunk (Exchange Line) Key Trunk Access 206 |
| Third Party Voice Mail 72                        | Direct Trunk Access                         |
| Time                                             | DSLT 263                                    |
| Setting 107                                      | Key Telephone 207<br>SLT 311                |
| Timed Reminder Call                              | DSLT 263                                    |
| DSLT 262                                         | Key Telephone 206                           |
| Key Telephone 205                                | MCO                                         |
| SLT 309                                          | DSLT 264                                    |
| Timers                                           | Key Telephone 208                           |
| Station 35                                       | SLT 311                                     |
| Toll Restriction Service (TRS) (Call Barring) 65 | MCO Line Preference 207                     |
| Tone                                             | SLT 310                                     |
| Internal Hold 48                                 | Trunk COS                                   |
| Tone Calling                                     | Enable/Disable Features 32                  |
| Intercom Calling                                 | Trunk Direct Pickup                         |
| DSLT 247                                         | DSLT 238                                    |
| Key Telephone 172                                | Key Telephone 141                           |
| SLT 296                                          | Trunk Group Pickup                          |
| Tones                                            | DSLT 237                                    |
| Call Progress 29                                 | Key Telephone 140                           |
| Transfer Transfer                                | SLT 288                                     |
| Automatic Trunk To Trunk 27                      | Trunk Interface 67                          |
| Camping on Busy Extension                        | DDI 67                                      |
| DSLT 240                                         | Loop Start 68                               |
| Key Telephone 143                                | Trunk Interface - DDI 67                    |
| SLT 291                                          | Trunk Interface - ISDN PRI 68               |
| DSLT 239                                         | Trunk Interface - Loop Start 68             |

| Trunk Queuing DSLT 265 Key Telephone 209 SLT 312  Trunk Ringing DDI (DID) Day/Night 61 Ringing Modes 60  Trunk Ringing Mode Alarm Ringing 63 BLF Delayed Ringing 62 BLF Ringing 62 Day Ringing 61 DDI (DID) Delayed Ringing 62 Slide Ringing 62 Trunk to Trunk Restriction COS 35  Trunk To Trunk Transfer Automatic 27  Trunk/Tie COS 32 | Intercom Calling DSLT 247 Key Telephone 172 SLT 296 Voice Mail Built-In Voice Mail Unit 28 Call Forward ID Code (Third Party) 72 Voice Mail (Third Party) Answer Supervision 72 CLI/DDI Voice Mail ID Code 73 Disconnect Signal 74 High Priority Message Waiting 74 Message Key ID Code 74 Voice Mail (Third Party) Transfer Key 75 Voice Mail ID Codes Setting 82 Voice Mail Integration |
|----------------------------------------------------------------------------------------------------|----------------------------------------------------------------------------------------------------|
| U                                                                                                    | Third Party 72 Voice Recognition 212 Volume Control 213                                                                                                    |
| UNA to Page DSLT 265 Key Telephone 210 SLT 313 Universal Night Answer (UNA) to Page DSLT 265 Key Telephone 210 SLT 313 Unsupervised Call Transfer DSLT 239 Key Telephone 143 SLT 290                                                                                                    | Walking TRS (Call Barring) Class of Service Key Telephone 214 SLT 314 Walking TRS (Call Barring) Codes Setting 115 Walking TRS Class of Service DSLT 266 Z                                                                                                    |
| User Maintenance 77 Introduction 77 User Programming 79                                                                                                    | Zip Mode 215                                                                                                    |

#### v

Variable Mode 210
VB-9 Telephones 317
Verified ID Account Codes 222
Key Telephone 123
SLT 273
Verified ID Codes
Setting 113
Virtual Extension
Virtual Port 71
Virtual Port 71
Floating Hold 71
Virtual Extension 71
Voice Calling